# Thank you for purchasing this Factory Service Manual CD/DVD from servicemanuals4u.com.

# Please check out our eBay auctions for more great deals on Factory Service Manuals:

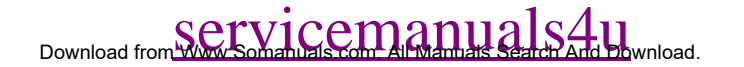

SEARCH

United States June 27, 104

<span id="page-1-0"></span>[COMPAQ](file:///) STORE [| PRO](file:///buynow/online.html)D[UCTS | SE](file:///showroom/)R[VICES |](file:///compaqservices/) S[UPPORT](file:///support/) | [CONTACT U](file:///comments.html)[S |](file:///search.html) 

## **Maintenance & Service Guide Presario 1200 Series Models: 1255, 1257, 1260, 1262, 1266, and 1267**

 | **[Home Page](#page-1-0)** | **[Notice](#page-3-0)** | **[Preface](#page-5-0)** | **[Product Description](#page-7-0)** | **[Troubleshooting](#page-9-0)  [Illustrated Parts Catalog](#page-11-0)** | **[Removal & Replacement Procedures](#page-12-0)** | **[Specifications](#page-14-0) [Pin Assignments](#page-17-0)** | **[Battery Pack Operations](#page-22-0)**

### **Welcome to the Maintenance & Service Guide for the Presario 1255 through 1267 series...**

**[Notice](#page-3-0) [Preface](#page-5-0) [Product](#page-7-0) [Description](#page-7-0) [Troubleshooting](#page-9-0) [Illustrated Parts](#page-11-0)  [Catalog](#page-11-0) [Removal &](#page-12-0)  [Replacement](#page-12-0) [Procedures](#page-12-0) [Specifications](#page-14-0) [Connector Pin](#page-17-0) [Assignments](#page-17-0) [Battery Pack](#page-22-0) [Operations](#page-22-0)**

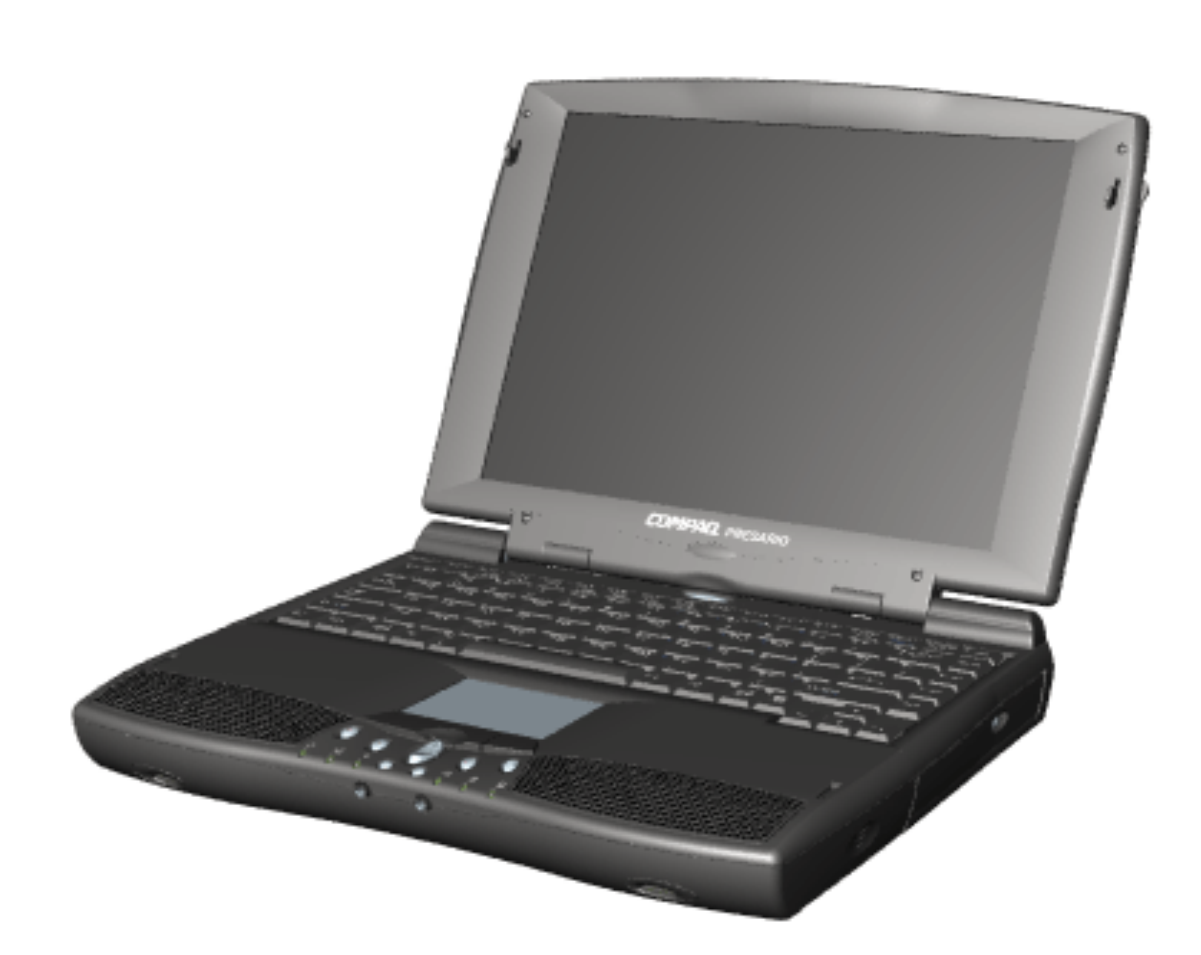

### *This online guide is designed to serve the needs of those whose job it is to repair Compaq products.*

**Click to download a ZIP file containing the complete Maintenance & Service Guide for this product.**

**This Guide will be periodically maintained and updated online as needed.** 

**For content comments or questions, contact the [Editor.](mailto:fred.andrews@compaq.com)**

**To report a technical problem, contact your Regional Support Center or IM Help Center.**

1.800.AT.COMPAQ

SEARCH

United States June 27, 104

<span id="page-3-0"></span>[COMPAQ](file:///) STORE [| PRO](file:///buynow/online.html)D[UCTS | SE](file:///showroom/)R[VICES |](file:///compaqservices/) S[UPPORT](file:///support/) | [CONTACT U](file:///comments.html)[S |](file:///search.html) 

## **Maintenance & Service Guide Presario 1200 Series Models: 1255, 1257, 1260, 1262, 1266, and 1267**

 | **[Home Page](#page-1-0)** | **[Notice](#page-3-0)** | **[Preface](#page-5-0)** | **[Product Description](#page-7-0)** | **[Troubleshooting](#page-9-0)  [Illustrated Parts Catalog](#page-11-0)** | **[Removal & Replacement Procedures](#page-12-0)** | **[Specifications](#page-14-0) [Pin Assignments](#page-17-0)** | **[Battery Pack Operations](#page-22-0)**

## **Notice**

*The information in this guide is subject to change without notice.*

**COMPAQ COMPUTER CORPORATION SHALL NOT BE LIABLE FOR TECHNICAL OR EDITORIAL ERRORS OR OMISSIONS CONTAINED HEREIN, NOR FOR INCIDENTAL OR CONSEQUENTIAL DAMAGES RESULTING FROM THE FURNISHING, PERFORMANCE, OR USE OF THIS MATERIAL.**

**This guide contains information protected by copyright. No part of this guide may be photocopied or reproduced in any form without prior written consent from Compaq Computer Corporation.**

*Ó 1999 Compaq Computer Corporation. All rights reserved. Printed in the U.S.A.*

*Compaq, Presario Registered U. S. Patent and Trademark Office.*

*Microsoft, MS-DOS, and Windows are registered trademarks of Microsoft Corporation. Windows 98 is a trademark of Microsoft Corporation.*

The software described in this guide is furnished under a license agreement or nondisclosure agreement. The software may be used or copied only in accordance with the terms of the agreement.

Product names mentioned herein may be trademarks and/or registered trademarks of their respective companies.

Maintenance and Service Guide

Compaq Presario 1200 Series Portable Computers

First Edition (February 1999) Compaq Computer Corporation

1.800.AT.COMPAQ

<span id="page-5-0"></span>[COMPAQ](file:///) **STORE [| PRO](file:///buynow/online.html)D[UCTS | SE](file:///showroom/)R[VICES |](file:///compaqservices/) S[UPPORT](file:///support/) | [CONTACT U](file:///comments.html)S |** 

#### **Maintenance & Service Guide Presario 1200 Series Models: 1255, 1257, 1260, 1262, 1266, and 1267**

**SEARCH** 

 | **[Home Page](#page-1-0)** | **[Notice](#page-3-0)** | **[Preface](#page-5-0)** | **[Product Description](#page-7-0)** | **[Troubleshooting](#page-9-0)  [Illustrated Parts Catalog](#page-11-0)** | **[Removal & Replacement Procedures](#page-12-0)** | **[Specifications](#page-14-0) [Pin Assignments](#page-17-0)** | **[Battery Pack Operations](#page-22-0)**

### **Preface**

**This** *Maintenance and Service Guide* **is a troubleshooting guide that can be used for reference when servicing the Compaq Presario 1200 Series Portable Computers.** 

Compaq Computer Corporation reserves the right to make changes to the Compaq Presario 1200 Series Portable Computers without notice.

#### *Symbols*

The following words and symbols mark special messages throughout this guide.

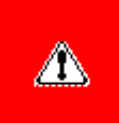

**WARNING:** Text set off in this manner indicates that failure to follow directions in the warning could result in bodily harm or loss of life.

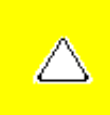

**CAUTION:** Text set off in this manner indicates that failure to follow directions could result in damage to equipment or loss of data.

**IMPORTANT:** Text set off in this manner presents clarifying information or specific instructions.

**NOTE:** Text set off in this manner presents commentary, sidelights, or interesting points of information.

#### *Technician Notes*

**WARNING:** Only authorized technicians trained by Compaq should repair this equipment. All troubleshooting and repair procedures are detailed to allow only subassembly/module level repair. Because of the complexity of the individual boards and subassemblies, the user should not attempt to make repairs at the component level or to make modifications to any printed circuit board. Improper repairs can create a safety hazard. Any indications of component replacement or printed circuit board modifications may void any warranty.

#### *Serial Number*

⚠

When requesting information or ordering spare parts, the computer serial number should be provided to Compaq. The serial number is located on the bottom of the computer.

#### *Locating Additional Information*

The following documentation is available to support this product:

- Compaq Presario 1200 Series Portable Computer documentation set
- *Introducing Windows 95 Guide*
- Service Training Guides
- Compaq Service Advisories and Bulletins
- *Compaq QuickFind*
- *Compaq Service Quick Reference Guide*

#### 1.800.AT.COMPAQ

United States June 27, 104

<span id="page-7-0"></span>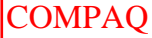

RE [| PRO](file:///buynow/online.html)D[UCTS | SE](file:///showroom/)R[VICES |](file:///compaqservices/) S[UPPORT](file:///support/) | [CONTACT U](file:///comments.html)S | SEARCH

### **Maintenance & Service Guide Presario 1200 Series Models: 1255, 1257, 1260, 1262, 1266, and 1267**

 | **[Home Page](#page-1-0)** | **[Notice](#page-3-0)** | **[Preface](#page-5-0)** | **[Product Description](#page-7-0)** | **[Troubleshooting](#page-9-0)  [Illustrated Parts Catalog](#page-11-0)** | **[Removal & Replacement Procedures](#page-12-0)** | **[Specifications](#page-14-0) [Pin Assignments](#page-17-0)** | **[Battery Pack Operations](#page-22-0)**

## **Product Description**

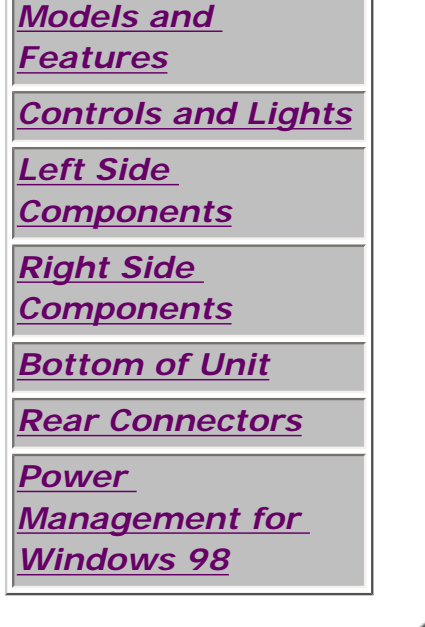

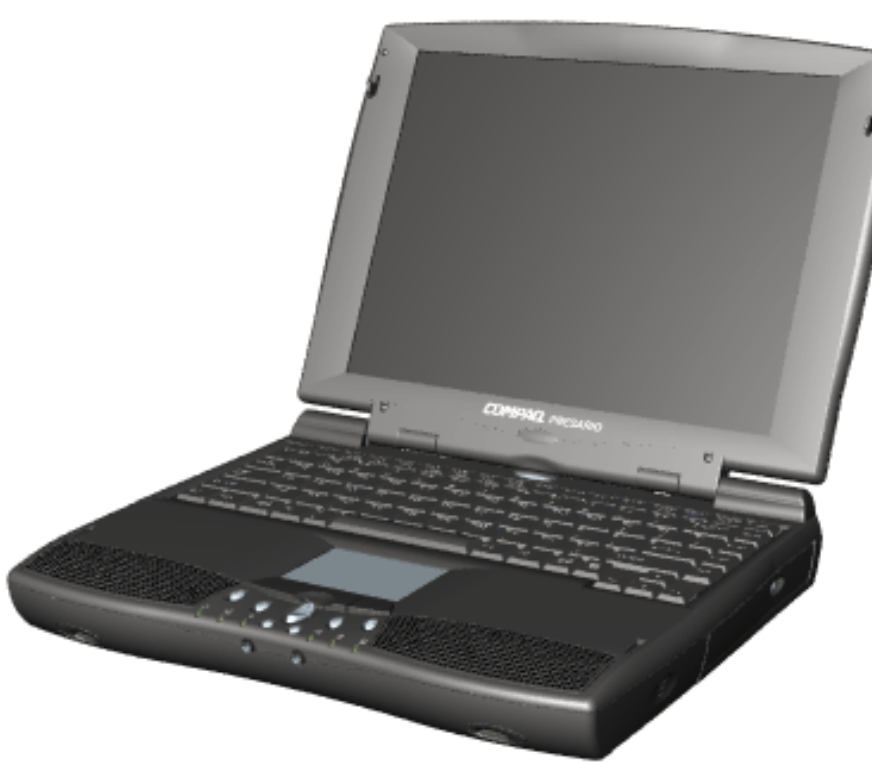

**Compaq Presario Portable Computers...**

**are a continuation of new generation multimedia portable computers with innovative integrated designs, outstanding audio and video, advanced core features, and attractive styling.** 

*This fullfunction, AMD-K6 or* 

*Pentiumbased portable computer allows full desktop functionality.*

## 1.800.AT.COMPAQ

SEARCH

United States June 27, 104

<span id="page-9-0"></span>[COMPAQ](file:///) STORE [| PRO](file:///buynow/online.html)D[UCTS | SE](file:///showroom/)R[VICES |](file:///compaqservices/) S[UPPORT](file:///support/) | [CONTACT U](file:///comments.html)[S |](file:///search.html) 

## **Maintenance & Service Guide Presario 1200 Series Models: 1255, 1257, 1260, 1262, 1266, and 1267**

 | **[Home Page](#page-1-0)** | **[Notice](#page-3-0)** | **[Preface](#page-5-0)** | **[Product Description](#page-7-0)** | **[Troubleshooting](#page-9-0)  [Illustrated Parts Catalog](#page-11-0)** | **[Removal & Replacement Procedures](#page-12-0)** | **[Specifications](#page-14-0) [Pin Assignments](#page-17-0)** | **[Battery Pack Operations](#page-22-0)**

## **Troubleshooting**

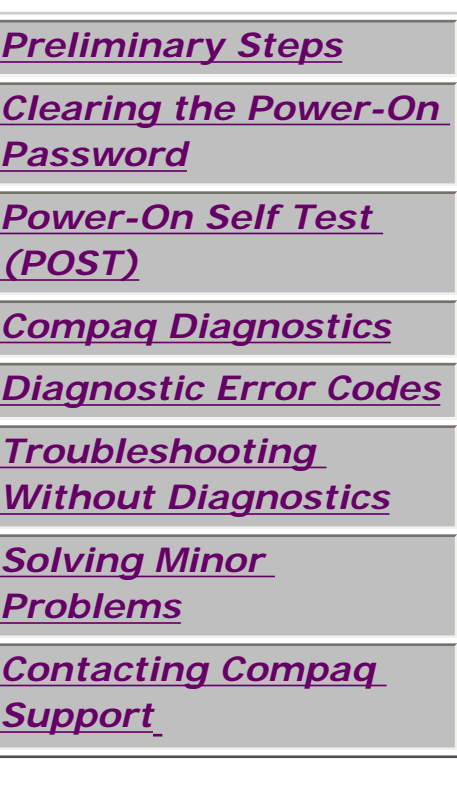

*This section covers troubleshooting information for the Compaq Presario 1200 Series Portable Computers. The basic steps in troubleshooting include:*

**1. Follow the [Preliminary Steps](#page-37-0).**

**2. Run the [Power-On Self-Test](#page-41-0) (POST).**

**3. Follow the recommended actions described in the diagnostic tables, if you are unable to run POST or if POST displays an error message.**

*When following the recommended actions in the Sections on* **POST** *and [Diagnostic Error Codes](#page-47-0), perform them in the order listed. Rerun* **POST** *after each recommended action until the problem is solved and no error message occurs. Once the problem is solved, do not complete the remaining recommended actions.*

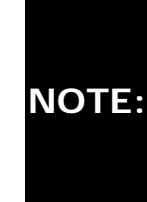

**NOTE:** computer several times to If the problem is intermittent, check the verify that the problem is solved.

## 1.800.AT.COMPAQ

United States June 27, 104

<span id="page-11-0"></span>[COMPAQ](file:///) STORE [| PRO](file:///buynow/online.html)D[UCTS | SE](file:///showroom/)R[VICES |](file:///compaqservices/) S[UPPORT](file:///support/) | [CONTACT U](file:///comments.html)S SEARCH

### **Maintenance & Service Guide Presario 1200 Series Models: 1255, 1257, 1260, 1262, 1266, and 1267**

 | **[Home Page](#page-1-0)** | **[Notice](#page-3-0)** | **[Preface](#page-5-0)** | **[Product Description](#page-7-0)** | **[Troubleshooting](#page-9-0) [Illustrated Parts Catalog](#page-11-0)** | **[Removal & Replacement Procedures](#page-12-0)** | **[Specifications](#page-14-0) [Pin Assignments](#page-17-0)** | **[Battery Pack Operations](#page-22-0)**

## **Illustrated Parts Catalog**

 *This section provides a breakdown and identifies the spare parts ordering number associated with each item for the Compaq Presario 1200 Series Portable Computers.*

[System Unit](#page-66-0)

[Cables](#page-75-0)

**[Boards](#page-68-0)** 

[Miscellaneous Hardware &](#page-77-0) [Plastics Kit](#page-77-0)

[Mass Storage Devices](#page-72-0)

[Display Assembly](#page-70-0)

[Miscellaneous Parts](#page-79-0)

[Miscellaneous Cable Kit](#page-74-0)

[Documentation & Software](#page-81-0)

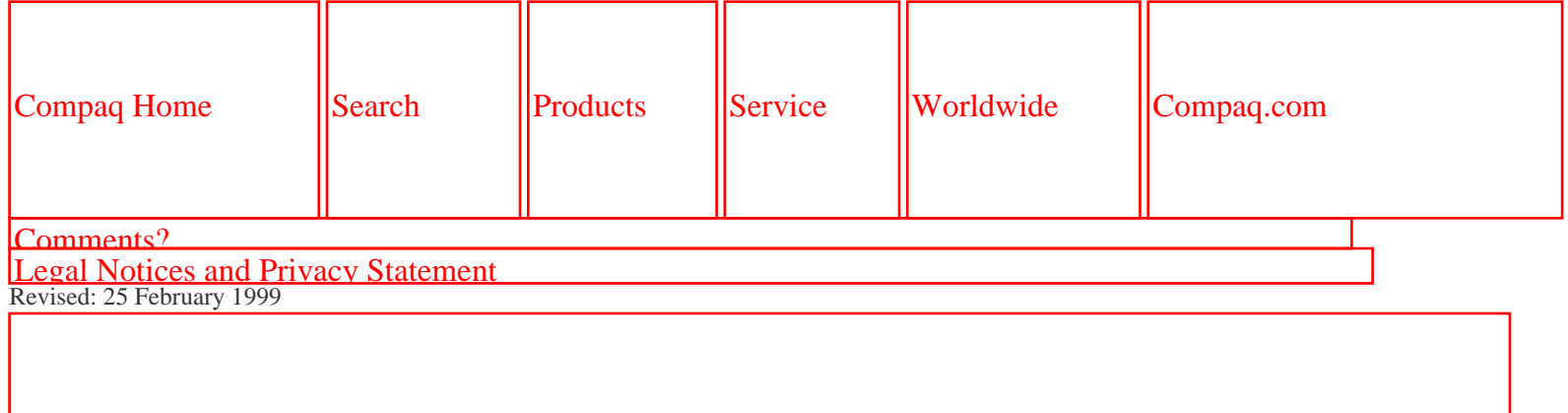

SEARCH

United States June 27, 104

<span id="page-12-0"></span>[COMPAQ](file:///) STORE [| PRO](file:///buynow/online.html)D[UCTS | SE](file:///showroom/)R[VICES |](file:///compaqservices/) S[UPPORT](file:///support/) | [CONTACT U](file:///comments.html)[S |](file:///search.html) 

## **Maintenance & Service Guide Presario 1200 Series Models: 1255, 1257, 1260, 1262, 1266, and 1267**

 | **[Home Page](#page-1-0)** | **[Notice](#page-3-0)** | **[Preface](#page-5-0)** | **[Product Description](#page-7-0)** | **[Troubleshooting](#page-9-0)  [Illustrated Parts Catalog](#page-11-0)** | **[Removal & Replacement Procedures](#page-12-0)** | **[Specifications](#page-14-0) [Pin Assignments](#page-17-0)** | **[Battery Pack Operations](#page-22-0)**

## **Removal and Replacement Procedures**

**This section explains the removal and replacement procedures for the computer.**

## *Serial Number Location*

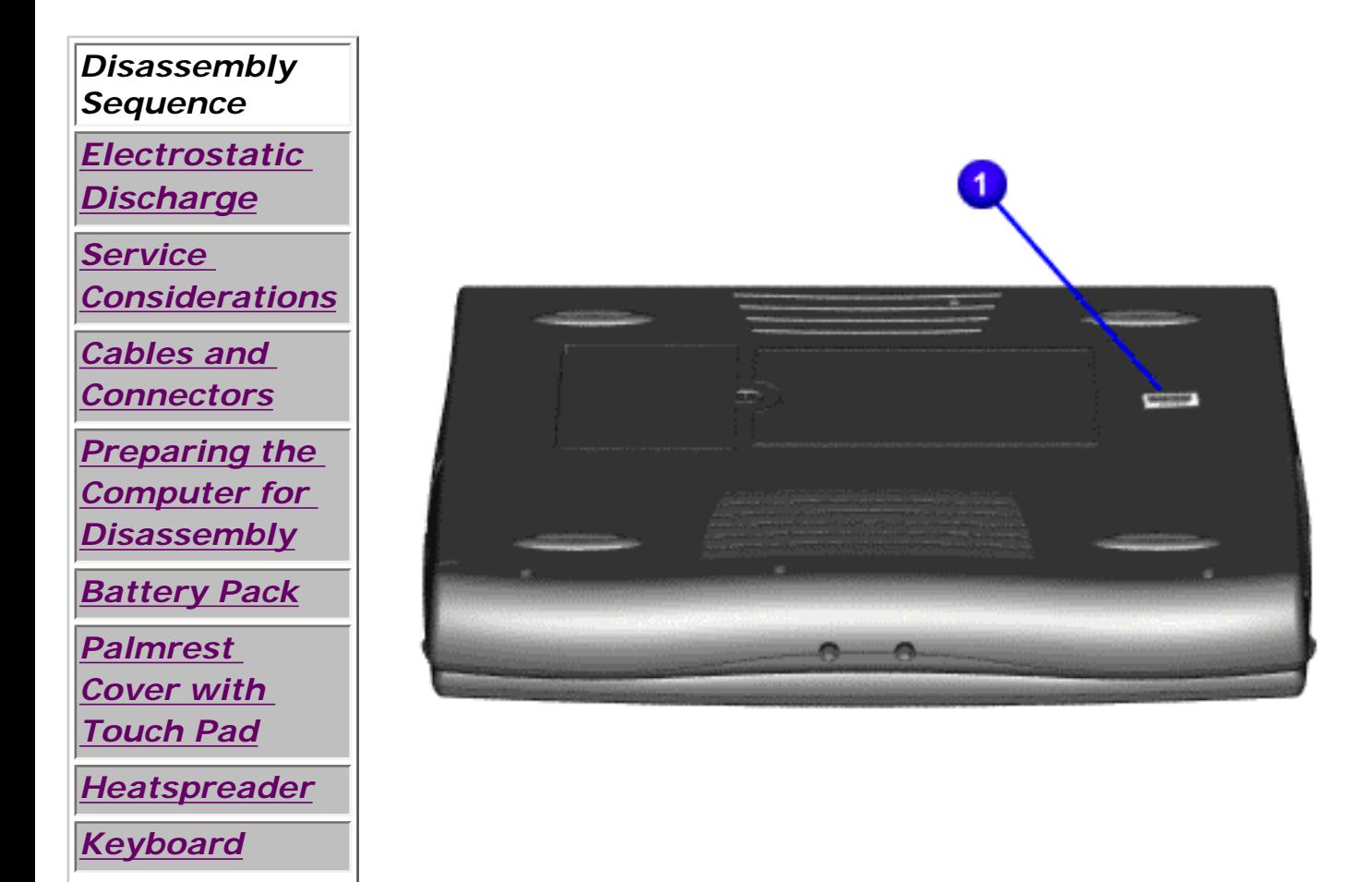

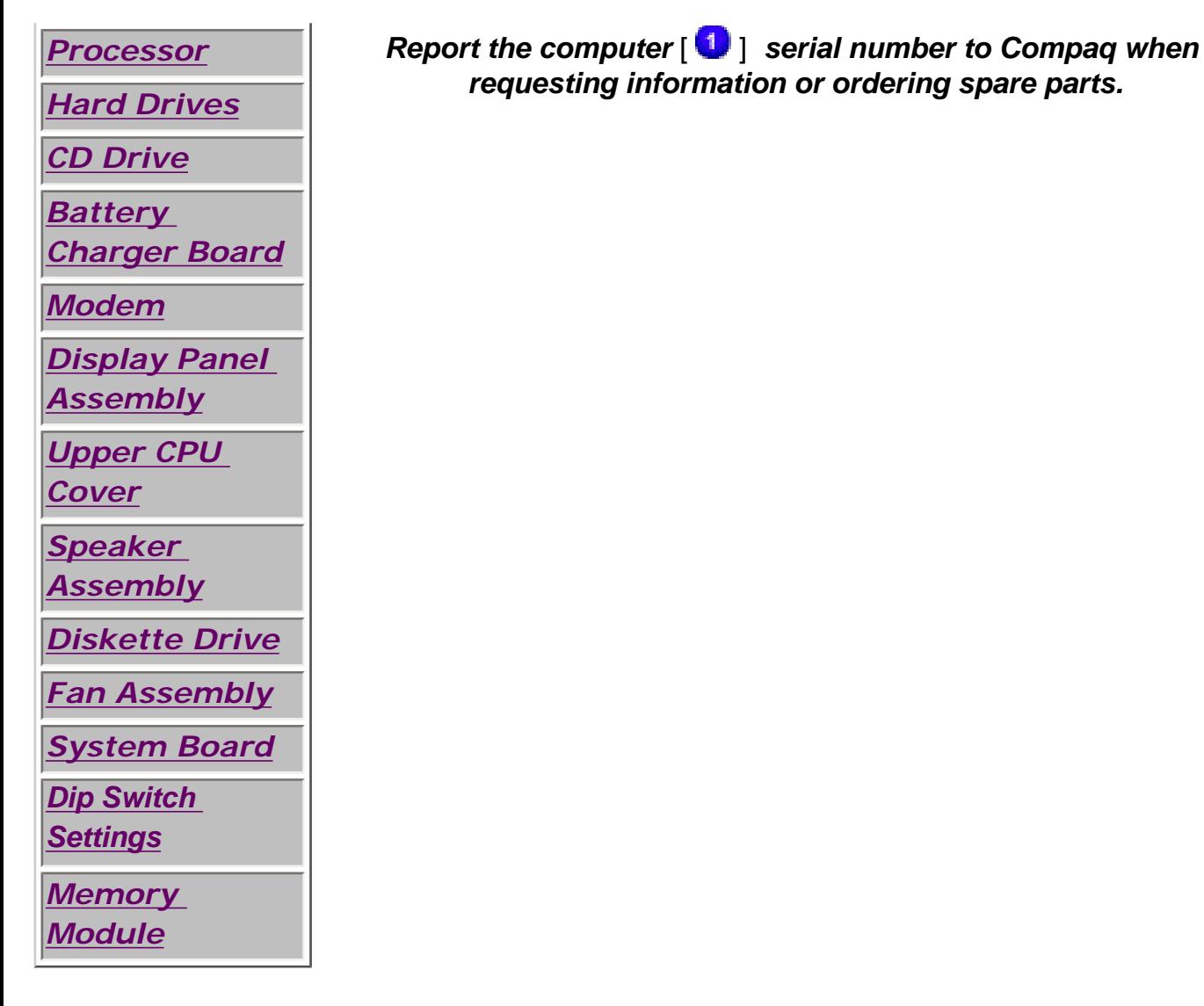

1.800.AT.COMPAQ

<span id="page-14-0"></span>United States June 27, 104 [COMPAQ](file:///) STORE [| PRO](file:///buynow/online.html)D[UCTS | SE](file:///showroom/)R[VICES |](file:///compaqservices/) S[UPPORT](file:///support/) | [CONTACT U](file:///comments.html)[S |](file:///search.html) 

SEARCH

**Maintenance & Service Guide Presario 1200 Series Models: 1255, 1257, 1260, 1262, 1266, and 1267** 

 | **[Home Page](#page-1-0)** | **[Notice](#page-3-0)** | **[Preface](#page-5-0)** | **[Product Description](#page-7-0)** | **[Troubleshooting](#page-9-0)  [Illustrated Parts Catalog](#page-11-0)** | **[Removal & Replacement Procedures](#page-12-0)** | **[Specifications](#page-14-0) [Pin Assignments](#page-17-0)** | **[Battery Pack Operations](#page-22-0)**

## **Specifications**

*This chapter covers the following specifications of Compaq Presario 1200 Series Portable Computers:*

[System](#page-125-0) interrupts

[System DMA](#page-127-0)

[System I/O Address](#page-128-0)

[System memory Catalog](#page-130-0)

Physical & environmental

**[Display](#page-132-0)** 

[Memory Expansion](#page-134-0)

[Battery Pack](#page-135-0)

[Diskette Drive](#page-136-0)

**[Hard Drive](#page-138-0)** 

[CD Drive](#page-140-0)

#### *Physical and Environmental*

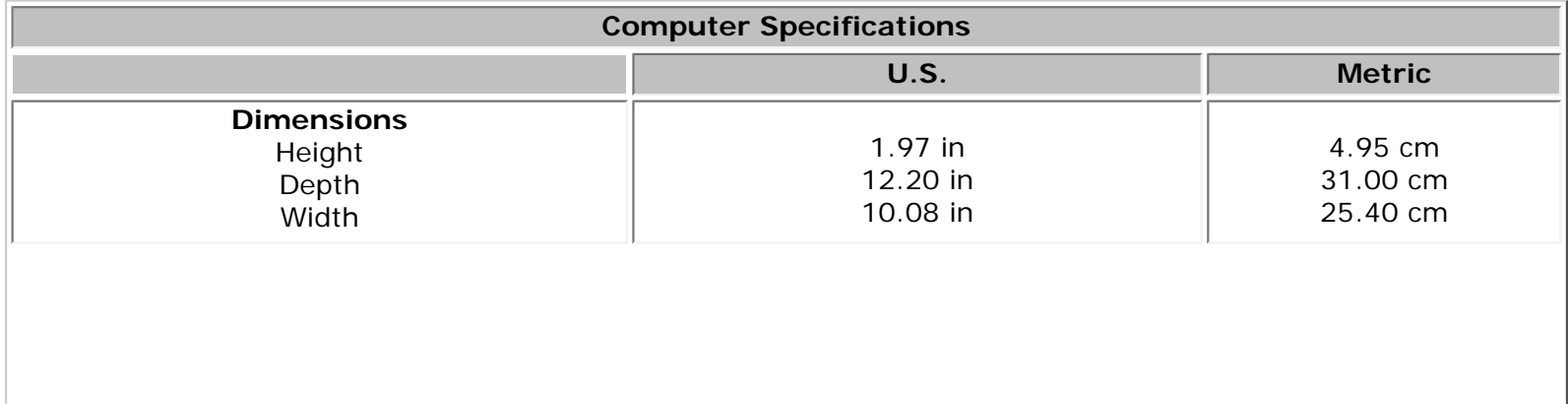

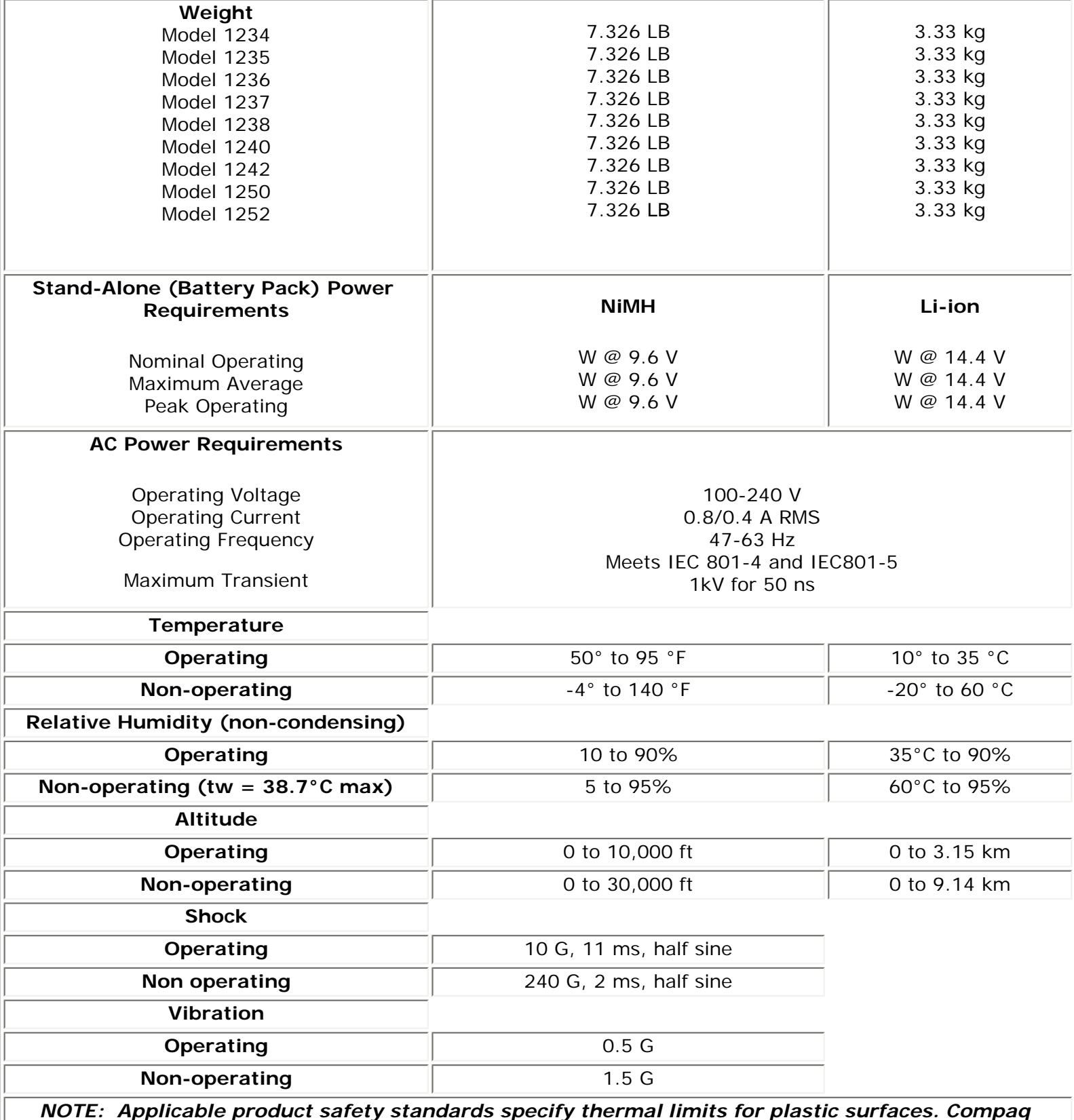

*Presario 1200 Series Portable Computers operate well within this range of temperatures.*

*Return to the Top.*

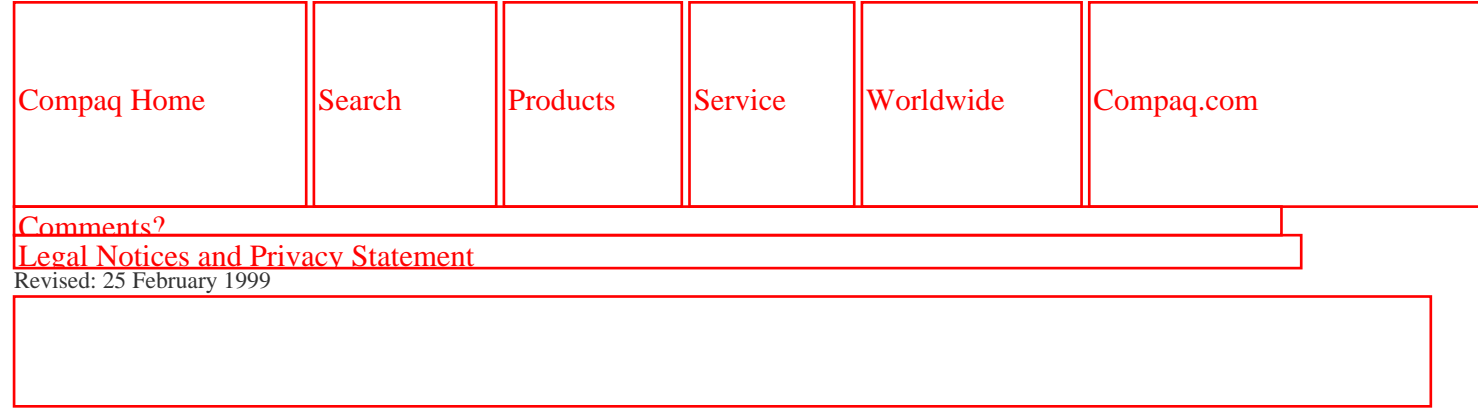

<span id="page-17-0"></span>

### **Maintenance & Service Guide Presario 1200 Series Models: 1255, 1257, 1260, 1262, 1266, and 1267**

 | **[Home Page](#page-1-0)** | **[Notice](#page-3-0)** | **[Preface](#page-5-0)** | **[Product Description](#page-7-0)** | **[Troubleshooting](#page-9-0) [Illustrated Parts Catalog](#page-11-0)** | **[Removal & Replacement Procedures](#page-12-0)** | **[Specifications](#page-14-0) [Pin Assignments](#page-17-0)** | **[Battery Pack Operations](#page-22-0)**

## **Connector Pin Assignments**

This appendix provides connector pin assignment tables for Compaq Presario 1200 Series Portable Computers. For more information on connectors, refer to the section on [Rear Connectors.](#page-34-0)

<span id="page-17-2"></span>**NOTE:** The signals in all tables of this appendix are considered active high unless otherwise indicated by an asterisk (\*).

 *Click on a link:*

- *[Parallel Connector](#page-17-1)*
- *[Serial Connector](#page-18-0)*
- *[Keyboard/Mouse](#page-19-0)*
- *[External VGA Monitor](#page-19-1)*
- *[Universal Serial Bus](#page-20-0)*
	- *[Modem](#page-20-1)*

#### <span id="page-17-1"></span>**Parallel Connector**

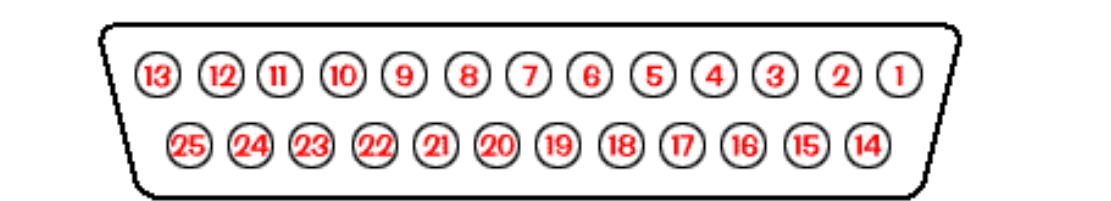

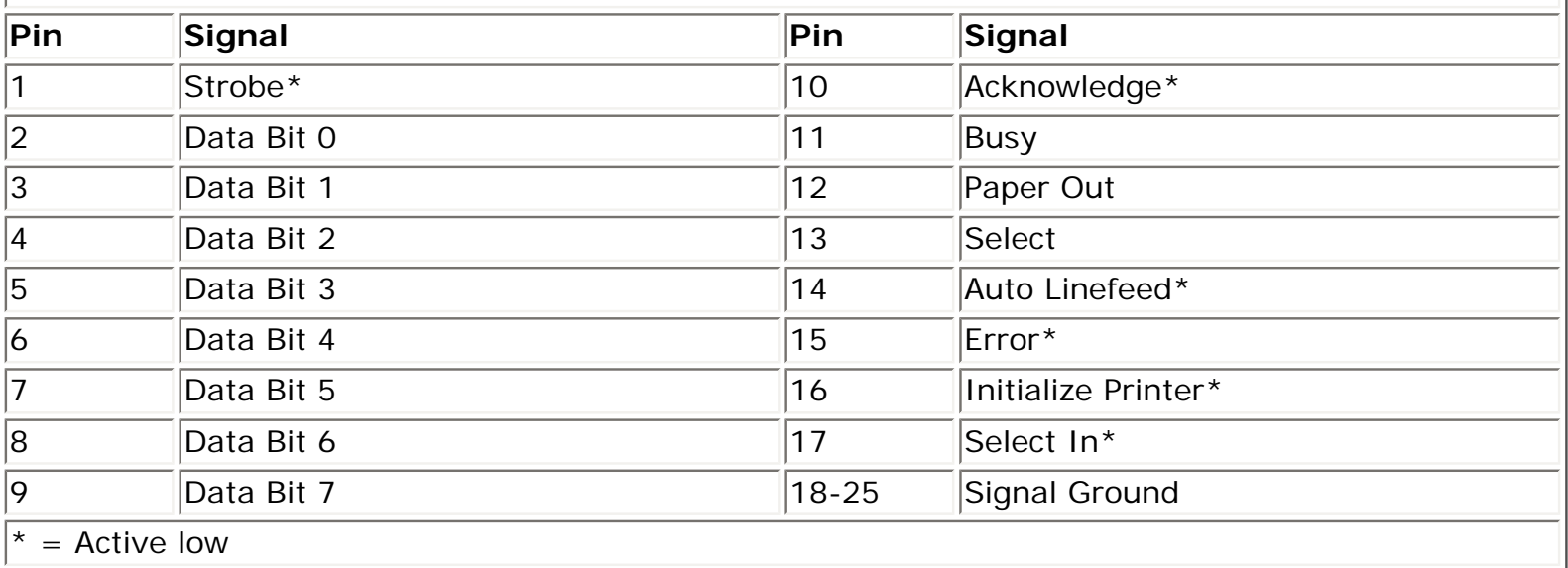

*Return [to the top.](#page-17-2)*

<span id="page-18-0"></span>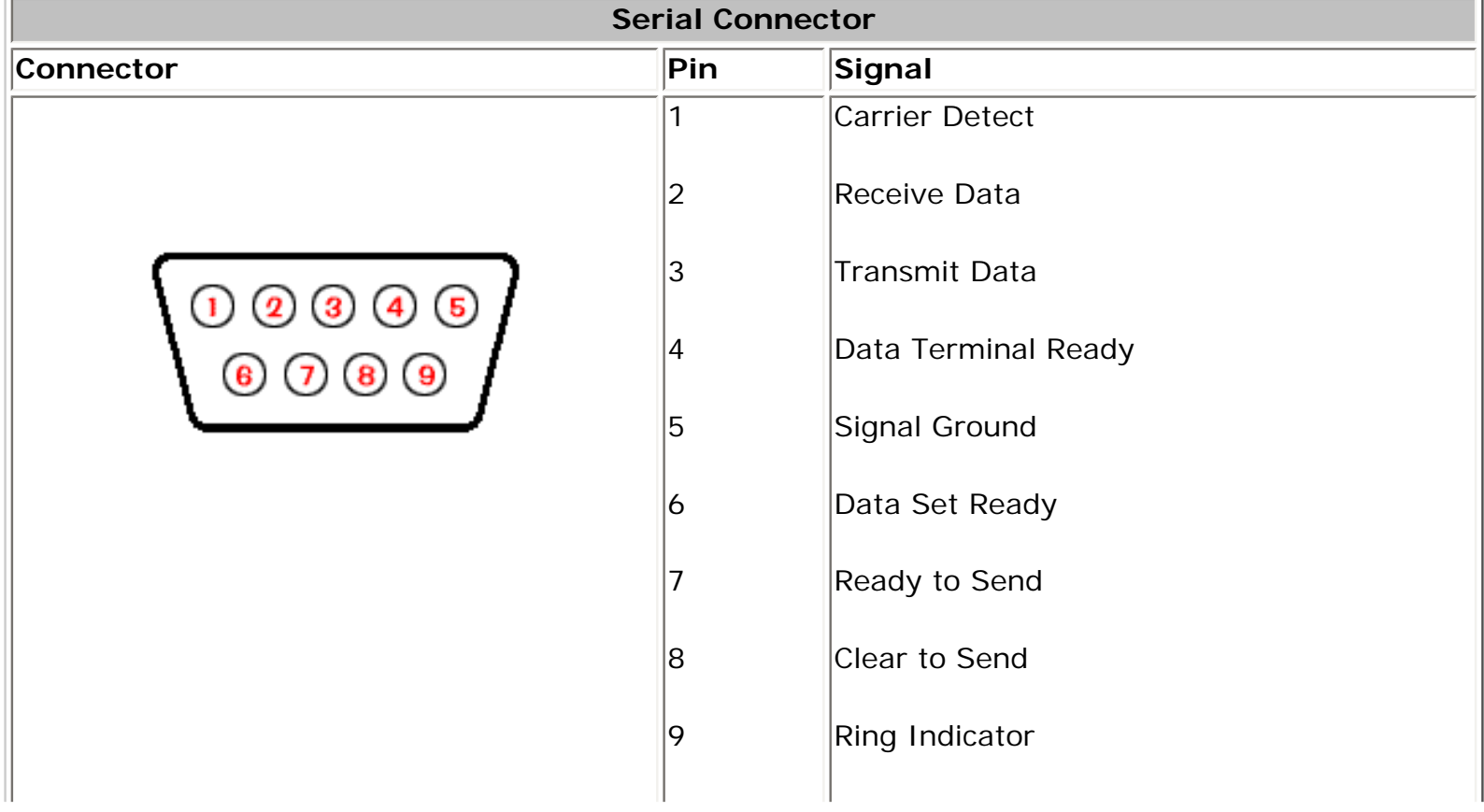

<span id="page-19-0"></span>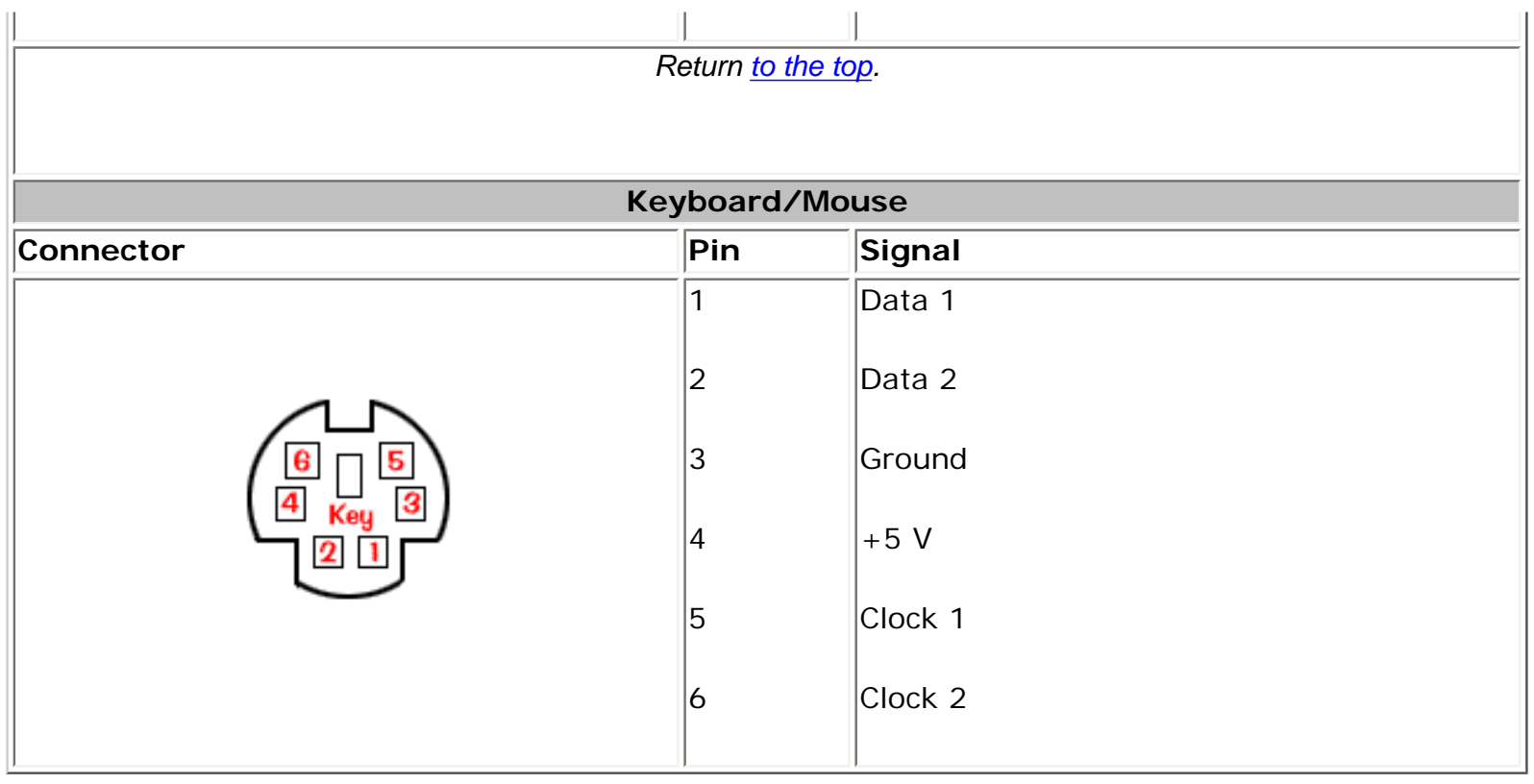

*Return [to the top.](#page-17-2)*

<span id="page-19-1"></span>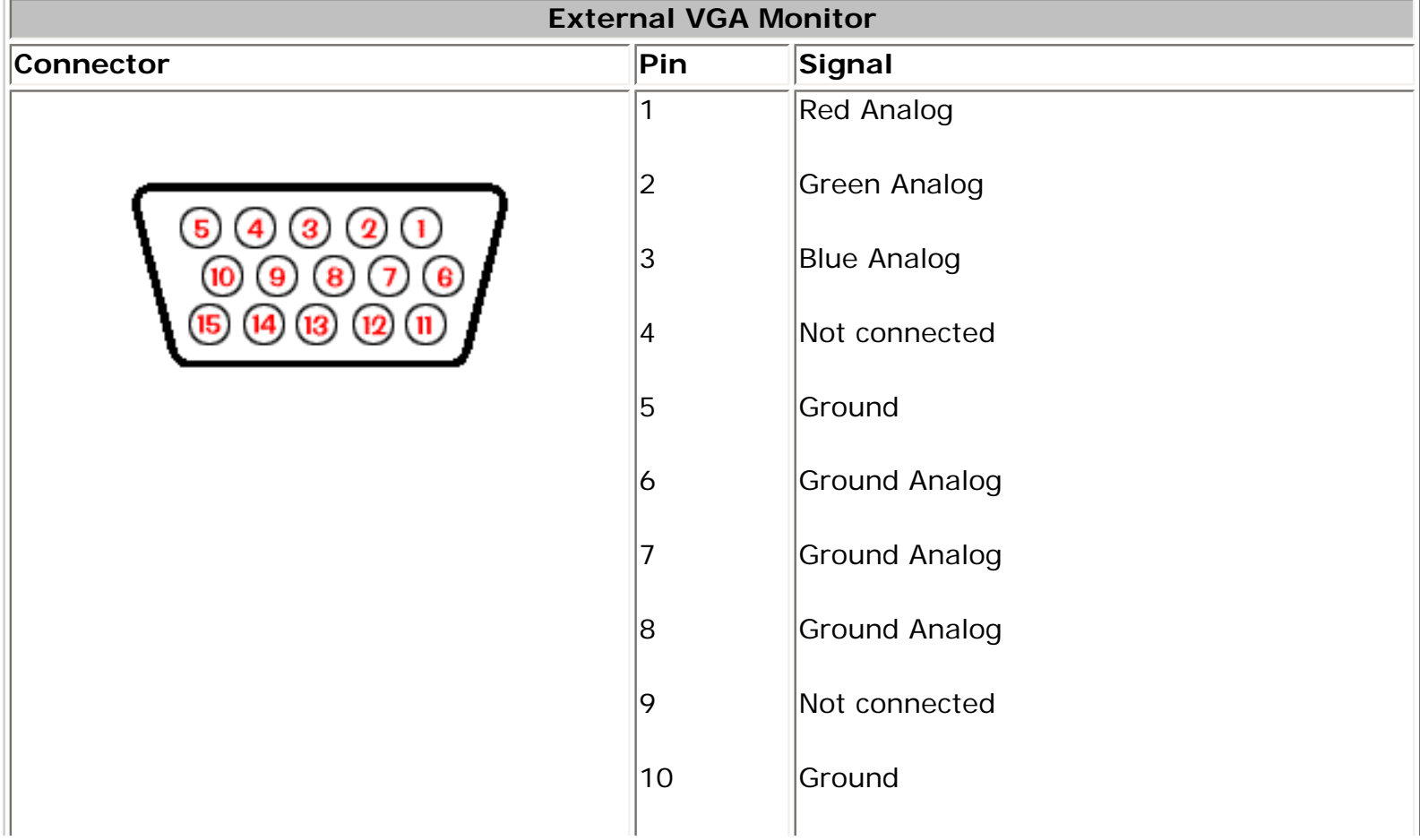

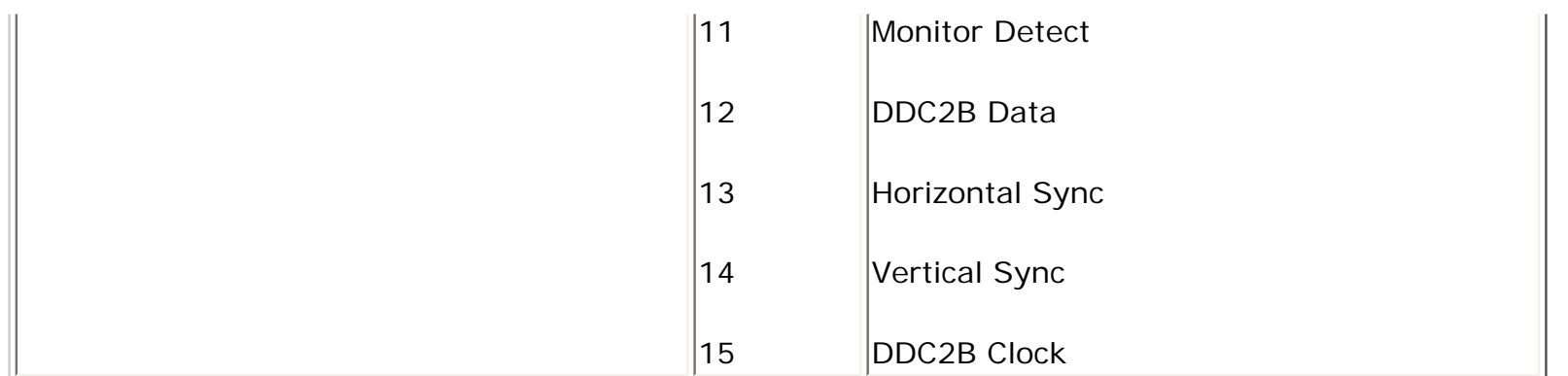

*Return [to the top.](#page-17-2)*

<span id="page-20-0"></span>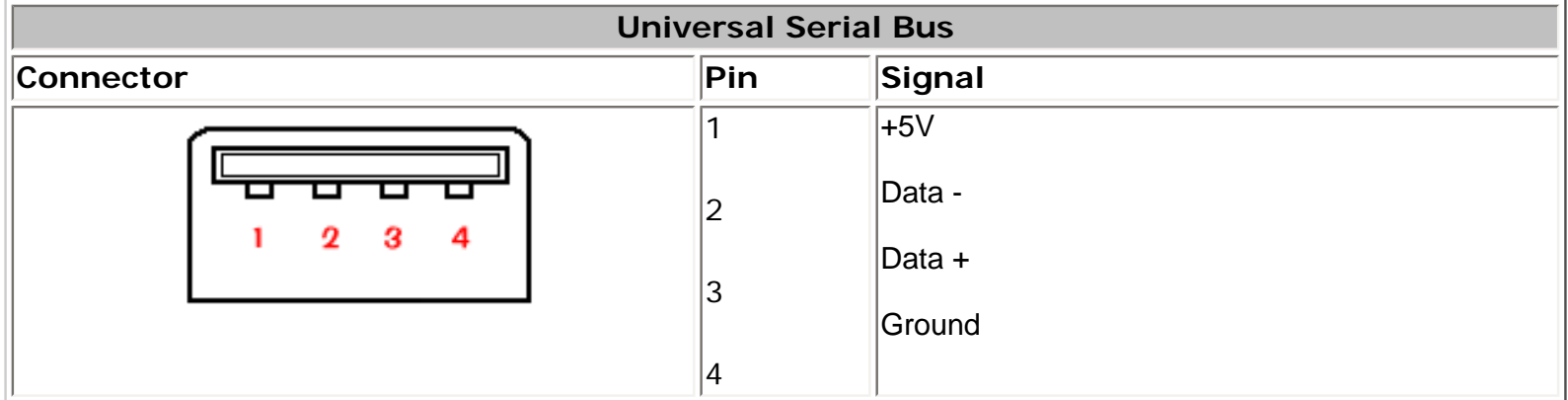

*Return [to the top.](#page-17-2)*

<span id="page-20-1"></span>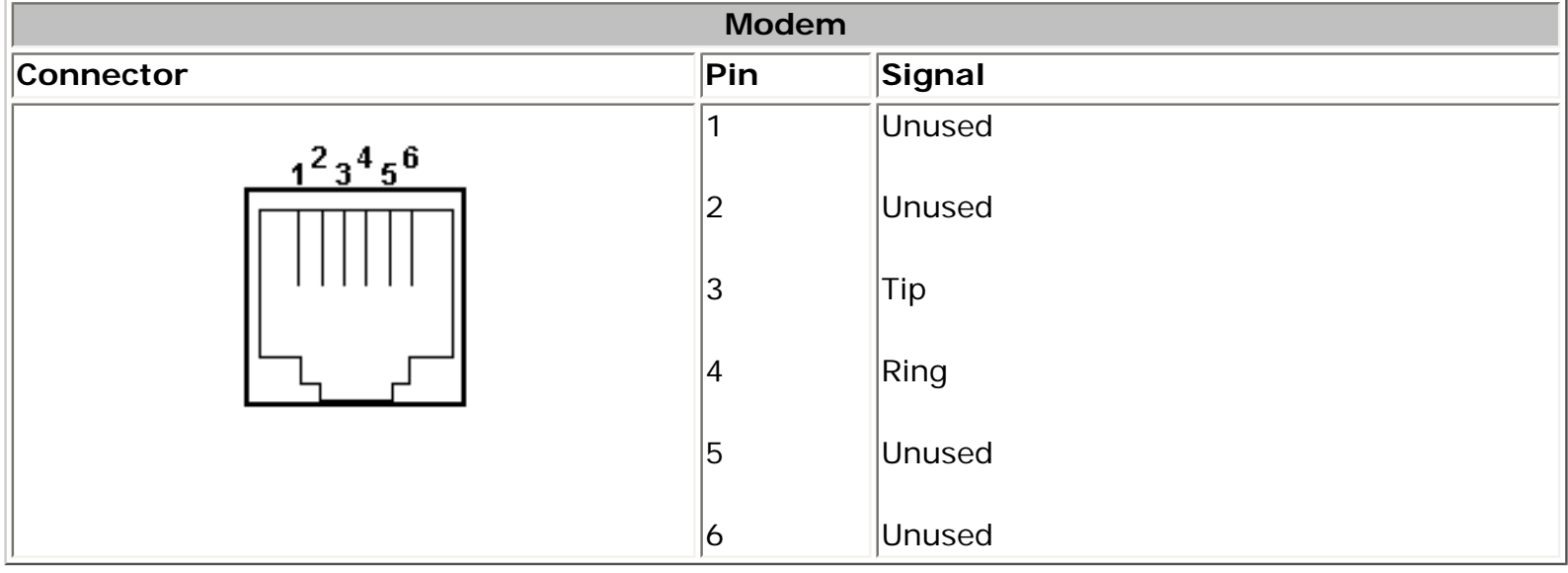

## 1.800.AT.COMPAQ

file:///C//SERVICE%20MANUALS/COMPAQ%DOWNQ8d.from WYW%S2012808%269262%201260%201269%201260%2012004 0f 5)6/27/2004 2:36:28 AM

<span id="page-22-0"></span>[COMPAQ](file:///) STORE [| PRO](file:///buynow/online.html)D[UCTS | SE](file:///showroom/)R[VICES |](file:///compaqservices/) S[UPPORT](file:///support/) | [CONTACT U](file:///comments.html)[S |](file:///search.html) 

#### **Maintenance & Service Guide Presario 1200 Series Models: 1255, 1257, 1260, 1262, 1266, and 1267**

**SEARCH** 

 | **[Home Page](#page-1-0)** | **[Notice](#page-3-0)** | **[Preface](#page-5-0)** | **[Product Description](#page-7-0)** | **[Troubleshooting](#page-9-0)  [Illustrated Parts Catalog](#page-11-0)** | **[Removal & Replacement Procedures](#page-12-0)** | **[Specifications](#page-14-0) [Pin Assignments](#page-17-0)** | **[Battery Pack Operations](#page-22-0)**

### <span id="page-22-1"></span>**Battery Pack Operating Time**

**This appendix covers the following information concerning battery pack operating time:**

- Increase battery pack operating time
- Conditioning a battery pack
- Disposal of a used battery pack

#### *Increasing Battery Pack Operating Time*

**Battery pack operating time differs depending on several variables. To avoid unnecessary replacement, consider the following variables when determining how long a charged battery pack should last:**

- Power management settings
- Hardware configuration
- Software applications
- Installed options
- Display brightness
- Hard drive usage
- Changes in operating temperature
- Type and number of installed PC Cards

**NOTE:** The power consumption requirements for PC Cards vary widely. Some cards drain the battery pack very rapidly.

Battery pack operating time can be increased by as much as 50 percent by controlling the energy required by the computer and the energy stored in the battery pack.

#### *Minimizing the Energy Required*

#### **To minimize the energy required by the computer, follow these steps**:

1. Set the power conservation levels in the Power Management utility to **Maximum**.

 2. Customize the timeout value to work more efficiently with the applications. The amount of battery life depends on the values selected.

### *Maximizing the Energy Stored*

#### **To maximize the energy stored in the battery pack, follow these guidelines:**

- Condition the battery pack at least every 30 days to improve overall battery performance.
- Keep a battery pack in the computer when using it with AC power to supply the battery pack with a constant trickle charge.
- Store the battery pack in a cool, dry place when not in use.

Return to the [top of this page.](#page-22-1)

#### *Conditioning a Battery Pack*

**CAUTION:** To avoid a loss of data, ensure that all data is saved before discharging a battery pack.

#### **To condition a battery pack, complete the following steps:**

1. Plug in the AC adapter and allow the battery to charge until the LED light on the display stops blinking. Your battery gauge may read 100 percent for a period of time before LED light on the display stops blinking. Do not unplug the AC adapter until the arrow disappears.

2. Unplug the AC adapter and allow the battery to drain until the computer reaches hibernation and turns itself off. **Do not plug in the AC adapter during this process or you will need to restart with Step No. 1.** You may use the computer while the battery is draining.

3. Your battery is re- conditioned.

4. Plug in the AC adapter and begin using the computer.

#### *The table below shows the approximate battery pack charge times.*

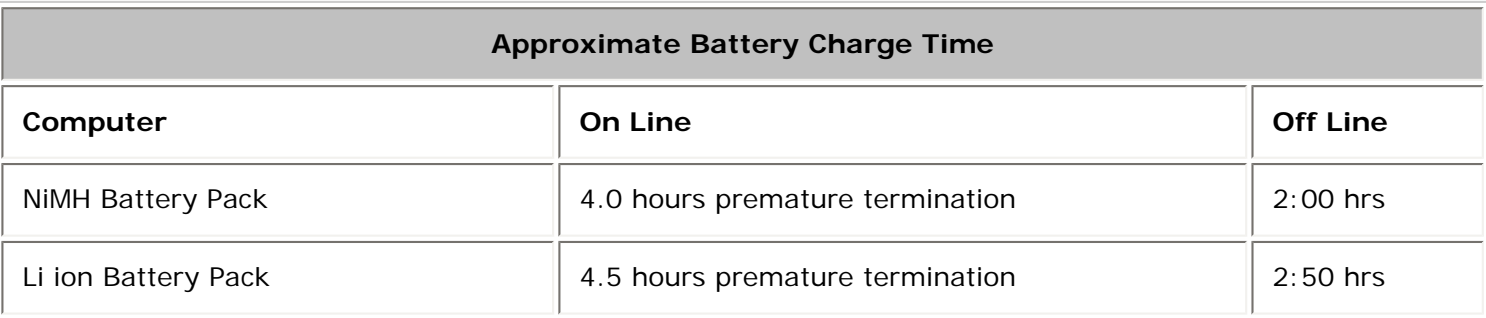

### *Disposal of a Used Battery Pack*

In the interest of safeguarding our environment. Compaq Computer Corporation recommends that nickel metal hydride (NiMH) and lithium ion (Li ion) battery packs be recycled. Battery packs should be handled in accordance with country, state, province, or local regulations.

**CAUTION:** Never attempt to open or service a battery pack. Opening a battery pack not only damages the pack and makes it unusable, but also expose potentially harmful battery components.

Return to the [top of this page.](#page-22-1)

0.AT.COMPAQ

SEARCH

United States June 27, 104

<span id="page-25-0"></span>[COMPAQ](file:///) STORE [| PRO](file:///buynow/online.html)D[UCTS | SE](file:///showroom/)R[VICES |](file:///compaqservices/) S[UPPORT](file:///support/) | [CONTACT U](file:///comments.html)[S |](file:///search.html) 

## **Maintenance & Service Guide Presario 1200 Series Models: 1255, 1257, 1260, 1262, 1266, and 1267**

 | **[Home Page](#page-1-0)** | **[Notice](#page-3-0)** | **[Preface](#page-5-0)** | **[Product Description](#page-7-0)** | **[Troubleshooting](#page-9-0)  [Illustrated Parts Catalog](#page-11-0)** | **[Removal & Replacement Procedures](#page-12-0)** | **[Specifications](#page-14-0) [Pin Assignments](#page-17-0)** | **[Battery Pack Operations](#page-22-0)**

## **Models & Features**

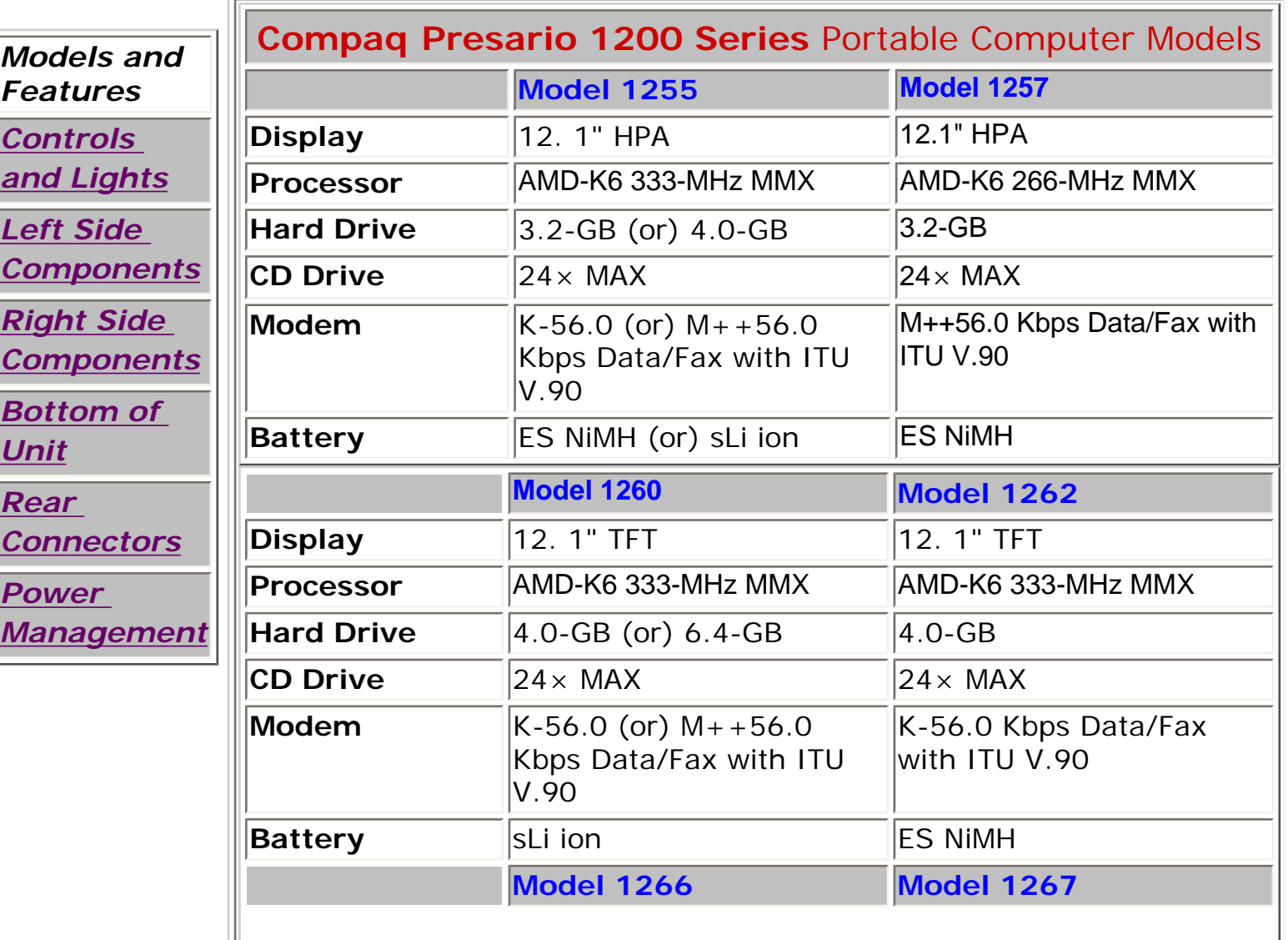

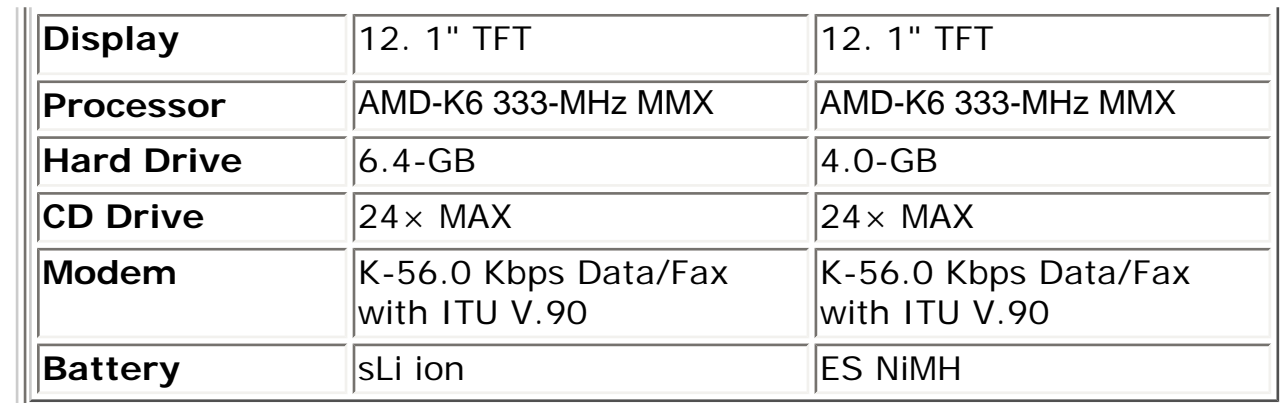

## 1.800.AT.COMPAQ

United States June 27, 104

<span id="page-27-0"></span>[COMPAQ](file:///) STORE [| PRO](file:///buynow/online.html)D[UCTS | SE](file:///showroom/)R[VICES |](file:///compaqservices/) S[UPPORT](file:///support/) | [CONTACT U](file:///comments.html)S | SEARCH

### **Maintenance & Service Guide Presario 1200 Series Models: 1255, 1257, 1260, 1262, 1266, and 1267**

 | **[Home Page](#page-1-0)** | **[Notice](#page-3-0)** | **[Preface](#page-5-0)** | **[Product Description](#page-7-0)** | **[Troubleshooting](#page-9-0) [Illustrated Parts Catalog](#page-11-0)** | **[Removal & Replacement Procedures](#page-12-0)** | **[Specifications](#page-14-0) [Pin Assignments](#page-17-0)** | **[Battery Pack Operations](#page-22-0)**

## **Controls and Lights**

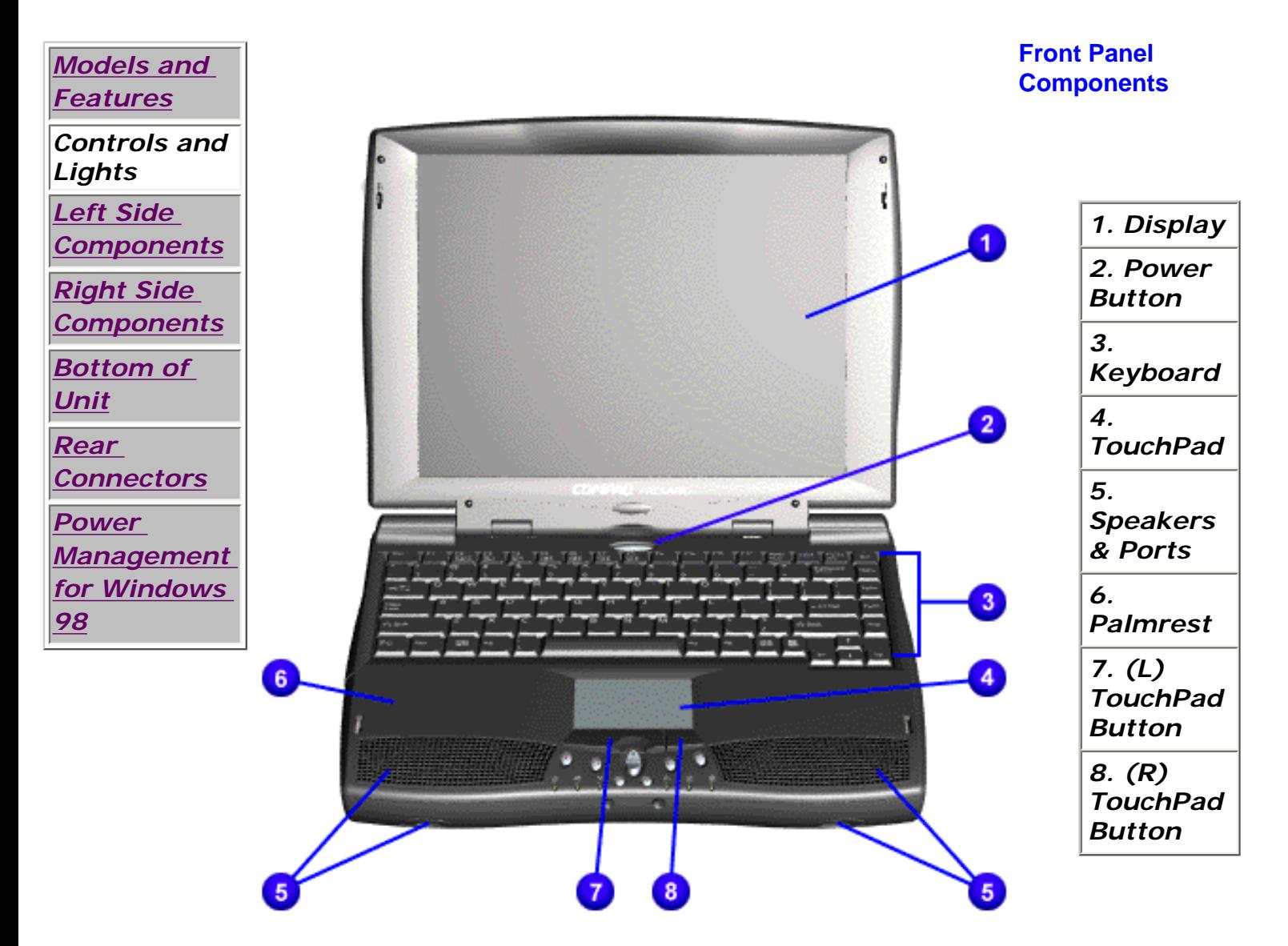

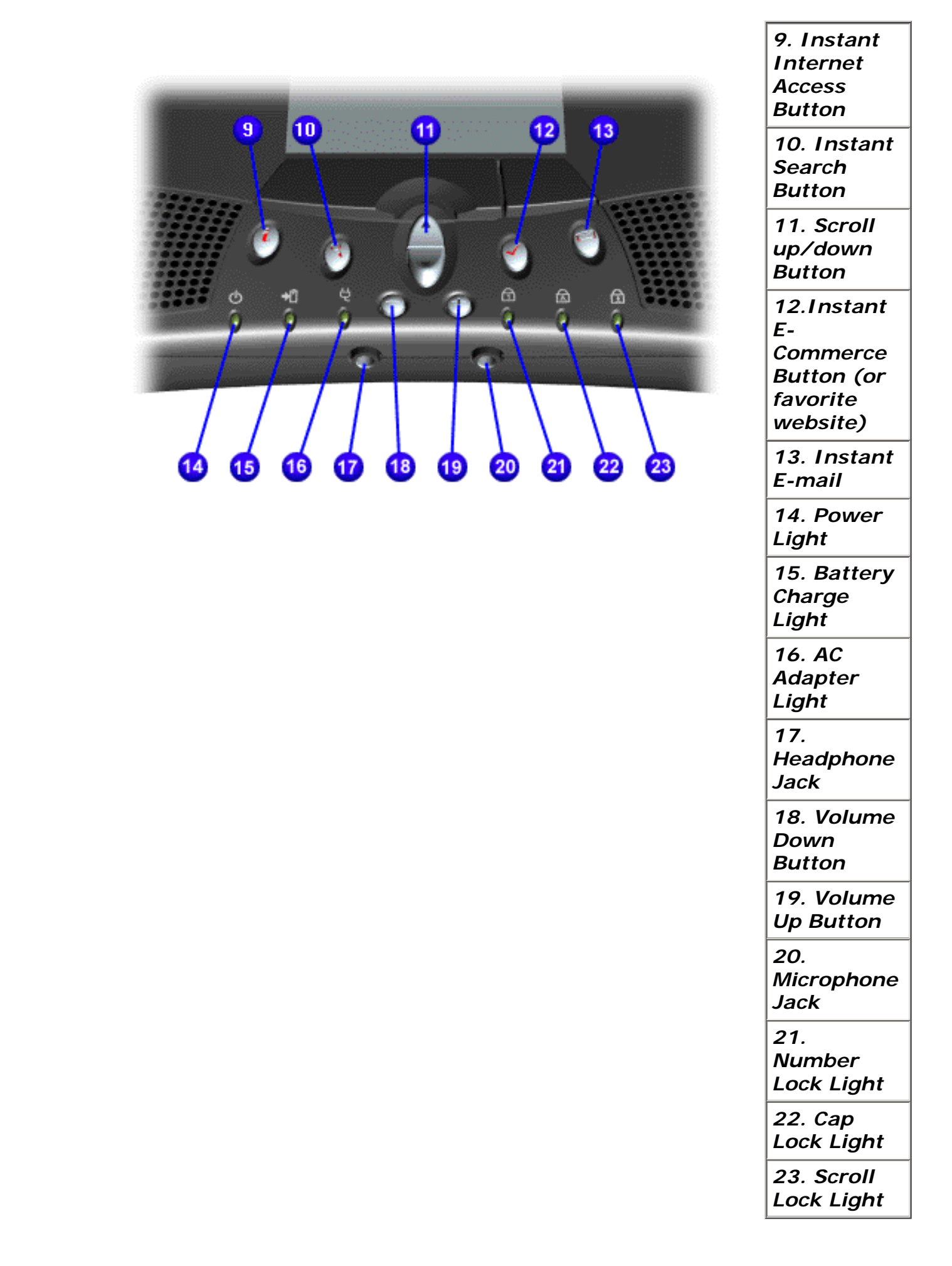

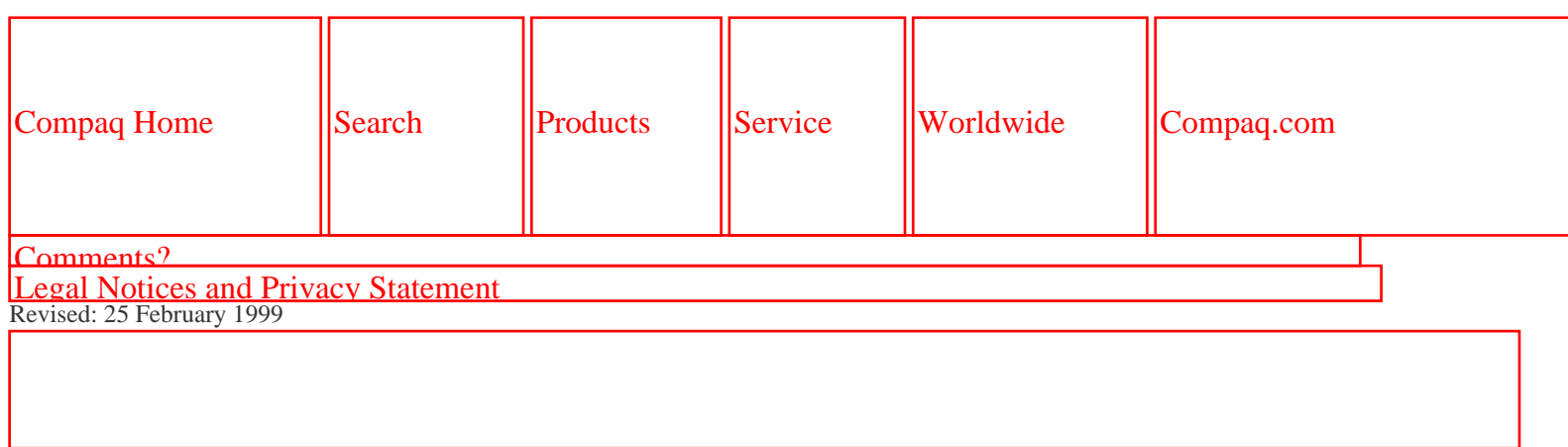

SEARCH

United States June 27, 104

<span id="page-30-0"></span>[COMPAQ](file:///) STORE [| PRO](file:///buynow/online.html)D[UCTS | SE](file:///showroom/)R[VICES |](file:///compaqservices/) S[UPPORT](file:///support/) | [CONTACT U](file:///comments.html)[S |](file:///search.html) 

## **Maintenance & Service Guide Presario 1200 Series Models: 1255, 1257, 1260, 1262, 1266, and 1267**

 | **[Home Page](#page-1-0)** | **[Notice](#page-3-0)** | **[Preface](#page-5-0)** | **[Product Description](#page-7-0)** | **[Troubleshooting](#page-9-0) [Illustrated Parts Catalog](#page-11-0)** | **[Removal & Replacement Procedures](#page-12-0)** | **[Specifications](#page-14-0) [Pin Assignments](#page-17-0)** | **[Battery Pack Operations](#page-22-0)**

## **Left Side Components**

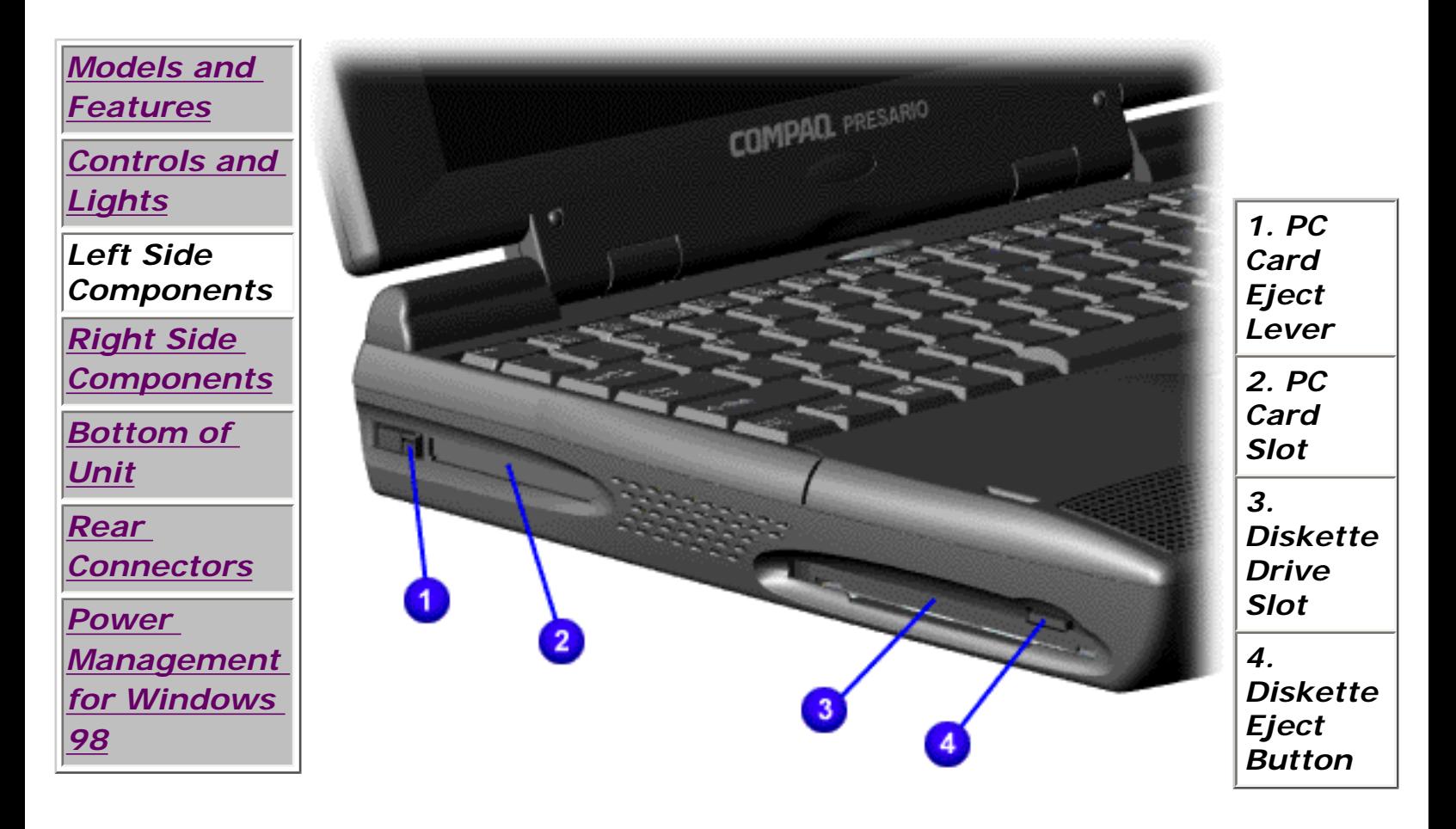

1.800.AT.COMPAQ

United States June 27, 104

<span id="page-32-0"></span>[COMPAQ](file:///) STORE [| PRO](file:///buynow/online.html)D[UCTS | SE](file:///showroom/)R[VICES |](file:///compaqservices/) S[UPPORT](file:///support/) | [CONTACT U](file:///comments.html)[S |](file:///search.html)  **SEARCH** 

### **Maintenance & Service Guide Presario 1200 Series Models: 1255, 1257, 1260, 1262, 1266, and 1267**

 | **[Home Page](#page-1-0)** | **[Notice](#page-3-0)** | **[Preface](#page-5-0)** | **[Product Description](#page-7-0)** | **[Troubleshooting](#page-9-0)  [Illustrated Parts Catalog](#page-11-0)** | **[Removal & Replacement Procedures](#page-12-0)** | **[Specifications](#page-14-0) [Pin Assignments](#page-17-0)** | **[Battery Pack Operations](#page-22-0)**

## **Right Side Components**

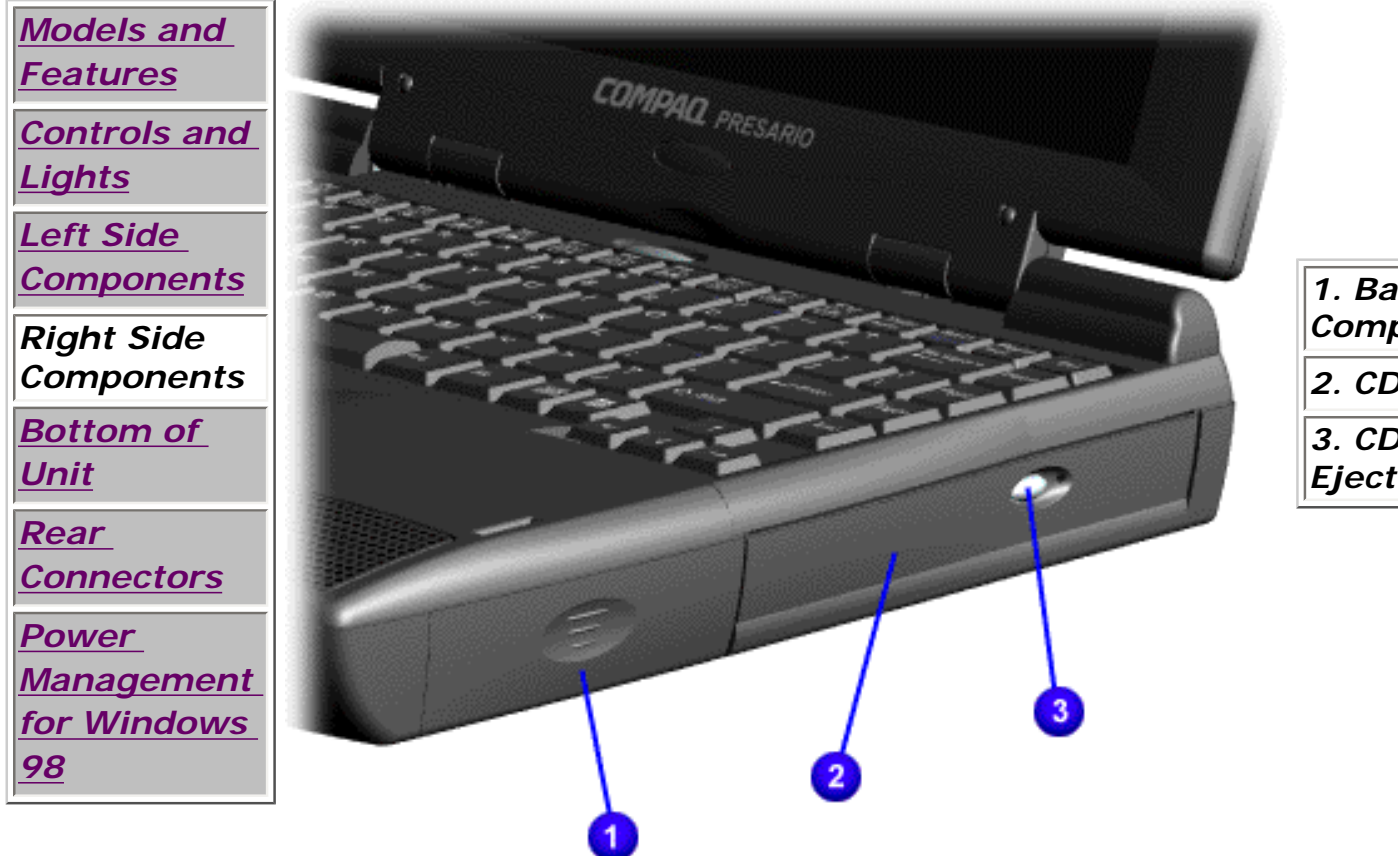

## *1. Battery Compartment. 2. CD Drive. 3. CD Drive Eject Button.*

# 800.AT.COMPAQ

<span id="page-33-0"></span>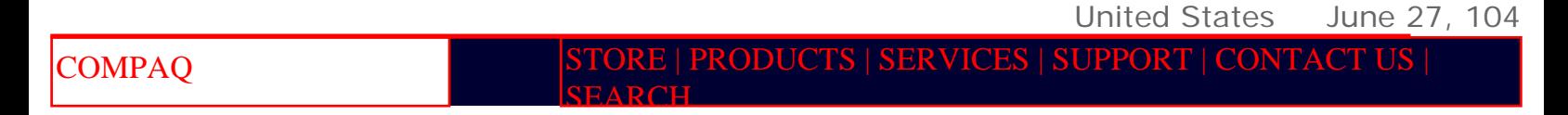

### **Maintenance & Service Guide Presario 1200 Series Models: 1255, 1257, 1260, 1262, 1266, and 1267**

 | **[Home Page](#page-1-0)** | **[Notice](#page-3-0)** | **[Preface](#page-5-0)** | **[Product Description](#page-7-0)** | **[Troubleshooting](#page-9-0)  [Illustrated Parts Catalog](#page-11-0)** | **[Removal & Replacement Procedures](#page-12-0)** | **[Specifications](#page-14-0) [Pin Assignments](#page-17-0)** | **[Battery Pack Operations](#page-22-0)**

## **Bottom of Unit**

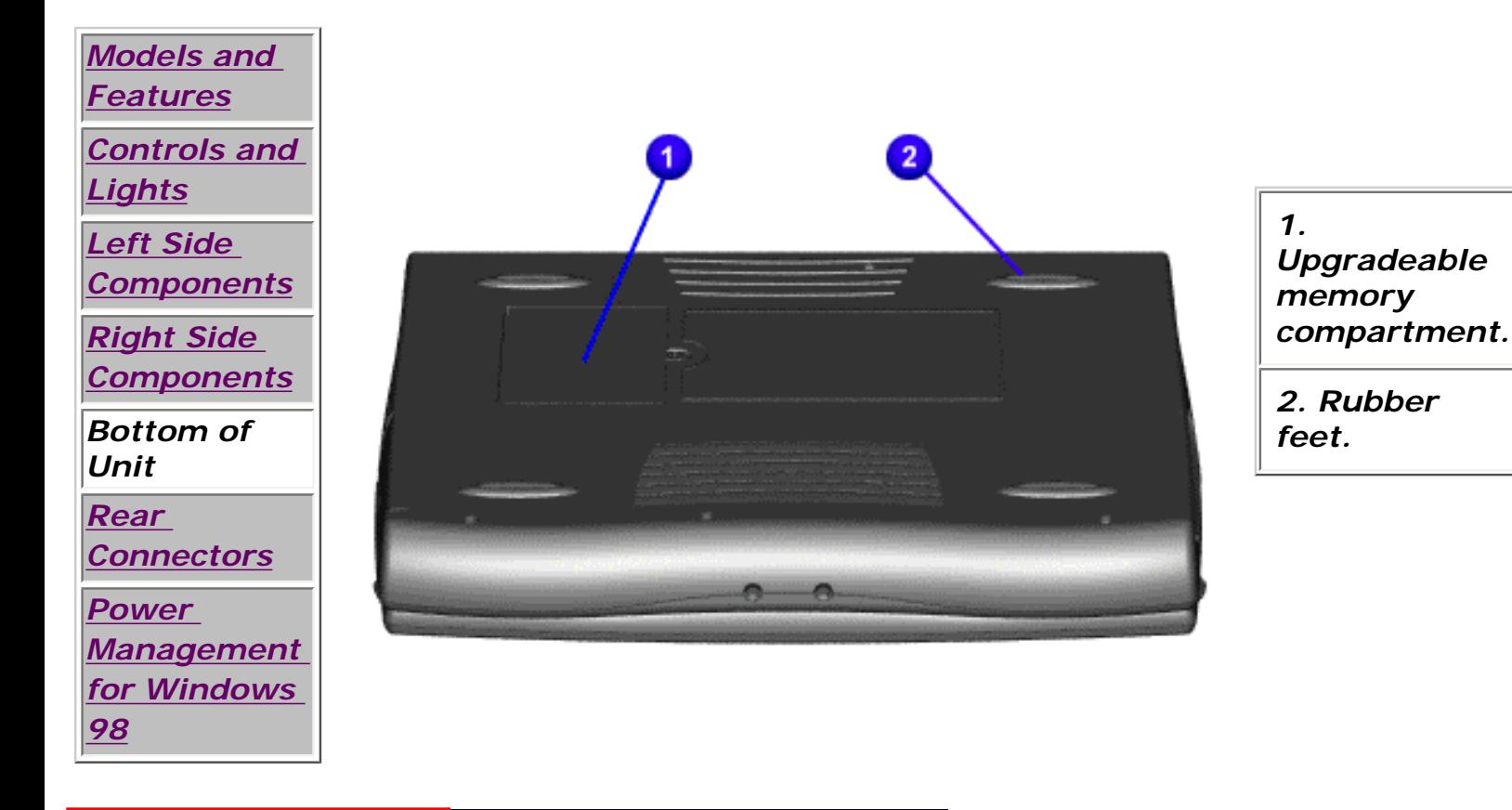

### 1.800.AT.COMPAQ

SEARCH

United States June 27, 104

<span id="page-34-0"></span>[COMPAQ](file:///) STORE [| PRO](file:///buynow/online.html)D[UCTS | SE](file:///showroom/)R[VICES |](file:///compaqservices/) S[UPPORT](file:///support/) | [CONTACT U](file:///comments.html)S |

### **Maintenance & Service Guide Presario 1200 Series Models: 1255, 1257, 1260, 1262, 1266, and 1267**

 | **[Home Page](#page-1-0)** | **[Notice](#page-3-0)** | **[Preface](#page-5-0)** | **[Product Description](#page-7-0)** | **[Troubleshooting](#page-9-0) [Illustrated Parts Catalog](#page-11-0)** | **[Removal & Replacement Procedures](#page-12-0)** | **[Specifications](#page-14-0) [Pin Assignments](#page-17-0)** | **[Battery Pack Operations](#page-22-0)**

## **Rear Connectors**

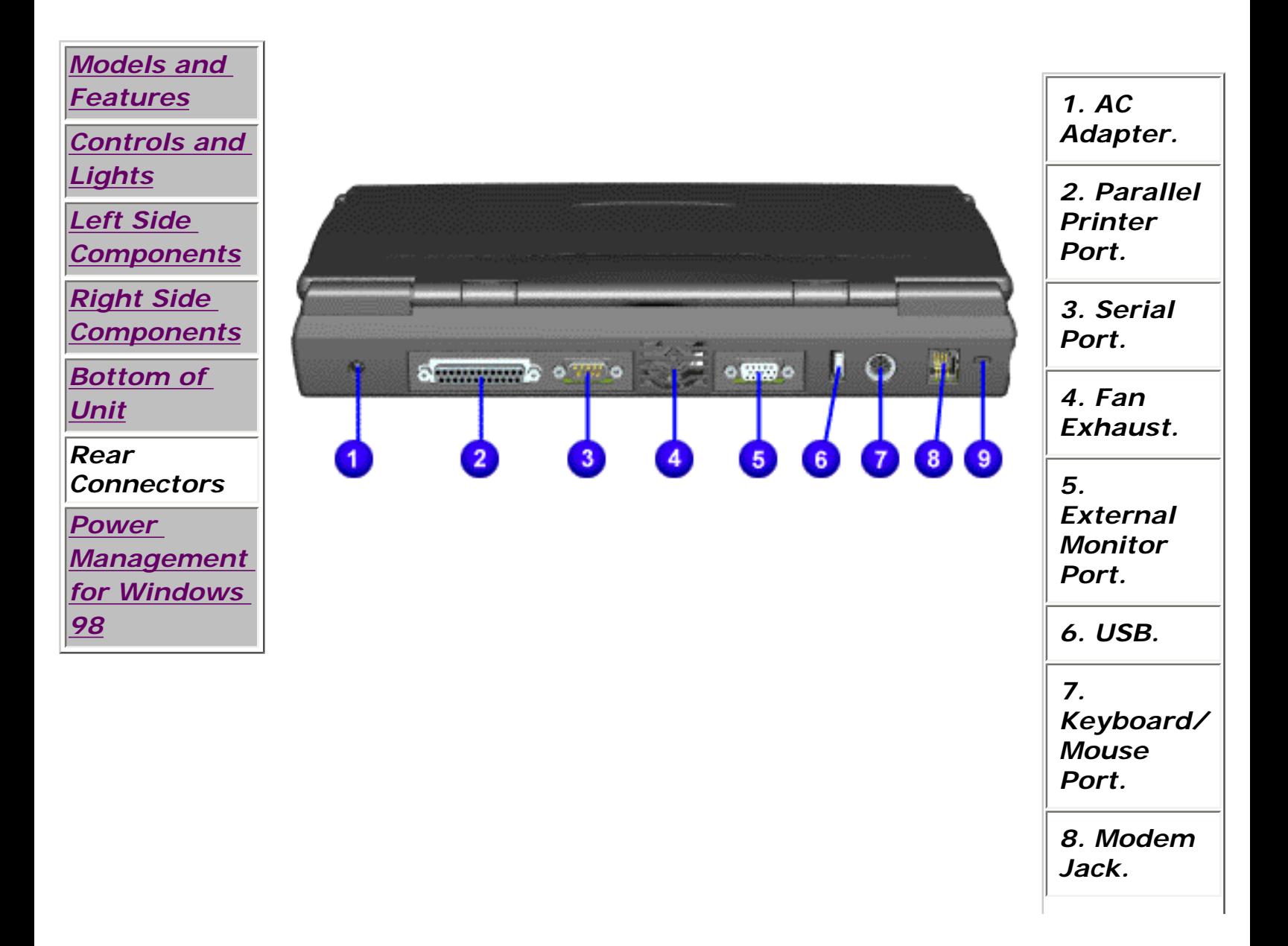

*9. Security Slot.*

1.800.AT.COMPAQ
SEARCH

United States June 27, 104

[COMPAQ](file:///) STORE [| PRO](file:///buynow/online.html)D[UCTS | SE](file:///showroom/)R[VICES |](file:///compaqservices/) S[UPPORT](file:///support/) | [CONTACT U](file:///comments.html)[S |](file:///search.html) 

## **Maintenance & Service Guide Presario 1200 Series Models: 1255, 1257, 1260, 1262, 1266, and 1267**

 | **[Home Page](#page-1-0)** | **[Notice](#page-3-0)** | **[Preface](#page-5-0)** | **[Product Description](#page-7-0)** | **[Troubleshooting](#page-9-0)  [Illustrated Parts Catalog](#page-11-0)** | **[Removal & Replacement Procedures](#page-12-0)** | **[Specifications](#page-14-0) [Pin Assignments](#page-17-0)** | **[Battery Pack Operations](#page-22-0)**

# **Power Management for Windows 98**

## *The following power management features are available for conserving AC power and extending battery operating time:*

[Power Management Settings](file:///C|/SERVICE%20MANUALS/COMPAQ%20_%20checked%20ok/NOTEBOOKS/PRESARIO%201200%20SERIES%201255%201257%201260%201262%201266%201267/power2.html)

[Sleep](file:///C|/SERVICE%20MANUALS/COMPAQ%20_%20checked%20ok/NOTEBOOKS/PRESARIO%201200%20SERIES%201255%201257%201260%201262%201266%201267/power3.html)

**[Hibernation](file:///C|/SERVICE%20MANUALS/COMPAQ%20_%20checked%20ok/NOTEBOOKS/PRESARIO%201200%20SERIES%201255%201257%201260%201262%201266%201267/power4.html)** 

[Battery Operating Time](file:///C|/SERVICE%20MANUALS/COMPAQ%20_%20checked%20ok/NOTEBOOKS/PRESARIO%201200%20SERIES%201255%201257%201260%201262%201266%201267/power7.html)

[Rebooting After Lockup](file:///C|/SERVICE%20MANUALS/COMPAQ%20_%20checked%20ok/NOTEBOOKS/PRESARIO%201200%20SERIES%201255%201257%201260%201262%201266%201267/power6.html)

[Servicing Your Computer](file:///C|/SERVICE%20MANUALS/COMPAQ%20_%20checked%20ok/NOTEBOOKS/PRESARIO%201200%20SERIES%201255%201257%201260%201262%201266%201267/power5.html)

1.800.AT.COMPAQ

SEARCH

United States June 27, 104

<span id="page-37-0"></span>[COMPAQ](file:///) STORE [| PRO](file:///buynow/online.html)D[UCTS | SE](file:///showroom/)R[VICES |](file:///compaqservices/) S[UPPORT](file:///support/) | [CONTACT U](file:///comments.html)[S |](file:///search.html) 

## **Maintenance & Service Guide Presario 1200 Series Models: 1255, 1257, 1260, 1262, 1266, and 1267**

## | **[Home Page](#page-1-0)** | **[Notice](#page-3-0)** | **[Preface](#page-5-0)** | **[Product Description](#page-7-0)** | **[Troubleshooting](#page-9-0)  [Illustrated Parts Catalog](#page-11-0)** | **[Removal & Replacement Procedures](#page-12-0)** | **[Specifications](#page-14-0) [Pin Assignments](#page-17-0)** | **[Battery Pack Operations](#page-22-0)**

# **Preliminary Steps**

Before running [POST](#page-41-0), complete the following preliminary steps:

1. If a power-on password has been established, type the password and press the **Enter** key. If the password is not known, [clear the password.](#page-39-0)

- 2. Run [Computer Checkup.](#page-44-0)
- 3. Turn off the computer and its external devices.

4. Disconnect any external devices that you do not want to test. Do not disconnect the printer if you want to test it or use it to log error messages.

**IMPORTANT:** computer, the problem may be related to the external device or its cable. If the problem only occurs when an external device is connected to the Verify this by running POST with and without the external device connected.

5. Install loopback plugs in the serial and parallel connectors if you would like to test these ports.

6. Ensure the hard drive is installed in the computer.

7. Ensure that the battery pack is inserted in the computer and the computer is connected to an external AC power source.

When the preliminary steps are completed, you are ready to run [POST](#page-41-0).

*Return to [Troubleshooting](#page-9-0) index page.*

1.800.AT.COMPAQ

<span id="page-39-0"></span>[COMPAQ](file:///) STORE [| PRO](file:///buynow/online.html)D[UCTS | SE](file:///showroom/)R[VICES |](file:///compaqservices/) S[UPPORT](file:///support/) | [CONTACT U](file:///comments.html)[S |](file:///search.html) 

#### **Maintenance & Service Guide Presario 1200 Series Models: 1255, 1257, 1260, 1262, 1266, and 1267**

SEARCH

 | **[Home Page](#page-1-0)** | **[Notice](#page-3-0)** | **[Preface](#page-5-0)** | **[Product Description](#page-7-0)** | **[Troubleshooting](#page-9-0)  [Illustrated Parts Catalog](#page-11-0)** | **[Removal & Replacement Procedures](#page-12-0)** | **[Specifications](#page-14-0) [Pin Assignments](#page-17-0)** | **[Battery Pack Operations](#page-22-0)**

#### **Clearing the Power-on Password**

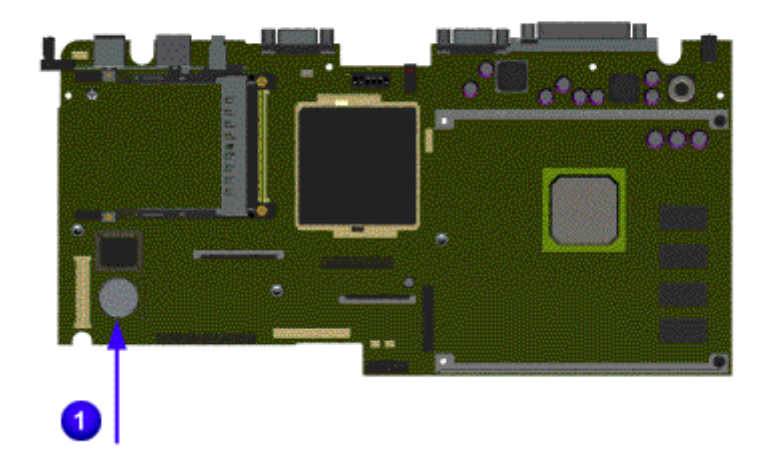

Clearing the power-on password requires removing all Setup attributes that are programmed in the CMOS. The RTC battery is located on the system board.

If the password is not known, clear it by performing the following steps:

- 1. Turn off the computer.
- 2. Disconnect the power cord.
- 3. Remove the [battery pack.](#page-91-0)
- 4. Remove the [Palmrest Cover with Touch Pad.](#page-93-0)
- 5. Remove the [keyboard.](#page-97-0)
- 6. Remove the [heatspreader.](#page-95-0)
- 7. Remove [modem.](#page-107-0)
- 8. Remove RTC battery for 30 seconds and replace it .
- 9. Reassemble the computer.

10. Turn on the computer to verify that the power-on password has been cleared. If it has not been cleared, repeat Steps 1 through 10.

*Return to [preliminary steps](#page-37-0) page*.

or

*Return to [Troubleshooting](#page-9-0) index page.*

**800.AT.COMPAQ** 

United States June 27, 104

<span id="page-41-0"></span>[COMPAQ](file:///) STORE [| PRO](file:///buynow/online.html)D[UCTS | SE](file:///showroom/)R[VICES |](file:///compaqservices/) S[UPPORT](file:///support/) | [CONTACT U](file:///comments.html)[S |](file:///search.html)  SEARCH

## **Maintenance & Service Guide Presario 1200 Series Models: 1255, 1257, 1260, 1262, 1266, and 1267**

### | **[Home Page](#page-1-0)** | **[Notice](#page-3-0)** | **[Preface](#page-5-0)** | **[Product Description](#page-7-0)** | **[Troubleshooting](#page-9-0)  [Illustrated Parts Catalog](#page-11-0)** | **[Removal & Replacement Procedures](#page-12-0)** | **[Specifications](#page-14-0) [Pin Assignments](#page-17-0)** | **[Battery Pack Operations](#page-22-0)**

# **Power-On Self Test (POST)**

*Running POST*

To run POST, complete the following steps:

- Turn off the computer, then turn on the computer.
- If POST does not detect any errors, the computer will not beep. This indicates successful completion of POST test. POST has run successfully and boots from the hard drive (or from a bootable diskette if one is installed in the diskette drive).
- If POST detects errors, the errors are indicated by screen and/or audible messages. Refer to "Power-On Self-Test (POST) Codes" in the tables for a list of POST codes and their relevant descriptions.

**NOTE:** If the system is not functioning well enough to run POST, or if the display is not functioning well enough to show POST error messages, refer to the Troubleshooting tables.

## **Power-On Self-Test Messages**

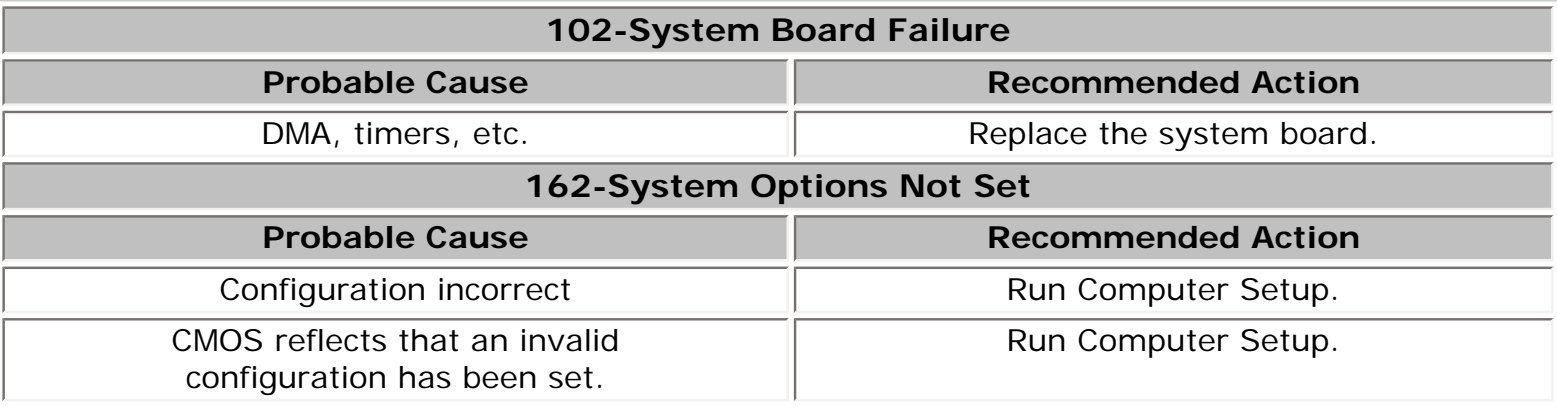

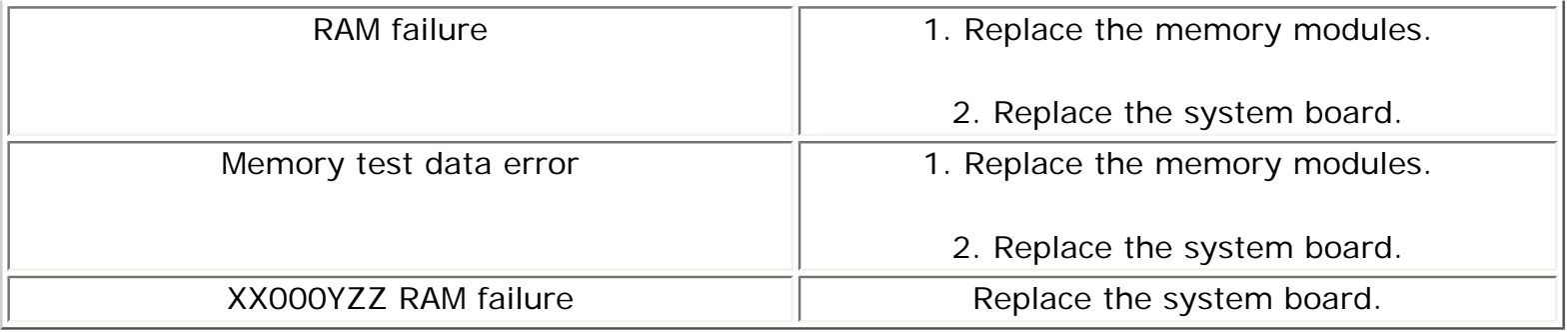

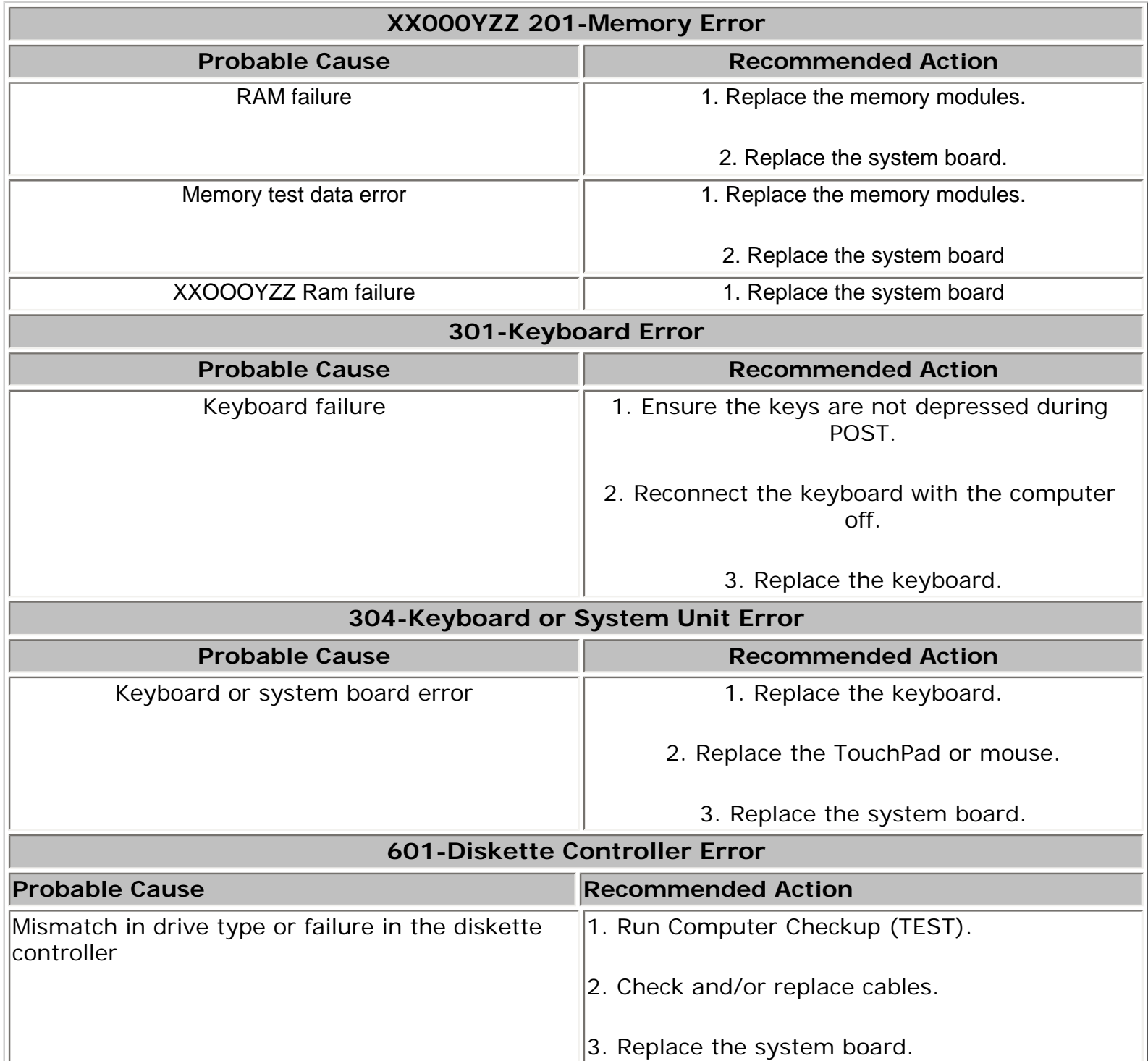

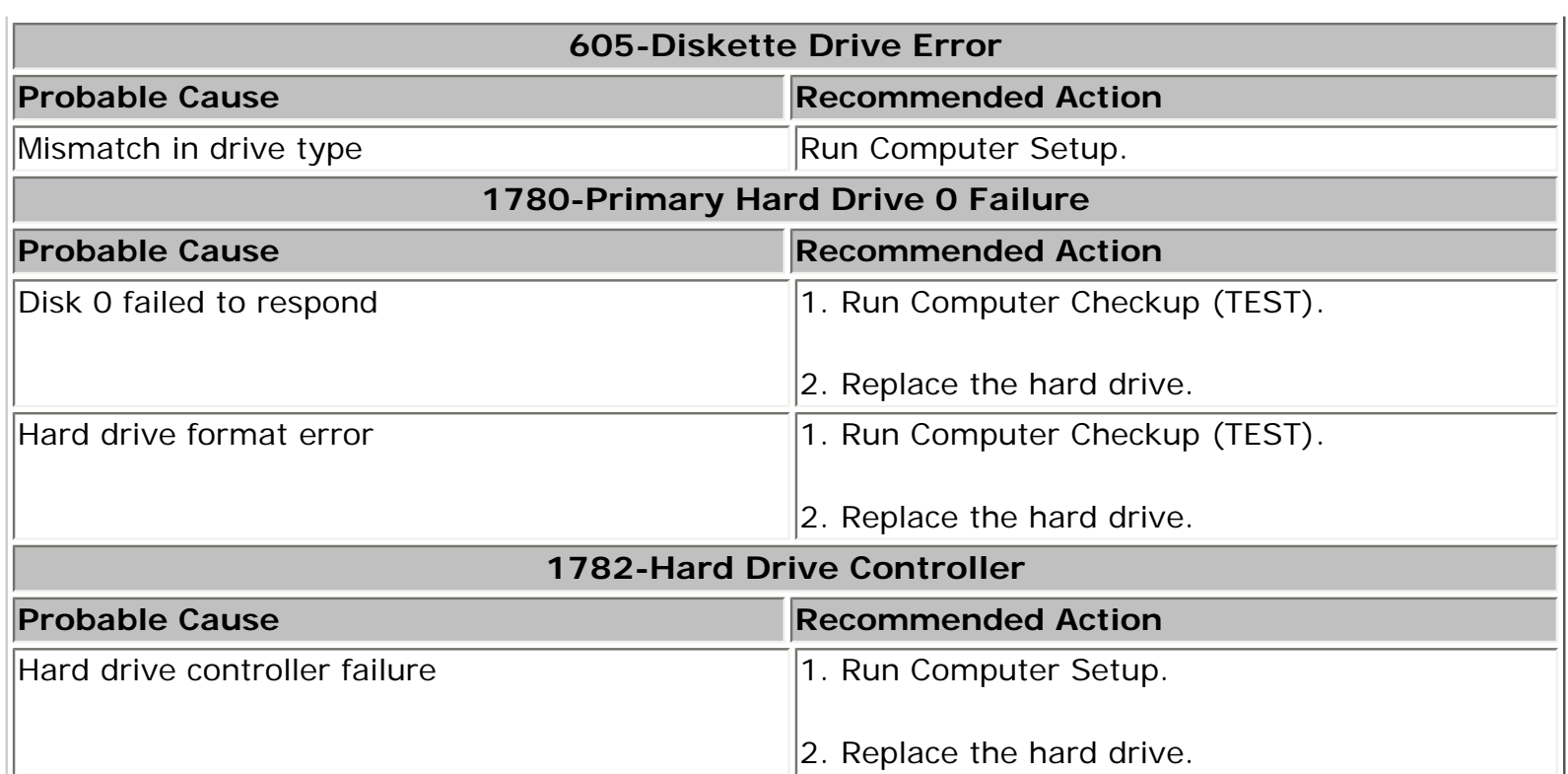

1.800.AT.COMPAQ

<span id="page-44-0"></span>

## **Maintenance & Service Guide Presario 1200 Series Models: 1255, 1257, 1260, 1262, 1266, and 1267**

 | **[Home Page](#page-1-0)** | **[Notice](#page-3-0)** | **[Preface](#page-5-0)** | **[Product Description](#page-7-0)** | **[Troubleshooting](#page-9-0) [Illustrated Parts Catalog](#page-11-0)** | **[Removal & Replacement Procedures](#page-12-0)** | **[Specifications](#page-14-0) [Pin Assignments](#page-17-0)** | **[Battery Pack Operations](#page-22-0)**

# **Compaq Diagnostics**

Compaq Diagnostics is installed on the hard drive of the computer. Run the Diagnostics utilities when you want to view or test system information and if you have installed or connected devices. If you run Compaq Diagnostics from a diskette, ensure that it is version 10.11 or later.

The Diagnostics menu includes the following utilities:

- Computer Checkup (TEST)
- View System Information (INSPECT)
- [Prepare Computer for a Compaq Service Call \(RemotePaq\)](#page-64-0)

If you have a problem you cannot solve, run the Diagnostics utilities before you call for support. Run Computer Checkup and select to save the device list to a file and to print or to save the log of errors. Run the View System Information (INSPECT) utility and select to print or to save that information. Have the files or the printed information available when you call for support.

### *Computer Checkup (TEST)*

Computer Checkup (TEST) determines whether the various computer components and devices are recognized by the system and are functioning properly. You can display, print, or save the information generated by Computer Checkup.

Follow these steps to run Computer Checkup:

1. Plug the computer into an external power source. (A low battery condition could interrupt the program.)

2. Turn on the external devices that you want to test. Connect the printer if you want to print a log of error messages.

3. Insert the Compaq Diagnostics diskette in drive A.

4. Turn on or restart the computer. The computer starts from drive A, and the **Diagnostics Welcome** screen appears.

5. Press **Enter** to continue. The **Diagnostics** menu appears.

6. Select Computer Checkup from the **Diagnostics** menu. A **Test Option** menu appears.

7. Select **View the Device List** from the **Test Option** menu. A list of the installed Compaq devices appears.

8. If the list of installed devices is correct, select **OK**. The **Test Option** menu appears.

**NOTE:** If the list is incorrect, ensure that any new devices are installed properly.

- 9. Select one of the following from the **Test Option** menu:
	- Quick Check Diagnostics. Runs a quick, general test on each device with a minimal number of prompts. If errors occur, they display when the testing is complete. You cannot print or save the error messages.
	- Automatic Diagnostics. Runs unattended, maximum testing of each device with minimal prompts. You can choose how many times to run the tests, to stop on errors, or to print or save a log of errors.
	- Prompted Diagnostics. Allows maximum control over testing the devices. You can choose attended or unattended testing, decide to stop on errors, or choose to print or save a log of errors.

10. Follow the instructions on the screen as the devices are tested. When testing is complete, the **Test Option** menu appears.

11. Exit the **Test Option** menu.

12. Exit the **Diagnostics** menu.

*Return to top of this page*

## *View System Information (INSPECT)*

The View System Information (INSPECT) utility provides information about the computer and installed or connected devices. You can display, print, or save the information.

Follow these steps to run View System Information (INSPECT) from the Compaq Diagnostics diskette:

1. Turn on the external devices that you want to test. Connect the printer if you want to print the information.

2. Insert the Compaq Diagnostics diskette in drive A.

3. Turn on or restart the computer. The computer starts from drive A, and the **Diagnostics Welcome** screen appears.

4. Press **Enter** to continue. The Diagnostics menu appears.

5. Select **View System Information (INSPECT)** from the **Diagnostics** menu.

6. Select the item you want to view from the following list:

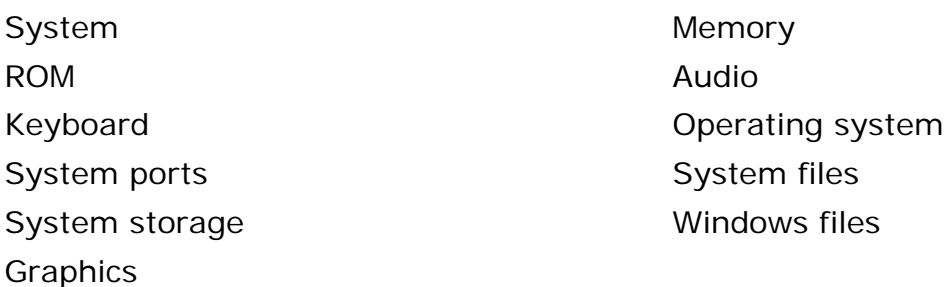

7. Follow the instructions on the screen to cycle through the screens, to return to the list and choose another item, or to print the information.

*Return to top of this page*

*or to [Preliminary steps](#page-37-0) page.*

*or to the [Troubleshooting](#page-9-0) index page.*

1.800.AT.COMPAQ

SEARCH

United States June 27, 104

[COMPAQ](file:///) STORE [| PRO](file:///buynow/online.html)D[UCTS | SE](file:///showroom/)R[VICES |](file:///compaqservices/) S[UPPORT](file:///support/) | [CONTACT U](file:///comments.html)[S |](file:///search.html) 

## **Maintenance & Service Guide Presario 1200 Series Models: 1255, 1257, 1260, 1262, 1266, and 1267**

 | **[Home Page](#page-1-0)** | **[Notice](#page-3-0)** | **[Preface](#page-5-0)** | **[Product Description](#page-7-0)** | **[Troubleshooting](#page-9-0)  [Illustrated Parts Catalog](#page-11-0)** | **[Removal & Replacement Procedures](#page-12-0)** | **[Specifications](#page-14-0) [Pin Assignments](#page-17-0)** | **[Battery Pack Operations](#page-22-0)**

# **Diagnostic Error Codes**

Diagnostic error codes occur if the system recognizes a problem while running the Compaq Diagnostic program. These error codes help identify possibly defective subassemblies.

The following tables list error codes, a description of the error condition, and the action required to resolve the error condition.

**IMPORTANT:** Retest the system after completing each step. If the problem has been resolved, do not proceed with the remaining steps.

For the removal and replacement of a particular subassembly, see **[Removal and](#page-12-0) [Replacement Procedures.](#page-12-0)**

*Select error codes by number or type:*

**101 through 114 200 through 215 Processor Test 300 through 304 Memory Test 401 through 403 Keyboard Test 1701 through 1736 Serial Test**

**600 through 699 Parallel Printer Test 1101 Diskette Drive Test**

**2402 through 2456 Video Test 2458 through 2480 Audio Test 8601 through 8602 CD Test 3301 through 6623**

**501 through 516 Hard Drive Test 3206 Touch Pad Pointing Device Test**

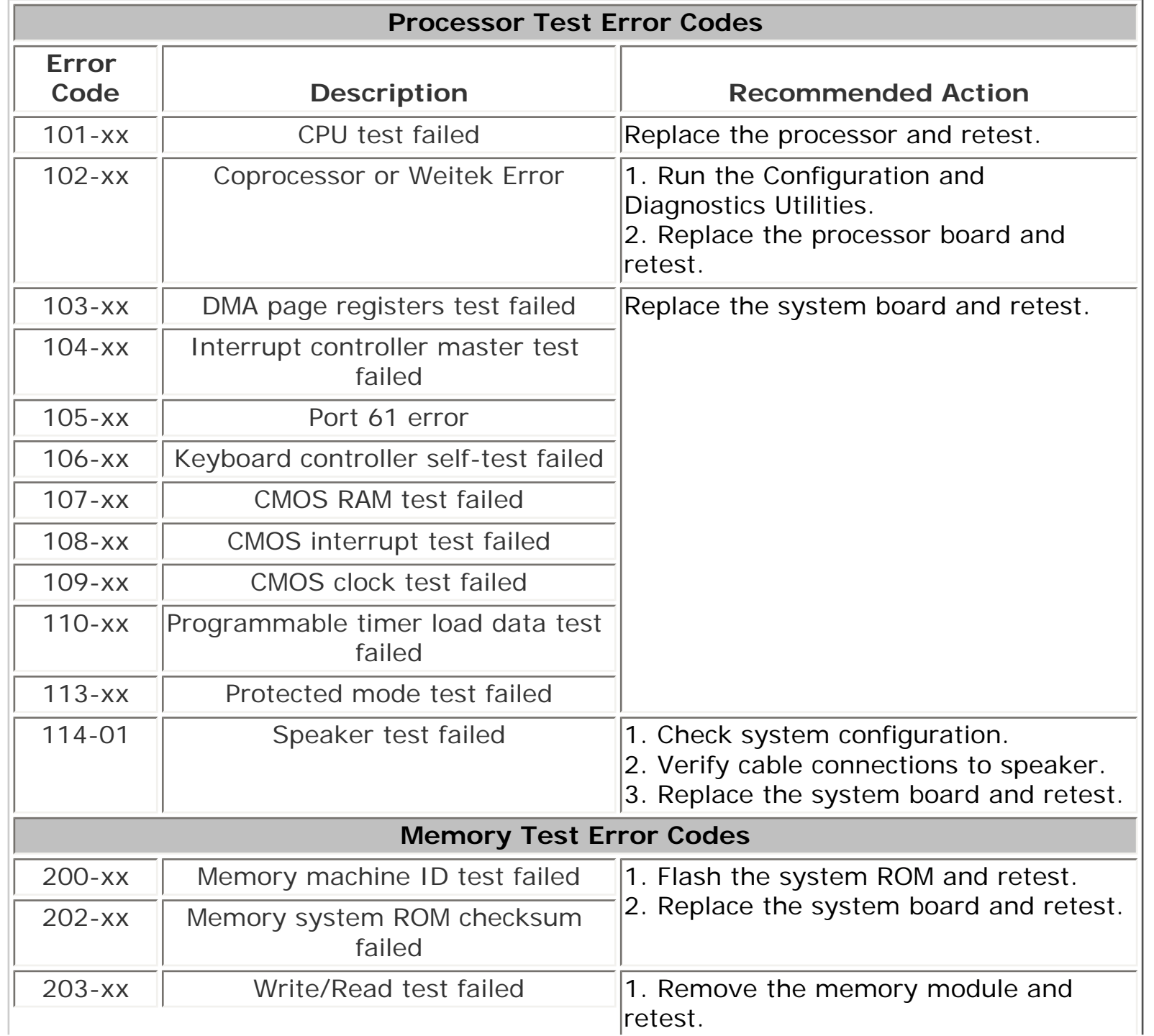

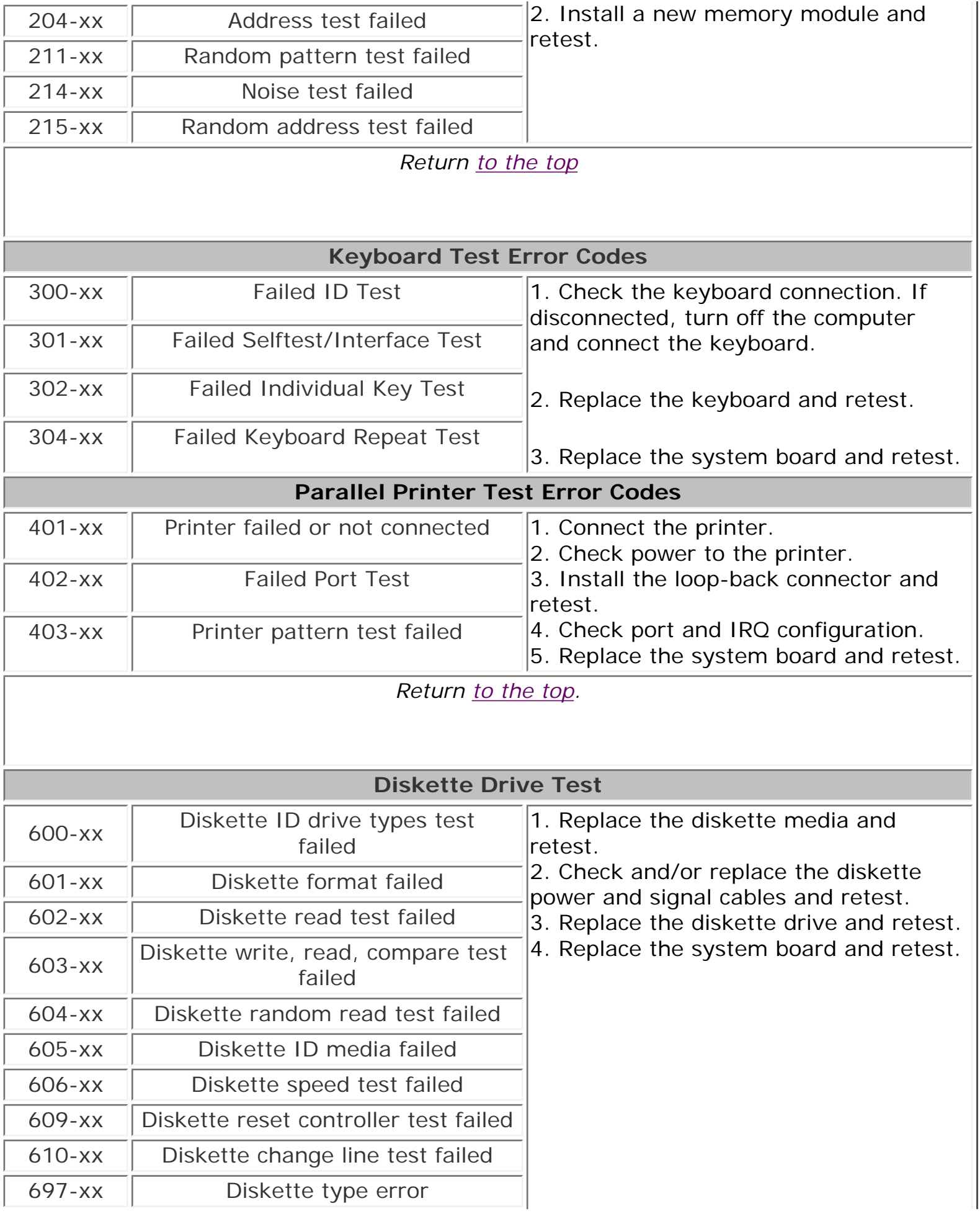

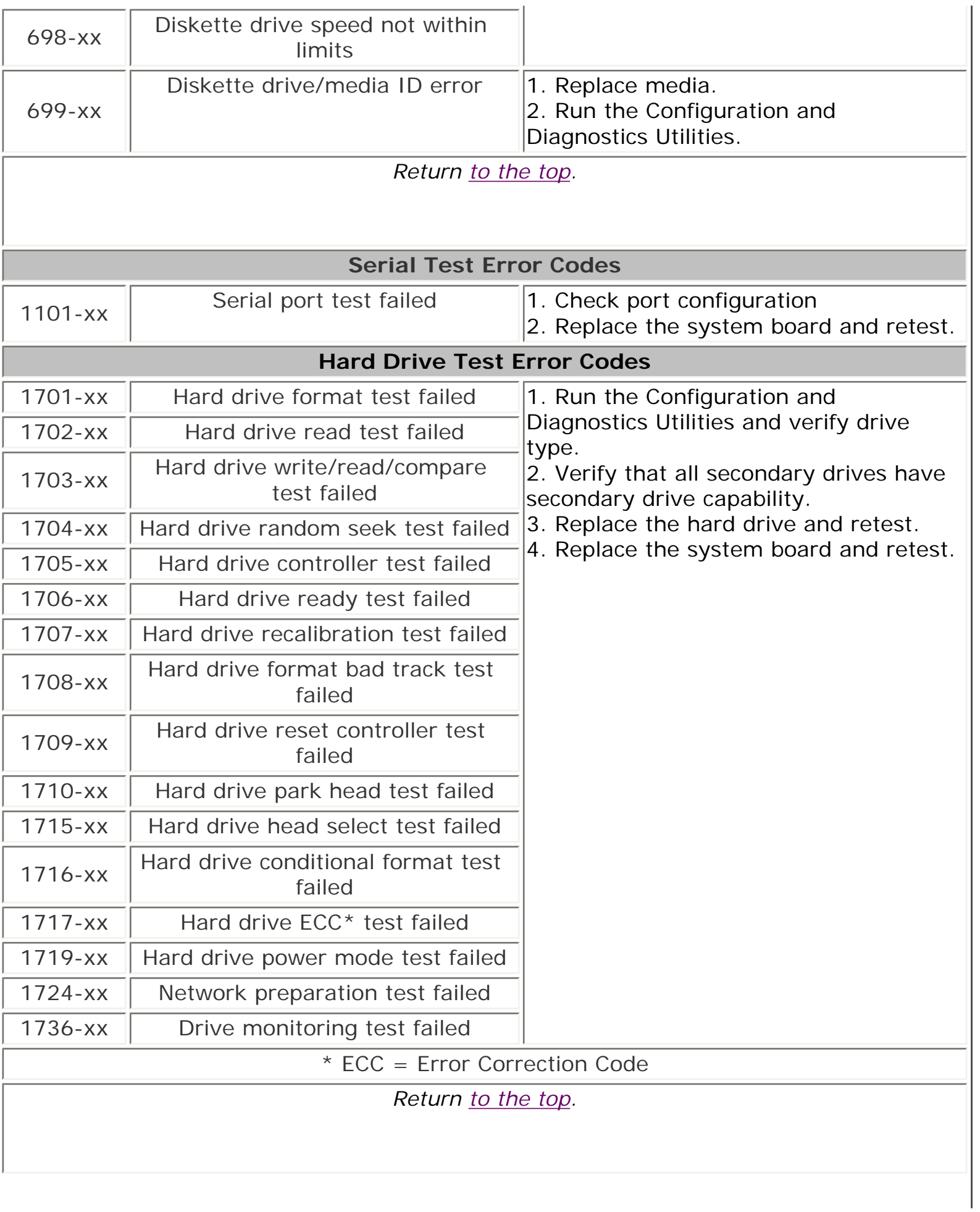

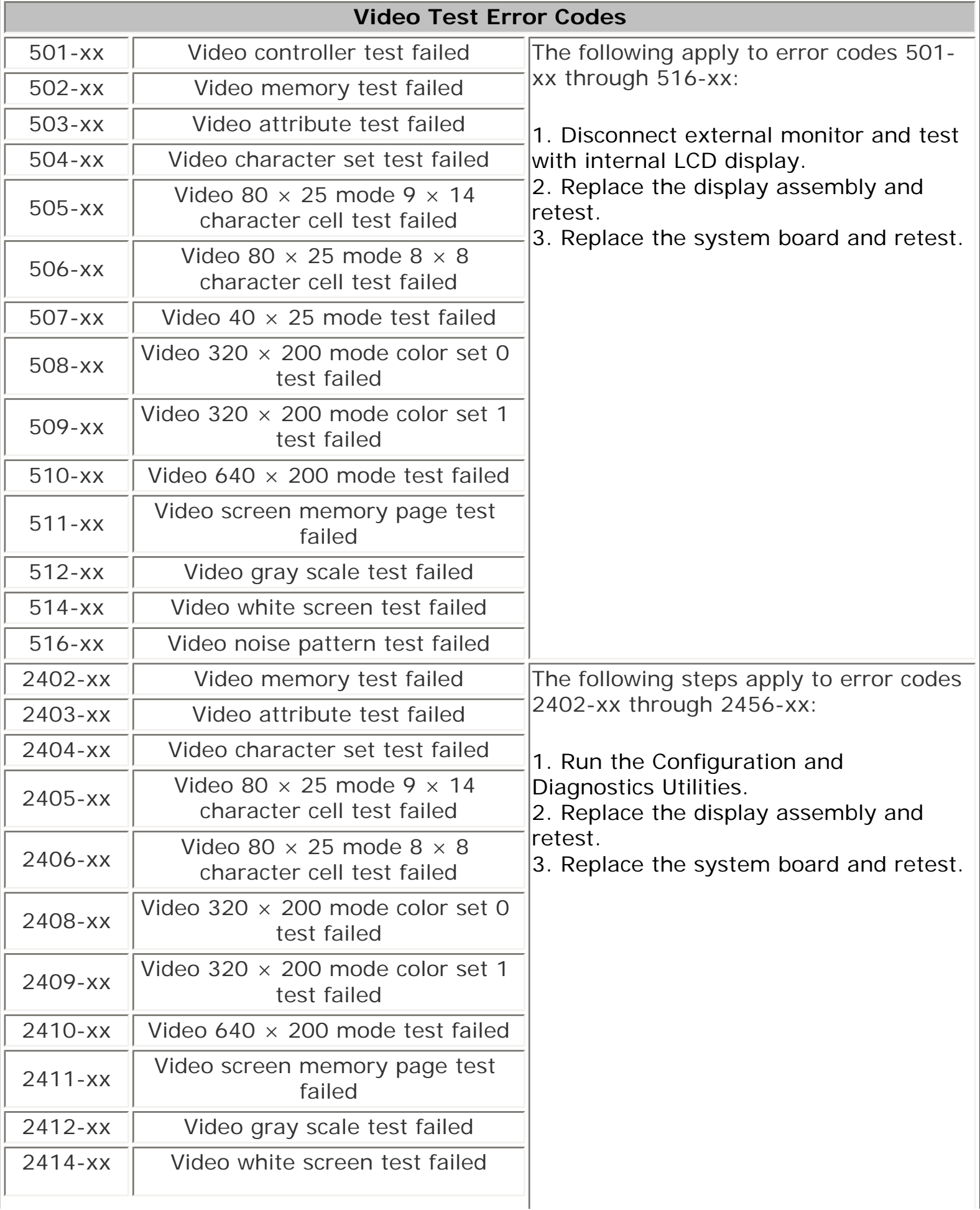

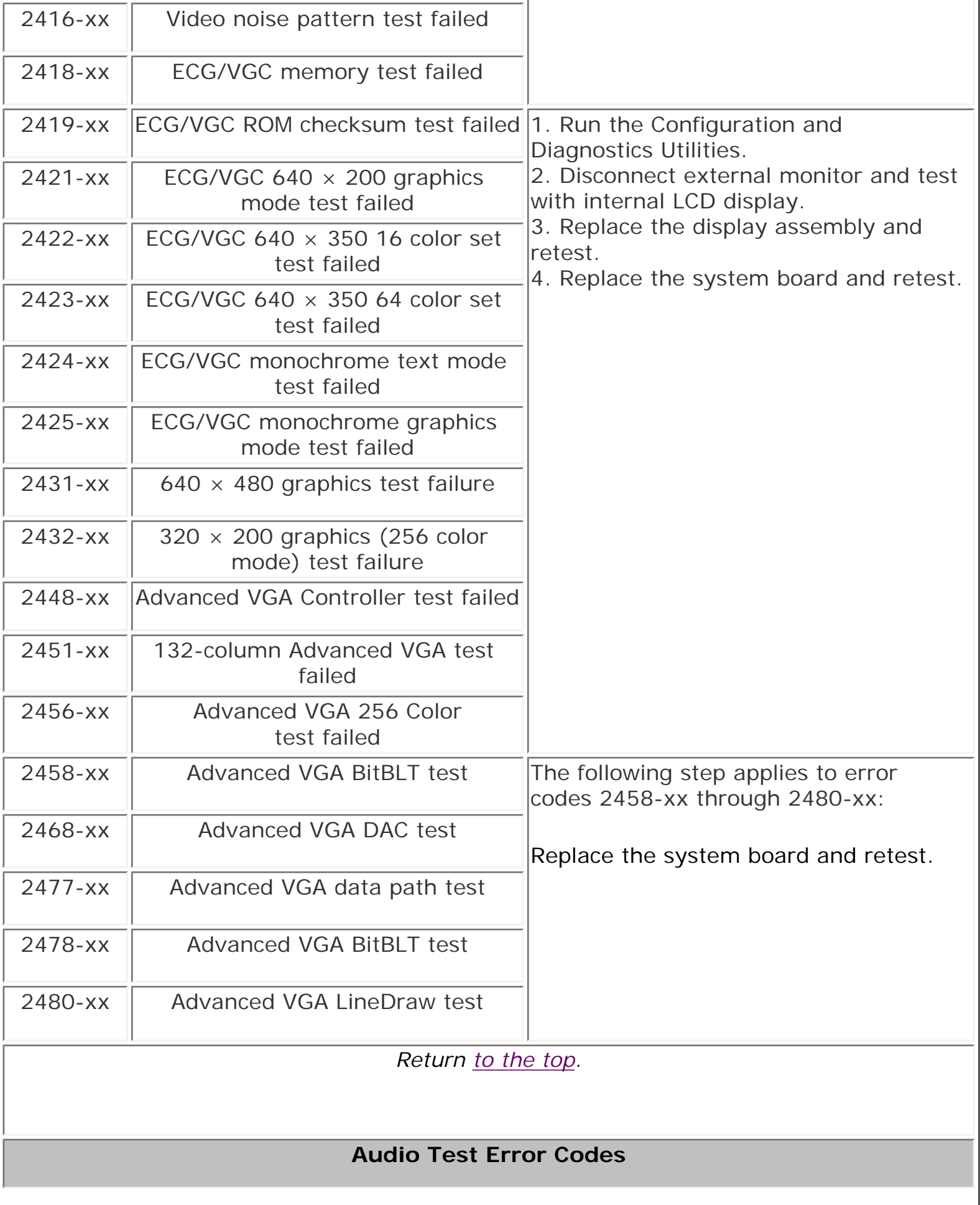

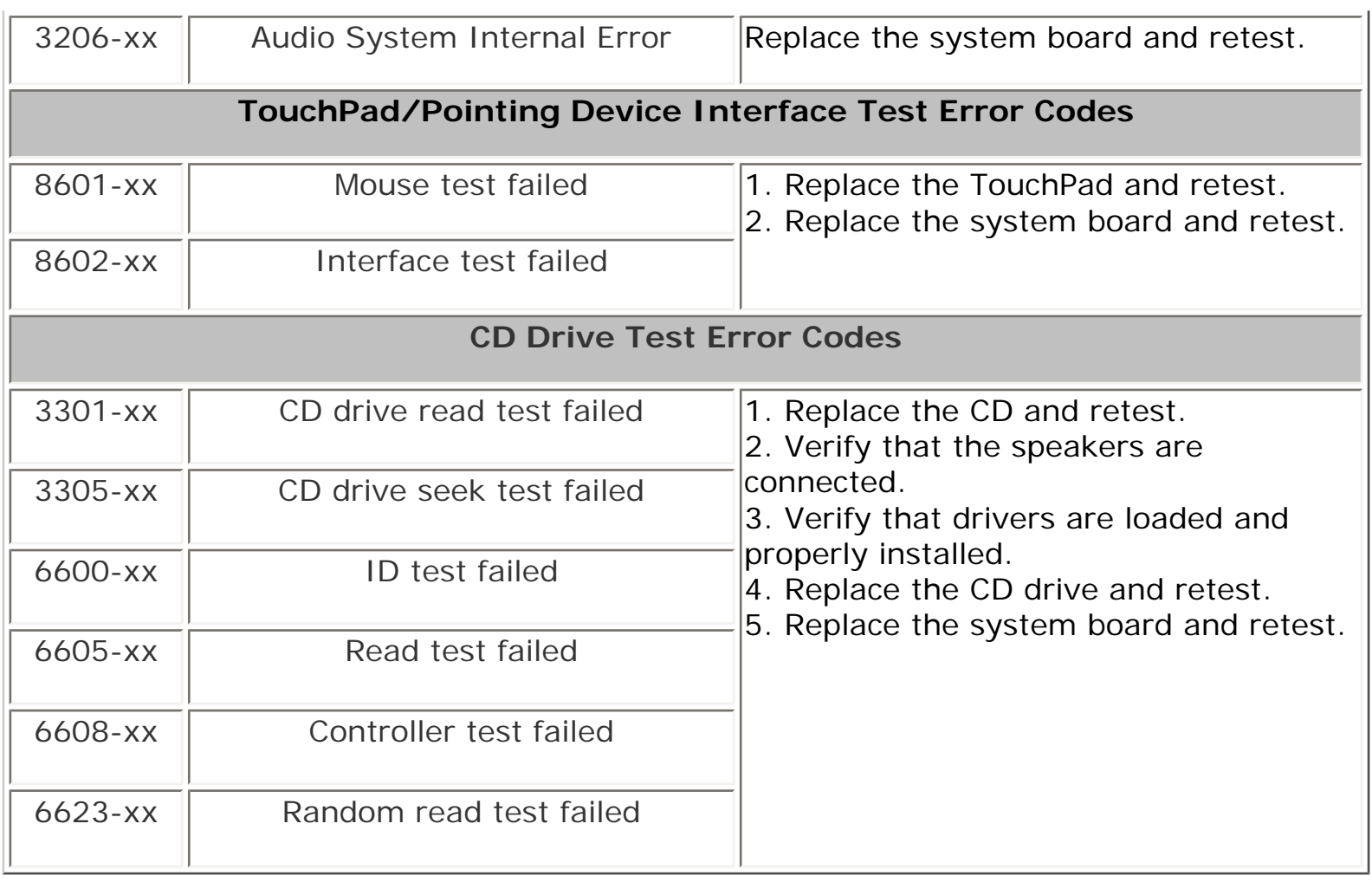

*Return to the top.*

*or return to the [Troubleshooting](#page-9-0) index page.*

1.800.AT.COMPAQ

[COMPAQ](file:///) STORE [| PRO](file:///buynow/online.html)D[UCTS | SE](file:///showroom/)R[VICES |](file:///compaqservices/) S[UPPORT](file:///support/) | [CONTACT U](file:///comments.html)[S |](file:///search.html) 

#### **Maintenance & Service Guide Presario 1200 Series Models: 1255, 1257, 1260, 1262, 1266, and 1267**

**SEARCH** 

 | **[Home Page](#page-1-0)** | **[Notice](#page-3-0)** | **[Preface](#page-5-0)** | **[Product Description](#page-7-0)** | **[Troubleshooting](#page-9-0)  [Illustrated Parts Catalog](#page-11-0)** | **[Removal & Replacement Procedures](#page-12-0)** | **[Specifications](#page-14-0) [Pin Assignments](#page-17-0)** | **[Battery Pack Operations](#page-22-0)**

## **Troubleshooting Without Diagnostics**

This section provides information about how to identify and correct some common hardware, memory, and software problems. It also explains several types of common messages that may be displayed on the screen. The following pages contain troubleshooting information on:

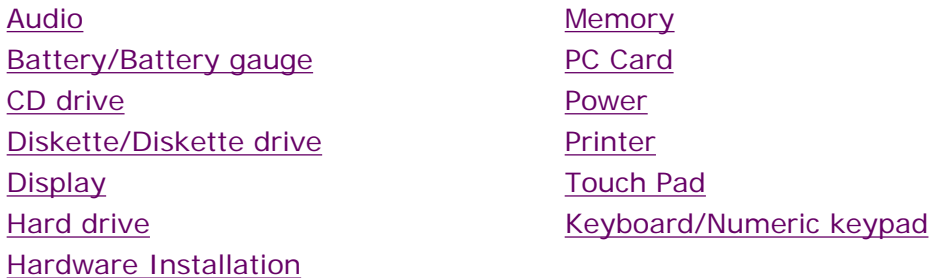

Since symptoms can appear to be similar, carefully match the symptoms of the computer malfunction against the problem description in the Troubleshooting tables to avoid a misdiagnosis.

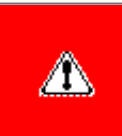

**WARNING:** To avoid a potential shock hazard during troubleshooting procedures, disconnect all power sources before removing the keyboard cover or the display bezel.

#### *Before Replacing Parts*

Verify that cables are connected properly to the suspected defective parts.

- Run Computer Setup after connecting external devices.
- Verify that all required device drivers are installed.
- Verify that all required changes have been made to the *CONFIG.SYS* file.
- Verify that all required changes have been made to the *AUTOEXEC.BAT* file.
- Verify that all printer drivers have been installed for each application.

*Return to the [Troubleshooting](#page-9-0) index page.*

1.800.AT.COMPAQ

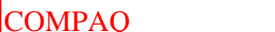

STORE [| PRO](file:///buynow/online.html)D[UCTS | SE](file:///showroom/)R[VICES |](file:///compaqservices/) S[UPPORT](file:///support/) | [CONTACT U](file:///comments.html)S |

#### **Maintenance & Service Guide Presario 1200 Series Models: 1255, 1257, 1260, 1262, 1266, and 1267**

**SEARCH** 

 | **[Home Page](#page-1-0)** | **[Notice](#page-3-0)** | **[Preface](#page-5-0)** | **[Product Description](#page-7-0)** | **[Troubleshooting](#page-9-0)  [Illustrated Parts Catalog](#page-11-0)** | **[Removal & Replacement Procedures](#page-12-0)** | **[Specifications](#page-14-0) [Pin Assignments](#page-17-0)** | **[Battery Pack Operations](#page-22-0)**

### **Solving Minor Problems**

Some minor problems and possible solutions are outlined in the following tables. If the problem appears related to a software application, check the documentation provided with the software.

#### <span id="page-56-0"></span>*Solving Audio Problems*

Some common audio problems and solutions are listed in the following table.

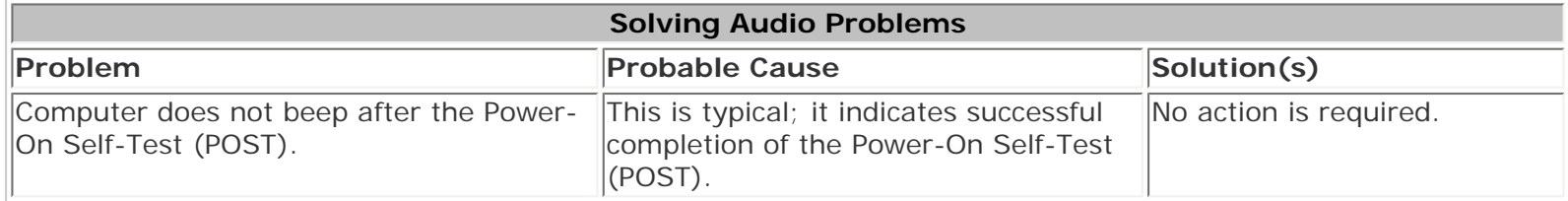

#### <span id="page-56-1"></span>*Solving Battery Pack and Battery Gauge Problems*

Some common causes and solutions for battery pack problems are listed in the following table. The "Solving Power Problems" section in this chapter may also be applicable.

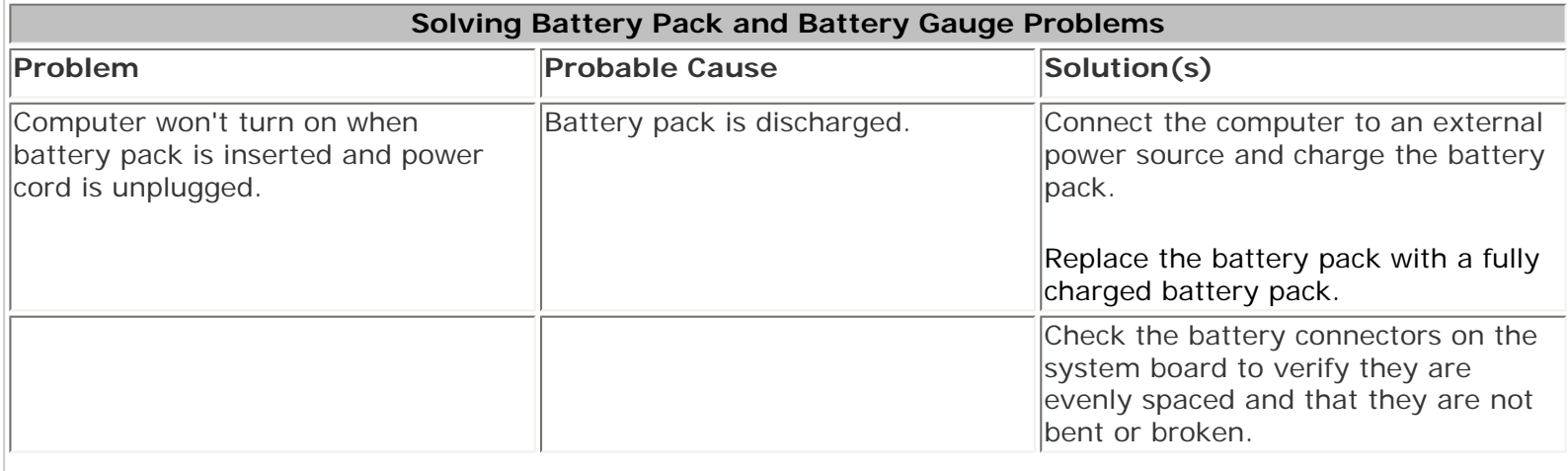

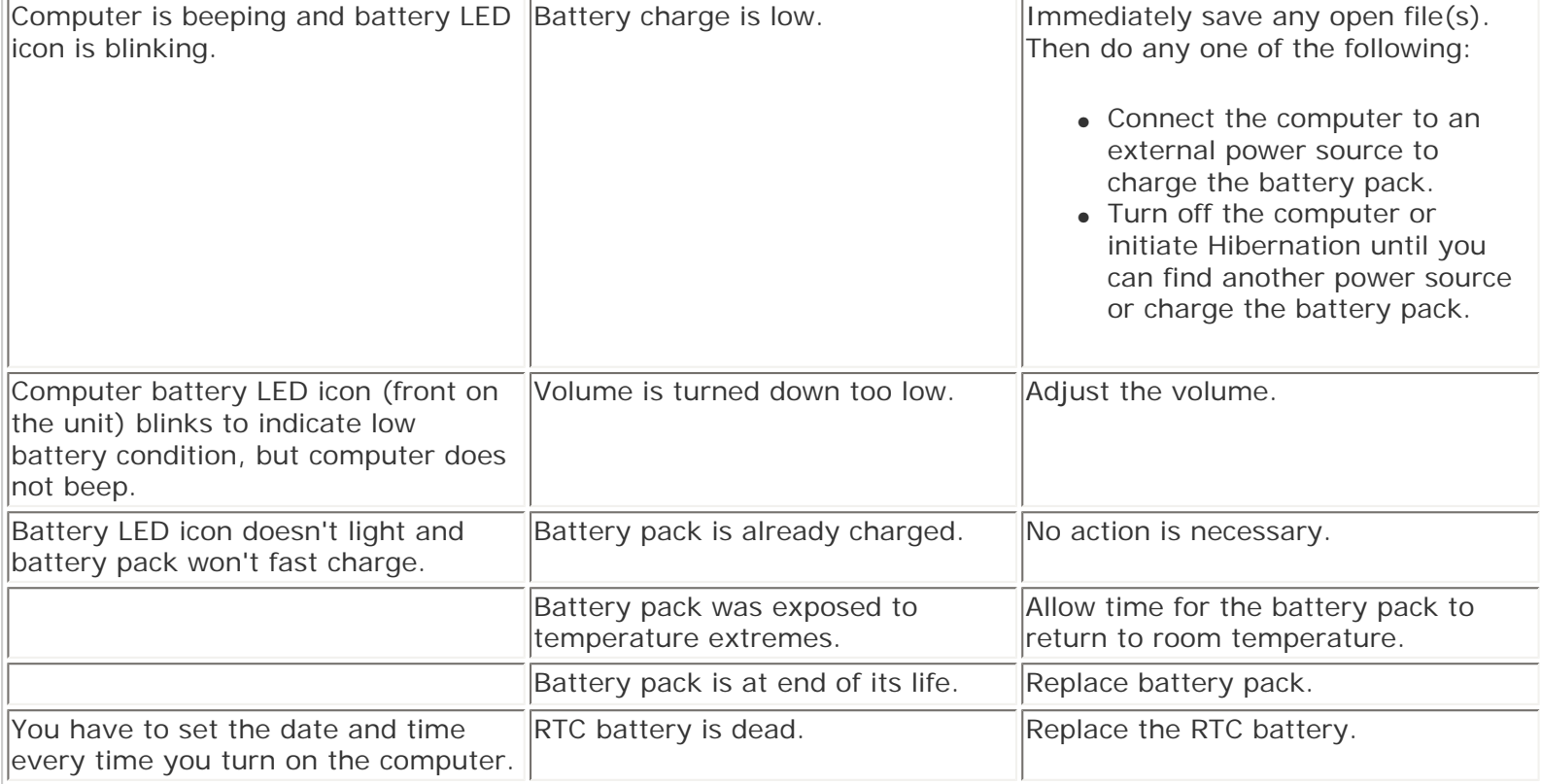

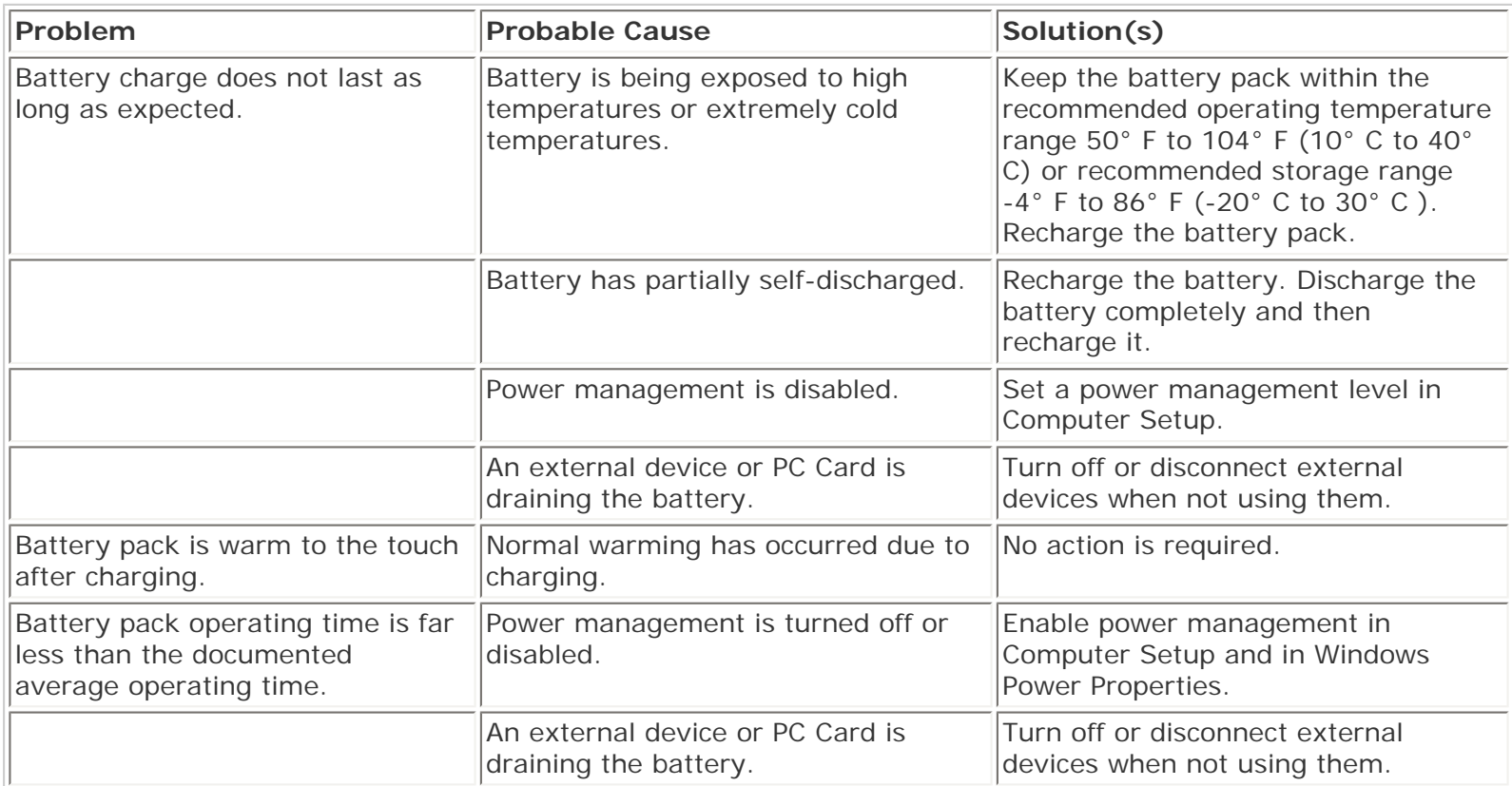

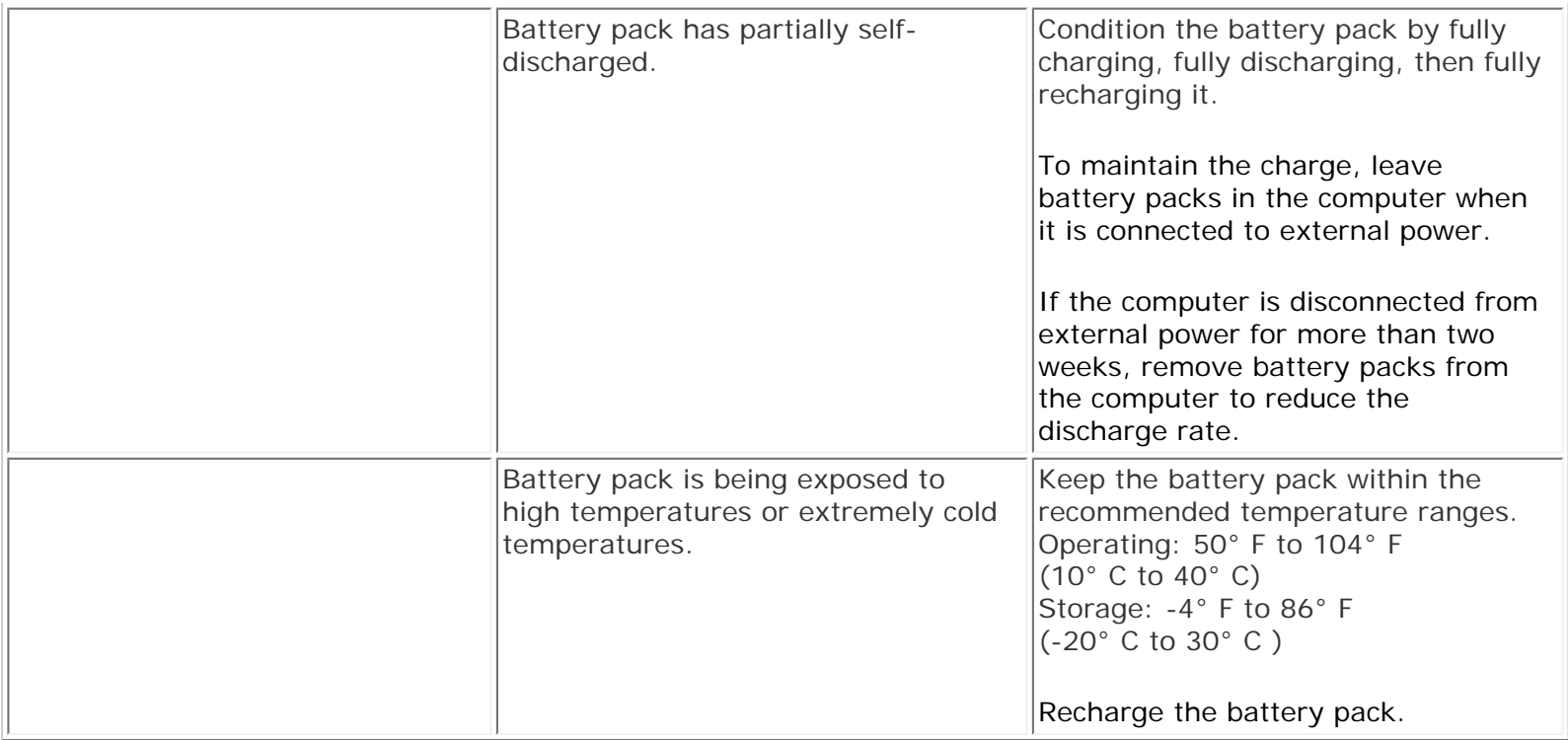

### <span id="page-58-0"></span>*Solving CD Drive Problems*

Some common causes and solutions for CD drive problems are listed in the following table.

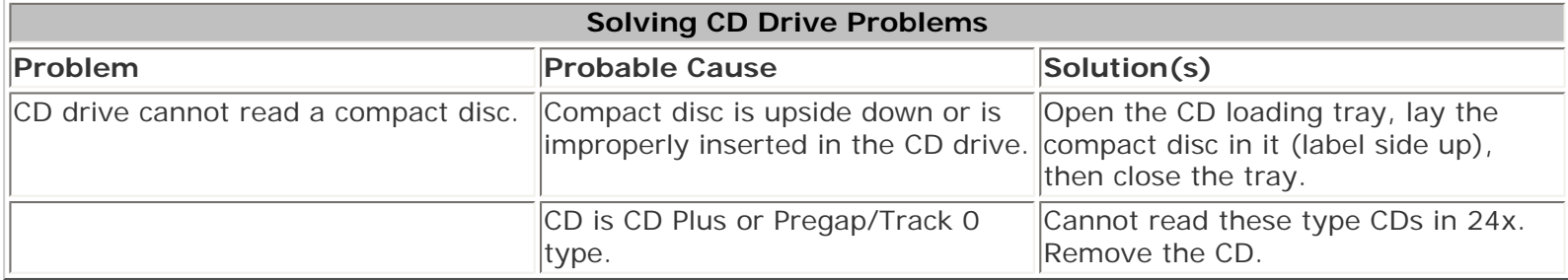

### <span id="page-58-1"></span>*Solving Diskette and Diskette Drive Problems*

Some common causes and solutions for diskette and diskette drive problems are listed in the following table.

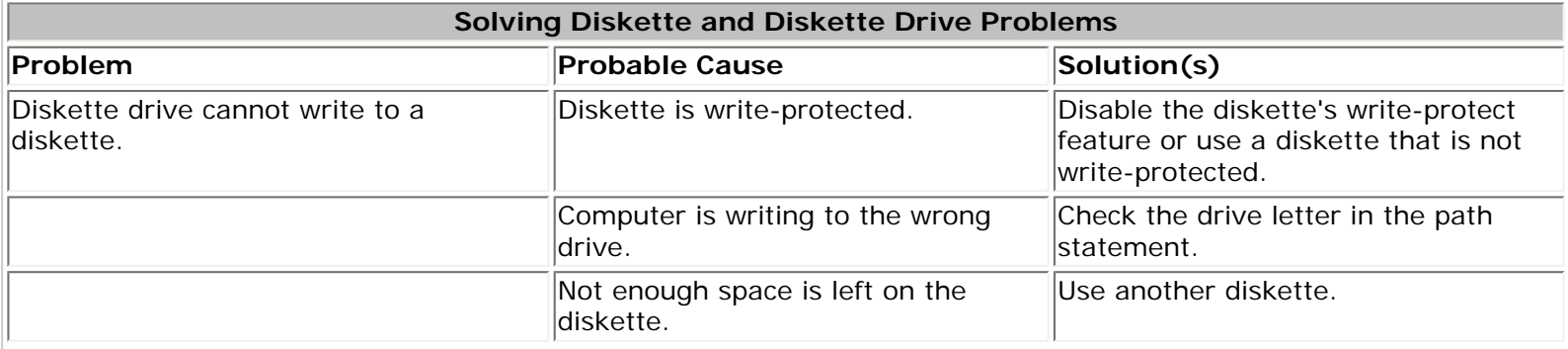

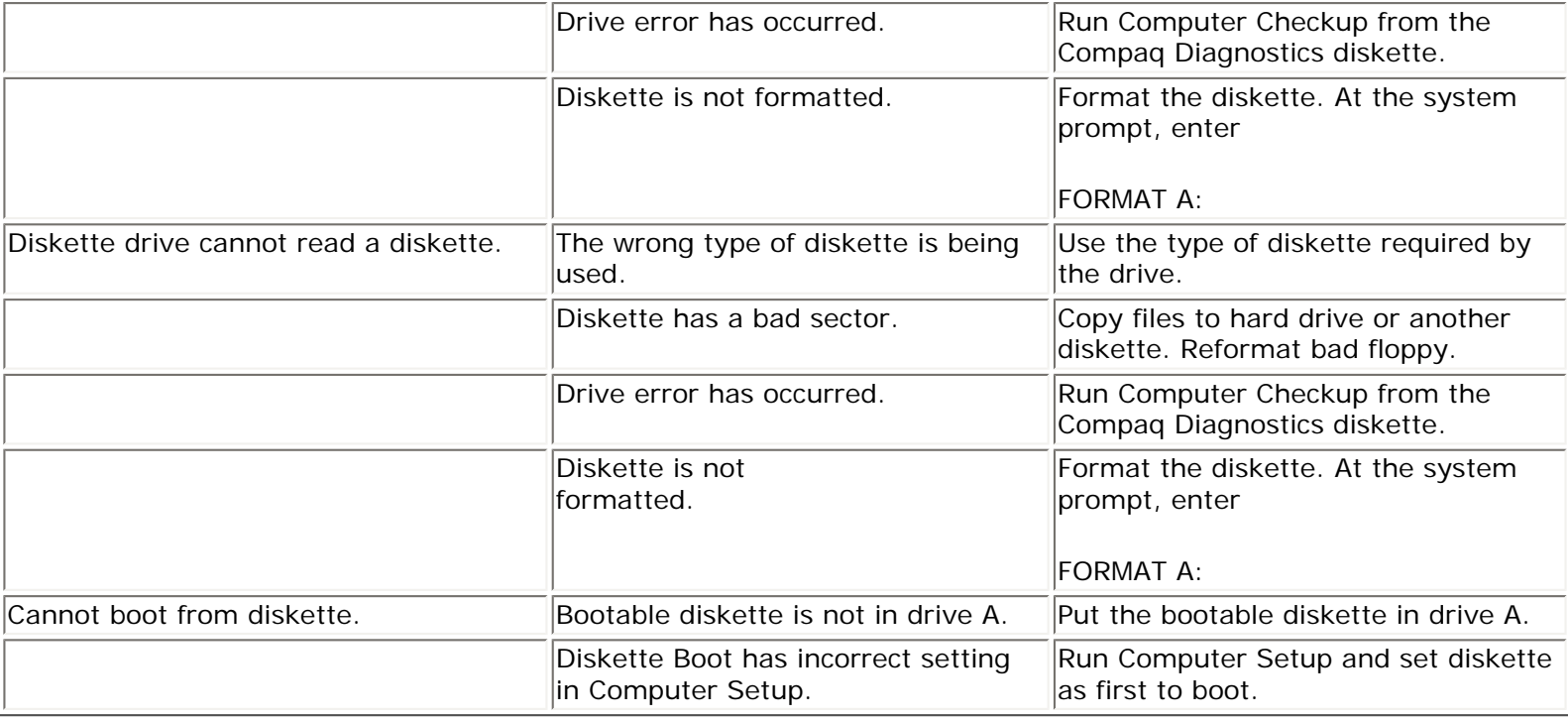

### <span id="page-59-0"></span>*Solving Display Problems*

This section lists some common causes and solutions for computer display and external monitor problems.

You can perform a monitor self-test on an external VGA color or monochrome monitor by disconnecting the monitor from the computer. To do so, complete the following steps:

- 1. Turn off the monitor.
- 2. Turn off the computer.
- 3. Disconnect the monitor signal cable from the computer.
- 4. Turn on the monitor and allow it to warm up for one minute.

The display should be white. A narrow black border may also appear on the left and right sides of the display. Either of these displays indicates that the monitor is working properly.

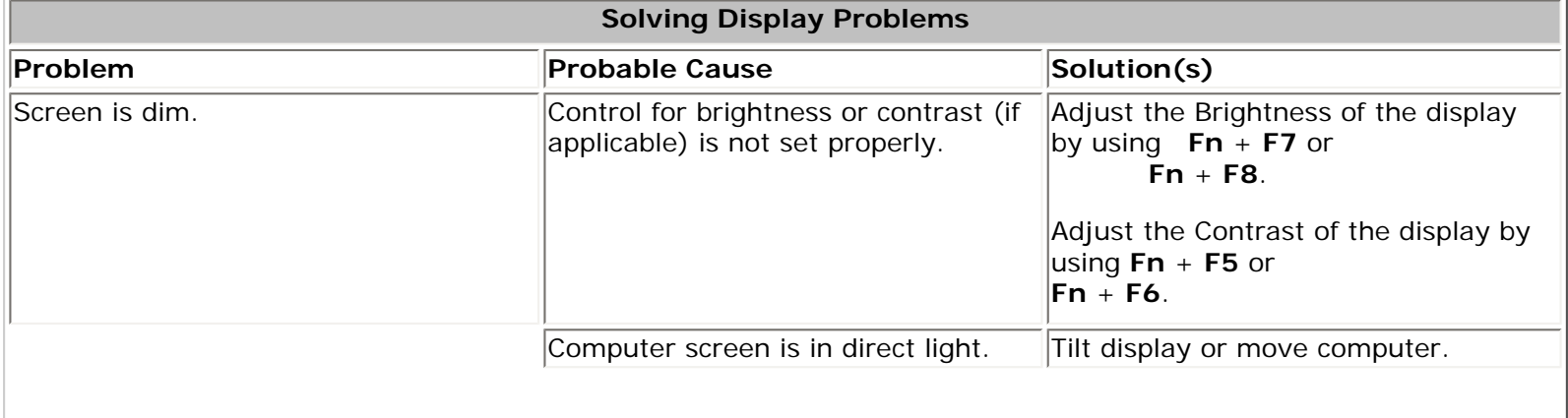

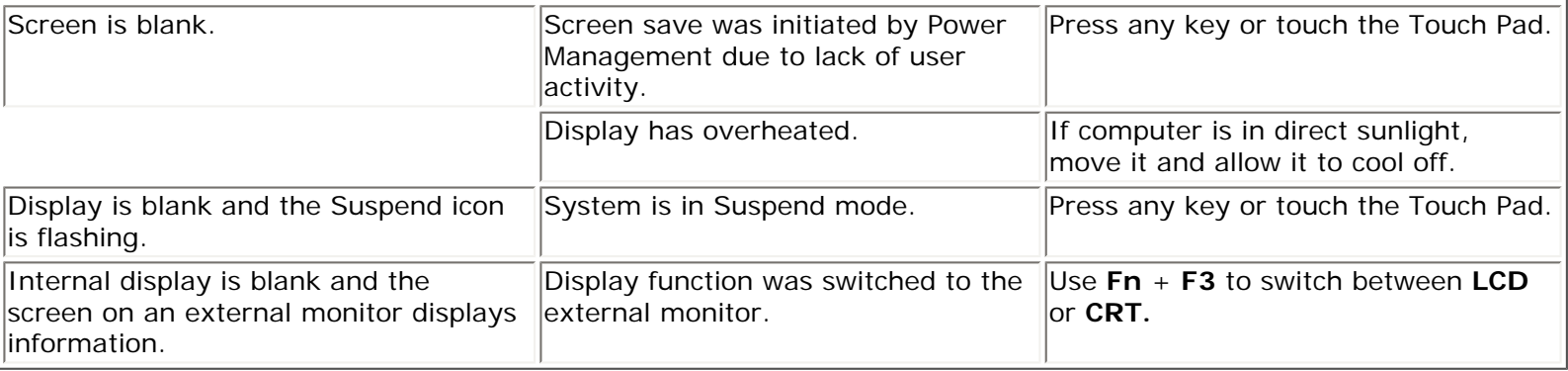

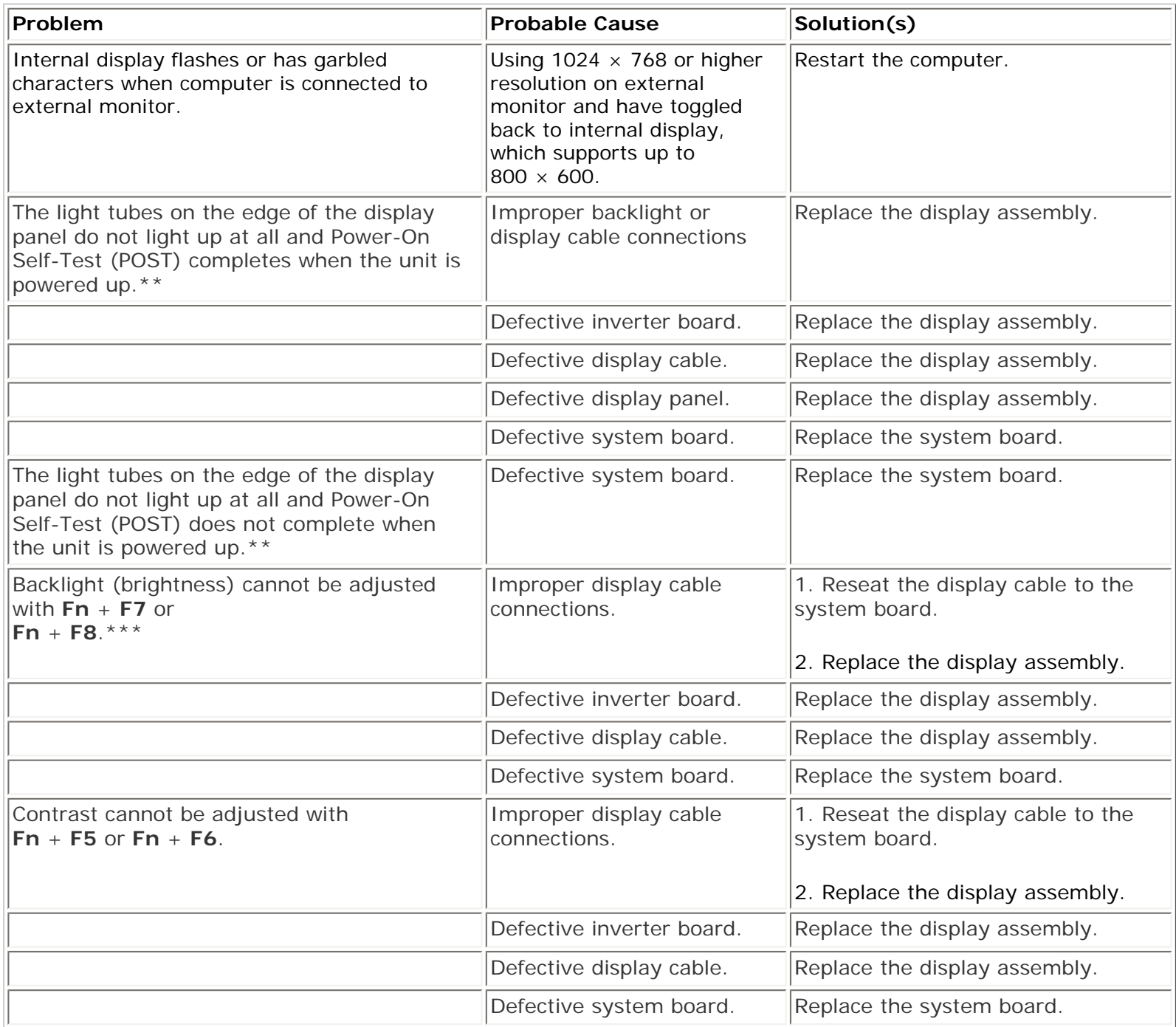

**\*\*** This problem indicates that the backlight or its power circuitry has failed. Since you cannot observe the POST result on the display panel when the backlight is not functioning, connect the unit to an external monitor before powering the unit up. If an external monitor is not available, verify that POST completes by opening and closing the display, listening for the single or double beep, and watching for the LEDs turn on at the front of the computer.

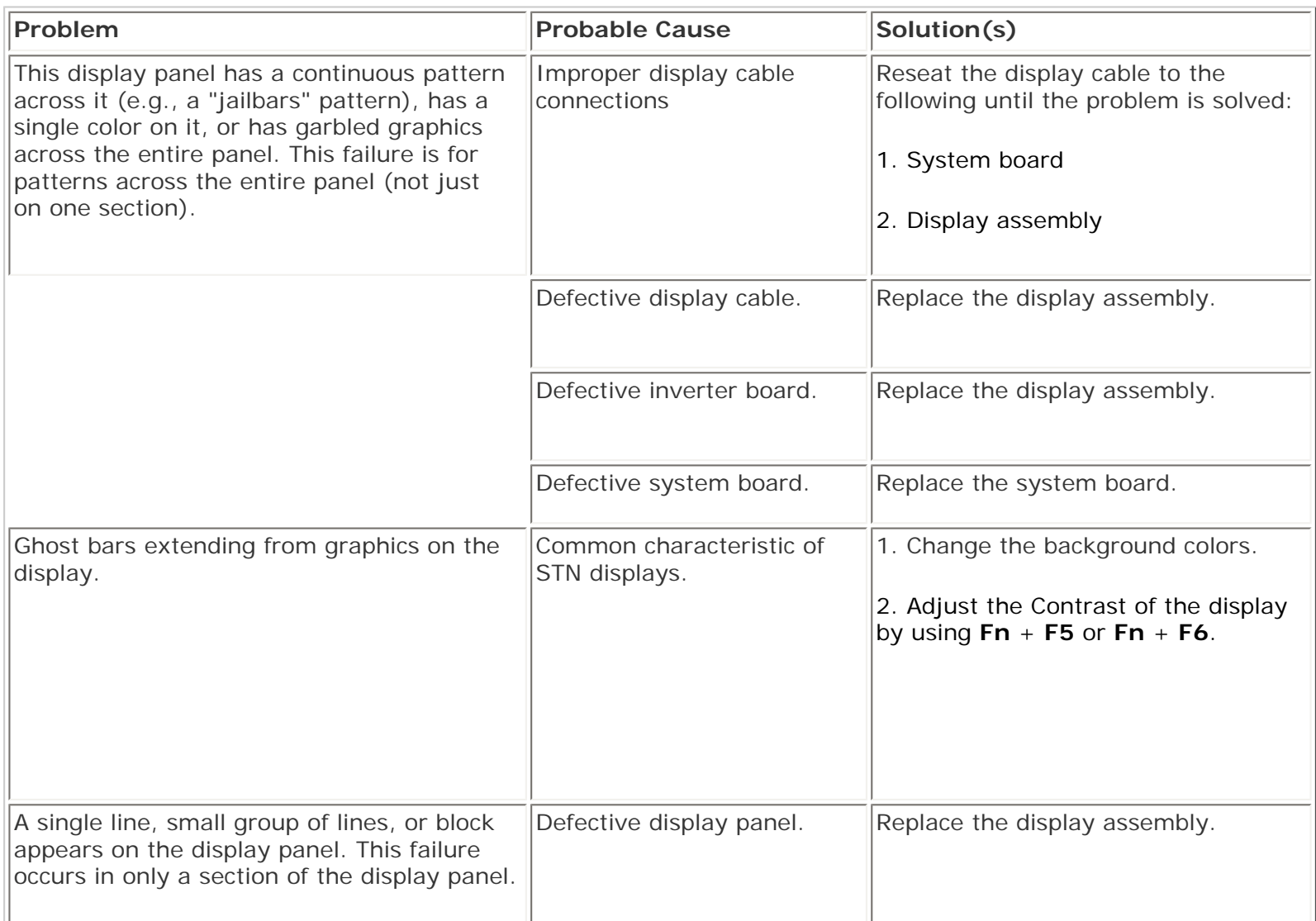

**NOTE:** The screen should be white. A narrow black border may also appear on the left and right sides of the To perform a "self-test" on an external VGA color or monochrome monitor, complete the following steps: display. Either of these displays indicates that the monitor is working properly.

#### <span id="page-61-0"></span>*Solving Hard Drive Problems*

Some common causes and solutions for hard drive problems are listed in the following table.

**CAUTION:** To prevent loss of information, always maintain an up-to-date backup of your hard drive at all times, in case of errors or failures.

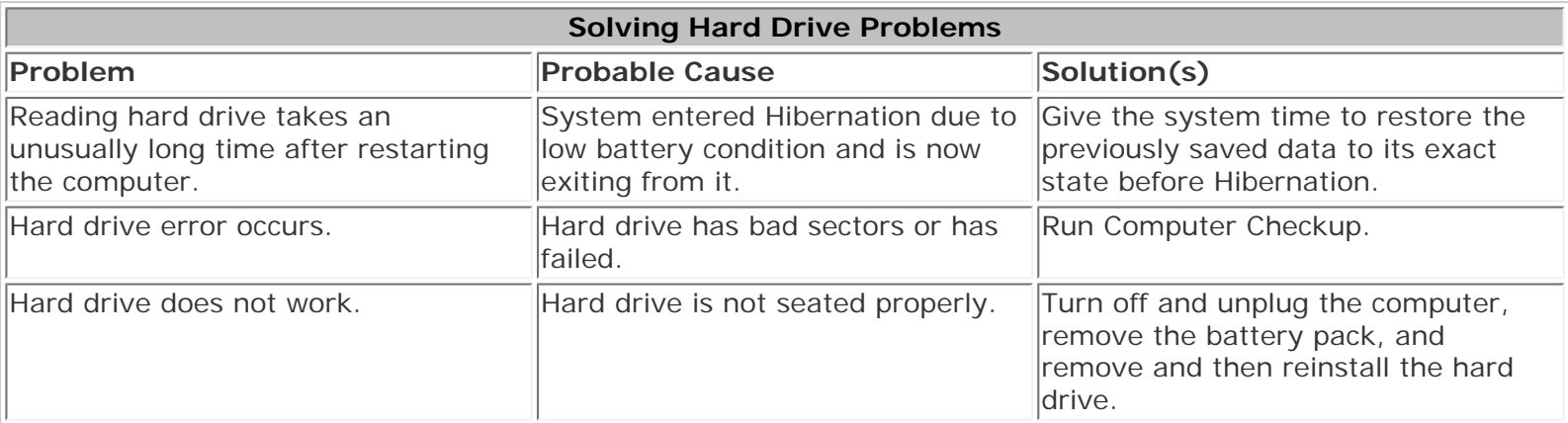

### <span id="page-62-1"></span>*Solving Hardware Installation Problems*

Some common causes and solutions for hardware installation problems are listed in the following table.

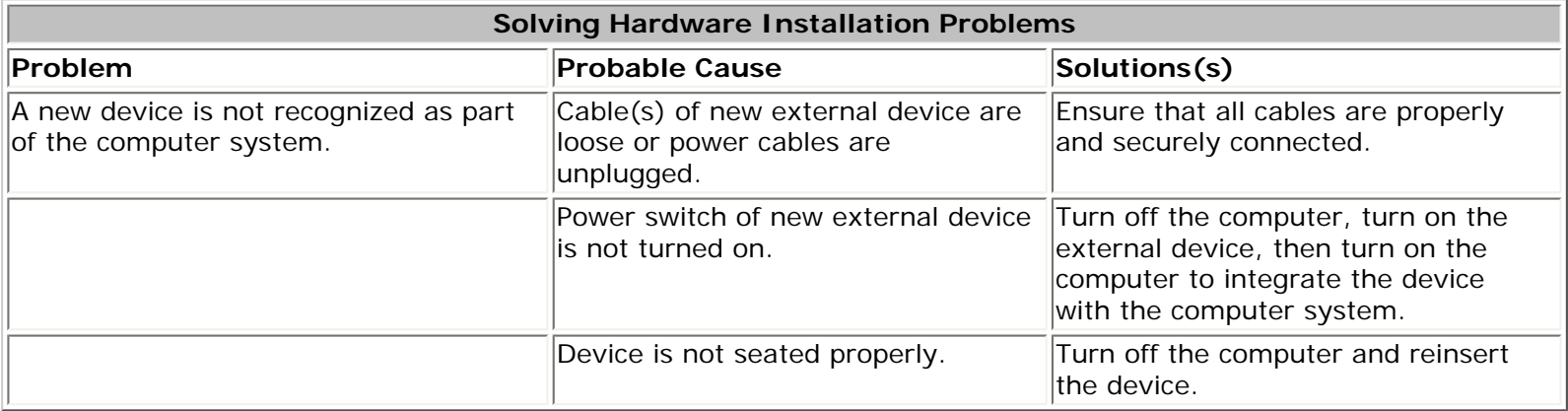

#### <span id="page-62-0"></span>*Solving Keyboard/Numeric Keypad Problems*

Some common causes and solutions for keyboard/numeric keypad problems are listed in the following table.

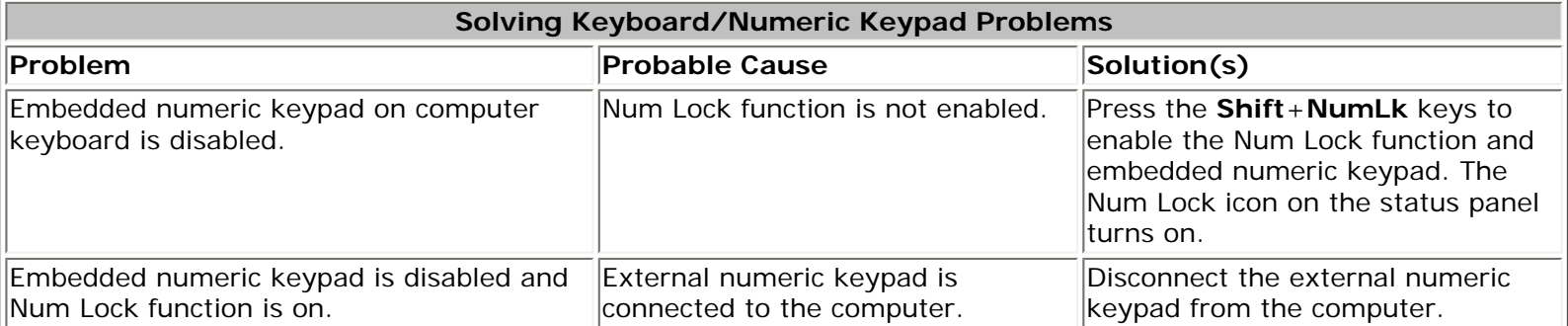

### <span id="page-63-0"></span>*Solving Memory Problems*

Some common causes and solutions for memory problems are listed in the following table.

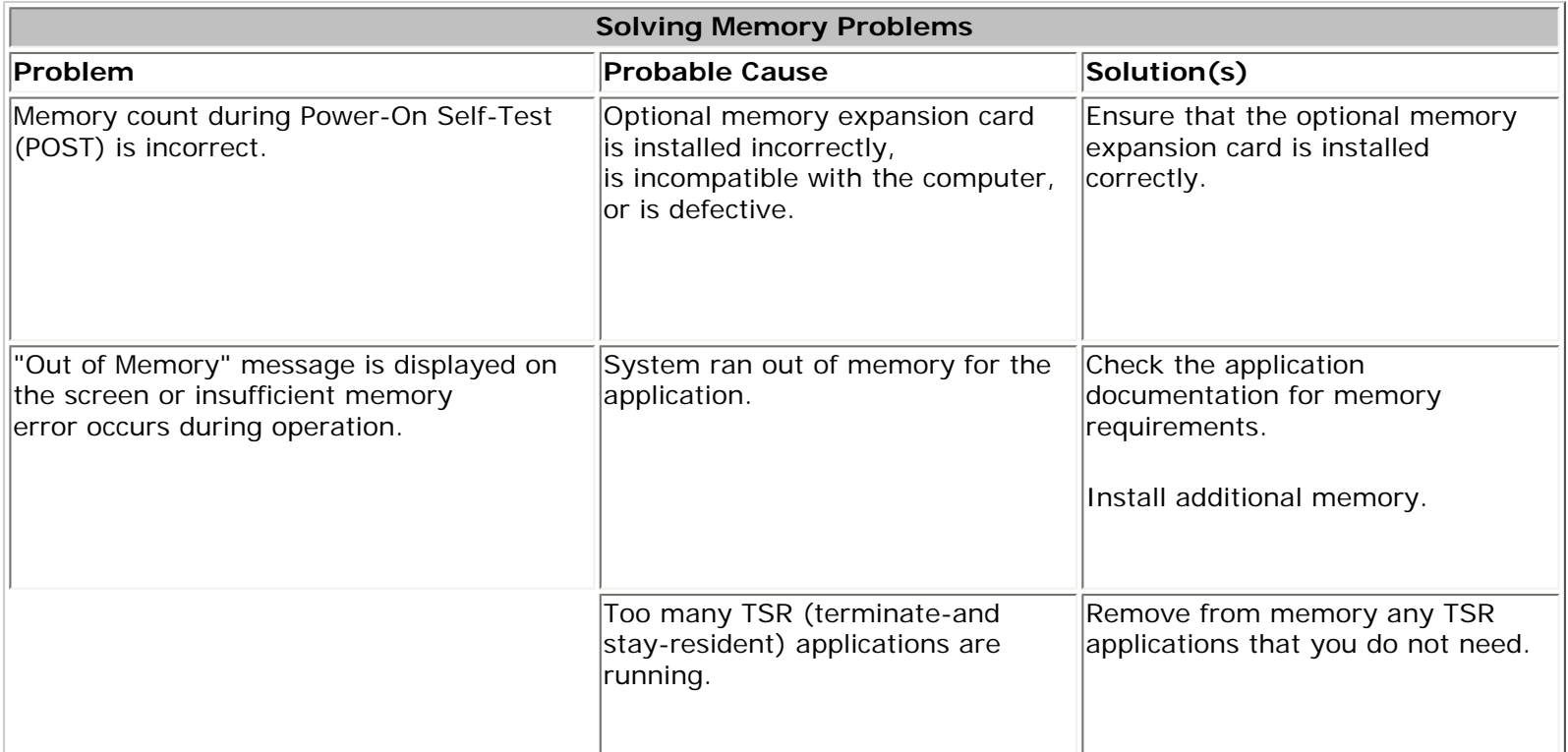

*[Solving Minor Problems \(continued\)](file:///C|/SERVICE%20MANUALS/COMPAQ%20_%20checked%20ok/NOTEBOOKS/PRESARIO%201200%20SERIES%201255%201257%201260%201262%201266%201267/newpa1.html)*

or *return to the [Troubleshooting](#page-9-0) index page.*

800.AT.COMPAQ

SEARCH

United States June 27, 104

<span id="page-64-0"></span>[COMPAQ](file:///) STORE [| PRO](file:///buynow/online.html)D[UCTS | SE](file:///showroom/)R[VICES |](file:///compaqservices/) S[UPPORT](file:///support/) | [CONTACT U](file:///comments.html)[S |](file:///search.html) 

# **Maintenance & Service Guide Presario 1200 Series Models: 1255, 1257, 1260, 1262, 1266, and 1267**

 | **[Home Page](#page-1-0)** | **[Notice](#page-3-0)** | **[Preface](#page-5-0)** | **[Product Description](#page-7-0)** | **[Troubleshooting](#page-9-0)  [Illustrated Parts Catalog](#page-11-0)** | **[Removal & Replacement Procedures](#page-12-0)** | **[Specifications](#page-14-0) [Pin Assignments](#page-17-0)** | **[Battery Pack Operations](#page-22-0)**

# **Contacting Compaq Support**

Obtain the following information before contacting Compaq Reseller Support:

- Product name
- Product serial number
- Purchase date
- Conditions under which the problem occurred
- Any error messages that have occurred
- Hardware configuration
- Type of printer connected
- Hardware/software being used
- Printed result of Computer Checkup (TEST)
- Printed copies of *CONFIG.SYS* and *AUTOEXEC.BAT* files, if possible

# *Shipping Preparation*

To ship the computer, complete the following steps:

1. Back up the critical hard drive files. Ensure that backup tapes/diskette are not exposed to electrical or magnetic fields while stored in transit.

- 2. Turn off the computer and external devices.
- 3. Disconnect the external devices from their power sources, then from the computer.

**IMPORTANT:** Ensure that there is no diskette in the diskette drive and that there are no pc Cards in the PC slots.

4. Close the display and all exterior doors of the computer.

5. Pack the computer with sufficient packing material to protect it. Use the original packing box or similar packaging.

*Return to [Compaq Diagnostics](#page-44-0) page or [Troubleshooting Index](#page-9-0) page.*

800.AT.COMPAQ

[COMPAQ](file:///) STORE [| PRO](file:///buynow/online.html)D[UCTS | SE](file:///showroom/)R[VICES |](file:///compaqservices/) S[UPPORT](file:///support/) | [CONTACT U](file:///comments.html)[S |](file:///search.html)  SEARCH

#### **Maintenance & Service Guide Presario 1200 Series Models: 1255, 1257, 1260, 1262, 1266, and 1267**

 | **[Home Page](#page-1-1)** | **[Notice](#page-3-1)** | **[Preface](#page-5-1)** | **[Product Description](#page-7-1)** | **[Troubleshooting](#page-9-1)  [Illustrated Parts Catalog](#page-11-1)** | **[Removal & Replacement Procedures](#page-12-1)** | **[Specifications](#page-14-1) [Pin Assignments](#page-17-1)** | **[Battery Pack Operations](#page-22-1)**

## <span id="page-66-0"></span>**System Unit**

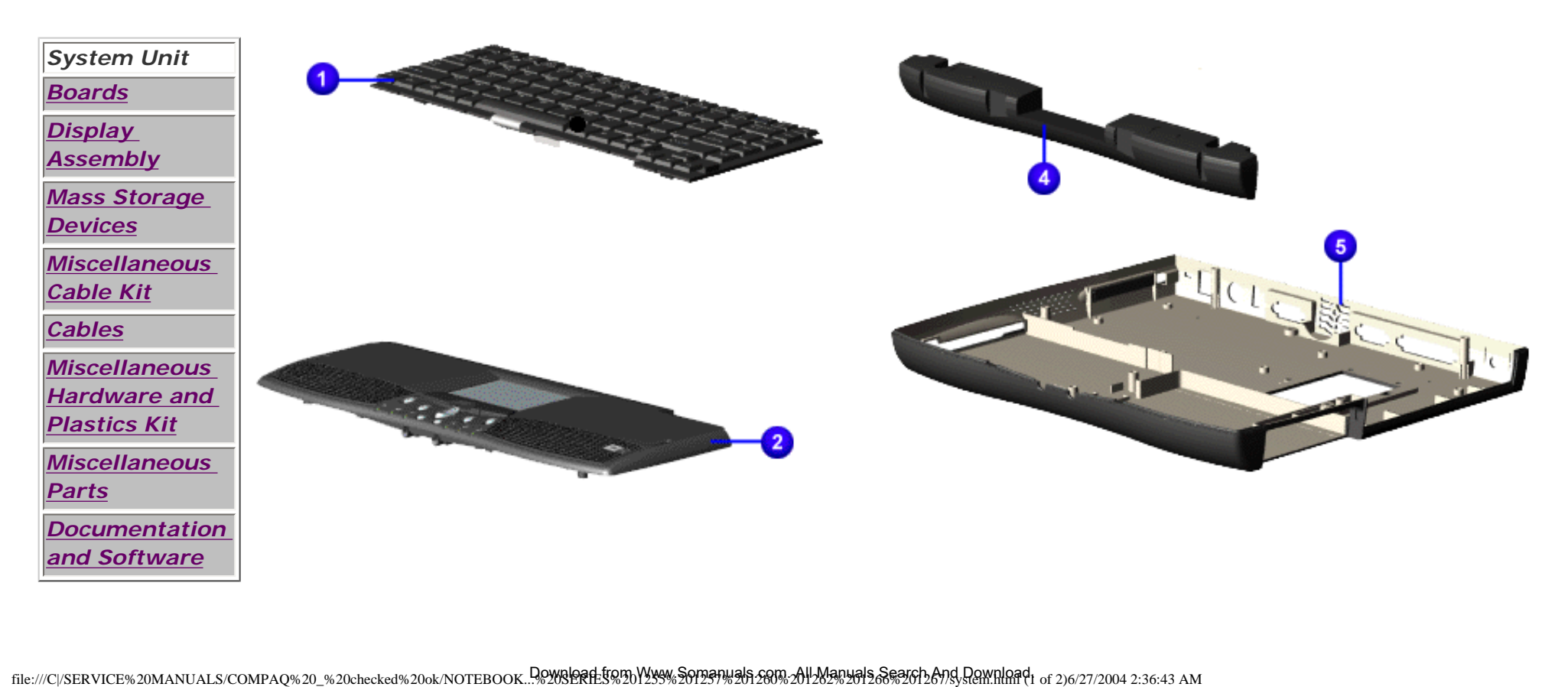

*Place cursor over each device to attain its part number.*

Compaq.com - Compaq Presario 1200 Series Maintenance and Service Guide - Models: 1230 and 1232

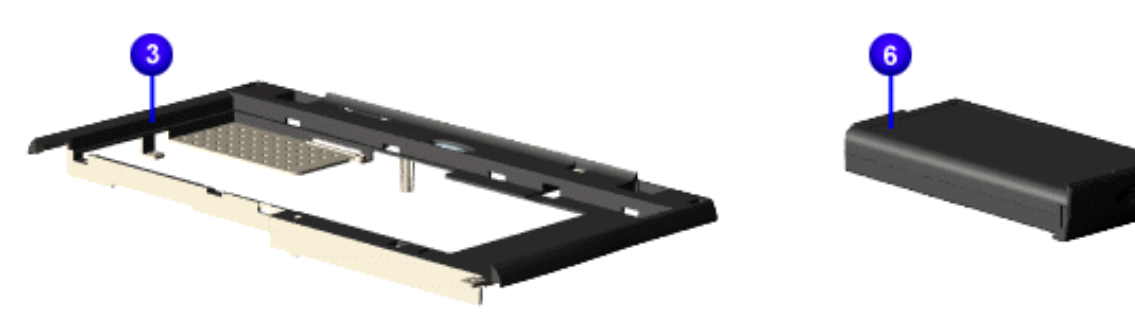

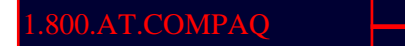

United States June 27, 104

<span id="page-68-1"></span><span id="page-68-0"></span>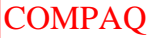

| PROD[UCTS | SE](file:///showroom/)R[VICES |](file:///compaqservices/) S[UPPORT](file:///support/) | [CONTACT U](file:///comments.html)S | SEARCH

## **Maintenance & Service Guide Presario 1200 Series Models: 1255, 1257, 1260, 1262, 1266, and 1267**

 | **[Home Page](#page-1-0)** | **[Notice](#page-3-0)** | **[Preface](#page-5-0)** | **[Product Description](#page-7-0)** | **[Troubleshooting](#page-9-0) [Illustrated Parts Catalog](#page-11-0)** | **[Removal & Replacement Procedures](#page-12-0)** | **[Specifications](#page-14-0) [Pin Assignments](#page-17-0)** | **[Battery Pack Operations](#page-22-0)**

# **Boards**

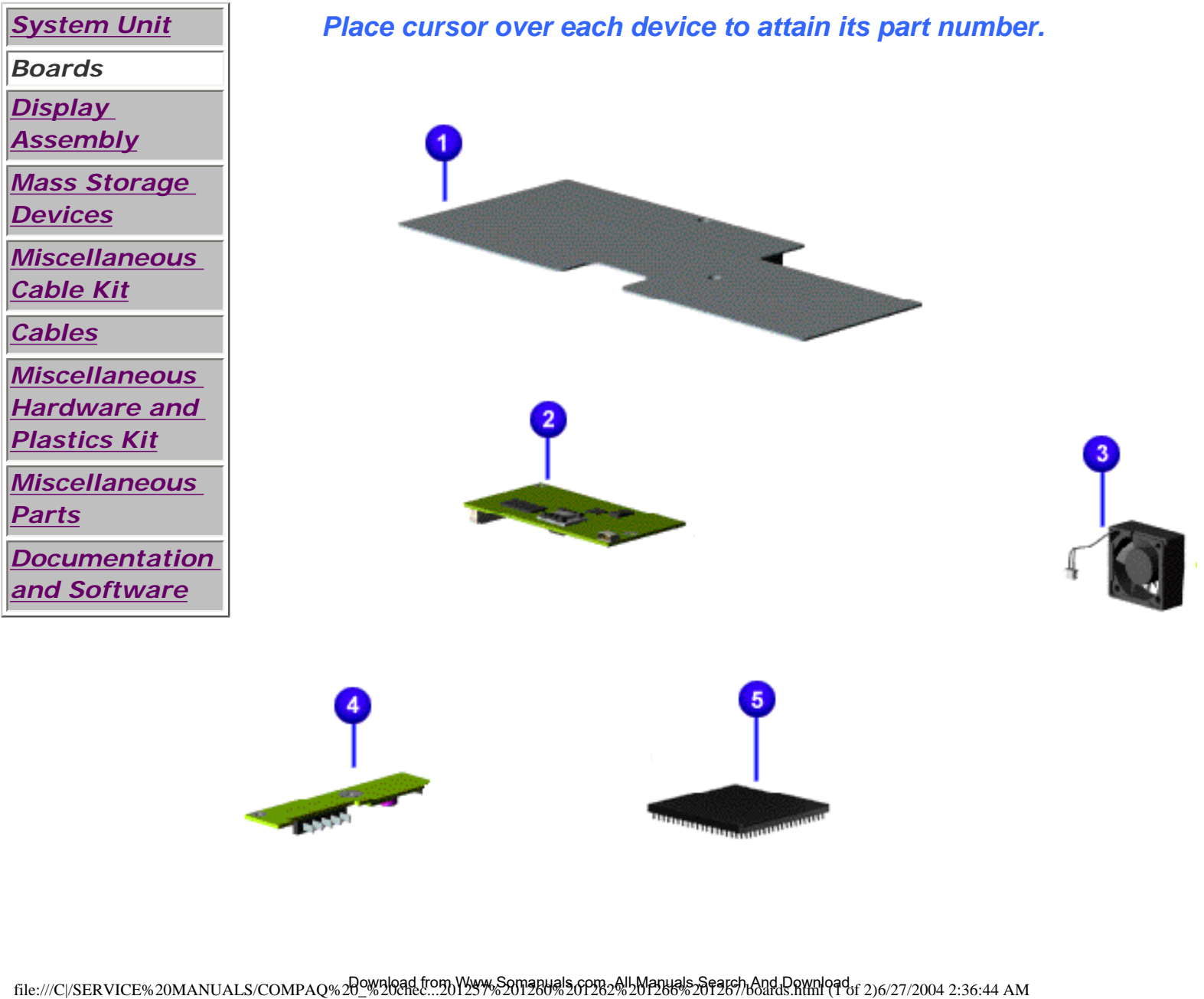

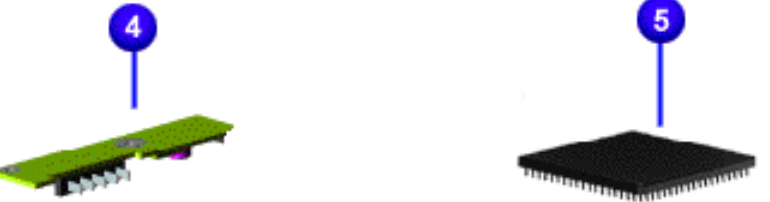

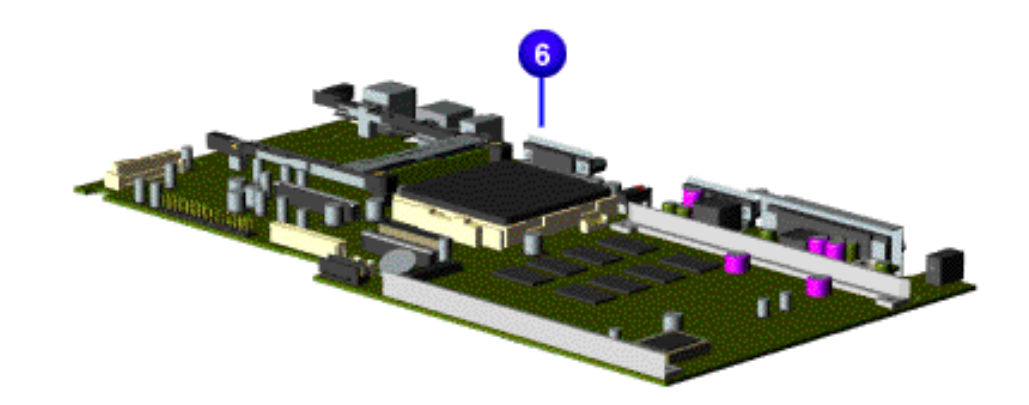

1.800.AT.COMPAQ

SEARCH

United States June 27, 104

<span id="page-70-1"></span><span id="page-70-0"></span>[COMPAQ](file:///) STORE [| PRO](file:///buynow/online.html)D[UCTS | SE](file:///showroom/)R[VICES |](file:///compaqservices/) S[UPPORT](file:///support/) | [CONTACT U](file:///comments.html)[S |](file:///search.html) 

## **Maintenance & Service Guide Presario 1200 Series Models: 1255, 1257, 1260, 1262, 1266, and 1267**

 | **[Home Page](#page-1-0)** | **[Notice](#page-3-0)** | **[Preface](#page-5-0)** | **[Product Description](#page-7-0)** | **[Troubleshooting](#page-9-0)  [Illustrated Parts Catalog](#page-11-0)** | **[Removal & Replacement Procedures](#page-12-0)** | **[Specifications](#page-14-0) [Pin Assignments](#page-17-0)** | **[Battery Pack Operations](#page-22-0)**

# **Display Assembly**

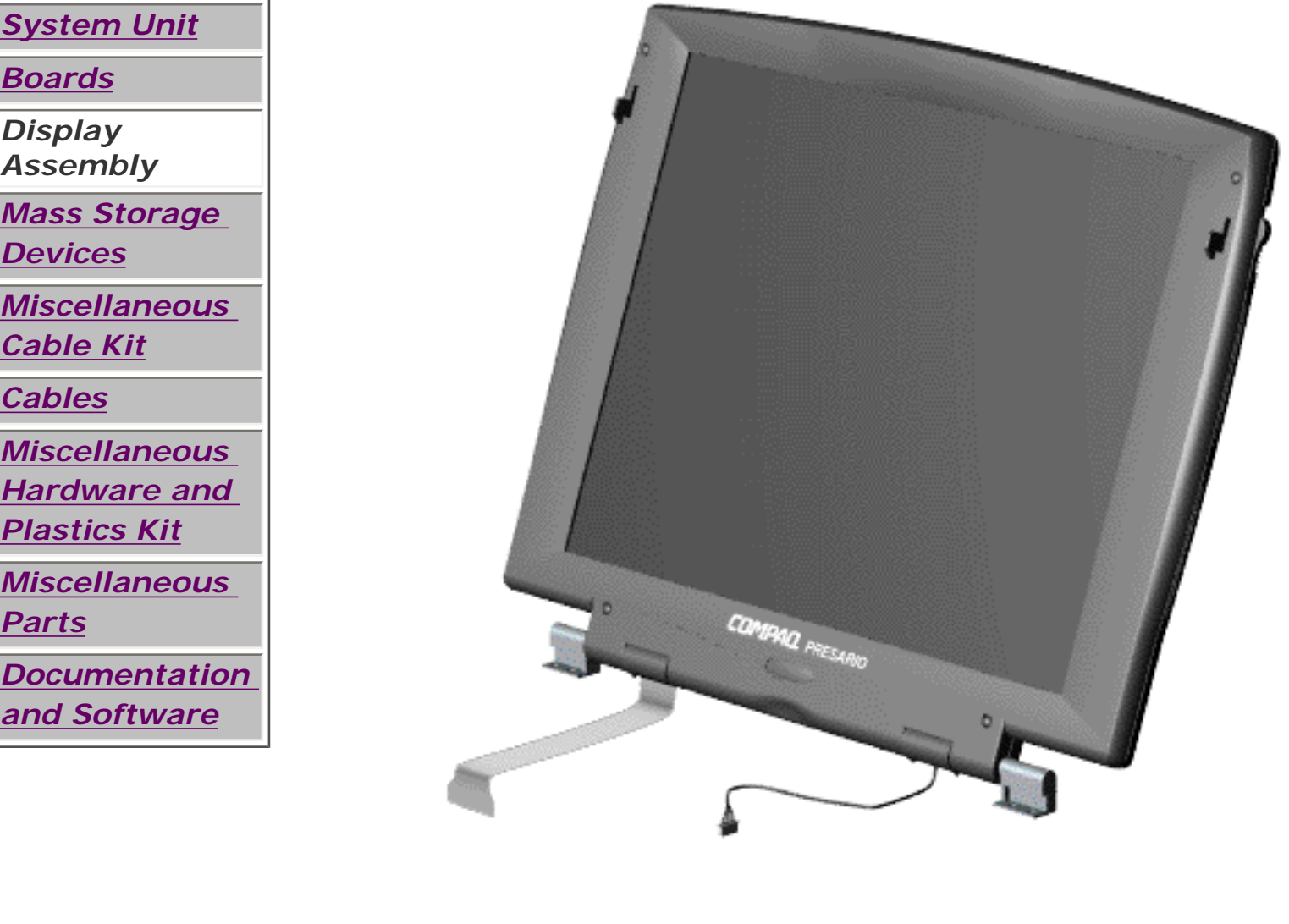

# 1.800.AT.COMPAQ
SEARCH

United States June 27, 104

<span id="page-72-0"></span>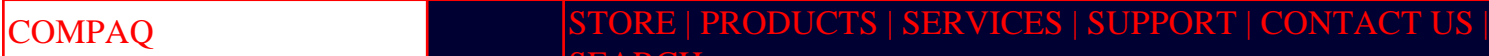

[Compaq.com](file:///index.html) **[United States](file:///index.html)** 

### **Maintenance & Service Guide Presario 1200 Series Models: 1255, 1257, 1260, 1262, 1266, and 1267**

 | **[Home Page](#page-1-0)** | **[Notice](#page-3-0)** | **[Preface](#page-5-0)** | **[Product Description](#page-7-0)** | **[Troubleshooting](#page-9-0) [Illustrated Parts Catalog](#page-11-0)** | **[Removal & Replacement Procedures](#page-12-0)** | **[Specifications](#page-14-0) [Pin Assignments](#page-17-0)** | **[Battery Pack Operations](#page-22-0)**

## **Mass Storage Devices**

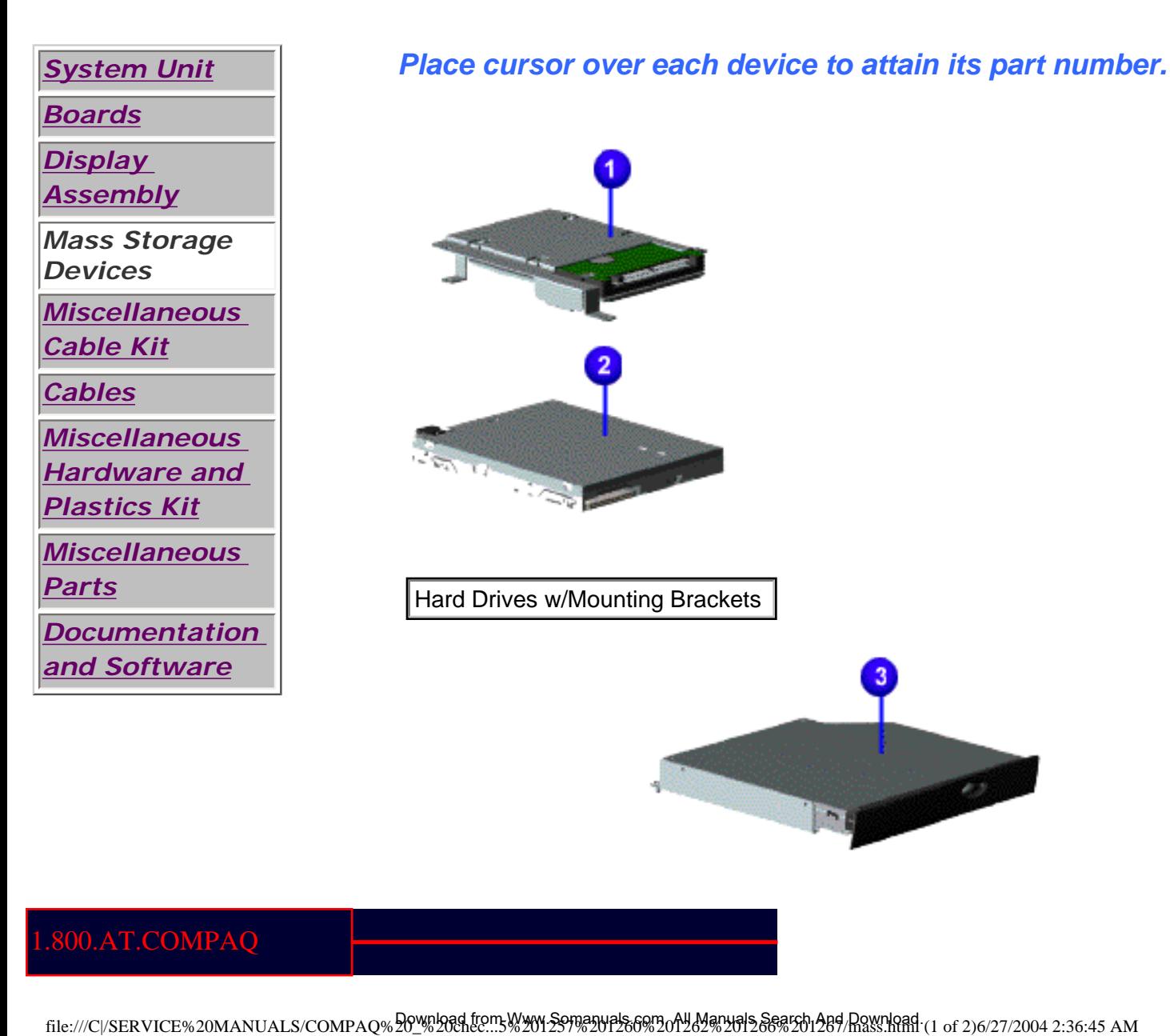

## 800.AT.COMPAQ

United States June 27, 104

<span id="page-74-0"></span>[COMPAQ](file:///) STORE [| PRO](file:///buynow/online.html)D[UCTS | SE](file:///showroom/)R[VICES |](file:///compaqservices/) S[UPPORT](file:///support/) | [CONTACT U](file:///comments.html)S |

#### **Maintenance & Service Guide Presario 1200 Series Models: 1255, 1257, 1260, 1262, 1266, and 1267**

SEARCH

 | **[Home Page](#page-1-0)** | **[Notice](#page-3-0)** | **[Preface](#page-5-0)** | **[Product Description](#page-7-0)** | **[Troubleshooting](#page-9-0)  [Illustrated Parts Catalog](#page-11-0)** | **[Removal & Replacement Procedures](#page-12-0)** | **[Specifications](#page-14-0) [Pin Assignments](#page-17-0)** | **[Battery Pack Operations](#page-22-0)**

### **Miscellaneous Cables Kit**

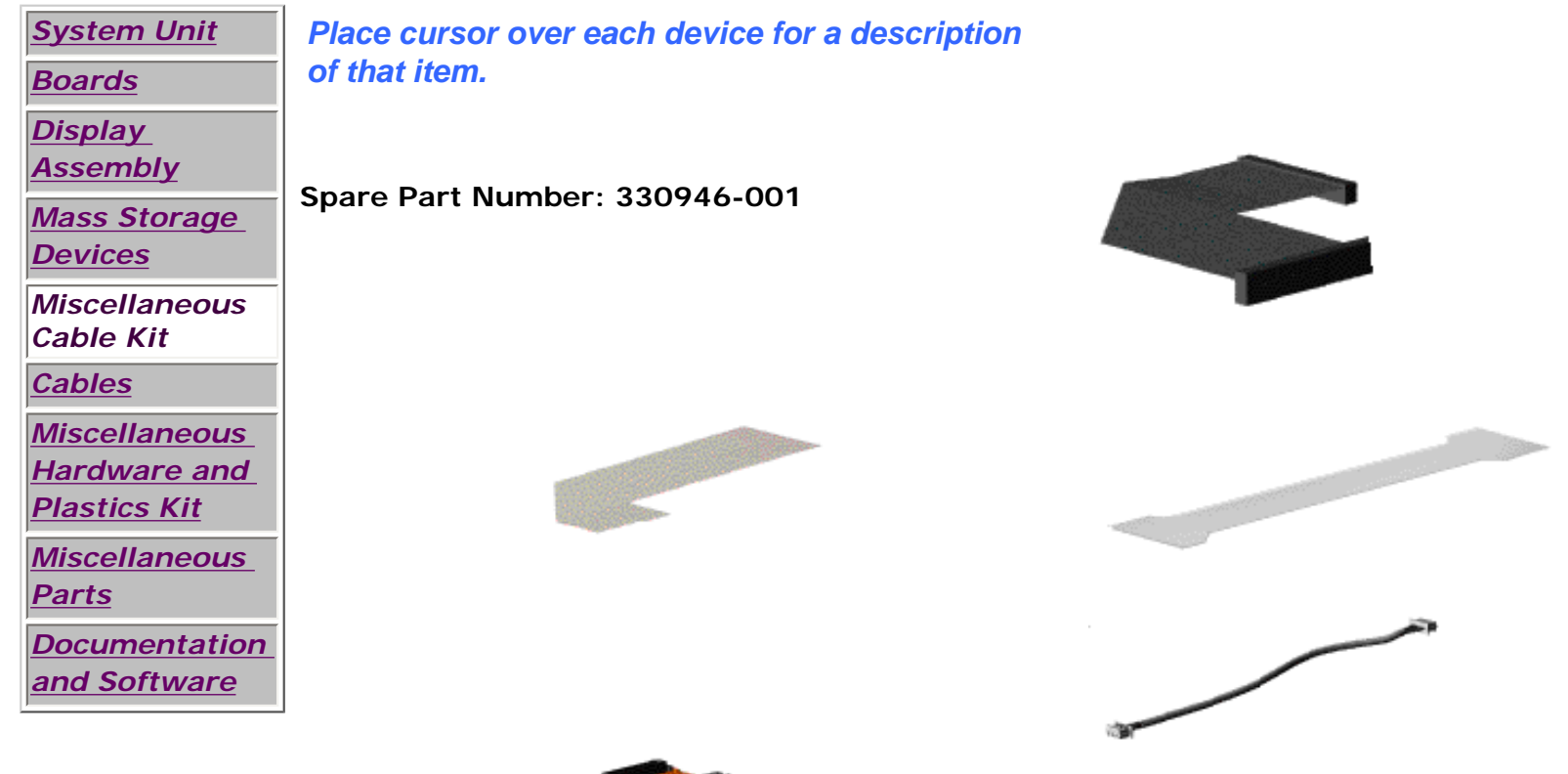

800.AT.COMPAQ

United States June 27, 104

<span id="page-75-0"></span>[COMPAQ](file:///) STORE [| PRO](file:///buynow/online.html)D[UCTS | SE](file:///showroom/)R[VICES |](file:///compaqservices/) S[UPPORT](file:///support/) | [CONTACT U](file:///comments.html)[S |](file:///search.html)  SEARCH

### **Maintenance & Service Guide Presario 1200 Series Models: 1255, 1257, 1260, 1262, 1266, and 1267**

 | **[Home Page](#page-1-0)** | **[Notice](#page-3-0)** | **[Preface](#page-5-0)** | **[Product Description](#page-7-0)** | **[Troubleshooting](#page-9-0)  [Illustrated Parts Catalog](#page-11-0)** | **[Removal & Replacement Procedures](#page-12-0)** | **[Specifications](#page-14-0) [Pin Assignments](#page-17-0)** | **[Battery Pack Operations](#page-22-0)**

## **Cables**

*[and Software](#page-81-0)*

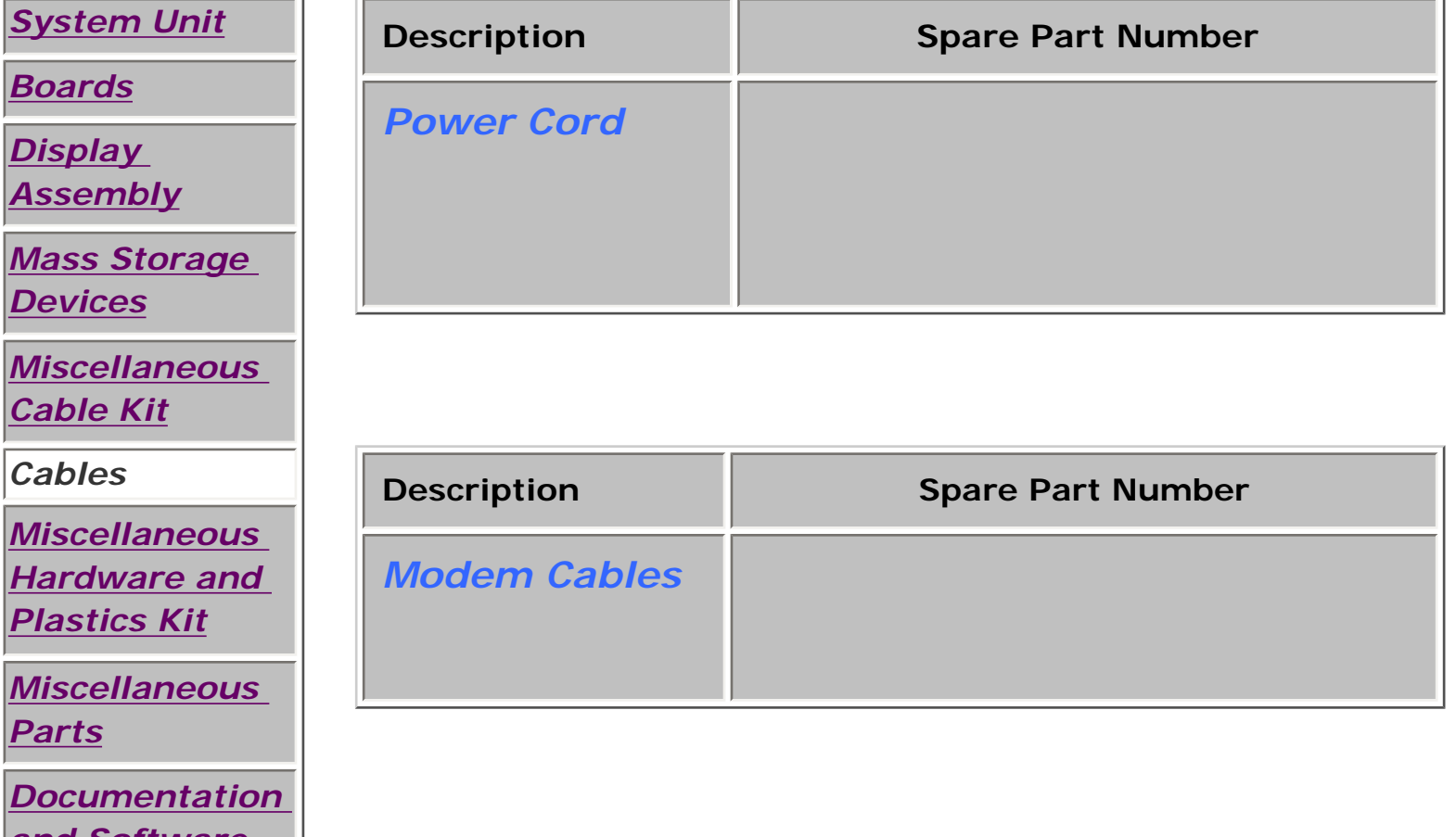

## 1.800.AT.COMPAQ

SEARCH

United States June 27, 104

<span id="page-77-0"></span>[COMPAQ](file:///) STORE [| PRO](file:///buynow/online.html)D[UCTS | SE](file:///showroom/)R[VICES |](file:///compaqservices/) S[UPPORT](file:///support/) | [CONTACT U](file:///comments.html)[S |](file:///search.html) 

### **Maintenance & Service Guide Presario 1200 Series Models: 1255, 1257, 1260, 1262, 1266, and 1267**

 | **[Home Page](#page-1-0)** | **[Notice](#page-3-0)** | **[Preface](#page-5-0)** | **[Product Description](#page-7-0)** | **[Troubleshooting](#page-9-0)  [Illustrated Parts Catalog](#page-11-0)** | **[Removal & Replacement Procedures](#page-12-0)** | **[Specifications](#page-14-0) [Pin Assignments](#page-17-0)** | **[Battery Pack Operations](#page-22-0)**

# **Miscellaneous Hardware and Plastics Kit**

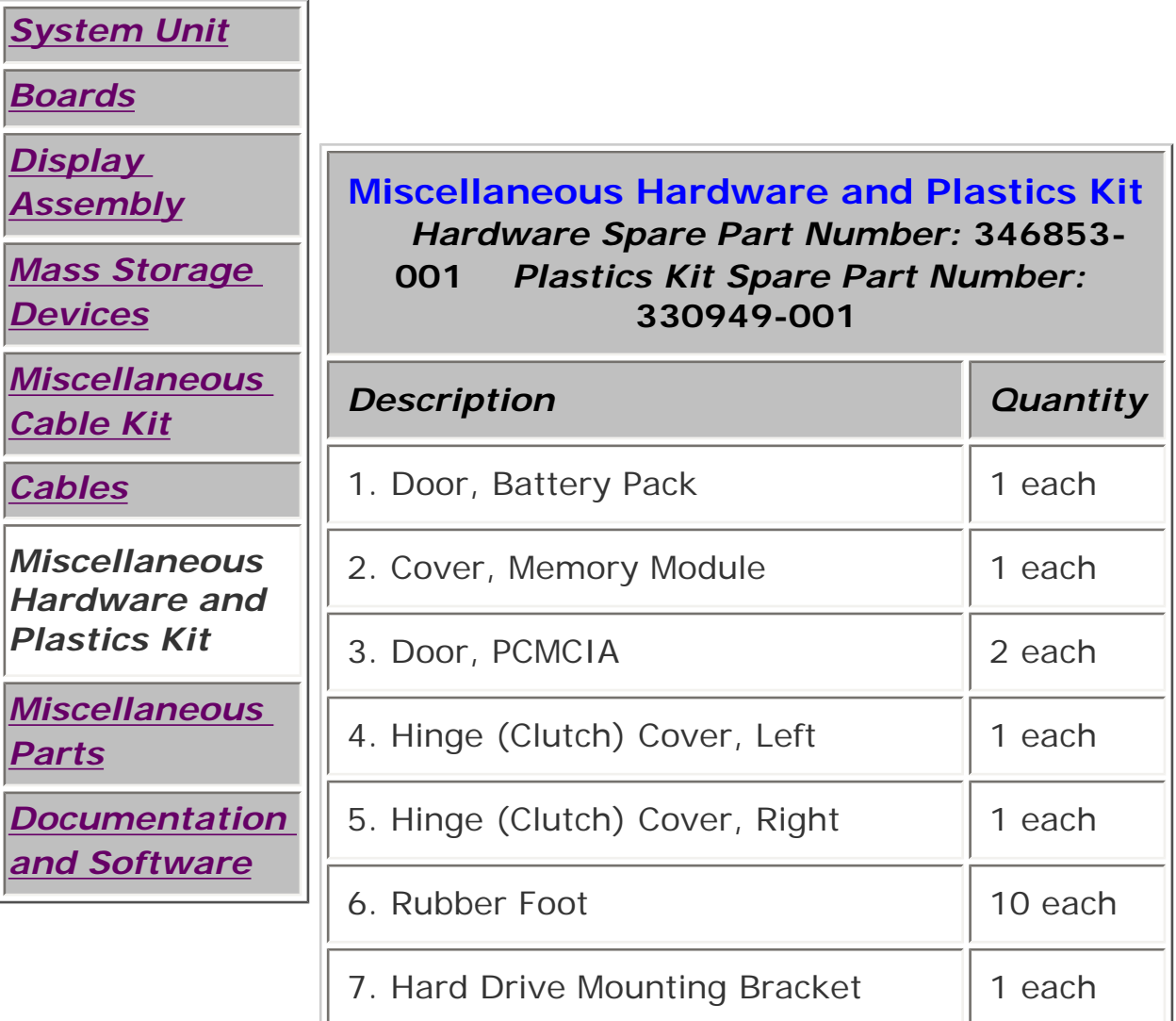

# 1.800.AT.COMPAQ

United States June 27, 104

<span id="page-79-0"></span>[COMPAQ](file:///) STORE [| PRO](file:///buynow/online.html)D[UCTS | SE](file:///showroom/)R[VICES |](file:///compaqservices/) S[UPPORT](file:///support/) | [CONTACT U](file:///comments.html)[S |](file:///search.html)  SEARCH

### **Maintenance & Service Guide Presario 1200 Series Models: 1255, 1257, 1260, 1262, 1266, and 1267**

 | **[Home Page](#page-1-0)** | **[Notice](#page-3-0)** | **[Preface](#page-5-0)** | **[Product Description](#page-7-0)** | **[Troubleshooting](#page-9-0)  [Illustrated Parts Catalog](#page-11-0)** | **[Removal & Replacement Procedures](#page-12-0)** | **[Specifications](#page-14-0) [Pin Assignments](#page-17-0)** | **[Battery Pack Operations](#page-22-0)**

# **Miscellaneous Parts**

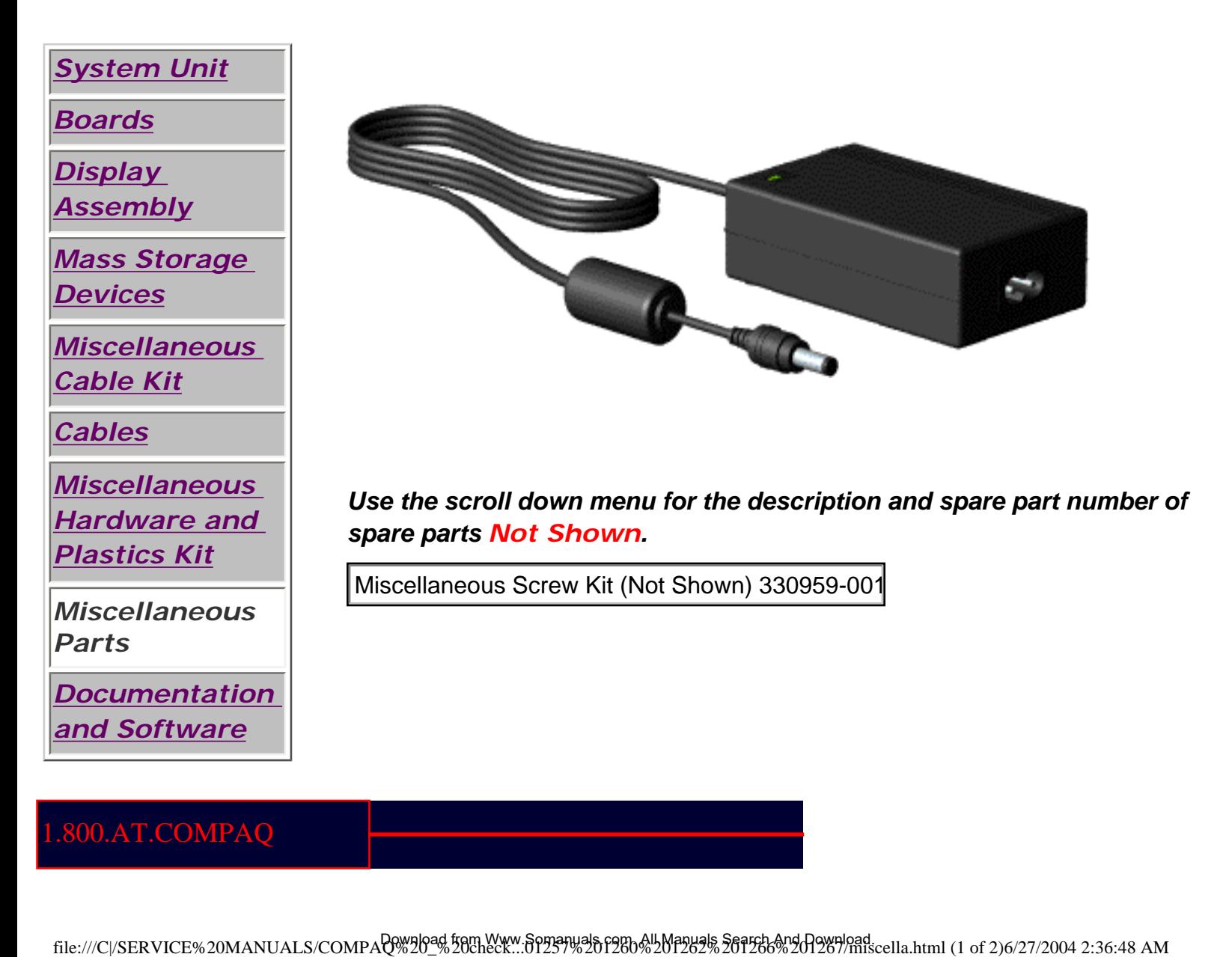

SEARCH

United States June 27, 104

<span id="page-81-0"></span>[COMPAQ](file:///) STORE [| PRO](file:///buynow/online.html)D[UCTS | SE](file:///showroom/)R[VICES |](file:///compaqservices/) S[UPPORT](file:///support/) | [CONTACT U](file:///comments.html)[S |](file:///search.html) 

## **Maintenance & Service Guide Presario 1200 Series Models: 1255, 1257, 1260, 1262, 1266, and 1267**

 | **[Home Page](#page-1-0)** | **[Notice](#page-3-0)** | **[Preface](#page-5-0)** | **[Product Description](#page-7-0)** | **[Troubleshooting](#page-9-0)  [Illustrated Parts Catalog](#page-11-0)** | **[Removal & Replacement Procedures](#page-12-0)** | **[Specifications](#page-14-0) [Pin Assignments](#page-17-0)** | **[Battery Pack Operations](#page-22-0)**

# **Documentation and Software**

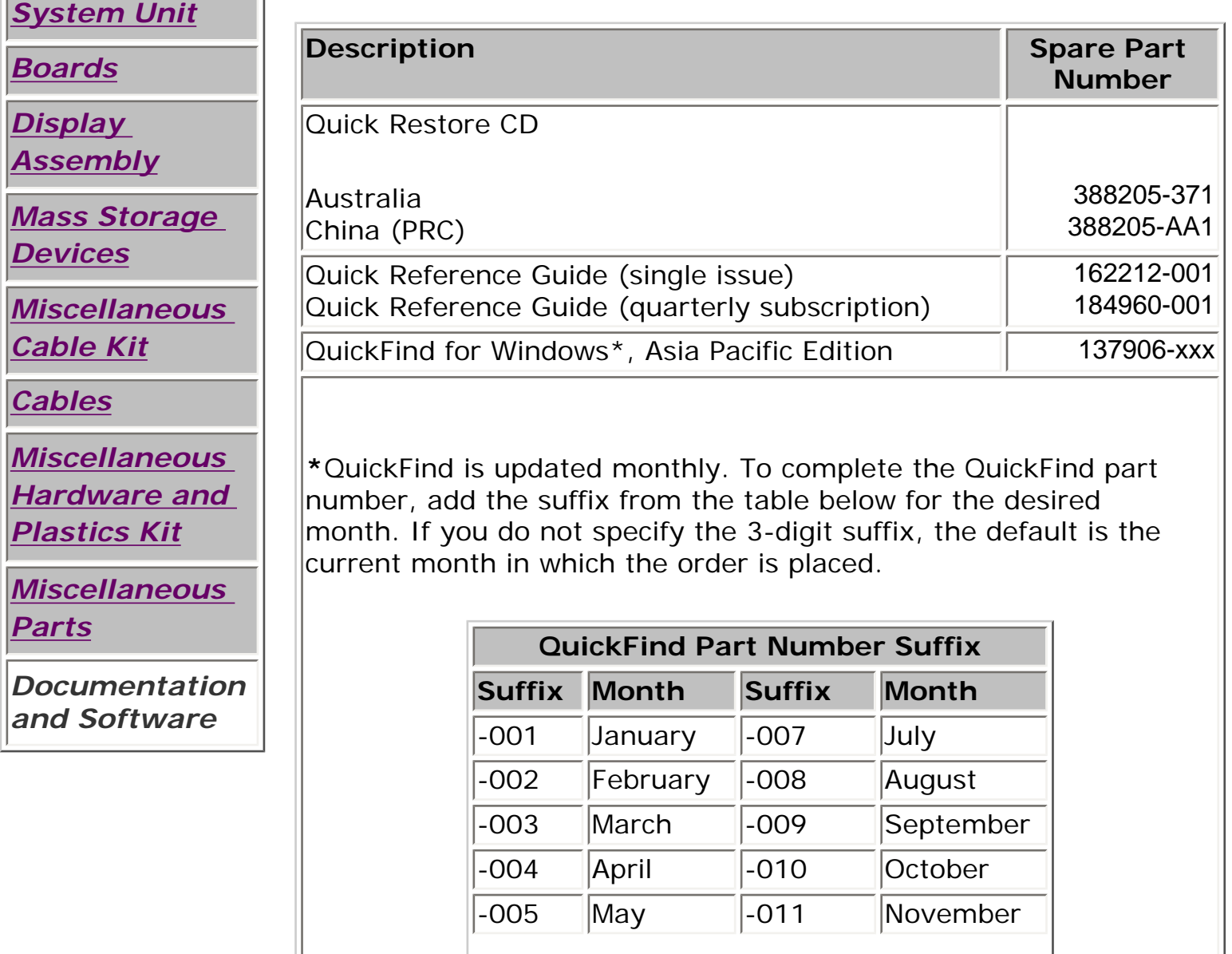

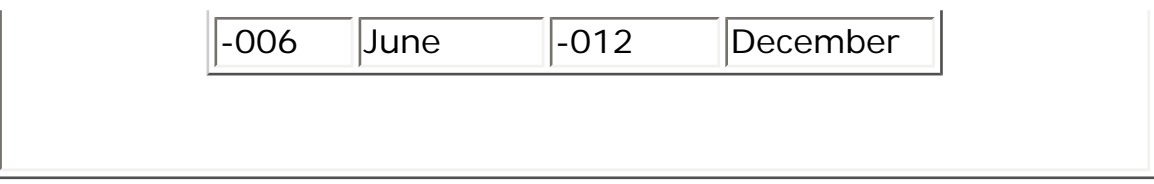

# 1.800.AT.COMPAQ

SEARCH

United States June 27, 104

<span id="page-83-0"></span>[COMPAQ](file:///) STORE [| PRO](file:///buynow/online.html)D[UCTS | SE](file:///showroom/)R[VICES |](file:///compaqservices/) S[UPPORT](file:///support/) | [CONTACT U](file:///comments.html)[S |](file:///search.html) 

### **Maintenance & Service Guide Presario 1200 Series Models: 1255, 1257, 1260, 1262, 1266, and 1267**

 | **[Home Page](#page-1-0)** | **[Notice](#page-3-0)** | **[Preface](#page-5-0)** | **[Product Description](#page-7-0)** | **[Troubleshooting](#page-9-0)  [Illustrated Parts Catalog](#page-11-0)** | **[Removal & Replacement Procedures](#page-12-0)** | **[Specifications](#page-14-0) [Pin Assignments](#page-17-0)** | **[Battery Pack Operations](#page-22-0)**

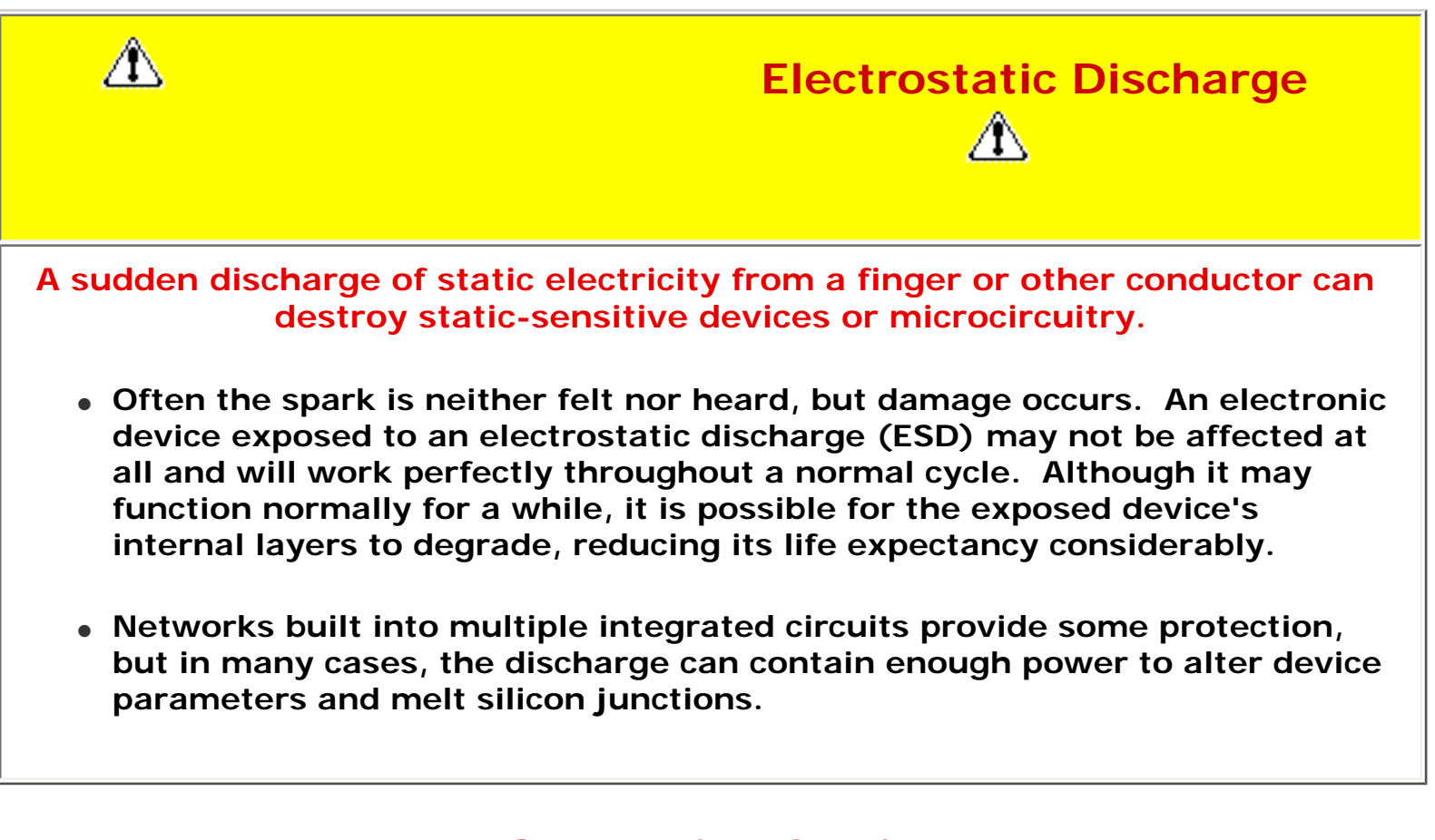

# **Generating Static**

*This table shows the different electrostatic voltage levels generated by various activities .*

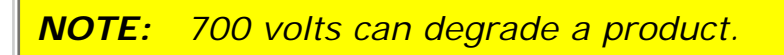

**Typical Electrostatic Voltages**

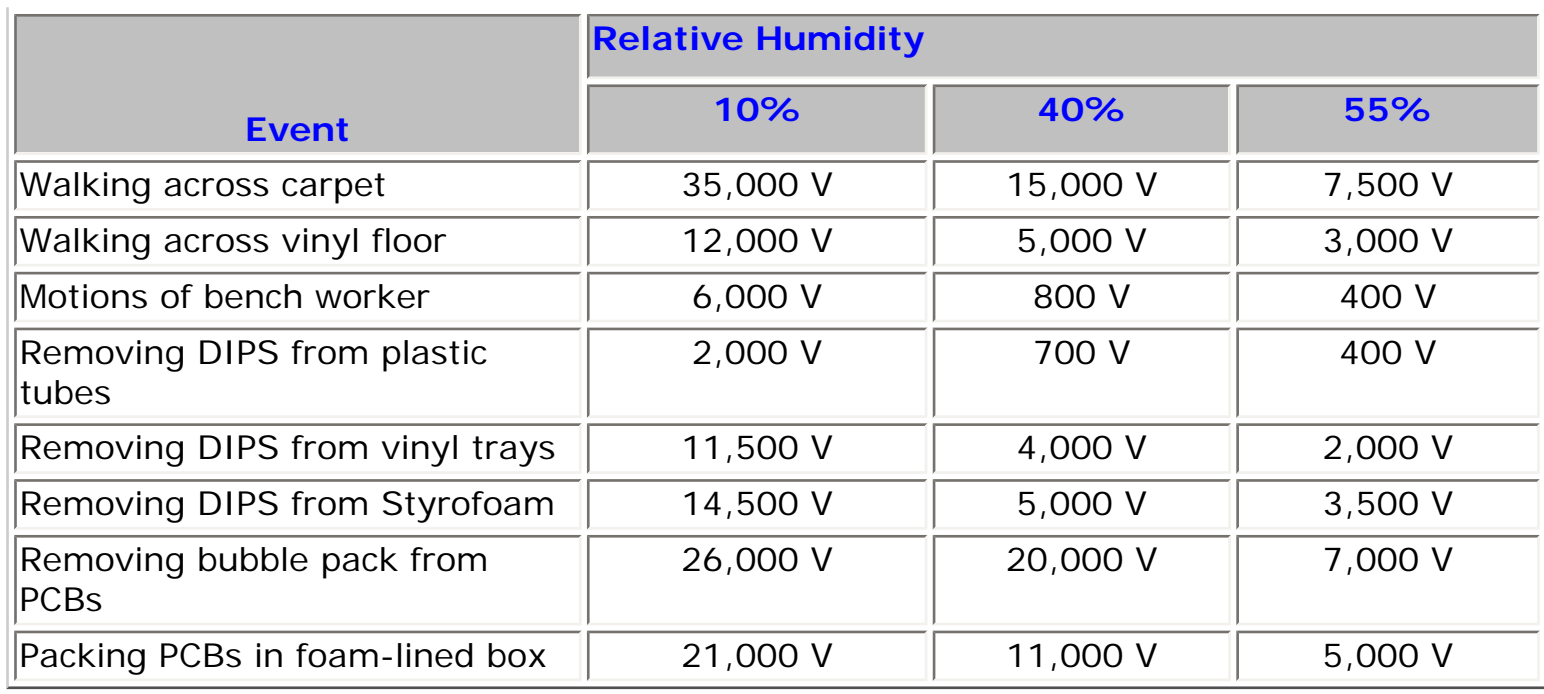

Return to [Removal & Replacement Procedures](#page-12-0)

# 1.800.AT.COMPAQ

SEARCH

United States June 27, 104

<span id="page-85-0"></span>[COMPAQ](file:///) STORE [| PRO](file:///buynow/online.html)D[UCTS | SE](file:///showroom/)R[VICES |](file:///compaqservices/) S[UPPORT](file:///support/) | [CONTACT U](file:///comments.html)[S |](file:///search.html) 

## **Maintenance & Service Guide Presario 1200 Series Models: 1255, 1257, 1260, 1262, 1266, and 1267**

 | **[Home Page](#page-1-0)** | **[Notice](#page-3-0)** | **[Preface](#page-5-0)** | **[Product Description](#page-7-0)** | **[Troubleshooting](#page-9-0)  [Illustrated Parts Catalog](#page-11-0)** | **[Removal & Replacement Procedures](#page-12-0)** | **[Specifications](#page-14-0) [Pin Assignments](#page-17-0)** | **[Battery Pack Operations](#page-22-0)**

# *Service Considerations*

**Listed below are some of the considerations that you should keep in mind during the disassembly and re-assembly of the computer.**

## *Tool and Software Requirements*

To service the computer, you need the following:

- Compaq screwdriver kit (Spare Part No. 161946-001)
- Torx T-9 screwdriver
- 3/16-inch and 5mm nut drivers (for screwlocks and standoffs)
- Small, standard screwdriver
- Small, Phillips screwdriver
- Diagnostics software

### *Screws*

The screws used in the computer are not interchangeable. If an incorrect screw is used during the reassembly process it can damage the unit.

**Compaq** strongly recommends that each screw removed during disassembly be kept with the part from which it was removed, then returned to the original location.

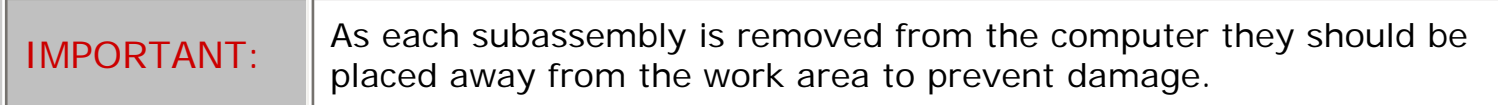

### **[Return to Removal & Replacement Procedures](#page-12-0)**

# 1.800.AT.COMPAQ

<span id="page-87-0"></span>[COMPAQ](file:///) STORE [| PRO](file:///buynow/online.html)D[UCTS | SE](file:///showroom/)R[VICES |](file:///compaqservices/) S[UPPORT](file:///support/) | [CONTACT U](file:///comments.html)S |

#### **Maintenance & Service Guide Presario 1200 Series Models: 1255, 1257, 1260, 1262, 1266, and 1267**

SEARCH

 | **[Home Page](#page-1-0)** | **[Notice](#page-3-0)** | **[Preface](#page-5-0)** | **[Product Description](#page-7-0)** | **[Troubleshooting](#page-9-0) [Illustrated Parts Catalog](#page-11-0)** | **[Removal & Replacement Procedures](#page-12-0)** | **[Specifications](#page-14-0) [Pin Assignments](#page-17-0)** | **[Battery Pack Operations](#page-22-0)**

#### *Cables and Connectors*

**Most cables used throughout the units are ribbon cables; they must be handled with extreme care to avoid damage.**

 *Use the following precautions when handling cables to avoid damage to the cable or computer:*

- Apply only the required tension to seat or unseat the cables during insertion and removal from the connector.
- Handle cables by the connector whenever possible.
- In all cases, avoid bending, twisting, or tearing the cables, and ensure that the cables are routed in such a way that they cannot be caught or snagged by parts being removed or replaced. Handle flex cables with extreme care; they can tear easily.

Ж

**CAUTION:** When servicing these computers, ensure that cables are placed in their proper location during the reassembly process. Improper cable placement can cause severe damage to the unit.

#### *Select the desired illustration.*

- Removing a Cable from a **[ZIF Connector](file:///C|/SERVICE%20MANUALS/COMPAQ%20_%20checked%20ok/NOTEBOOKS/PRESARIO%201200%20SERIES%201255%201257%201260%201262%201266%201267/zif.html)**.
- The ribbon cable position for the **[3.2-GB, 4.0-GB, and 6.4-GB hard drive](file:///C|/SERVICE%20MANUALS/COMPAQ%20_%20checked%20ok/NOTEBOOKS/PRESARIO%201200%20SERIES%201255%201257%201260%201262%201266%201267/newp2.html)**.
- The ribbon cable position for the **[CD drive.](file:///C|/SERVICE%20MANUALS/COMPAQ%20_%20checked%20ok/NOTEBOOKS/PRESARIO%201200%20SERIES%201255%201257%201260%201262%201266%201267/newp3.html)**
- The ribbon cable position for the **[diskette drive](file:///C|/SERVICE%20MANUALS/COMPAQ%20_%20checked%20ok/NOTEBOOKS/PRESARIO%201200%20SERIES%201255%201257%201260%201262%201266%201267/newp4.html)**.
- The cable position for the **[speaker assembly.](file:///C|/SERVICE%20MANUALS/COMPAQ%20_%20checked%20ok/NOTEBOOKS/PRESARIO%201200%20SERIES%201255%201257%201260%201262%201266%201267/newp5.html)**

### *Plastic Parts*

Plastic parts can be damaged by the use of excessive force during disassembly and reassembly. When handling the plastic parts, use care. Apply pressure only at the points designated in the maintenance instructions.

#### Return to [Removal & Replacement Procedures](#page-12-0)

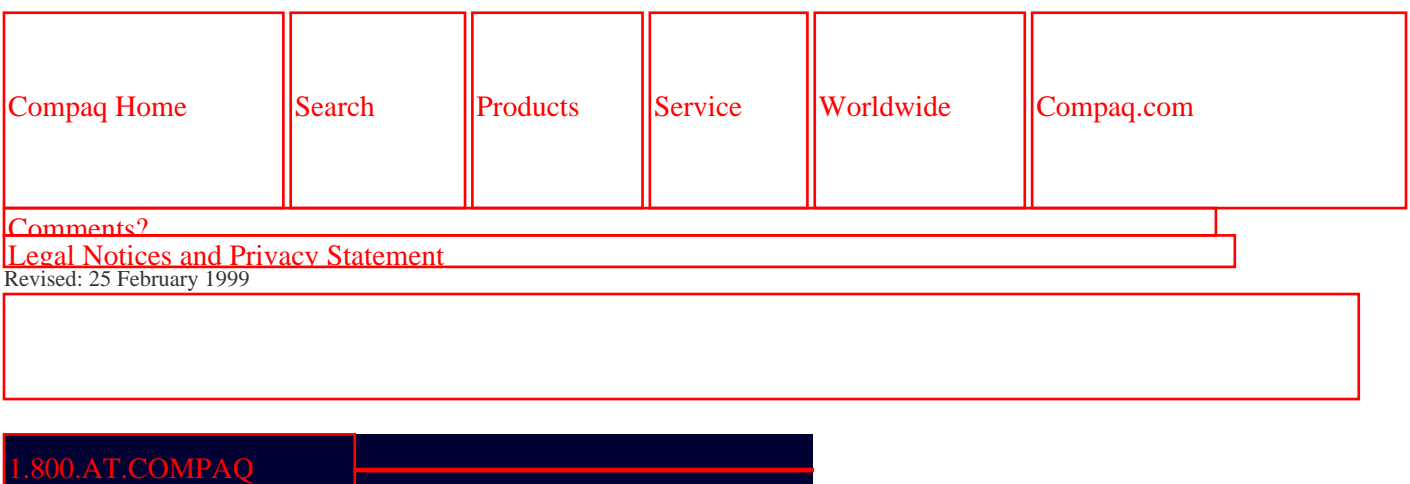

<span id="page-89-0"></span>[COMPAQ](file:///) STORE [| PRO](file:///buynow/online.html)D[UCTS | SE](file:///showroom/)R[VICES |](file:///compaqservices/) S[UPPORT](file:///support/) | [CONTACT U](file:///comments.html)[S |](file:///search.html) 

SEARCH

#### **Maintenance & Service Guide Presario 1200 Series Models: 1255, 1257, 1260, 1262, 1266, and 1267**

 | **[Home Page](#page-1-0)** | **[Notice](#page-3-0)** | **[Preface](#page-5-0)** | **[Product Description](#page-7-0)** | **[Troubleshooting](#page-9-0) [Illustrated Parts Catalog](#page-11-0)** | **[Removal & Replacement Procedures](#page-12-0)** | **[Specifications](#page-14-0) [Pin Assignments](#page-17-0)** | **[Battery Pack Operations](#page-22-0)**

### **Preparing the Computer for Disassembly**

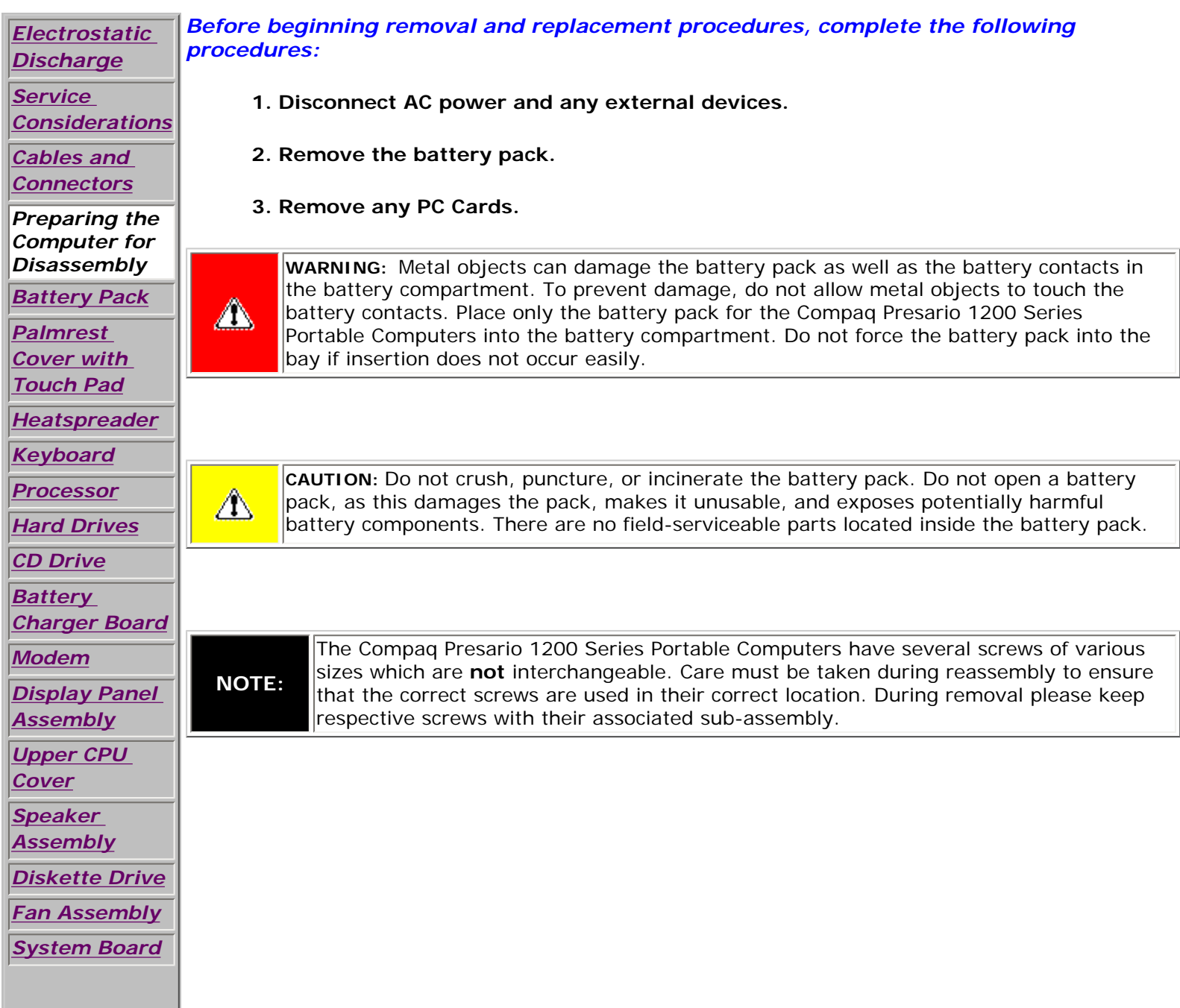

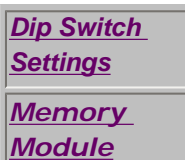

Return to [Removal & Replacement Procedures.](#page-12-0)

1.800.AT.COMPAQ

SEARCH

United States June 27, 104

<span id="page-91-0"></span>[COMPAQ](file:///) STORE [| PRO](file:///buynow/online.html)D[UCTS | SE](file:///showroom/)R[VICES |](file:///compaqservices/) S[UPPORT](file:///support/) | [CONTACT U](file:///comments.html)[S |](file:///search.html) 

### **Maintenance & Service Guide Presario 1200 Series Models: 1255, 1257, 1260, 1262, 1266, and 1267**

 | **[Home Page](#page-1-0)** | **[Notice](#page-3-0)** | **[Preface](#page-5-0)** | **[Product Description](#page-7-0)** | **[Troubleshooting](#page-9-0) [Illustrated Parts Catalog](#page-11-0)** | **[Removal & Replacement Procedures](#page-12-0)** | **[Specifications](#page-14-0) [Pin Assignments](#page-17-0)** | **[Battery Pack Operations](#page-22-0)**

m

# **Removing the Battery Pack**

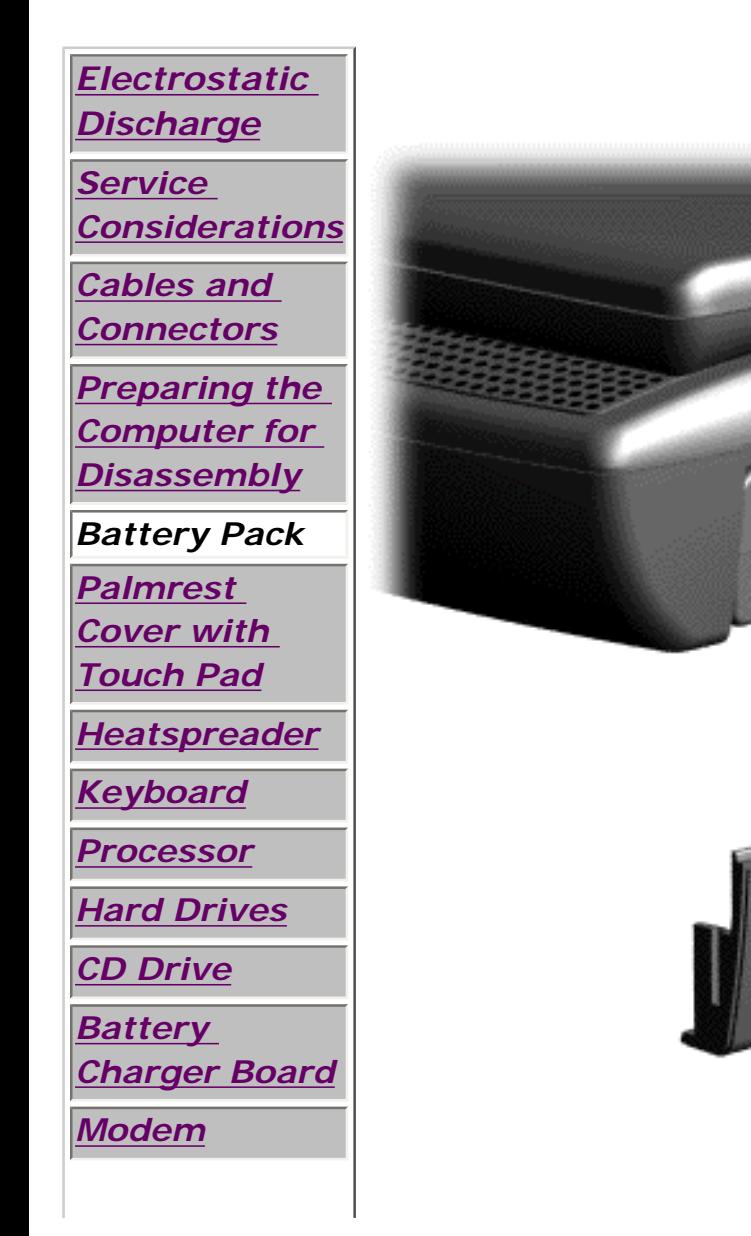

**To remove the battery pack, complete the following steps:**

1. Slide the battery pack compartment door down and remove it from the battery pack.

[Next Step](file:///C|/SERVICE%20MANUALS/COMPAQ%20_%20checked%20ok/NOTEBOOKS/PRESARIO%201200%20SERIES%201255%201257%201260%201262%201266%201267/newp23.html)

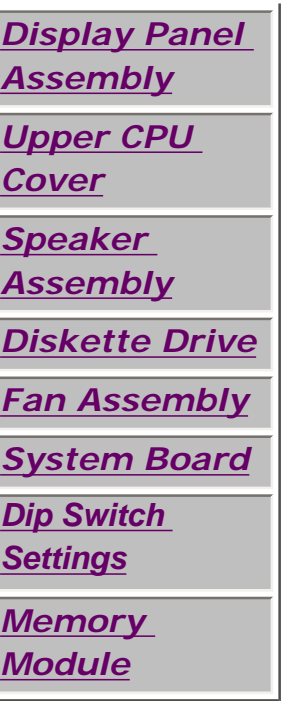

# 1.800.AT.COMPAQ

United States June 27, 104

<span id="page-93-0"></span>[COMPAQ](file:///) STORE [| PRO](file:///buynow/online.html)D[UCTS | SE](file:///showroom/)R[VICES |](file:///compaqservices/) S[UPPORT](file:///support/) | [CONTACT U](file:///comments.html)S | SEARCH

### **Maintenance & Service Guide Presario 1200 Series Models: 1255, 1257, 1260, 1262, 1266, and 1267**

 | **[Home Page](#page-1-0)** | **[Notice](#page-3-0)** | **[Preface](#page-5-0)** | **[Product Description](#page-7-0)** | **[Troubleshooting](#page-9-0)  [Illustrated Parts Catalog](#page-11-0)** | **[Removal & Replacement Procedures](#page-12-0)** | **[Specifications](#page-14-0) [Pin Assignments](#page-17-0)** | **[Battery Pack Operations](#page-22-0)**

## **Removing the Palmrest Cover with Touch Pad**

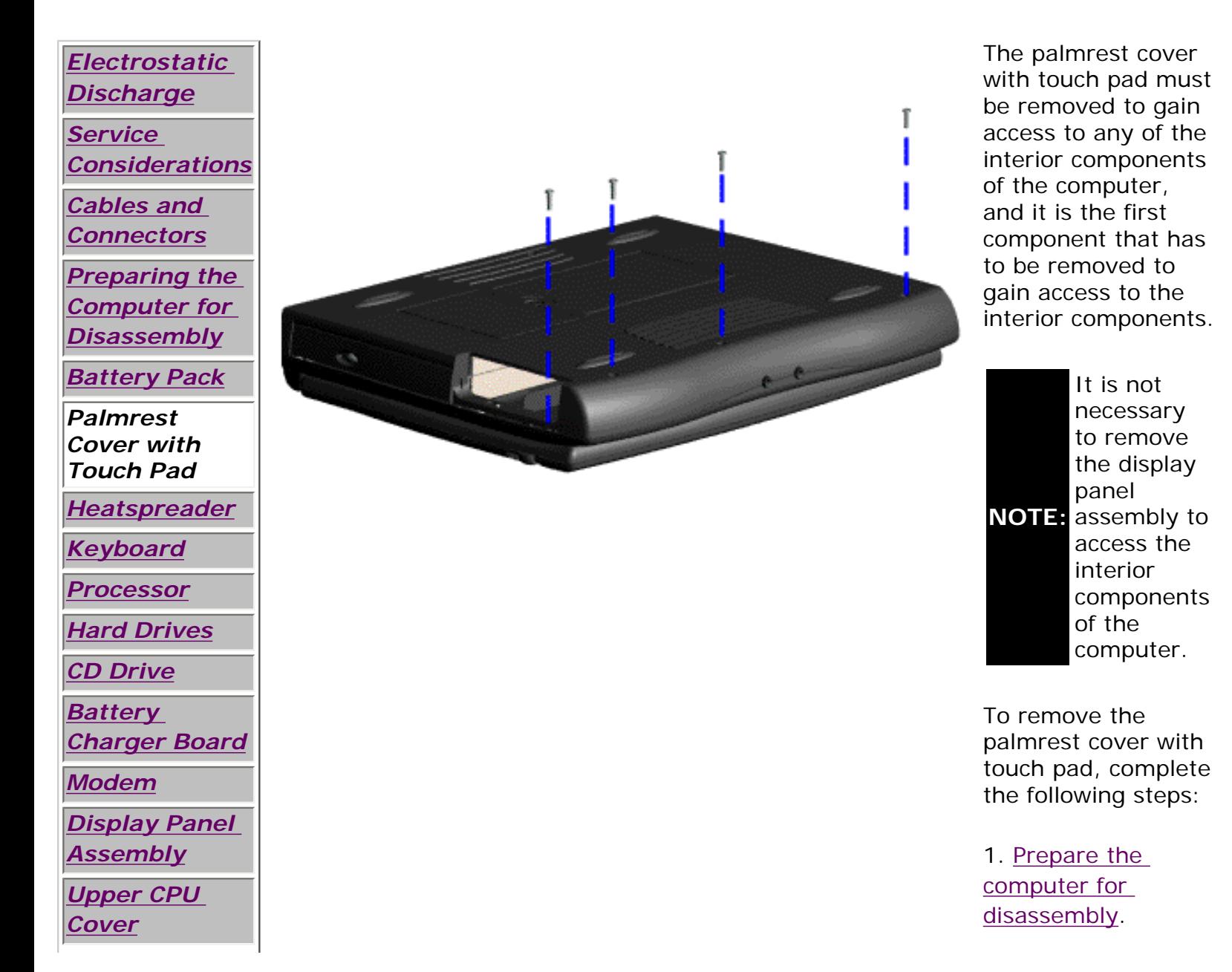

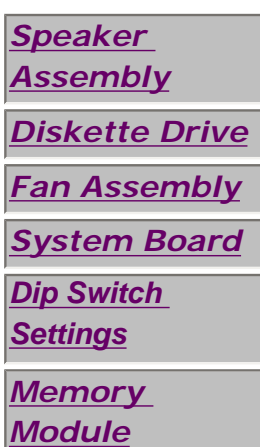

2. Close the computer and turn the computer upside down.

3. Remove four screws from the bottom of the computer.

[Next Step](file:///C|/SERVICE%20MANUALS/COMPAQ%20_%20checked%20ok/NOTEBOOKS/PRESARIO%201200%20SERIES%201255%201257%201260%201262%201266%201267/newp11.html)

## 1.800.AT.COMPAQ

United States June 27, 104

<span id="page-95-0"></span>[COMPAQ](file:///) STORE [| PRO](file:///buynow/online.html)D[UCTS | SE](file:///showroom/)R[VICES |](file:///compaqservices/) S[UPPORT](file:///support/) | [CONTACT U](file:///comments.html)[S |](file:///search.html)  SEARCH

### **Maintenance & Service Guide Presario 1200 Series Models: 1255, 1257, 1260, 1262, 1266, and 1267**

 | **[Home Page](#page-1-0)** | **[Notice](#page-3-0)** | **[Preface](#page-5-0)** | **[Product Description](#page-7-0)** | **[Troubleshooting](#page-9-0)  [Illustrated Parts Catalog](#page-11-0)** | **[Removal & Replacement Procedures](#page-12-0)** | **[Specifications](#page-14-0) [Pin Assignments](#page-17-0)** | **[Battery Pack Operations](#page-22-0)**

# **Removing the Heatspreader**

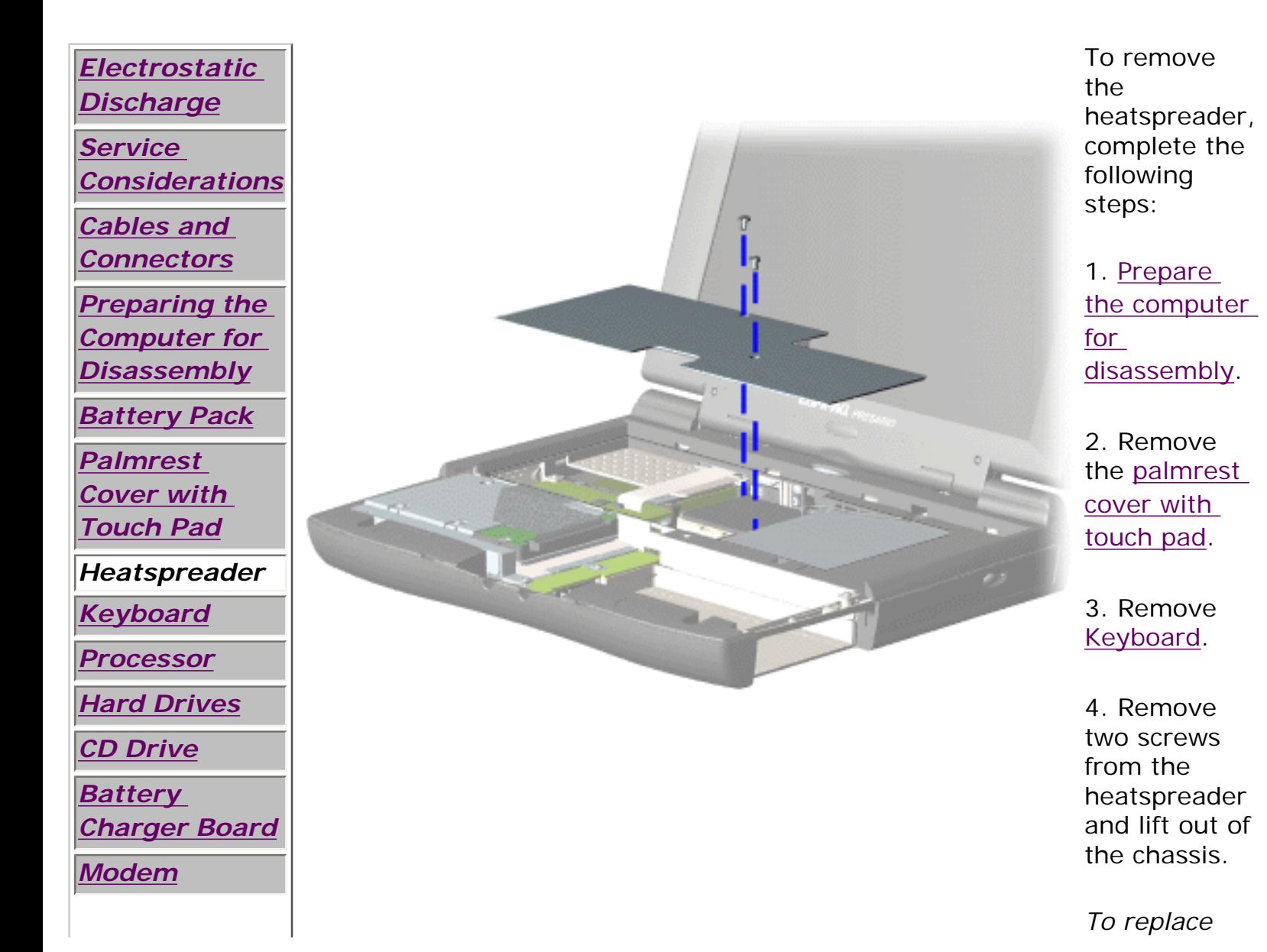

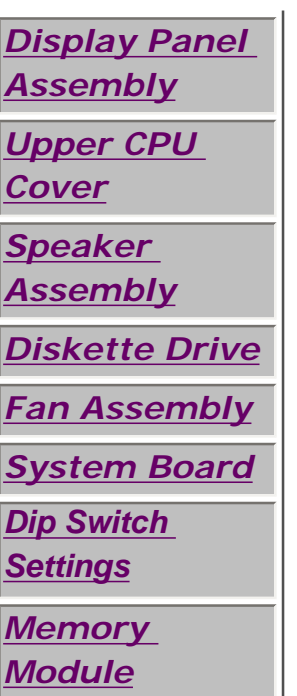

## 1.800.AT.COMPAQ

[privacy and legal statement](file:///copyright.html)

*the heatspeader, reverse the previous procedures.*

United States June 27, 104

<span id="page-97-0"></span>[COMPAQ](file:///) STORE [| PRO](file:///buynow/online.html)D[UCTS | SE](file:///showroom/)R[VICES |](file:///compaqservices/) S[UPPORT](file:///support/) | [CONTACT U](file:///comments.html)[S |](file:///search.html)  **SEARCH** 

### **Maintenance & Service Guide Presario 1200 Series Models: 1255, 1257, 1260, 1262, 1266, and 1267**

 | **[Home Page](#page-1-0)** | **[Notice](#page-3-0)** | **[Preface](#page-5-0)** | **[Product Description](#page-7-0)** | **[Troubleshooting](#page-9-0) [Illustrated Parts Catalog](#page-11-0)** | **[Removal & Replacement Procedures](#page-12-0)** | **[Specifications](#page-14-0) [Pin Assignments](#page-17-0)** | **[Battery Pack Operations](#page-22-0)**

# **Removing the Keyboard**

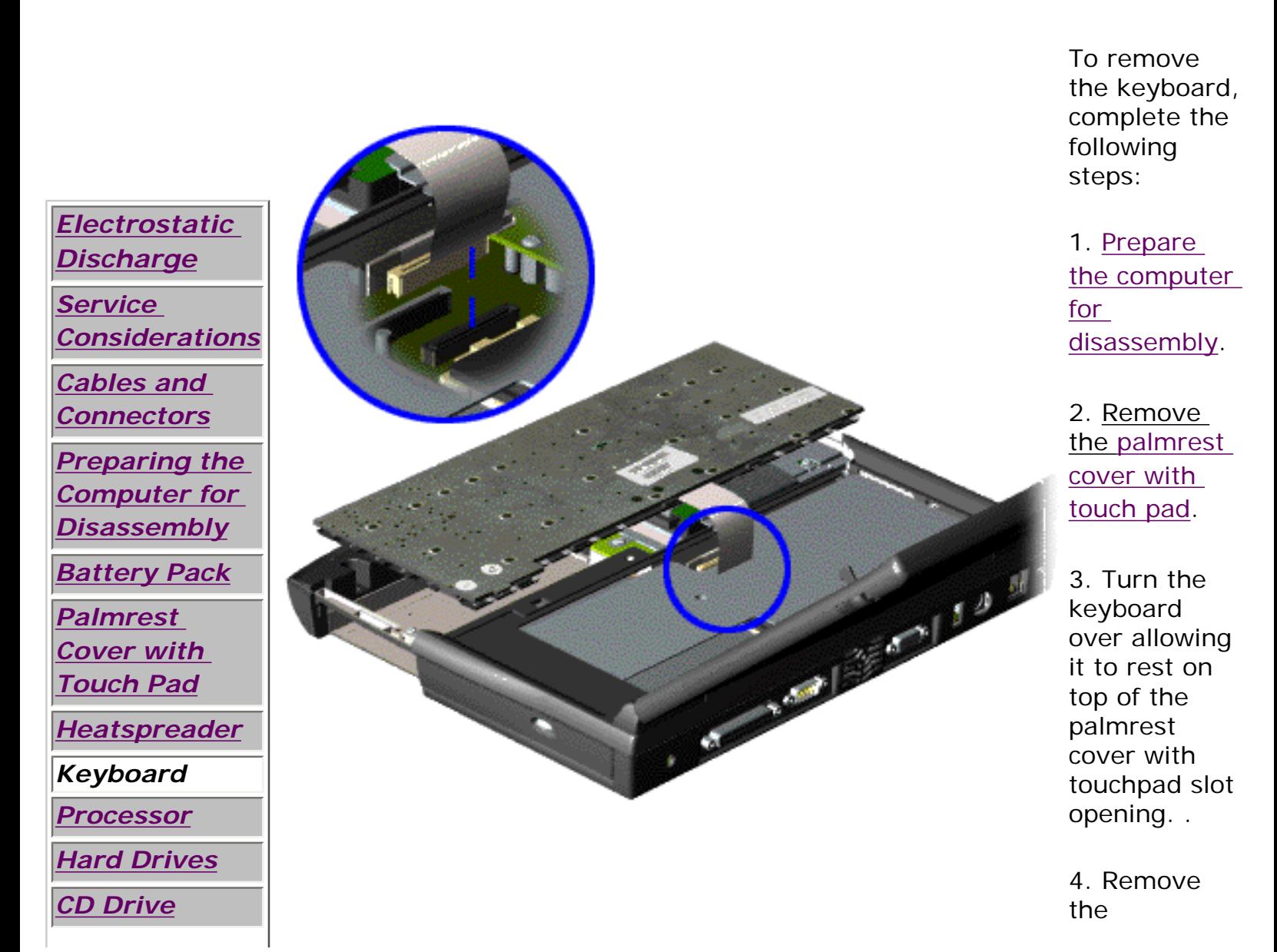

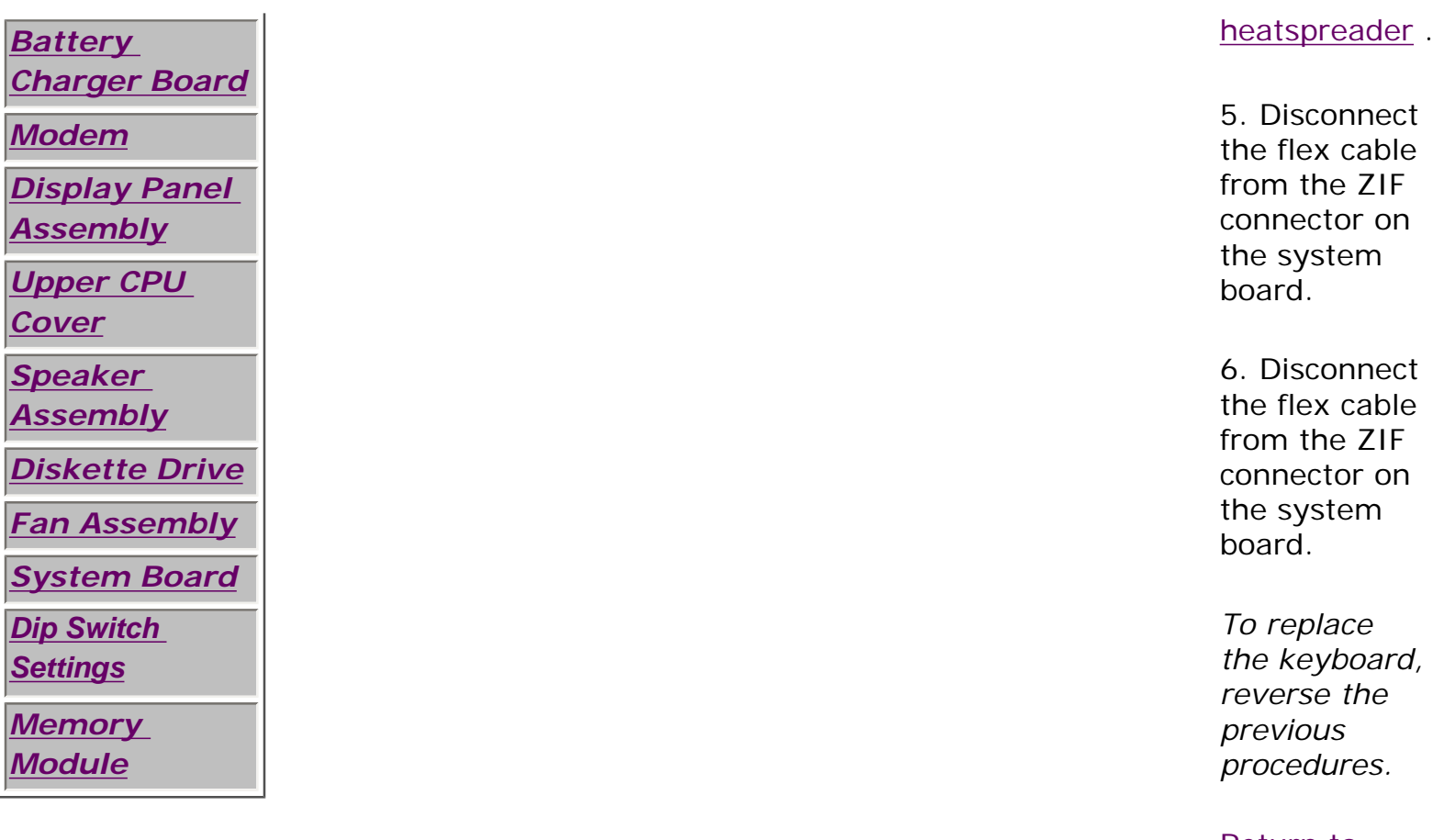

[Return to](#page-12-0) [Removal &](#page-12-0) [Replacement](#page-12-0) **[Procedures](#page-12-0)** 

1.800.AT.COMPAQ

United States June 27, 104

<span id="page-99-0"></span>[COMPAQ](file:///) STORE [| PRO](file:///buynow/online.html)D[UCTS | SE](file:///showroom/)R[VICES |](file:///compaqservices/) S[UPPORT](file:///support/) | [CONTACT U](file:///comments.html)S | SEARCH

### **Maintenance & Service Guide Presario 1200 Series Models: 1255, 1257, 1260, 1262, 1266, and 1267**

 | **[Home Page](#page-1-0)** | **[Notice](#page-3-0)** | **[Preface](#page-5-0)** | **[Product Description](#page-7-0)** | **[Troubleshooting](#page-9-0)  [Illustrated Parts Catalog](#page-11-0)** | **[Removal & Replacement Procedures](#page-12-0)** | **[Specifications](#page-14-0) [Pin Assignments](#page-17-0)** | **[Battery Pack Operations](#page-22-0)**

# **Removing the Processor**

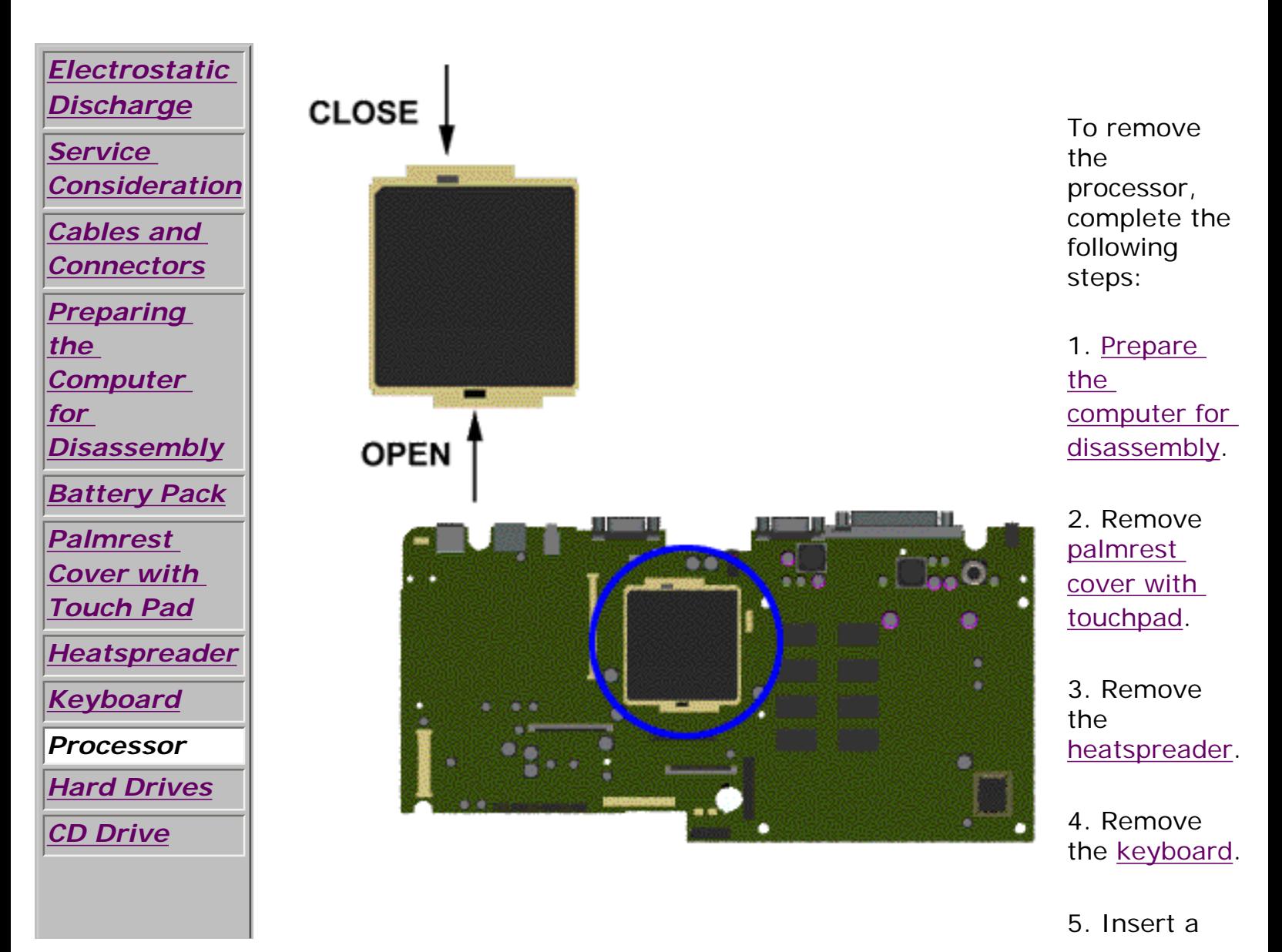

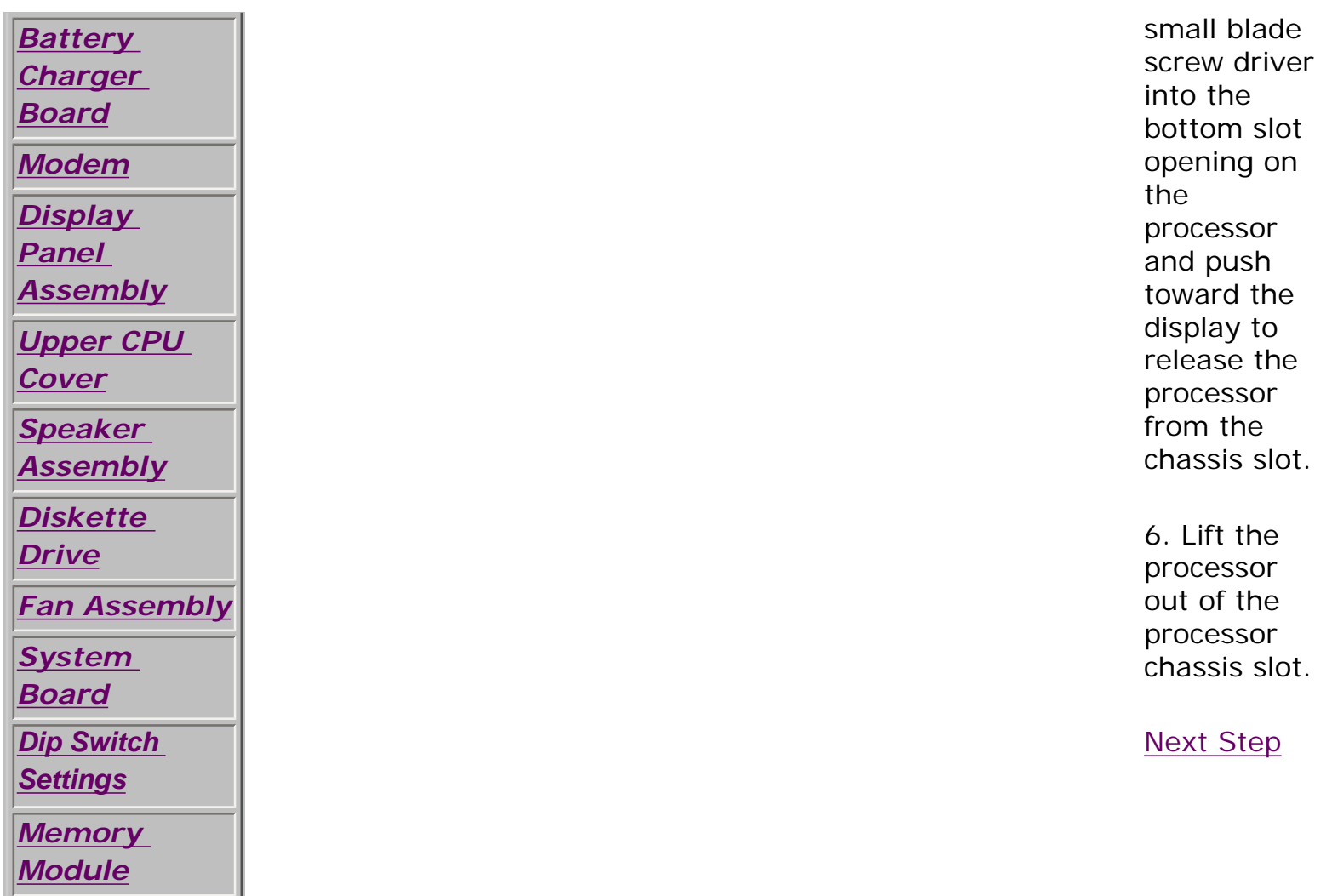

# 1.800.AT.COMPAQ

SEARCH

United States June 27, 104

<span id="page-101-0"></span>[COMPAQ](file:///) STORE [| PRO](file:///buynow/online.html)D[UCTS | SE](file:///showroom/)R[VICES |](file:///compaqservices/) S[UPPORT](file:///support/) | [CONTACT U](file:///comments.html)S |

## **Maintenance & Service Guide Presario 1200 Series Models: 1255, 1257, 1260, 1262, 1266, and 1267**

 | **[Home Page](#page-1-0)** | **[Notice](#page-3-0)** | **[Preface](#page-5-0)** | **[Product Description](#page-7-0)** | **[Troubleshooting](#page-9-0) [Illustrated Parts Catalog](#page-11-0)** | **[Removal & Replacement Procedures](#page-12-0)** | **[Specifications](#page-14-0) [Pin Assignments](#page-17-0)** | **[Battery Pack Operations](#page-22-0)**

# **Removing the Hard Drive**

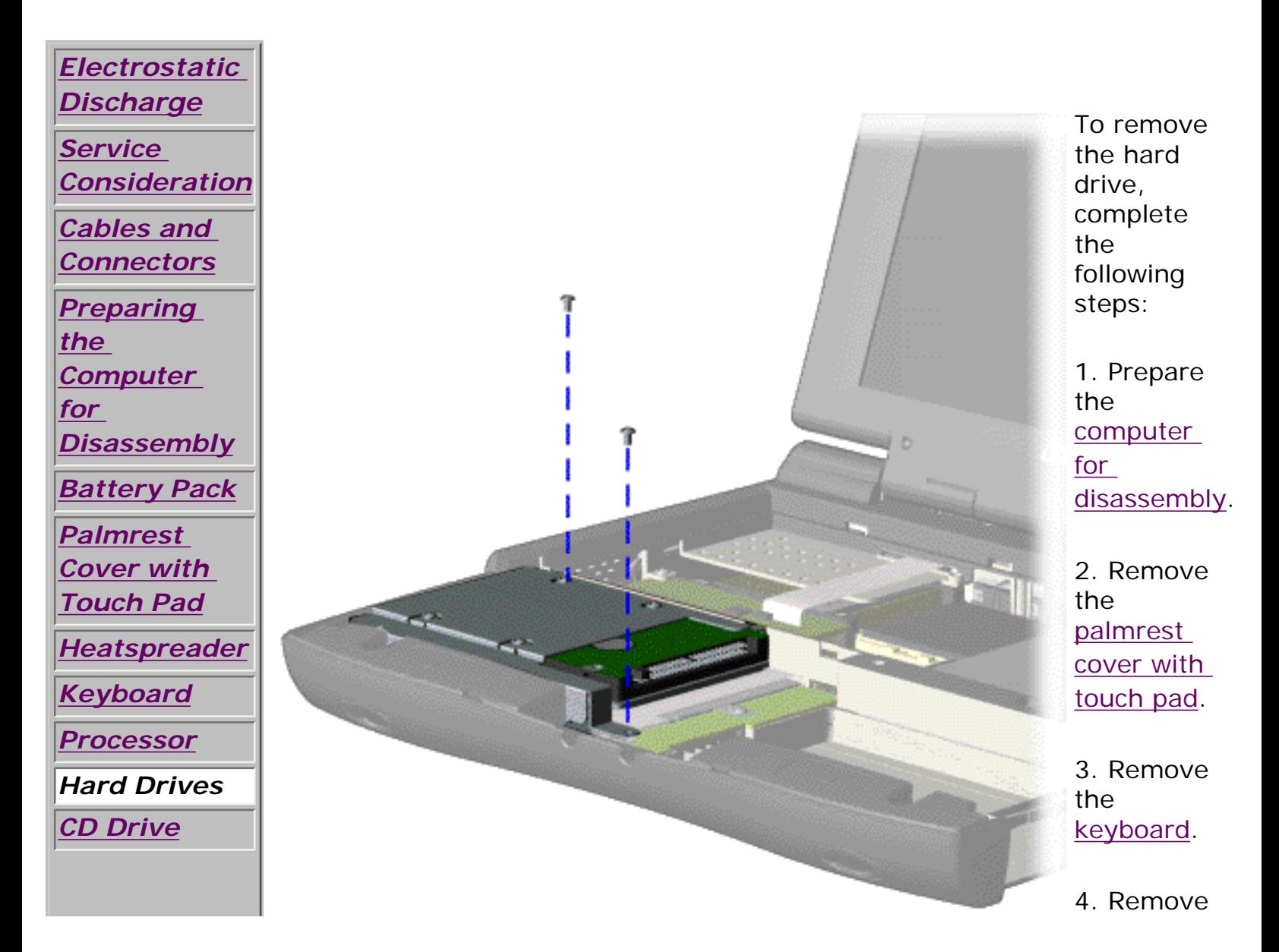

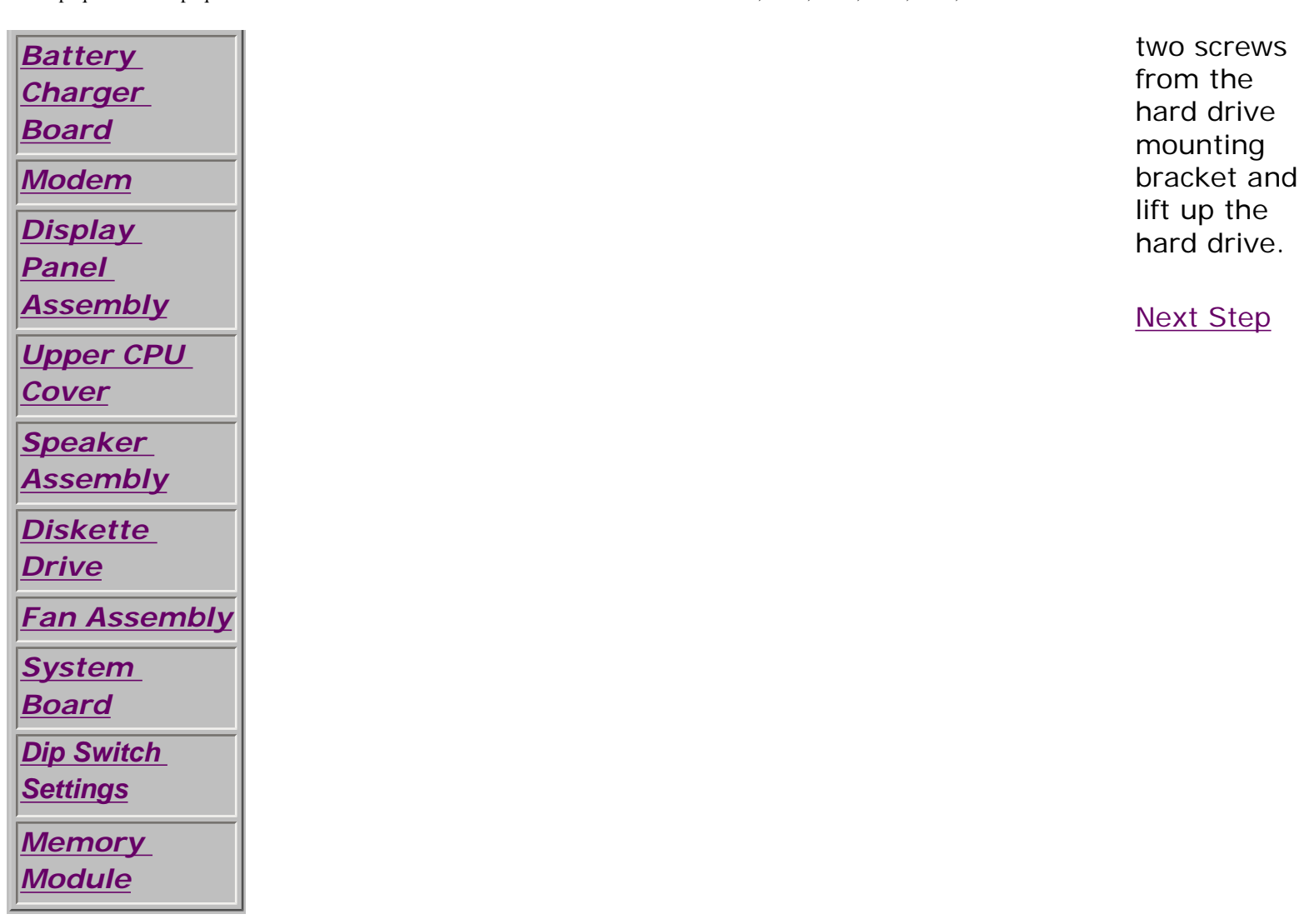

# 1.800.AT.COMPAQ

United States June 27, 104

<span id="page-103-0"></span>[COMPAQ](file:///) STORE [| PRO](file:///buynow/online.html)D[UCTS | SE](file:///showroom/)R[VICES |](file:///compaqservices/) S[UPPORT](file:///support/) | [CONTACT U](file:///comments.html)[S |](file:///search.html)  SEARCH

### **Maintenance & Service Guide Presario 1200 Series Models: 1255, 1257, 1260, 1262, 1266, and 1267**

 | **[Home Page](#page-1-0)** | **[Notice](#page-3-0)** | **[Preface](#page-5-0)** | **[Product Description](#page-7-0)** | **[Troubleshooting](#page-9-0) [Illustrated Parts Catalog](#page-11-0)** | **[Removal & Replacement Procedures](#page-12-0)** | **[Specifications](#page-14-0) [Pin Assignments](#page-17-0)** | **[Battery Pack Operations](#page-22-0)**

# **Removing the CD Drive**

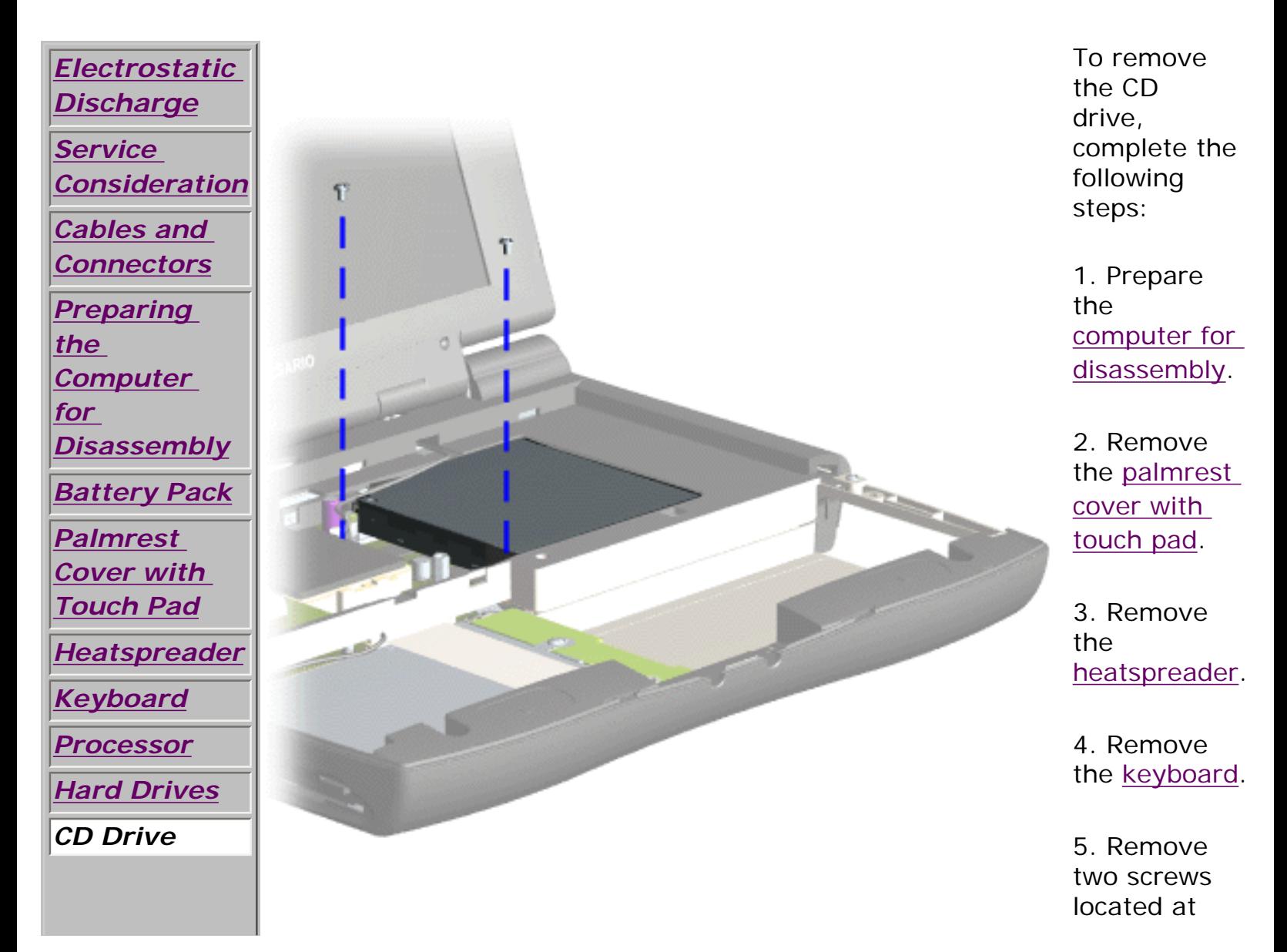

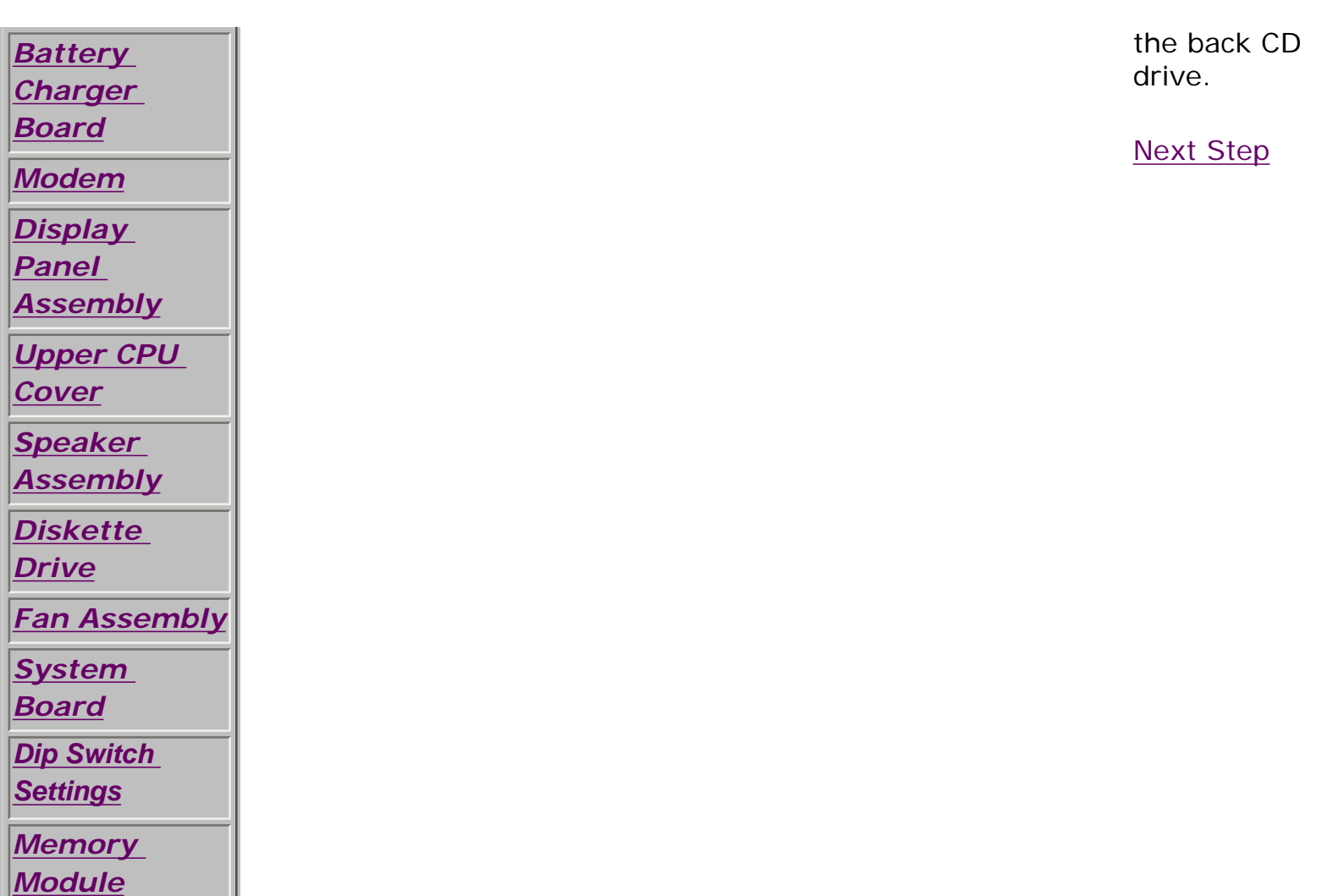

# 1.800.AT.COMPAQ

[privacy and legal statement](file:///copyright.html)

 $\sim$ 

United States June 27, 104

<span id="page-105-0"></span>[COMPAQ](file:///) STORE [| PRO](file:///buynow/online.html)D[UCTS | SE](file:///showroom/)R[VICES |](file:///compaqservices/) S[UPPORT](file:///support/) | [CONTACT U](file:///comments.html)[S |](file:///search.html)  **SEARCH** 

### **Maintenance & Service Guide Presario 1200 Series Models: 1255, 1257, 1260, 1262, 1266, and 1267**

 | **[Home Page](#page-1-0)** | **[Notice](#page-3-0)** | **[Preface](#page-5-0)** | **[Product Description](#page-7-0)** | **[Troubleshooting](#page-9-0) [Illustrated Parts Catalog](#page-11-0)** | **[Removal & Replacement Procedures](#page-12-0)** | **[Specifications](#page-14-0) [Pin Assignments](#page-17-0)** | **[Battery Pack Operations](#page-22-0)**

## **Removing the Battery Charger Board**

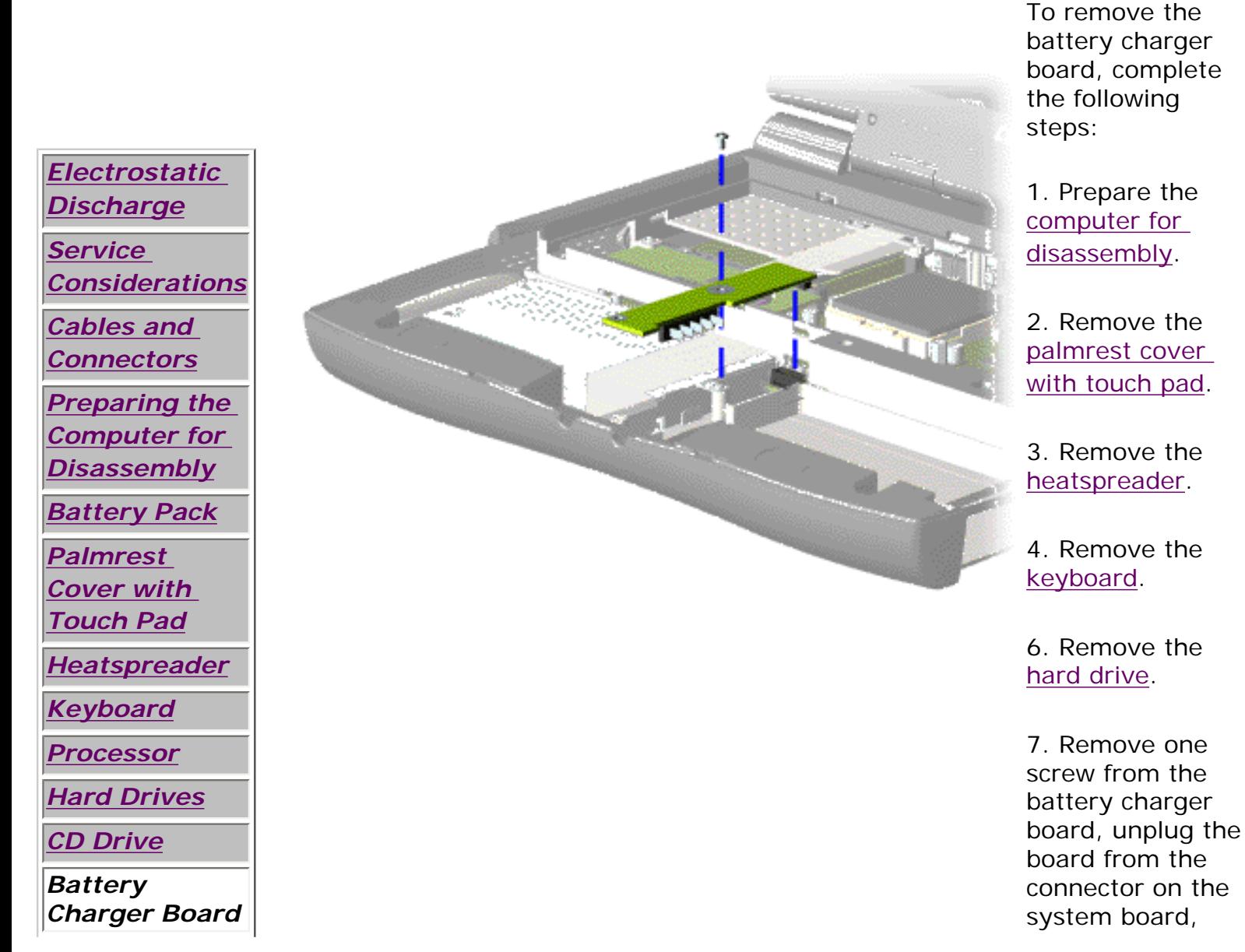

board, complete

connector on the

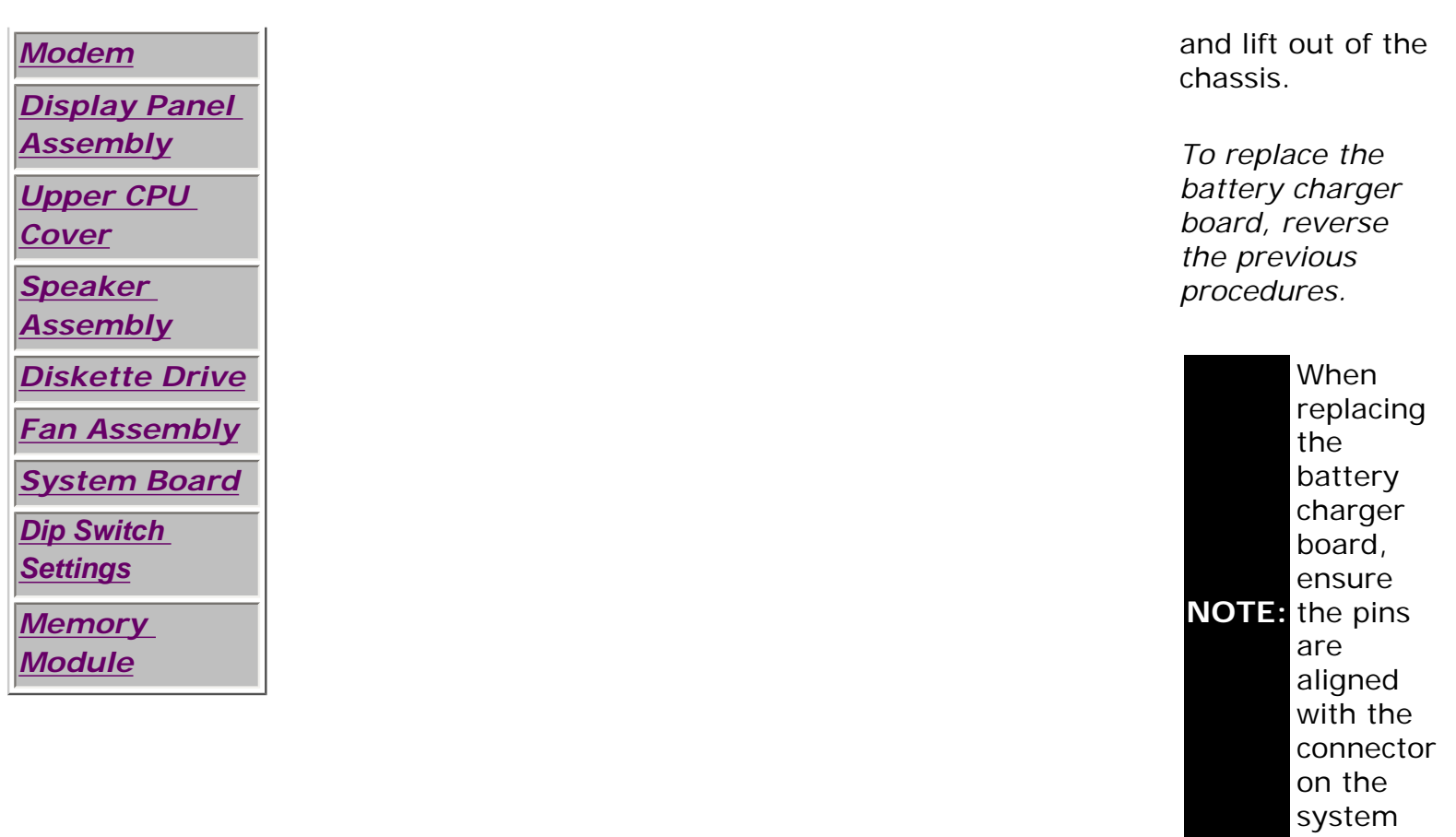

board.

1.800.AT.COMPAQ

SEARCH

United States June 27, 104

<span id="page-107-0"></span>[COMPAQ](file:///) STORE [| PRO](file:///buynow/online.html)D[UCTS | SE](file:///showroom/)R[VICES |](file:///compaqservices/) S[UPPORT](file:///support/) | [CONTACT U](file:///comments.html)[S |](file:///search.html) 

### **Maintenance & Service Guide Presario 1200 Series Models: 1255, 1257, 1260, 1262, 1266, and 1267**

 | **[Home Page](#page-1-0)** | **[Notice](#page-3-0)** | **[Preface](#page-5-0)** | **[Product Description](#page-7-0)** | **[Troubleshooting](#page-9-0) [Illustrated Parts Catalog](#page-11-0)** | **[Removal & Replacement Procedures](#page-12-0)** | **[Specifications](#page-14-0) [Pin Assignments](#page-17-0)** | **[Battery Pack Operations](#page-22-0)**

## **Removing the Modem**

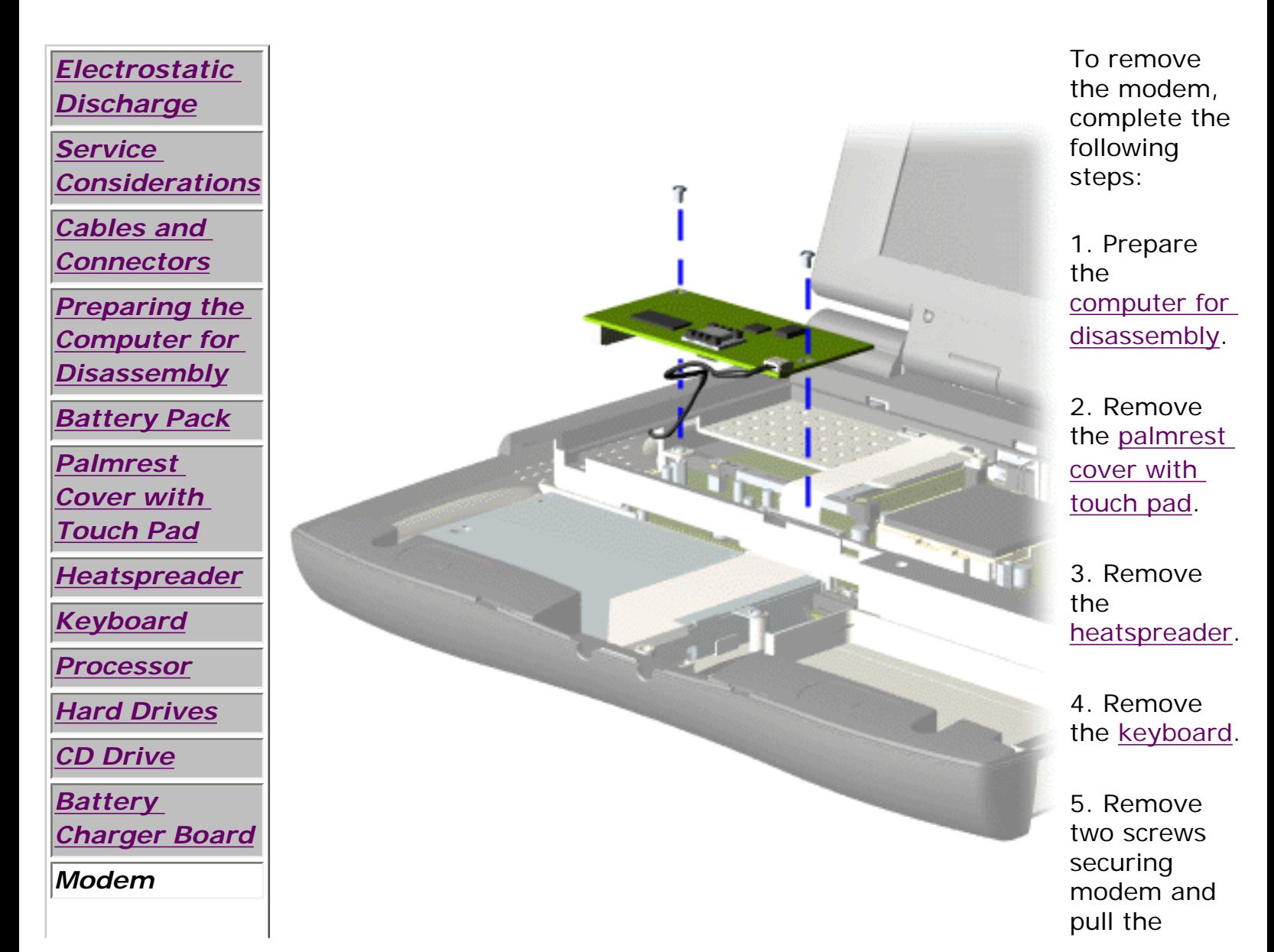
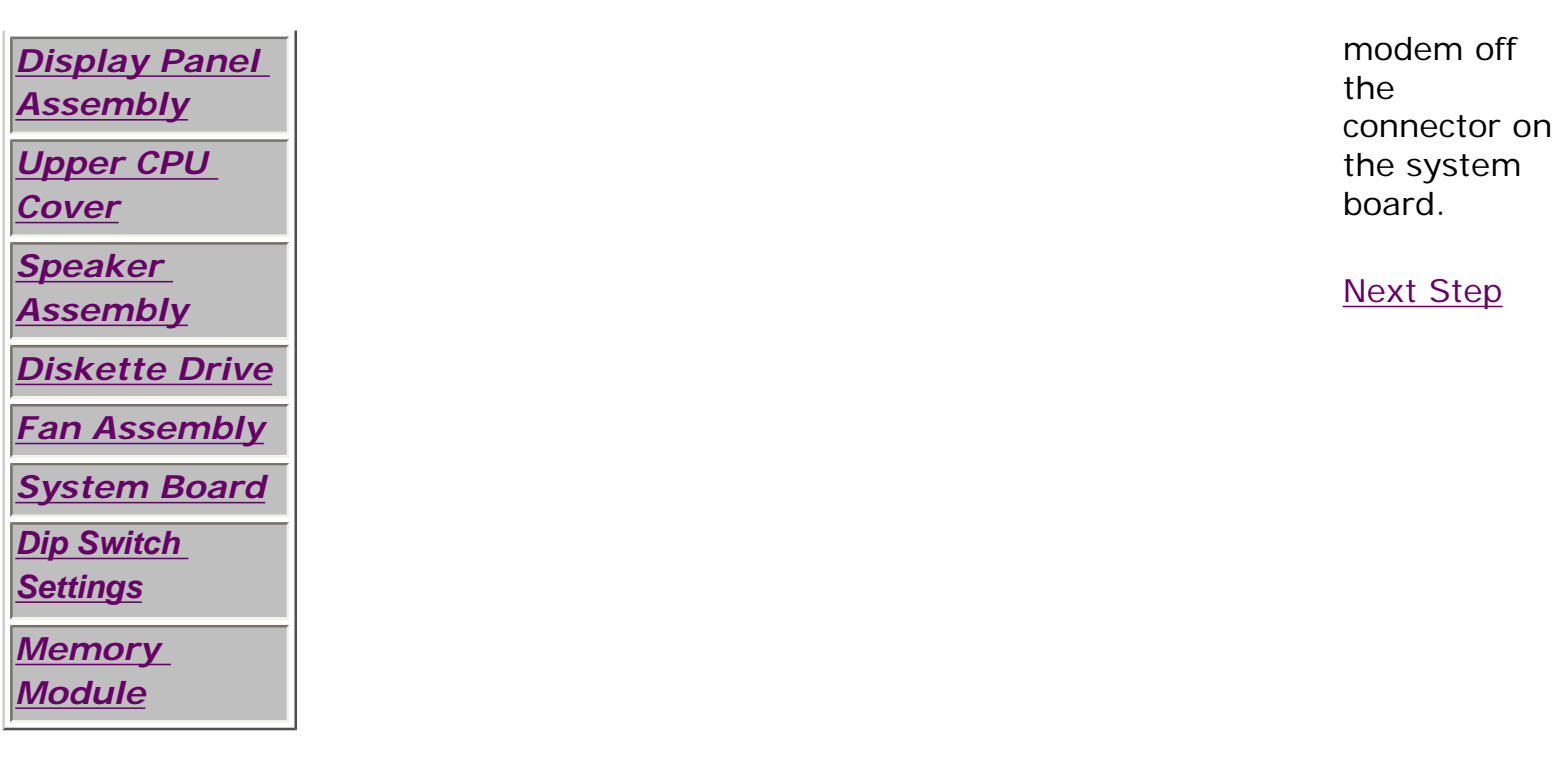

# 1.800.AT.COMPAQ

<span id="page-109-0"></span>[COMPAQ](file:///) STORE [| PRO](file:///buynow/online.html)D[UCTS | SE](file:///showroom/)R[VICES |](file:///compaqservices/) S[UPPORT](file:///support/) | [CONTACT U](file:///comments.html)S | SEARCH

#### **Maintenance & Service Guide Presario 1200 Series Models: 1255, 1257, 1260, 1262, 1266, and 1267**

 | **[Home Page](#page-1-0)** | **[Notice](#page-3-0)** | **[Preface](#page-5-0)** | **[Product Description](#page-7-0)** | **[Troubleshooting](#page-9-0)  [Illustrated Parts Catalog](#page-11-0)** | **[Removal & Replacement Procedures](#page-12-0)** | **[Specifications](#page-14-0) [Pin Assignments](#page-17-0)** | **[Battery Pack Operations](#page-22-0)**

### **Removing the Display Panel Assembly**

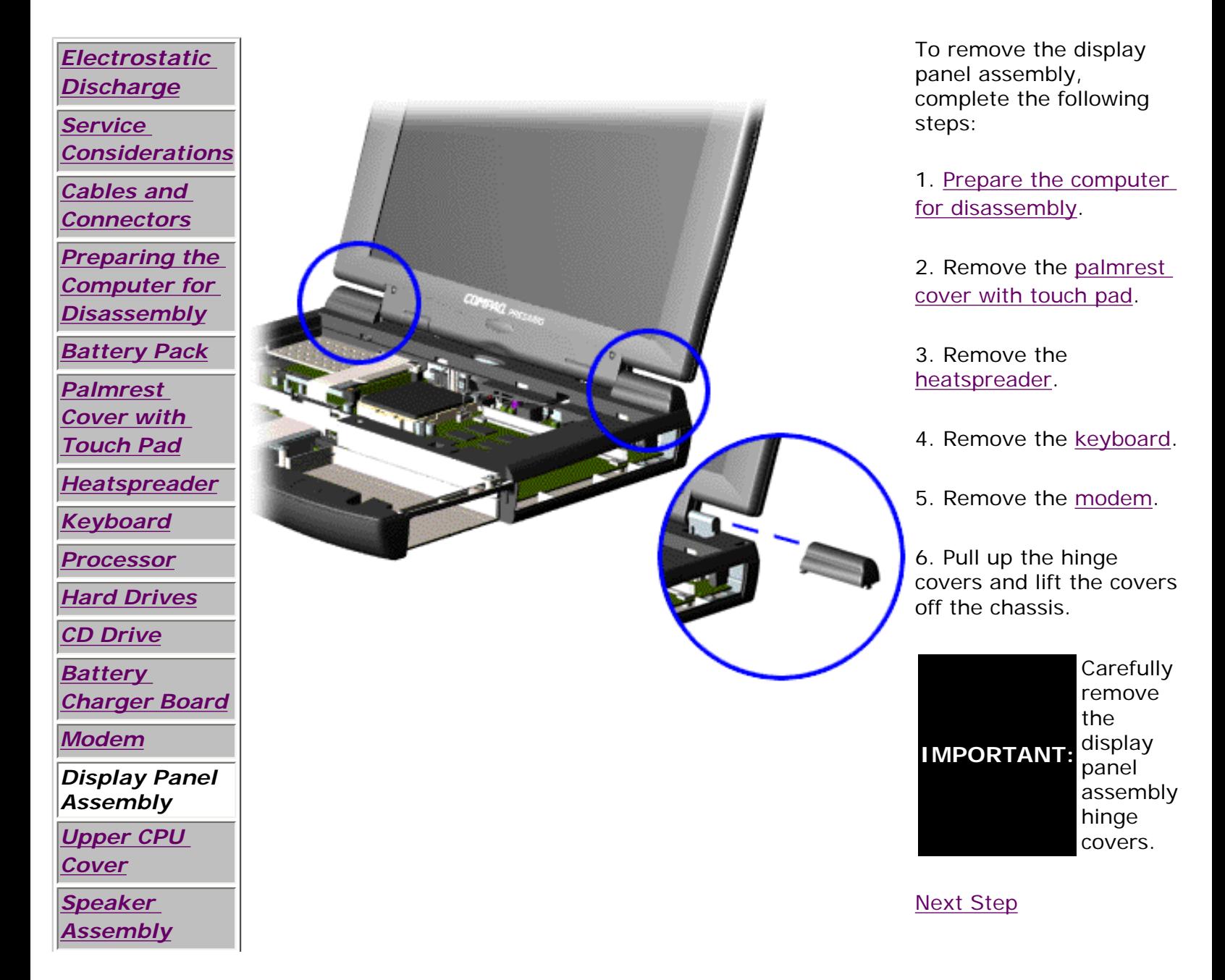

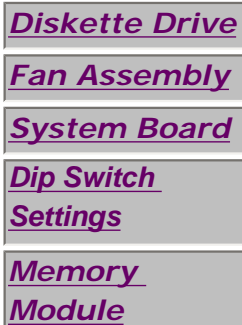

# 1.800.AT.COMPAQ

SEARCH

United States June 27, 104

<span id="page-111-0"></span>[COMPAQ](file:///) STORE [| PRO](file:///buynow/online.html)D[UCTS | SE](file:///showroom/)R[VICES |](file:///compaqservices/) S[UPPORT](file:///support/) | [CONTACT U](file:///comments.html)S |

#### **Maintenance & Service Guide Presario 1200 Series Models: 1255, 1257, 1260, 1262, 1266, and 1267**

 | **[Home Page](#page-1-0)** | **[Notice](#page-3-0)** | **[Preface](#page-5-0)** | **[Product Description](#page-7-0)** | **[Troubleshooting](#page-9-0) [Illustrated Parts Catalog](#page-11-0)** | **[Removal & Replacement Procedures](#page-12-0)** | **[Specifications](#page-14-0) [Pin Assignments](#page-17-0)** | **[Battery Pack Operations](#page-22-0)**

# **Removing the Upper CPU Cover**

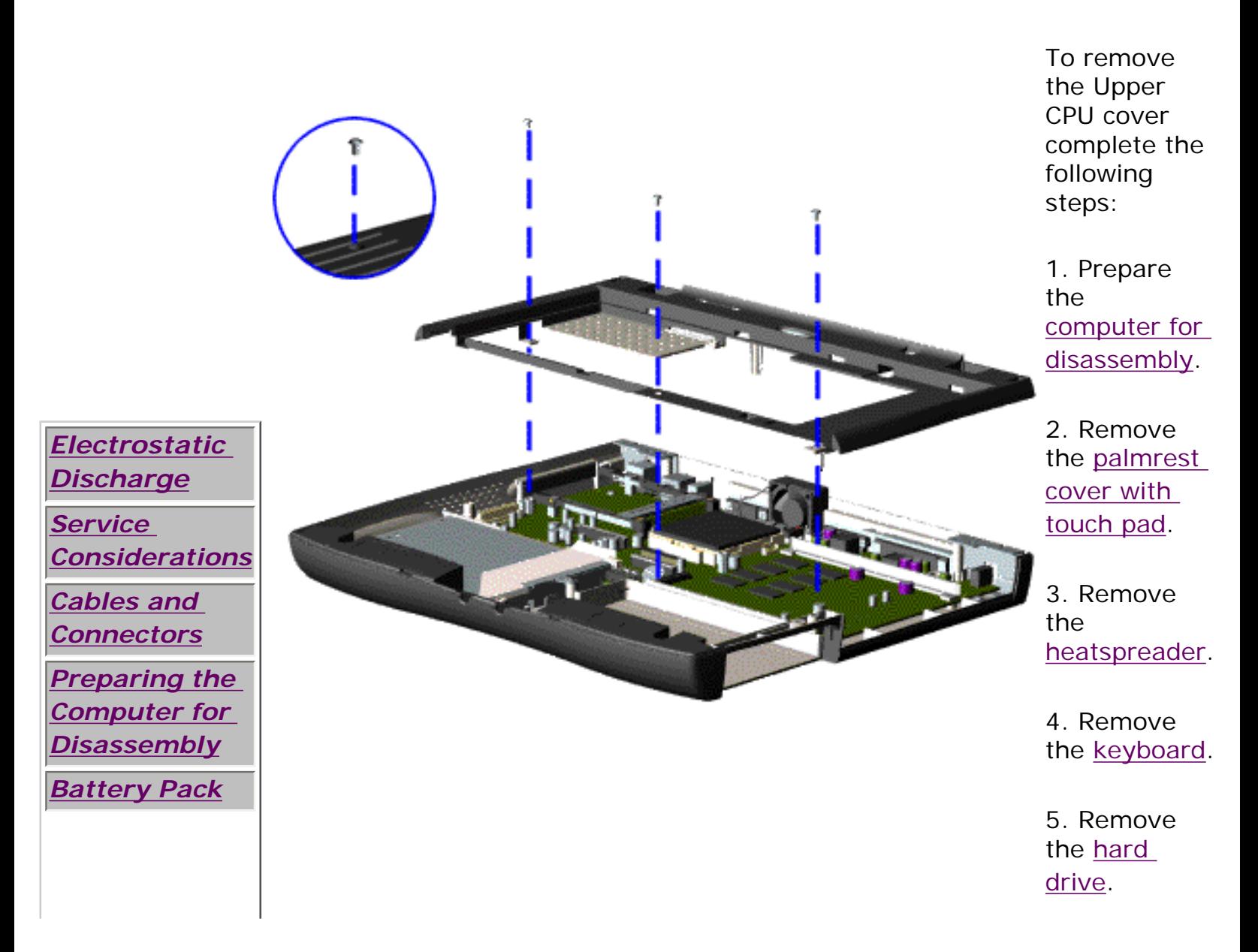

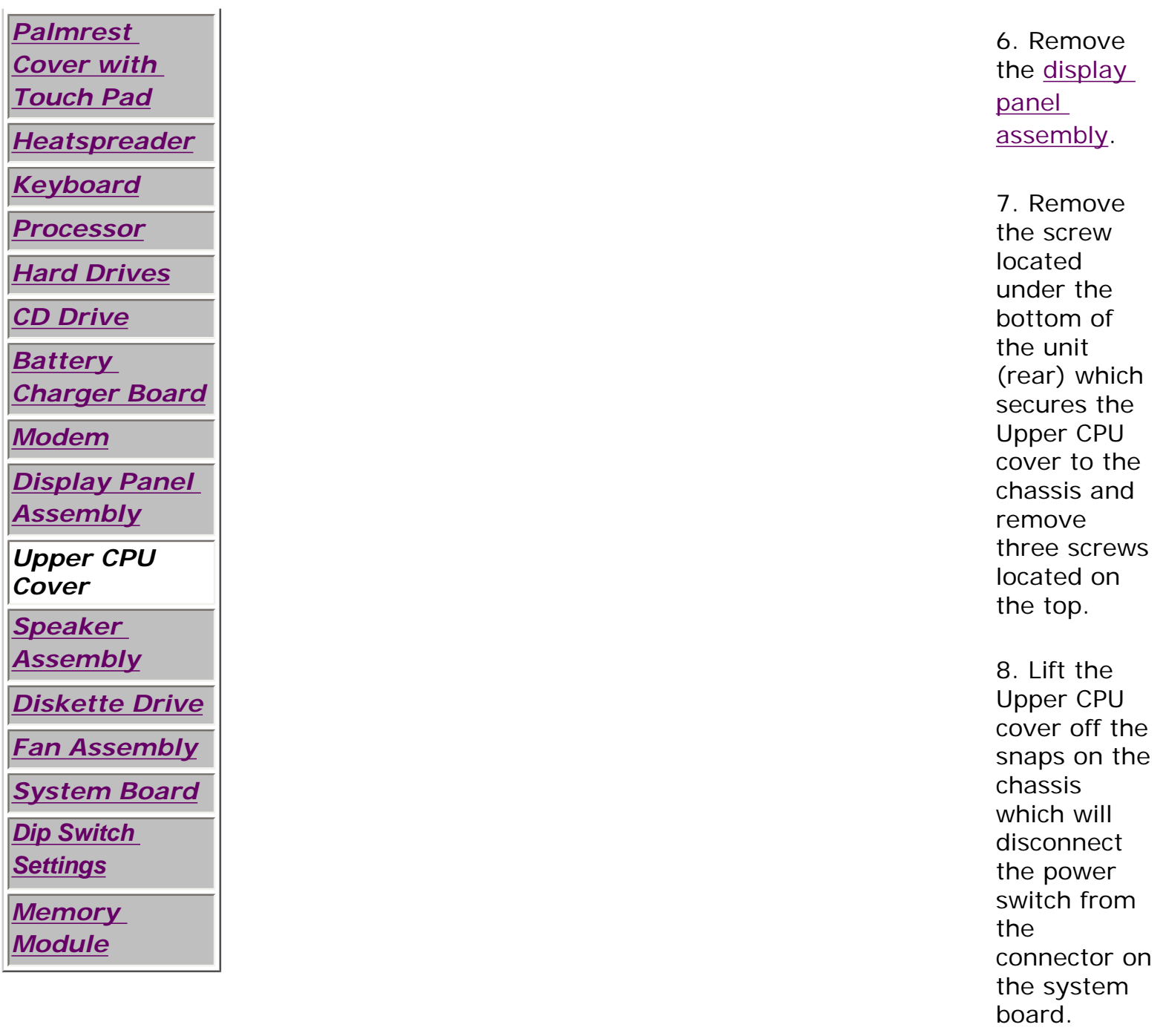

*To replace the Upper CPU cover, reverse the previous procedures.*

# 1.800.AT.COMPAQ

SEARCH

United States June 27, 104

<span id="page-113-0"></span>COMPAO STORE [| PRO](file:///buynow/online.html)D[UCTS | SE](file:///showroom/)R[VICES |](file:///compaqservices/) S[UPPORT](file:///support/) | [CONTACT U](file:///comments.html)S |

## **Maintenance & Service Guide Presario 1200 Series Models: 1255, 1257, 1260, 1262, 1266, and 1267**

 | **[Home Page](#page-1-0)** | **[Notice](#page-3-0)** | **[Preface](#page-5-0)** | **[Product Description](#page-7-0)** | **[Troubleshooting](#page-9-0) [Illustrated Parts Catalog](#page-11-0)** | **[Removal & Replacement Procedures](#page-12-0)** | **[Specifications](#page-14-0) [Pin Assignments](#page-17-0)** | **[Battery Pack Operations](#page-22-0)**

# **Removing the Speaker Assembly**

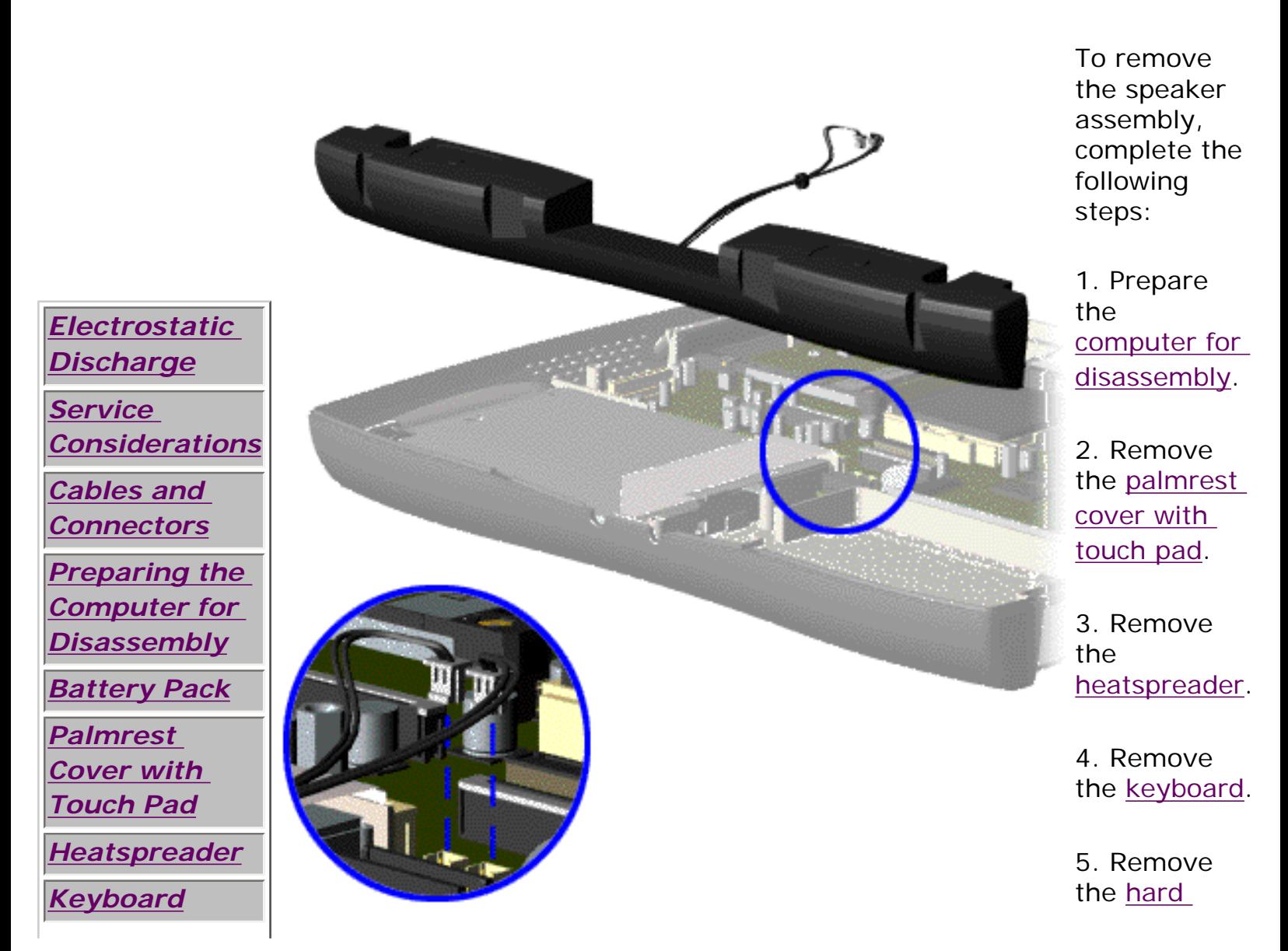

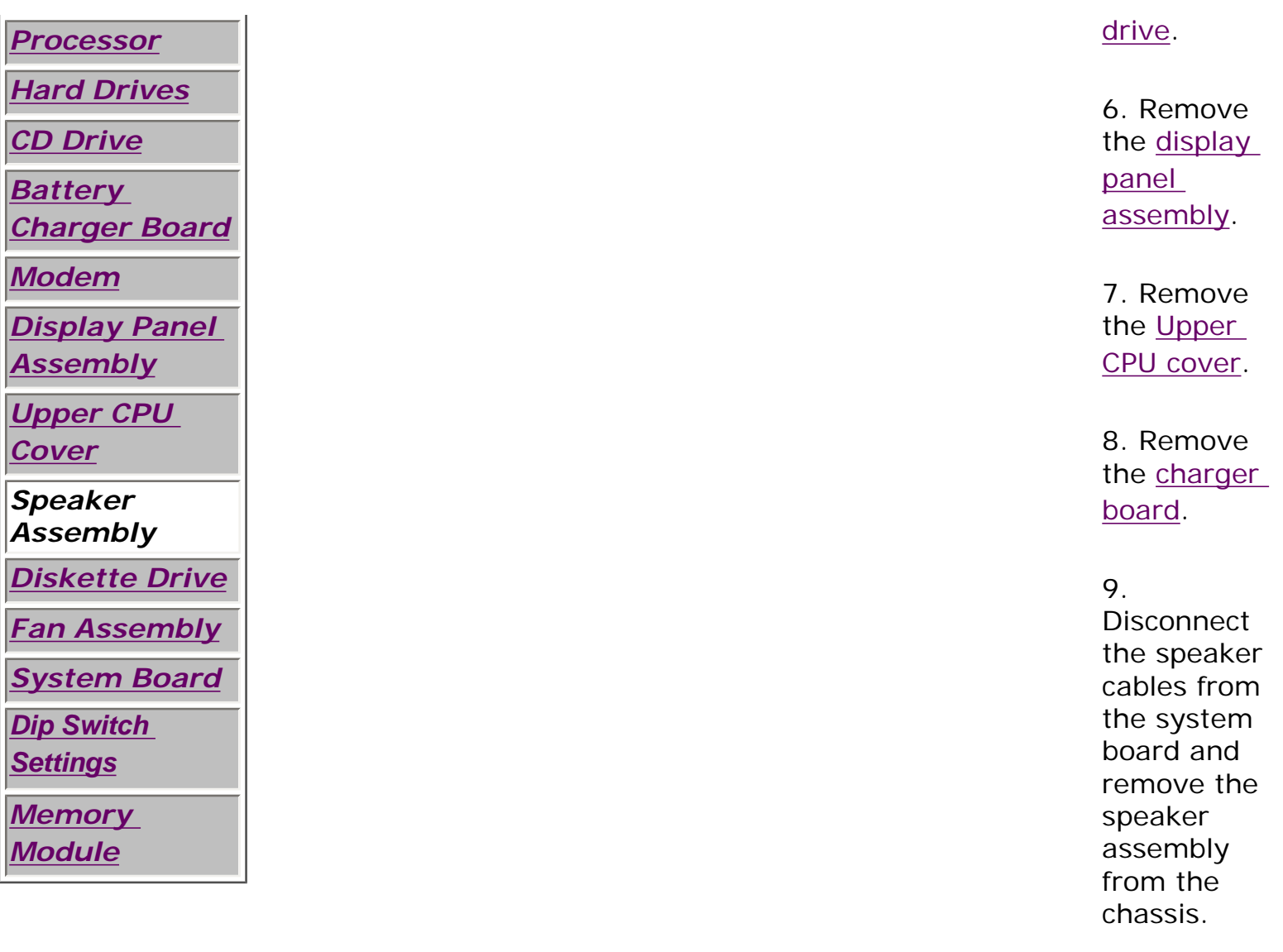

*To replace the speaker assembly, reverse the previous procedures.*

# 1.800.AT.COMPAQ

<span id="page-115-0"></span>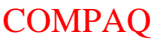

| PROD[UCTS | SE](file:///showroom/)R[VICES |](file:///compaqservices/) S[UPPORT](file:///support/) | [CONTACT U](file:///comments.html)S | **SEARCH** 

#### **Maintenance & Service Guide Presario 1200 Series Models: 1255, 1257, 1260, 1262, 1266, and 1267**

 | **[Home Page](#page-1-0)** | **[Notice](#page-3-0)** | **[Preface](#page-5-0)** | **[Product Description](#page-7-0)** | **[Troubleshooting](#page-9-0) [Illustrated Parts Catalog](#page-11-0)** | **[Removal & Replacement Procedures](#page-12-0)** | **[Specifications](#page-14-0) [Pin Assignments](#page-17-0)** | **[Battery Pack Operations](#page-22-0)**

# **Removing the Diskette Drive**

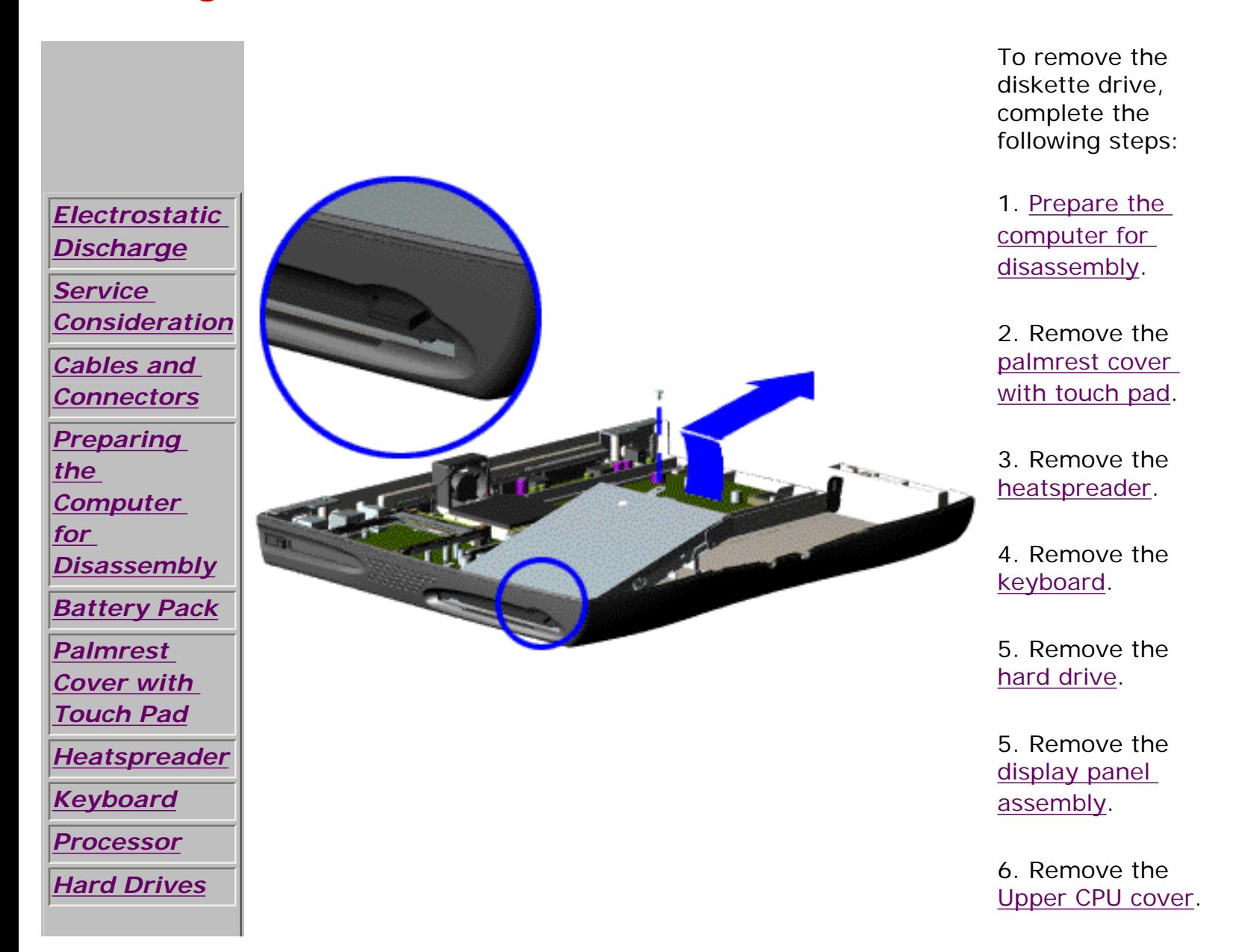

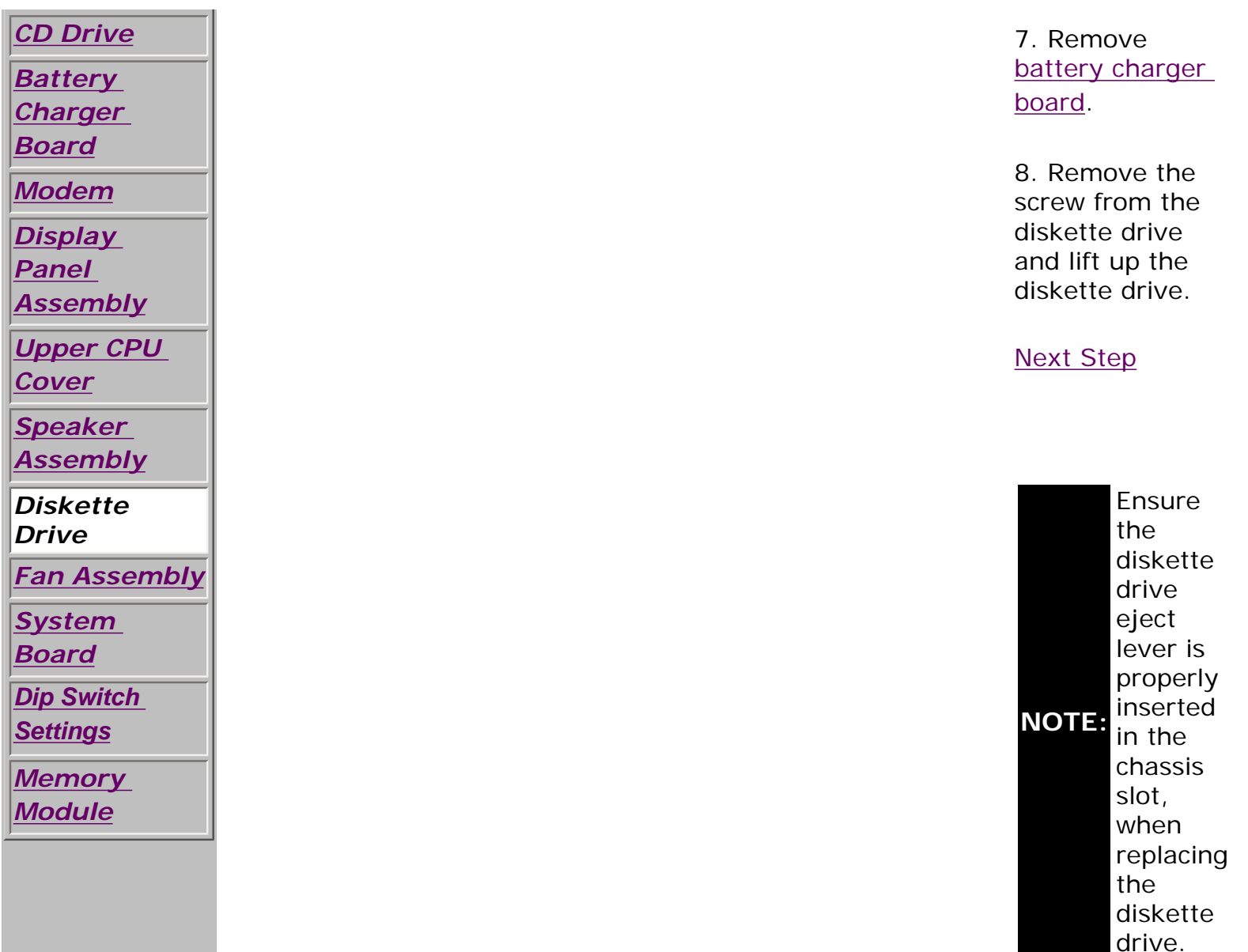

# 1.800.AT.COMPAQ

United States June 27, 104

<span id="page-117-0"></span>[COMPAQ](file:///) STORE [| PRO](file:///buynow/online.html)D[UCTS | SE](file:///showroom/)R[VICES |](file:///compaqservices/) S[UPPORT](file:///support/) | [CONTACT U](file:///comments.html)S | SEARCH

#### **Maintenance & Service Guide Presario 1200 Series Models: 1255, 1257, 1260, 1262, 1266, and 1267**

 | **[Home Page](#page-1-0)** | **[Notice](#page-3-0)** | **[Preface](#page-5-0)** | **[Product Description](#page-7-0)** | **[Troubleshooting](#page-9-0) [Illustrated Parts Catalog](#page-11-0)** | **[Removal & Replacement Procedures](#page-12-0)** | **[Specifications](#page-14-0) [Pin Assignments](#page-17-0)** | **[Battery Pack Operations](#page-22-0)**

# **Removing the Fan Assembly**

*[Electrostatic](#page-83-0) [Discharge](#page-83-0) [Service](#page-85-0) [Considerations](#page-85-0) [Cables and](#page-87-0) [Connectors](#page-87-0) [Preparing the](#page-89-0) [Computer for](#page-89-0) [Disassembly](#page-89-0) [Battery Pack](#page-91-0) [Palmrest](#page-93-0)  [Cover with](#page-93-0)  [Touch Pad](#page-93-0) [Heatspreader](#page-95-0) [Keyboard](#page-97-0) [Processor](#page-99-0) [Hard Drives](#page-101-0) [CD Drive](#page-103-0)* To remove the fan assembly, complete the following steps: 1. Prepare the [computer for](#page-89-0)  [disassembly.](#page-89-0) 2. Remove the [palmrest](#page-93-0)  [cover with](#page-93-0)  [touch pad](#page-93-0). 3. Remove the [heatspreader](#page-95-0). 4. Remove the [keyboard](#page-97-0). 5. Remove the [display](#page-109-0) [panel](#page-109-0) 

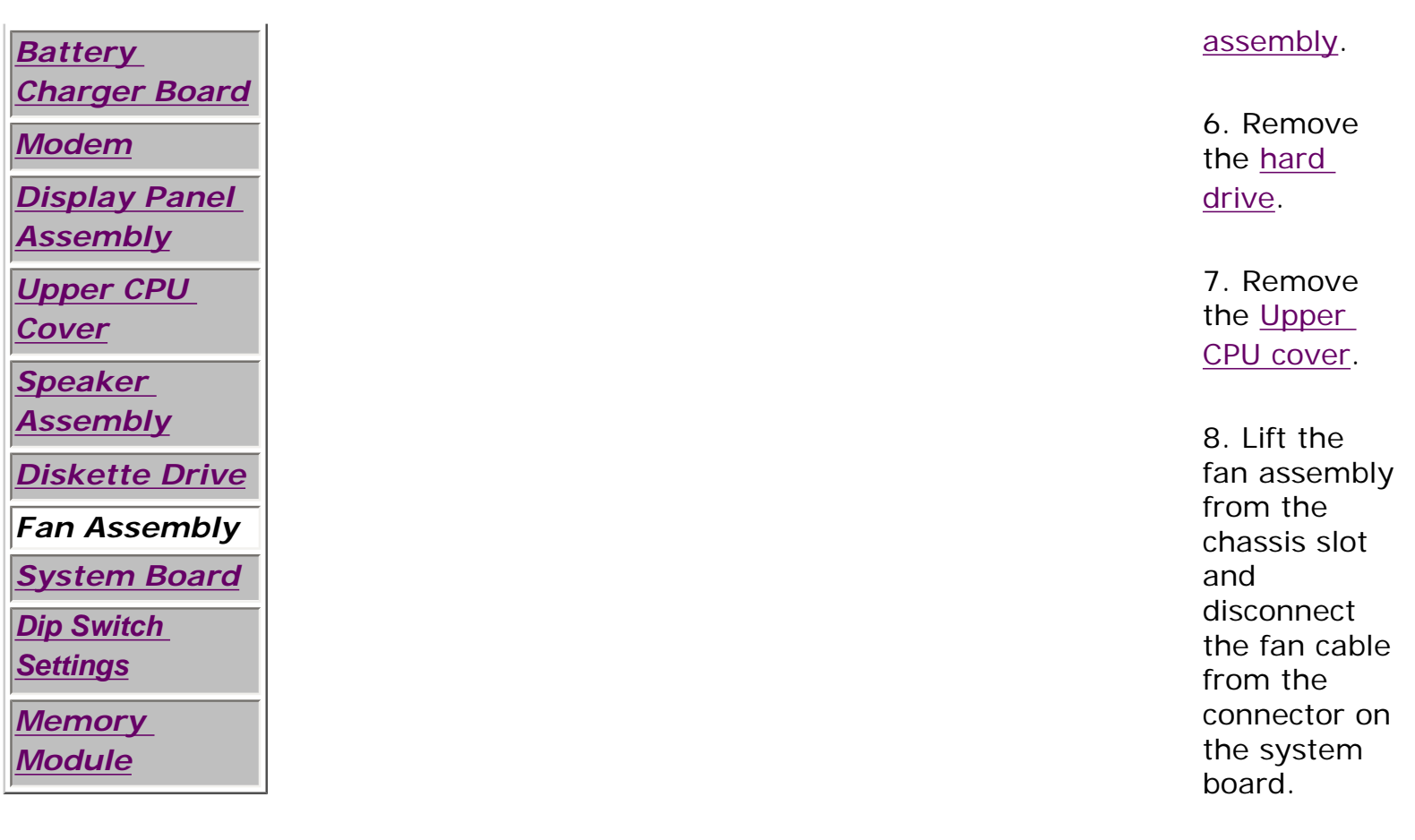

[Next Step](file:///C|/SERVICE%20MANUALS/COMPAQ%20_%20checked%20ok/NOTEBOOKS/PRESARIO%201200%20SERIES%201255%201257%201260%201262%201266%201267/fan.html)

# 1.800.AT.COMPAQ

United States June 27, 104

SEARCH

<span id="page-119-0"></span>[COMPAQ](file:///) STORE [| PRO](file:///buynow/online.html)D[UCTS | SE](file:///showroom/)R[VICES |](file:///compaqservices/) S[UPPORT](file:///support/) | [CONTACT U](file:///comments.html)[S |](file:///search.html) 

## **Maintenance & Service Guide Presario 1200 Series Models: 1255, 1257, 1260, 1262, 1266, and 1267**

 | **[Home Page](#page-1-0)** | **[Notice](#page-3-0)** | **[Preface](#page-5-0)** | **[Product Description](#page-7-0)** | **[Troubleshooting](#page-9-0)  [Illustrated Parts Catalog](#page-11-0)** | **[Removal & Replacement Procedures](#page-12-0)** | **[Specifications](#page-14-0) [Pin Assignments](#page-17-0)** | **[Battery Pack Operations](#page-22-0)**

# **Removing the System Board**

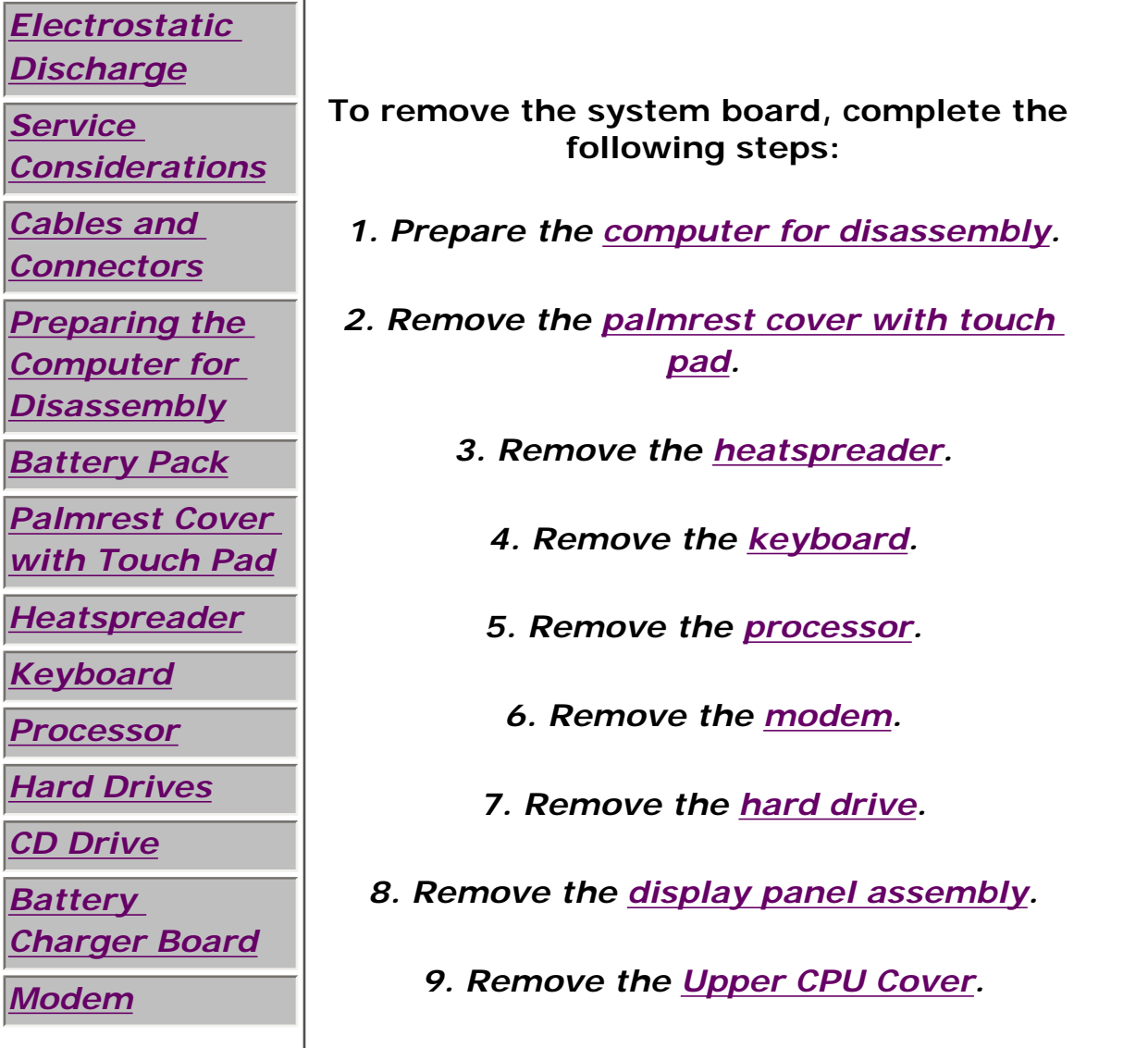

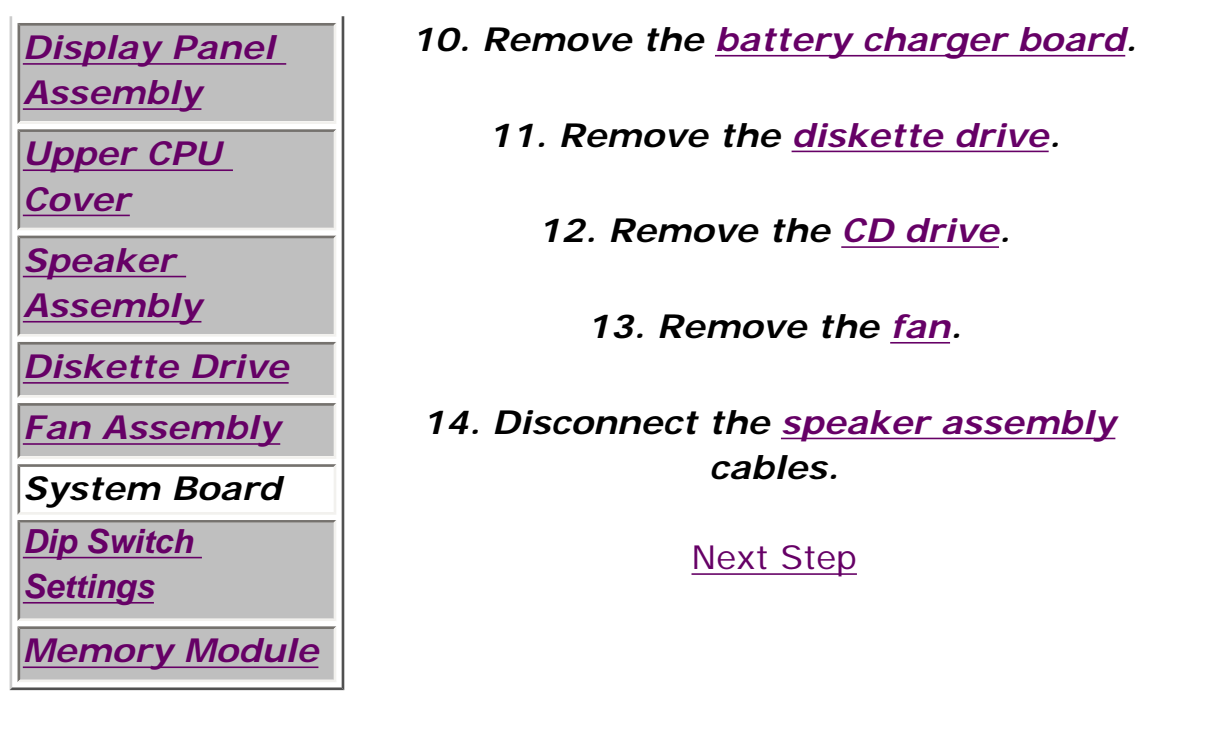

# 1.800.AT.COMPAQ

**SEARCH** 

United States June 27, 104

<span id="page-121-0"></span>[COMPAQ](file:///) STORE [| PRO](file:///buynow/online.html)D[UCTS | SE](file:///showroom/)R[VICES |](file:///compaqservices/) S[UPPORT](file:///support/) | [CONTACT U](file:///comments.html)S |

#### **Maintenance & Service Guide Presario 1200 Series Models: 1255, 1257, 1260, 1262, 1266, and 1267**

 | **[Home Page](#page-1-0)** | **[Notice](#page-3-0)** | **[Preface](#page-5-0)** | **[Product Description](#page-7-0)** | **[Troubleshooting](#page-9-0)  [Illustrated Parts Catalog](#page-11-0)** | **[Removal & Replacement Procedures](#page-12-0)** | **[Specifications](#page-14-0) [Pin Assignments](#page-17-0)** | **[Battery Pack Operations](#page-22-0)**

**CAUTION:** When replacing the system board, ensure the dip switch voltage settings on the system board are correct for the computer model and processor voltage marked on the processor chip. If the system board dip switch voltage settings are not correct, damage may occur to the computer and/or system board.

**Note:** *The black area on the dip switch indicates the position of the switch.*

#### *For Models 1255, 1260, 1262, 1266, 1267:*

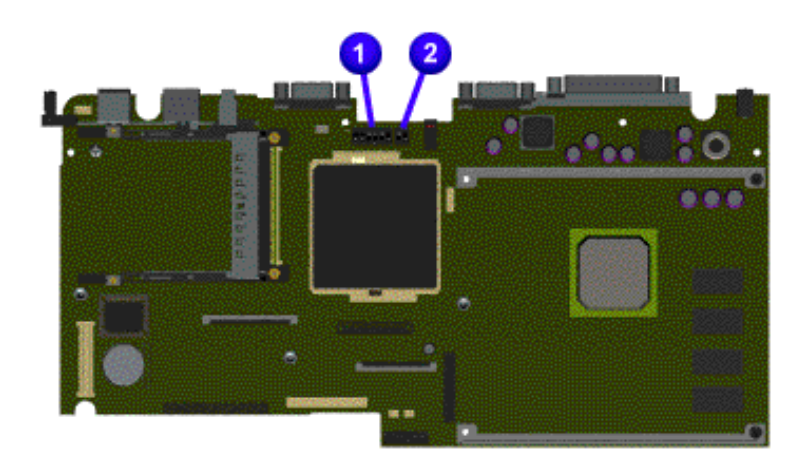

# AMD 333 MHz, 2.2V

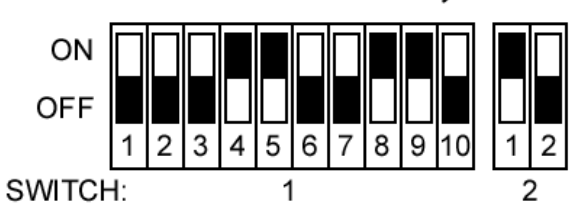

*For Model 1257:*

AMD 266 MHz, 2.2V ON OFF 6 2 3 4 5 7 8 9 SWITCH:

[Return to Removal & Replacement Procedures](#page-12-0)

1.800.AT.COMPAQ

SEARCH

United States June 27, 104

<span id="page-123-0"></span>[COMPAQ](file:///) STORE [| PRO](file:///buynow/online.html)D[UCTS | SE](file:///showroom/)R[VICES |](file:///compaqservices/) S[UPPORT](file:///support/) | [CONTACT U](file:///comments.html)S |

### **Maintenance & Service Guide Presario 1200 Series Models: 1255, 1257, 1260, 1262, 1266, and 1267**

 | **[Home Page](#page-1-0)** | **[Notice](#page-3-0)** | **[Preface](#page-5-0)** | **[Product Description](#page-7-0)** | **[Troubleshooting](#page-9-0) [Illustrated Parts Catalog](#page-11-0)** | **[Removal & Replacement Procedures](#page-12-0)** | **[Specifications](#page-14-0) [Pin Assignments](#page-17-0)** | **[Battery Pack Operations](#page-22-0)**

# **Removing the Memory Module**

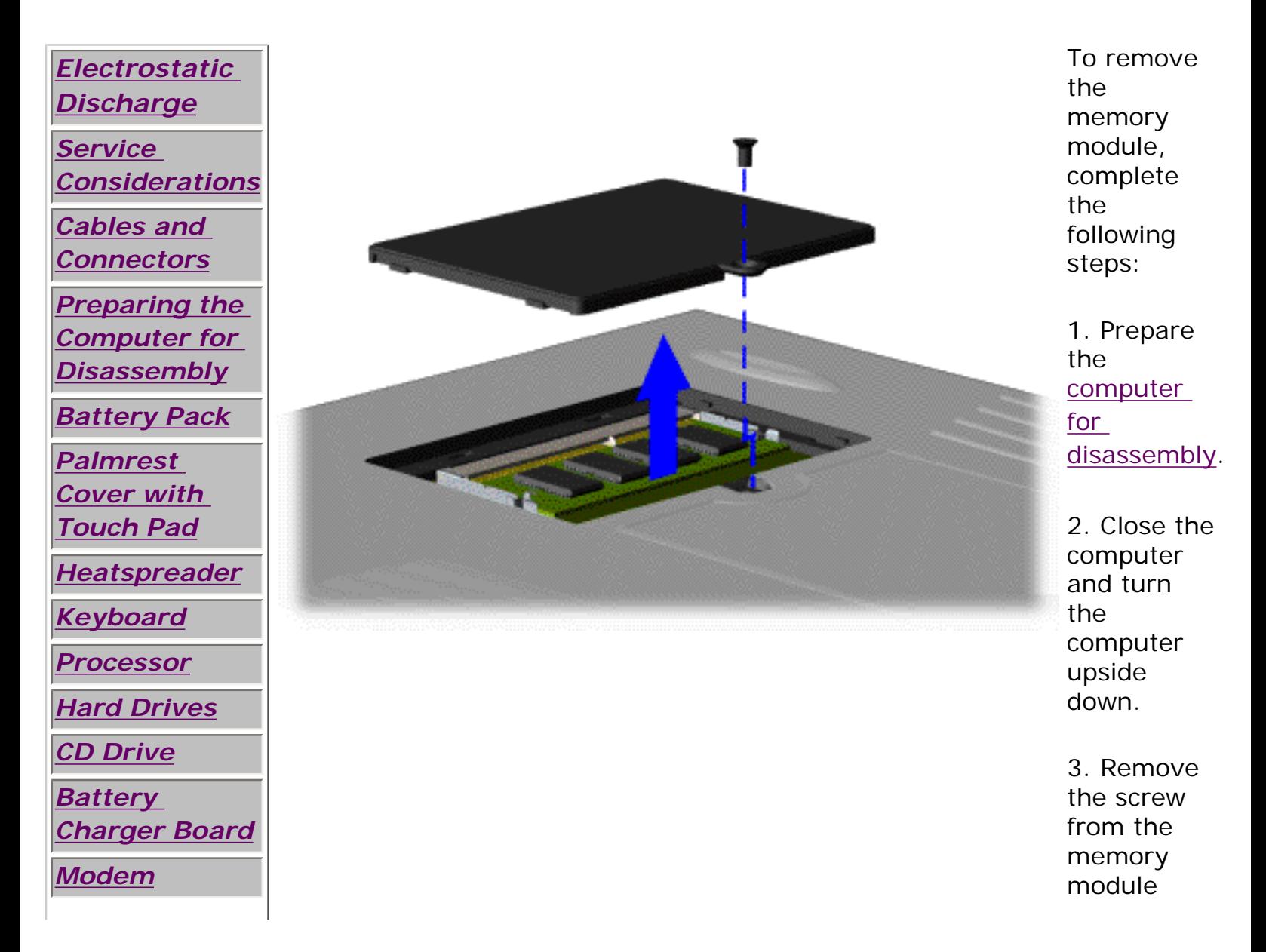

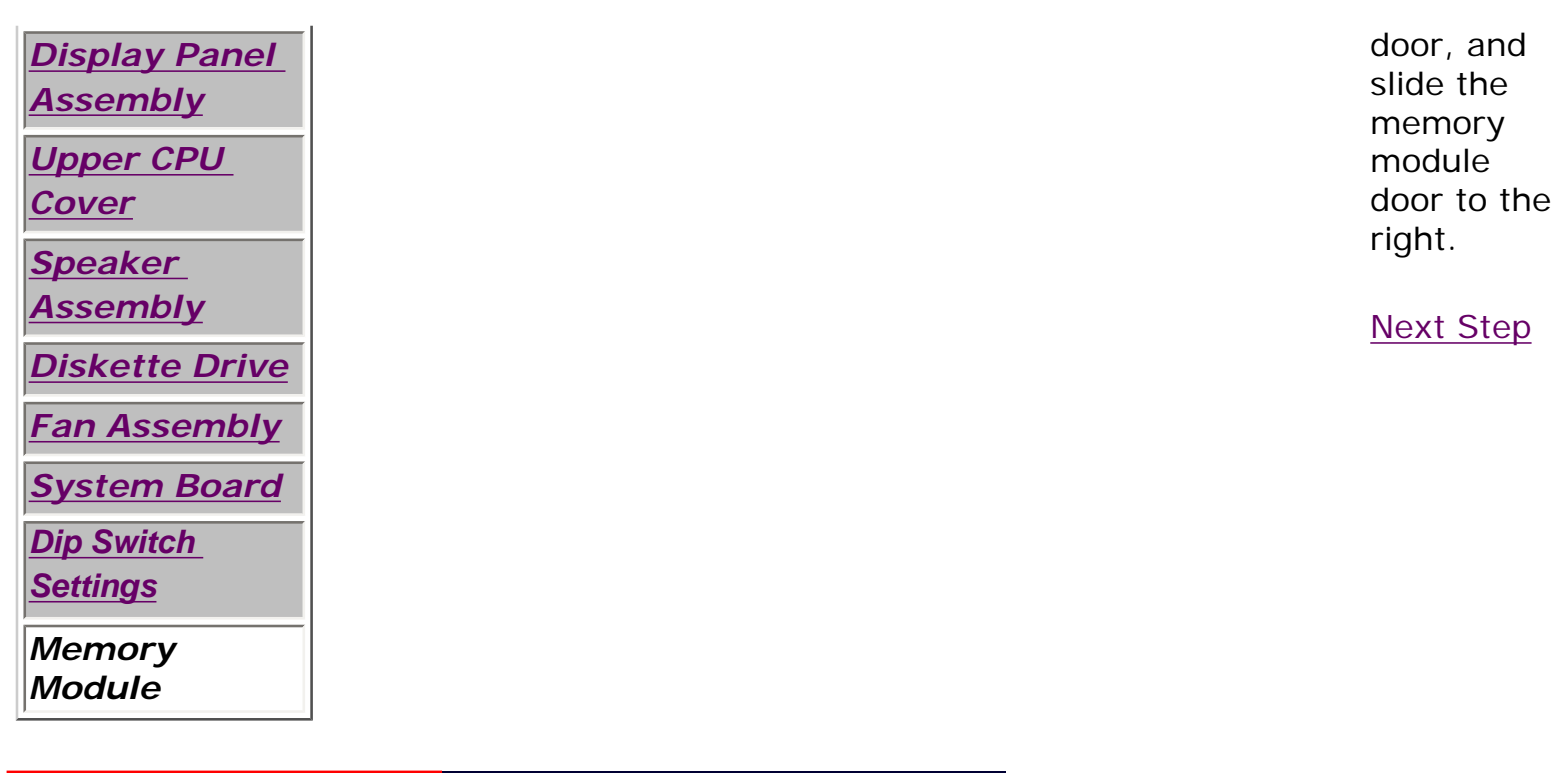

# 1.800.AT.COMPAQ

[COMPAQ](file:///) STORE [| PRO](file:///buynow/online.html)D[UCTS | SE](file:///showroom/)R[VICES |](file:///compaqservices/) S[UPPORT](file:///support/) | [CONTACT U](file:///comments.html)S | SEARCH

#### **Maintenance & Service Guide Presario 1200 Series Models: 1255, 1257, 1260, 1262, 1266, and 1267**

 | **[Home Page](#page-1-0)** | **[Notice](#page-3-0)** | **[Preface](#page-5-0)** | **[Product Description](#page-7-0)** | **[Troubleshooting](#page-9-0) [Illustrated Parts Catalog](#page-11-0)** | **[Removal & Replacement Procedures](#page-12-0)** | **[Specifications](#page-14-0) [Pin Assignments](#page-17-0)** | **[Battery Pack Operations](#page-22-0)**

## **Specifications**

#### *System Interrupts*

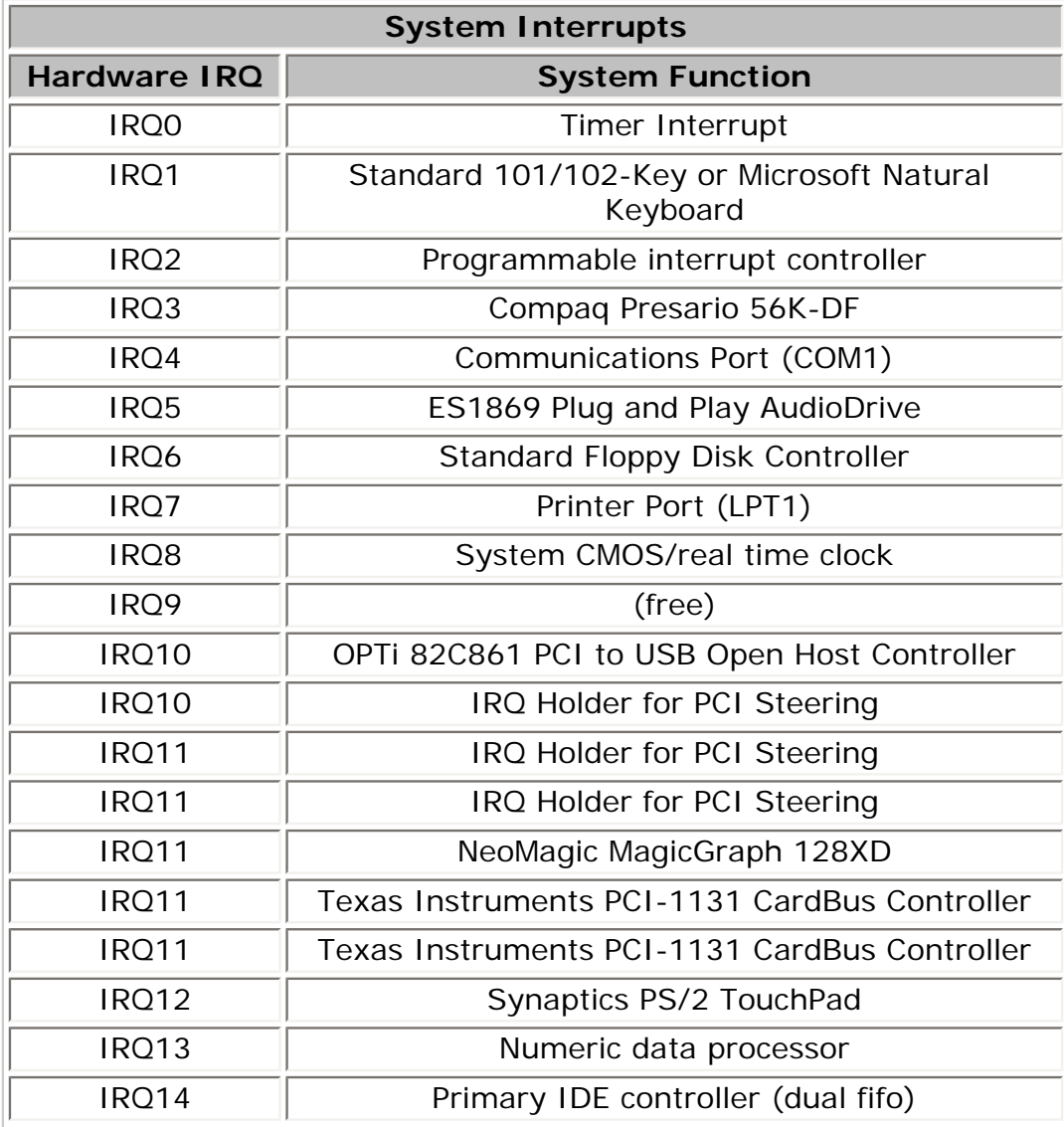

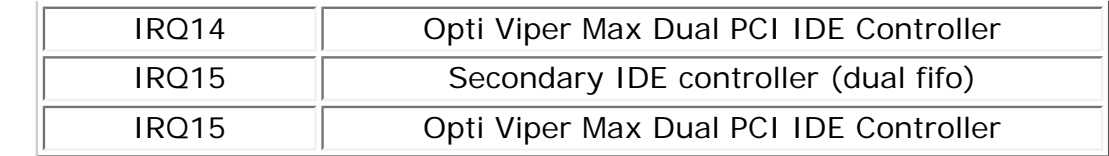

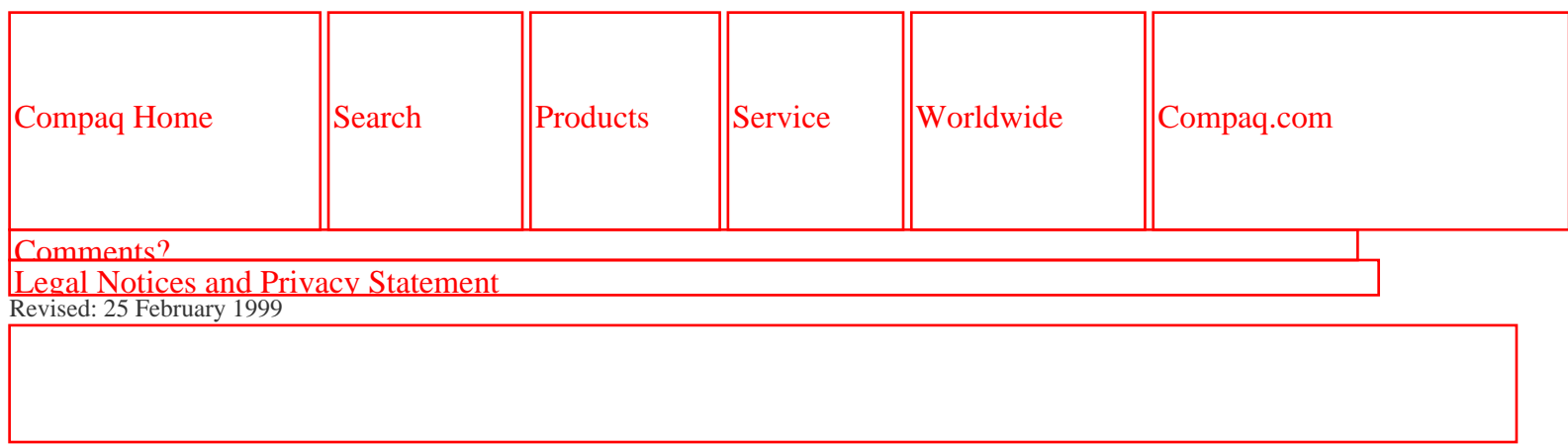

[COMPAQ](file:///) STORE [| PRO](file:///buynow/online.html)D[UCTS | SE](file:///showroom/)R[VICES |](file:///compaqservices/) S[UPPORT](file:///support/) | [CONTACT U](file:///comments.html)[S |](file:///search.html)  SEARCH

#### **Maintenance & Service Guide Presario 1200 Series Models: 1255, 1257, 1260, 1262, 1266, and 1267**

 | **[Home Page](#page-1-0)** | **[Notice](#page-3-0)** | **[Preface](#page-5-0)** | **[Product Description](#page-7-0)** | **[Troubleshooting](#page-9-0) [Illustrated Parts Catalog](#page-11-0)** | **[Removal & Replacement Procedures](#page-12-0)** | **[Specifications](#page-14-0) [Pin Assignments](#page-17-0)** | **[Battery Pack Operations](#page-22-0)**

# **Specifications**

#### *System DMA*

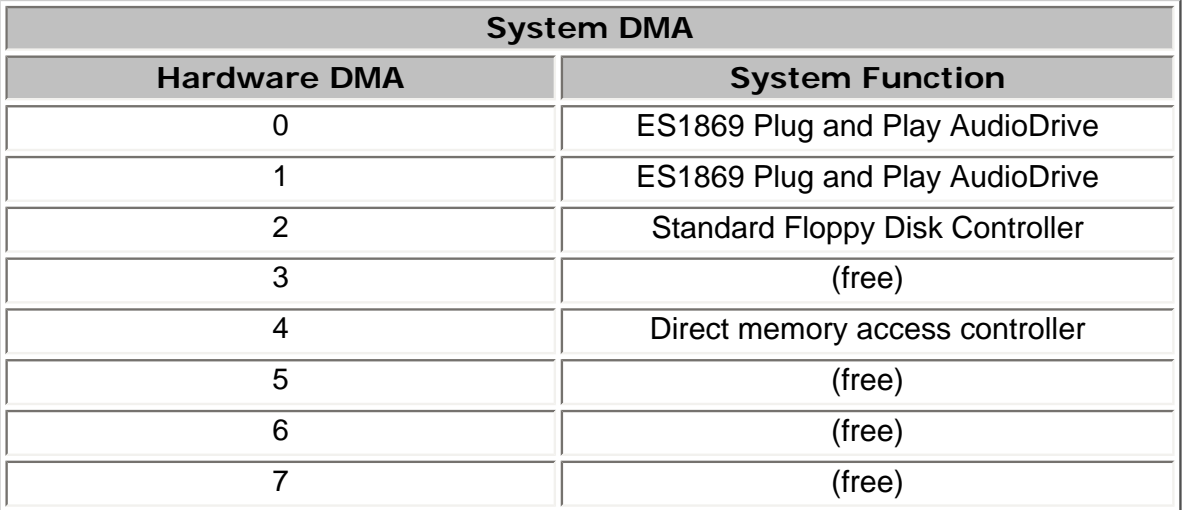

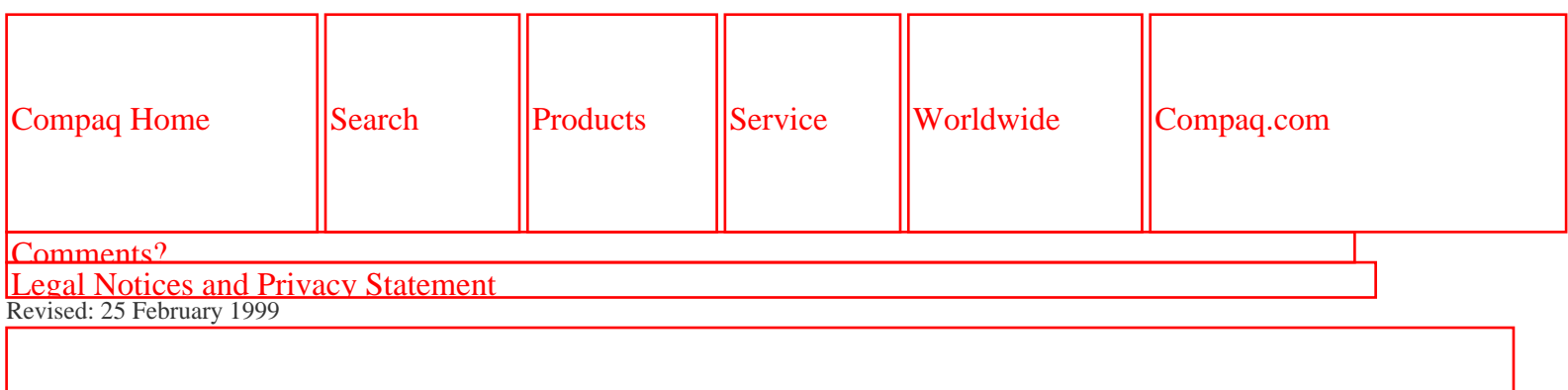

[COMPAQ](file:///) STORE [| PRO](file:///buynow/online.html)D[UCTS | SE](file:///showroom/)R[VICES |](file:///compaqservices/) S[UPPORT](file:///support/) | [CONTACT U](file:///comments.html)S | SEARCH

#### **Maintenance & Service Guide Presario 1200 Series Models: 1255, 1257, 1260, 1262, 1266, and 1267**

 | **[Home Page](#page-1-0)** | **[Notice](#page-3-0)** | **[Preface](#page-5-0)** | **[Product Description](#page-7-0)** | **[Troubleshooting](#page-9-0) [Illustrated Parts Catalog](#page-11-0)** | **[Removal & Replacement Procedures](#page-12-0)** | **[Specifications](#page-14-0) [Pin Assignments](#page-17-0)** | **[Battery Pack Operations](#page-22-0)**

## **Specifications**

#### *System I/O Address*

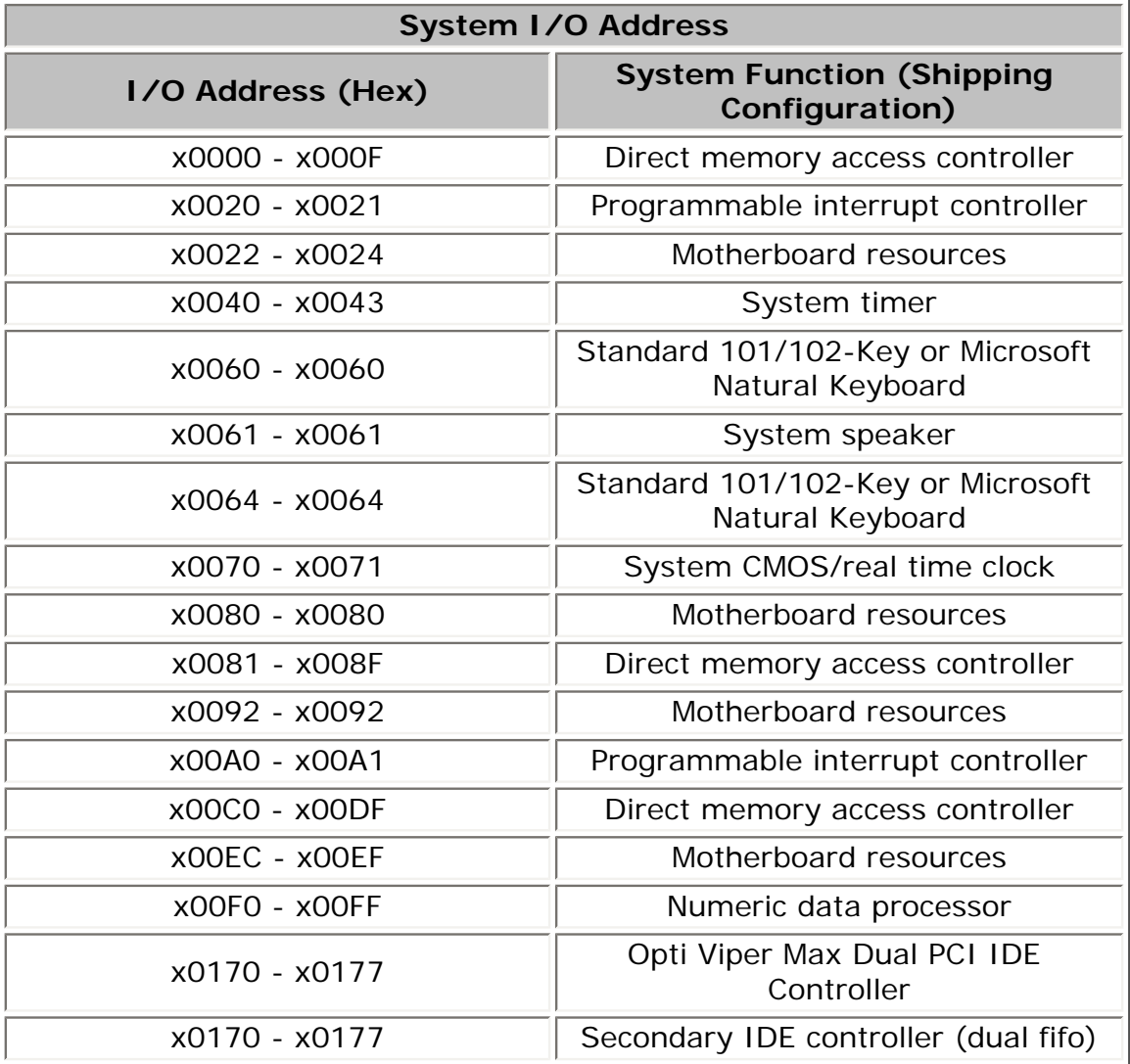

#### x01F0 - x01F7 Opti Viper Max Dual PCI IDE Controller

| x01F0 - x01F7 | Primary IDE controller (dual fifo)        |
|---------------|-------------------------------------------|
| x0220 - x022F | ES1869 Plug and Play AudioDrive           |
| x02F8 - x02FF | Compaq Presario 56K-DF                    |
| x0330 - x0331 | ES1869 Plug and Play AudioDrive           |
| x0370 - x0371 | Motherboard resources                     |
| x0376 - x0376 | Opti Viper Max Dual PCI IDE<br>Controller |
| x0376 - x0376 | Secondary IDE controller (dual fifo)      |
| x0378 - x037F | Printer Port (LPT1)                       |
| x0388 - x038B | ES1869 Plug and Play AudioDrive           |
| x03B0 - x03BB | NeoMagic MagicGraph 128XD                 |
| x03C0 - x03DF | NeoMagic MagicGraph 128XD                 |
| x03F0 - x03F5 | <b>Standard Floppy Disk Controller</b>    |
| x03F6 - x03F6 | Opti Viper Max Dual PCI IDE<br>Controller |
| x03F6 - x03F6 | Primary IDE controller (dual fifo)        |
| x03F7 - x03F7 | Standard Floppy Disk Controller           |
| x03F8 - x03FF | Communications Port (COM1)                |
| x040B - x040B | Motherboard resources                     |
| x0480 - x048F | Motherboard resources                     |
| x04D6 - x04D6 | Motherboard resources                     |

*Return to the index list of [Specifications](#page-14-0).*

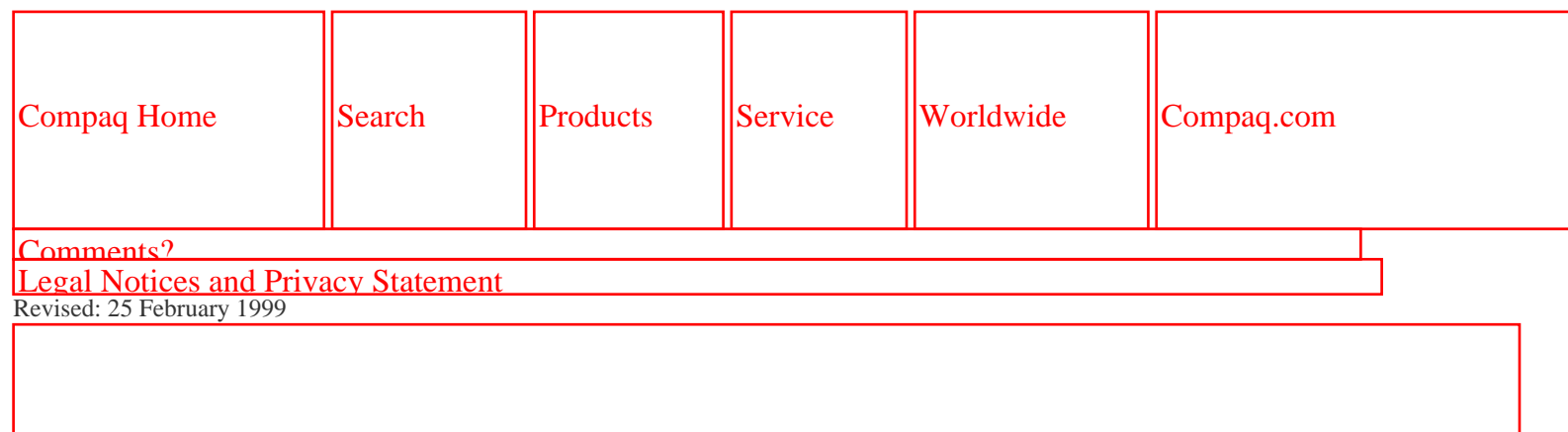

[COMPAQ](file:///) STORE [| PRO](file:///buynow/online.html)D[UCTS | SE](file:///showroom/)R[VICES |](file:///compaqservices/) S[UPPORT](file:///support/) | [CONTACT U](file:///comments.html)[S |](file:///search.html)  SEARCH

#### **Maintenance & Service Guide Presario 1200 Series Models: 1255, 1257, 1260, 1262, 1266, and 1267**

 | **[Home Page](#page-1-0)** | **[Notice](#page-3-0)** | **[Preface](#page-5-0)** | **[Product Description](#page-7-0)** | **[Troubleshooting](#page-9-0) [Illustrated Parts Catalog](#page-11-0)** | **[Removal & Replacement Procedures](#page-12-0)** | **[Specifications](#page-14-0) [Pin Assignments](#page-17-0)** | **[Battery Pack Operations](#page-22-0)**

# **Specifications**

#### *System Memory Catalog*

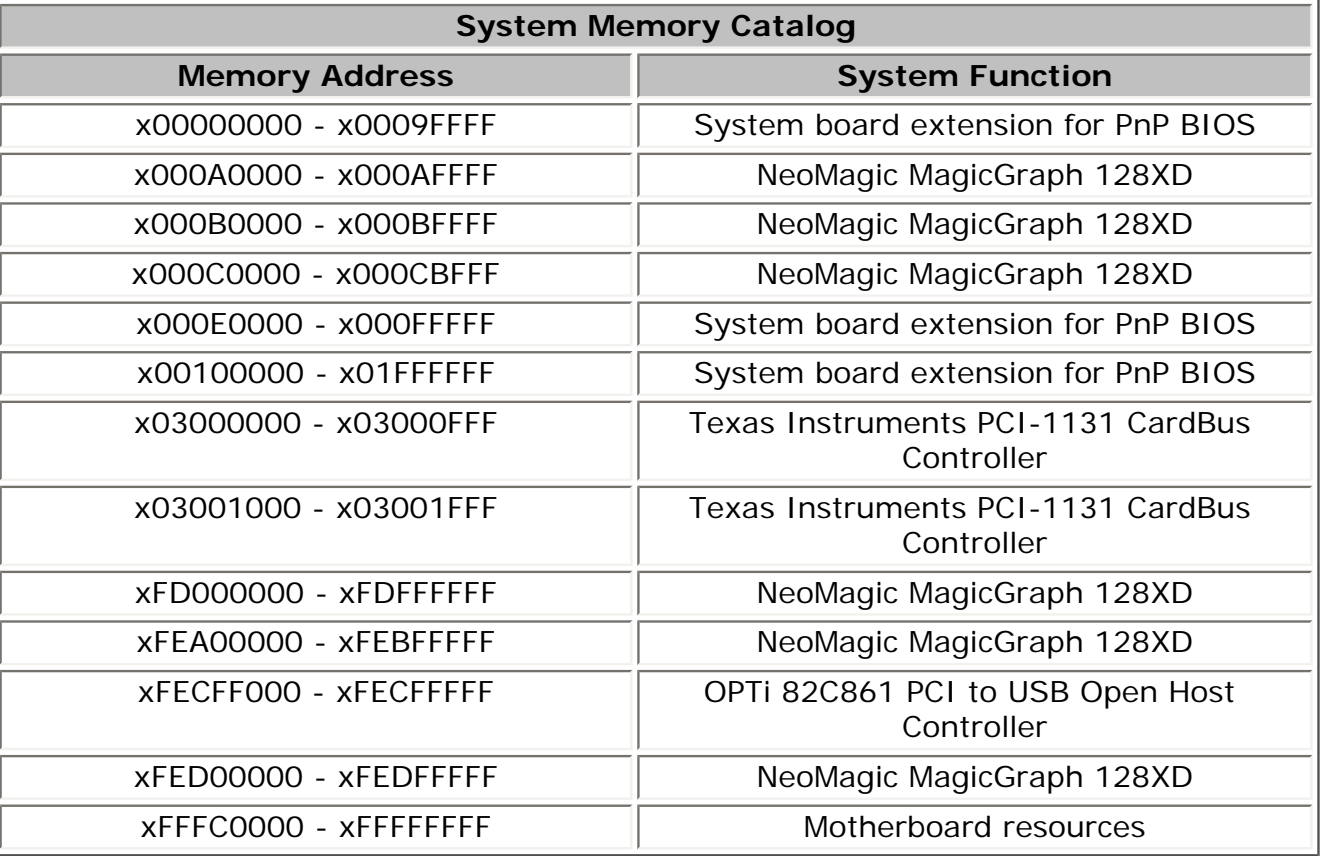

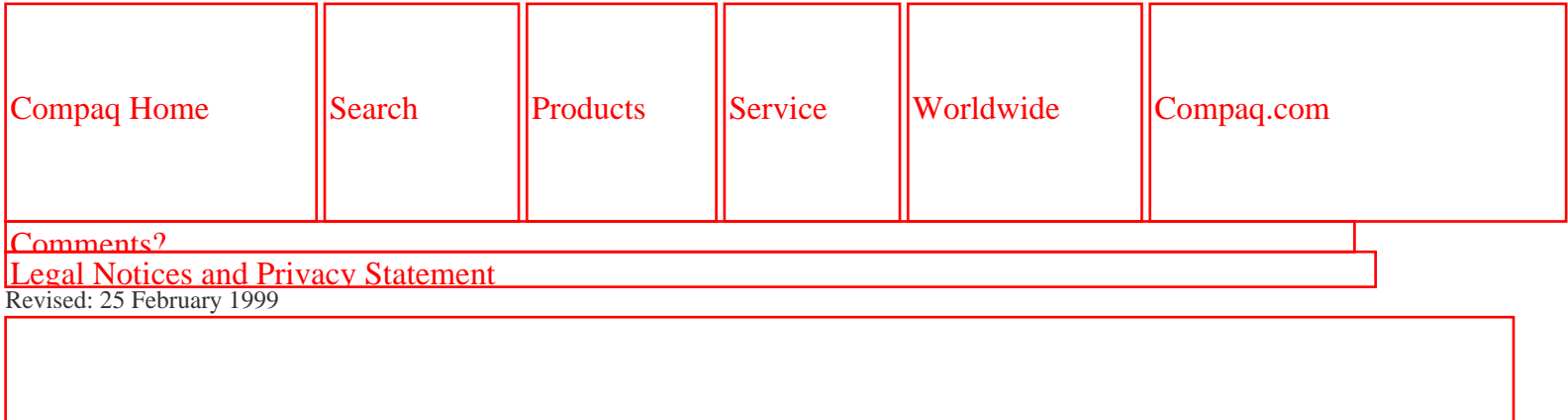

[COMPAQ](file:///) STORE [| PRO](file:///buynow/online.html)D[UCTS | SE](file:///showroom/)R[VICES |](file:///compaqservices/) S[UPPORT](file:///support/) | [CONTACT U](file:///comments.html)S | SEARCH

#### **Maintenance & Service Guide Presario 1200 Series Models: 1255, 1257, 1260, 1262, 1266, and 1267**

 | **[Home Page](#page-1-0)** | **[Notice](#page-3-0)** | **[Preface](#page-5-0)** | **[Product Description](#page-7-0)** | **[Troubleshooting](#page-9-0) [Illustrated Parts Catalog](#page-11-0)** | **[Removal & Replacement Procedures](#page-12-0)** | **[Specifications](#page-14-0) [Pin Assignments](#page-17-0)** | **[Battery Pack Operations](#page-22-0)**

# **Specifications**

#### *Display*

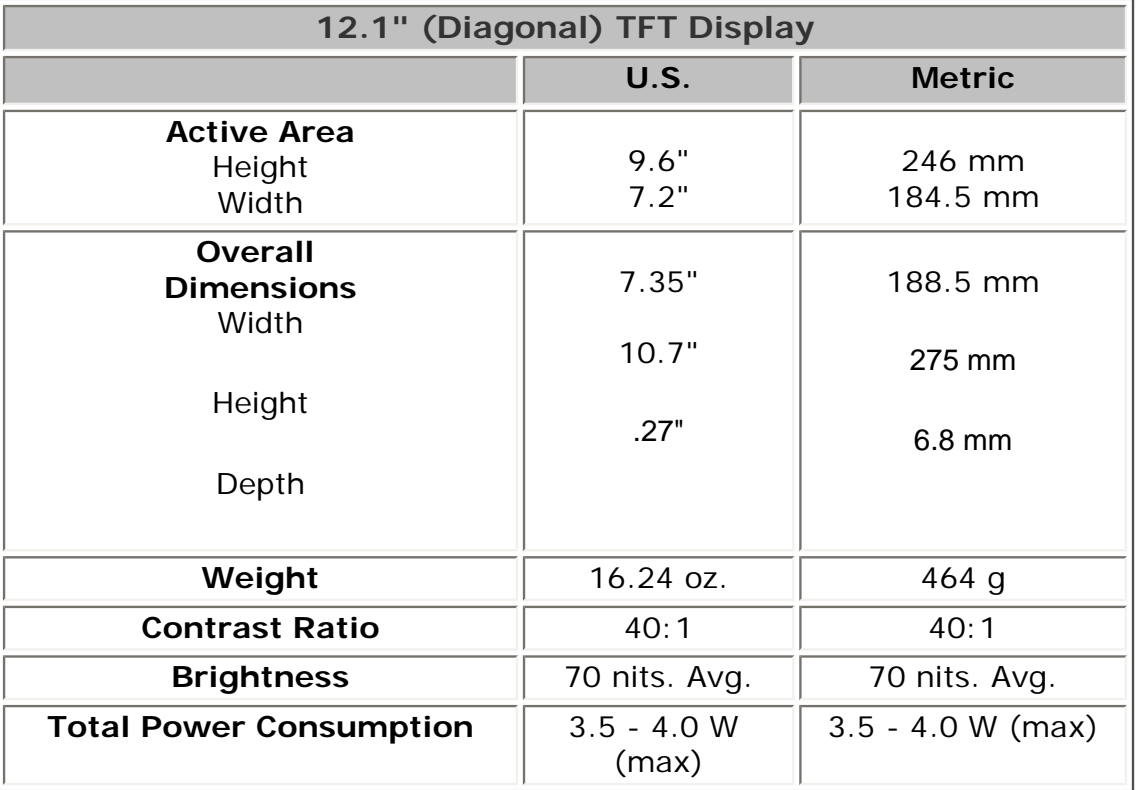

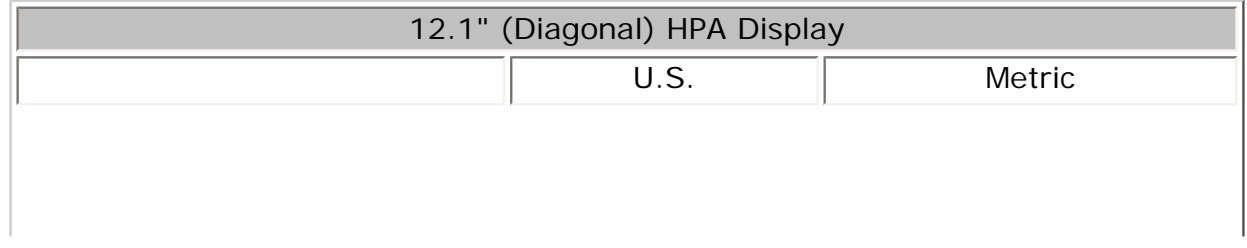

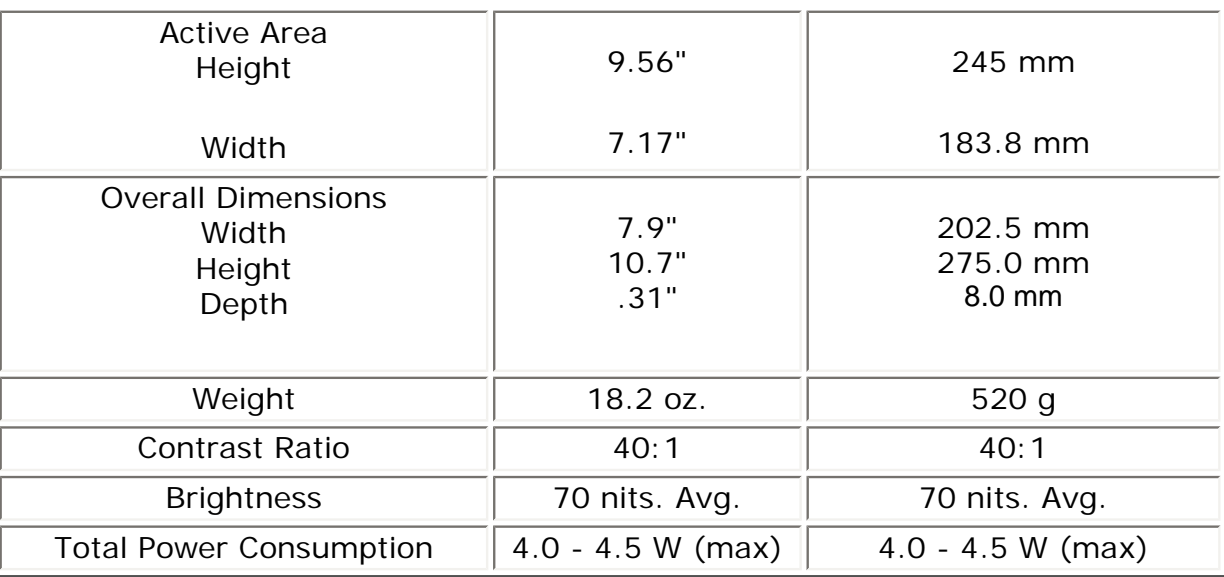

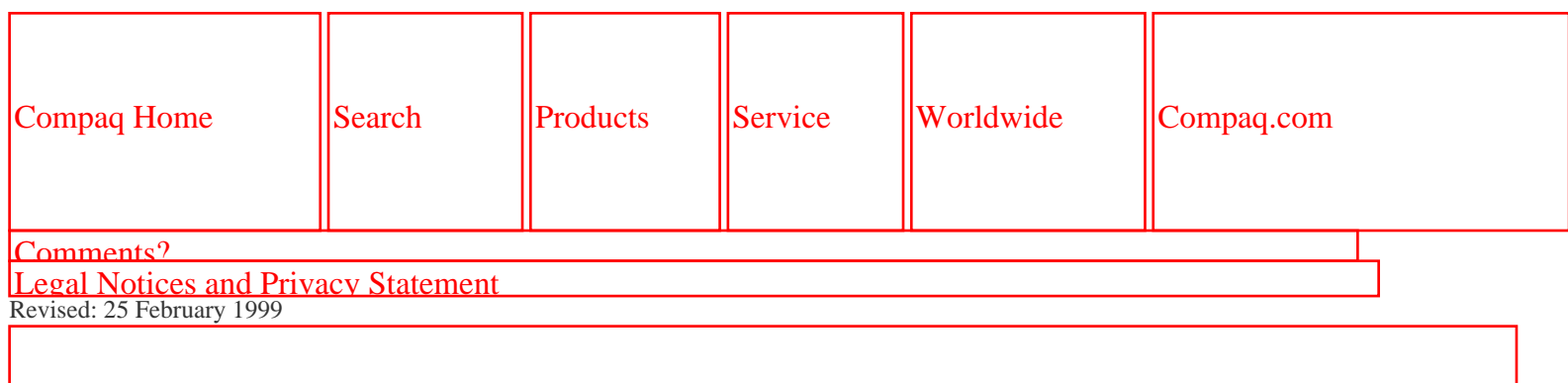

[COMPAQ](file:///) STORE [| PRO](file:///buynow/online.html)D[UCTS | SE](file:///showroom/)R[VICES |](file:///compaqservices/) S[UPPORT](file:///support/) | [CONTACT U](file:///comments.html)[S |](file:///search.html)  SEARCH

#### **Maintenance & Service Guide Presario 1200 Series Models: 1255, 1257, 1260, 1262, 1266, and 1267**

 | **[Home Page](#page-1-0)** | **[Notice](#page-3-0)** | **[Preface](#page-5-0)** | **[Product Description](#page-7-0)** | **[Troubleshooting](#page-9-0) [Illustrated Parts Catalog](#page-11-0)** | **[Removal & Replacement Procedures](#page-12-0)** | **[Specifications](#page-14-0) [Pin Assignments](#page-17-0)** | **[Battery Pack Operations](#page-22-0)**

# **Specifications**

#### *Memory Expansion*

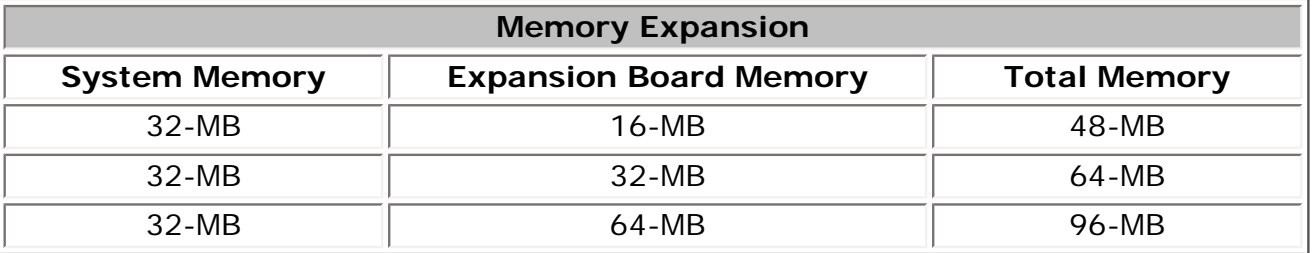

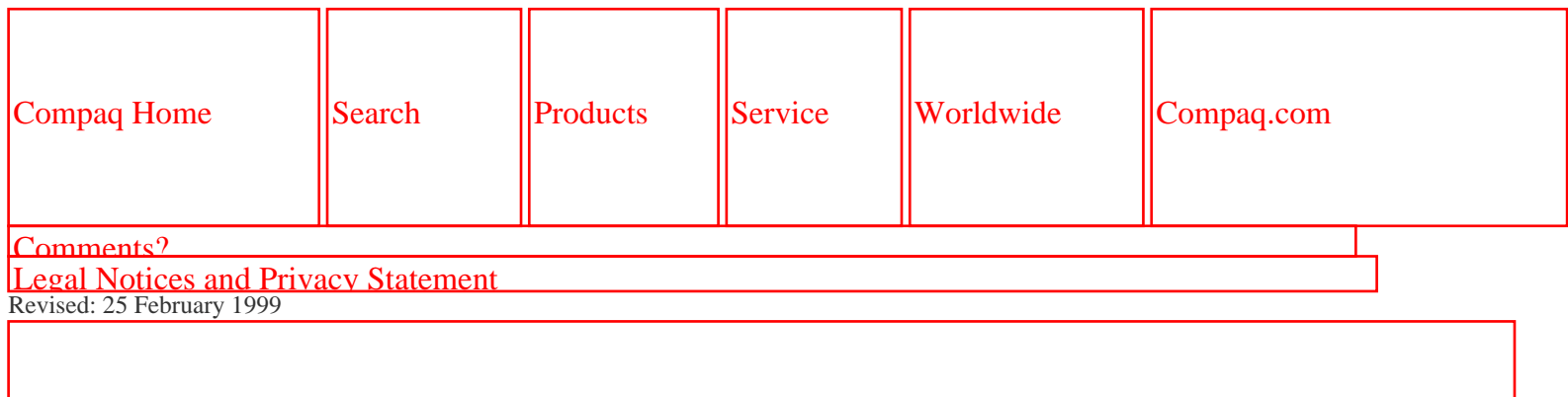

SEARCH

United States June 27, 104

[COMPAQ](file:///) STORE [| PRO](file:///buynow/online.html)D[UCTS | SE](file:///showroom/)R[VICES |](file:///compaqservices/) S[UPPORT](file:///support/) | [CONTACT U](file:///comments.html)S |

# **Maintenance & Service Guide Presario 1200 Series Models: 1255, 1257, 1260, 1262, 1266, and 1267**

 | **[Home Page](#page-1-0)** | **[Notice](#page-3-0)** | **[Preface](#page-5-0)** | **[Product Description](#page-7-0)** | **[Troubleshooting](#page-9-0) [Illustrated Parts Catalog](#page-11-0)** | **[Removal & Replacement Procedures](#page-12-0)** | **[Specifications](#page-14-0) [Pin Assignments](#page-17-0)** | **[Battery Pack Operations](#page-22-0)**

# **Specifications**

#### *Battery Pack*

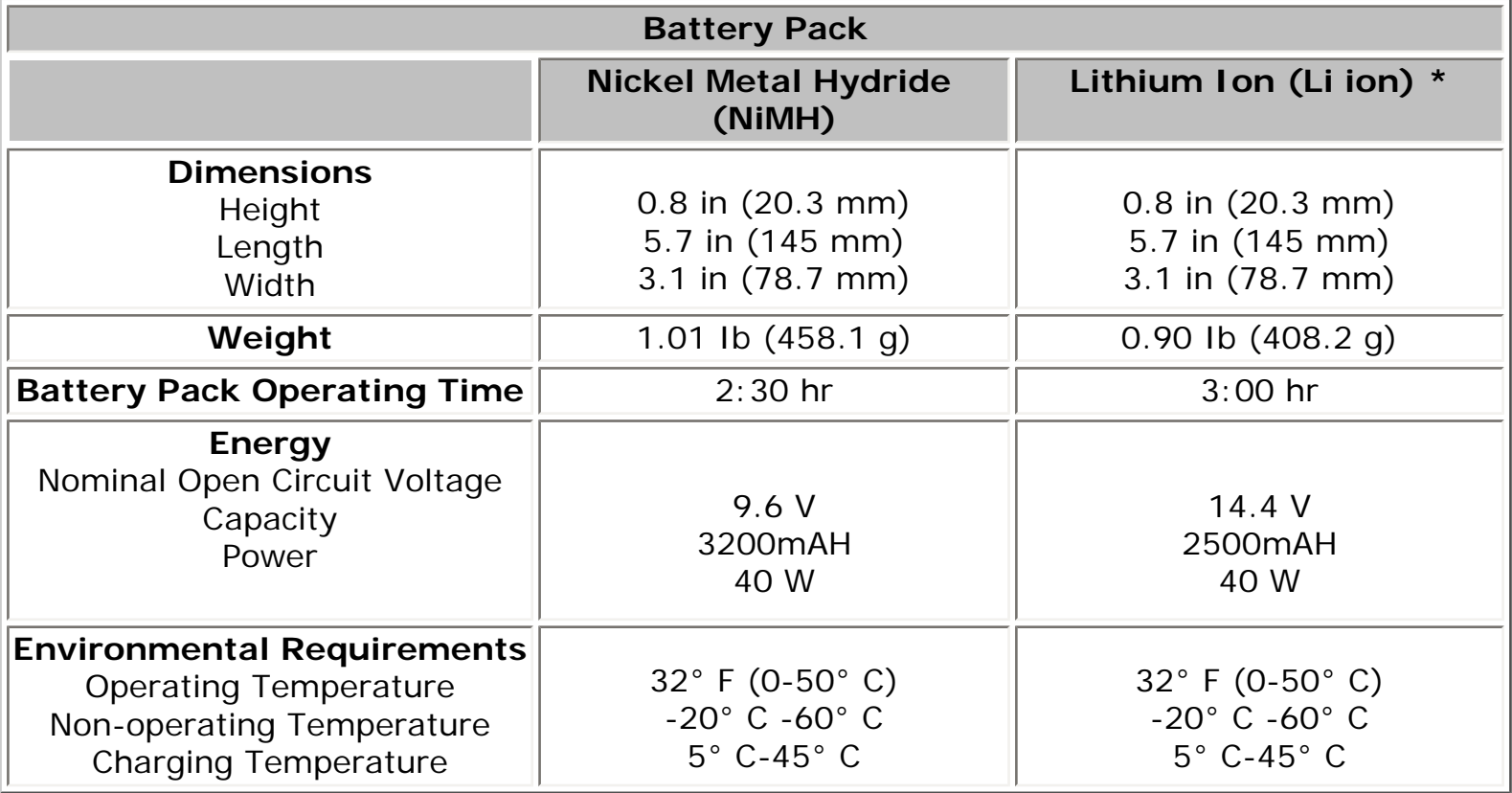

#### 1.800.AT.COMPAQ

[COMPAQ](file:///) STORE [| PRO](file:///buynow/online.html)D[UCTS | SE](file:///showroom/)R[VICES |](file:///compaqservices/) S[UPPORT](file:///support/) | [CONTACT U](file:///comments.html)[S |](file:///search.html)  SEARCH

#### **Maintenance & Service Guide Presario 1200 Series Models: 1255, 1257, 1260, 1262, 1266, and 1267**

 | **[Home Page](#page-1-0)** | **[Notice](#page-3-0)** | **[Preface](#page-5-0)** | **[Product Description](#page-7-0)** | **[Troubleshooting](#page-9-0) [Illustrated Parts Catalog](#page-11-0)** | **[Removal & Replacement Procedures](#page-12-0)** | **[Specifications](#page-14-0) [Pin Assignments](#page-17-0)** | **[Battery Pack Operations](#page-22-0)**

# **Specifications**

#### *Diskette Drive*

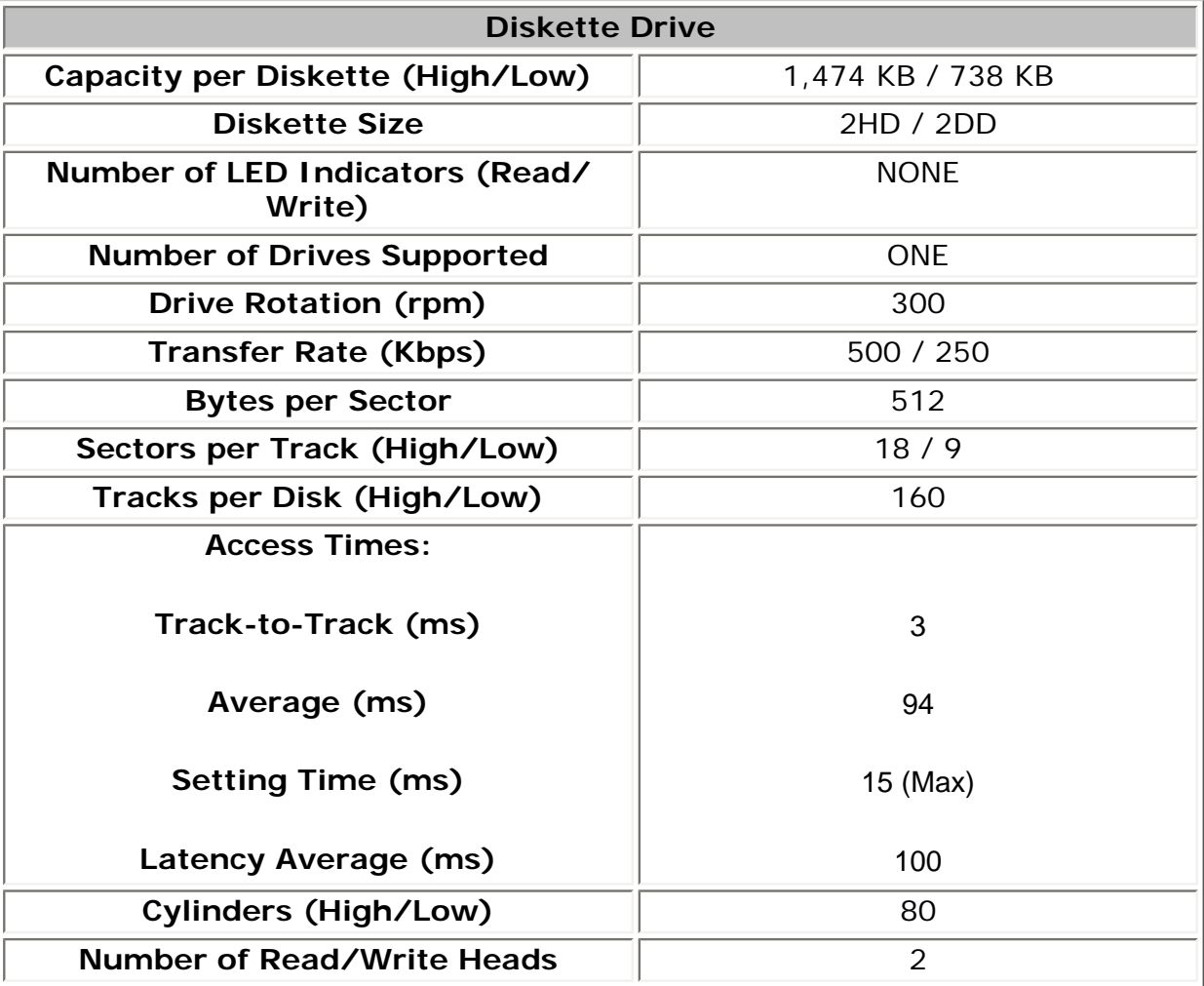

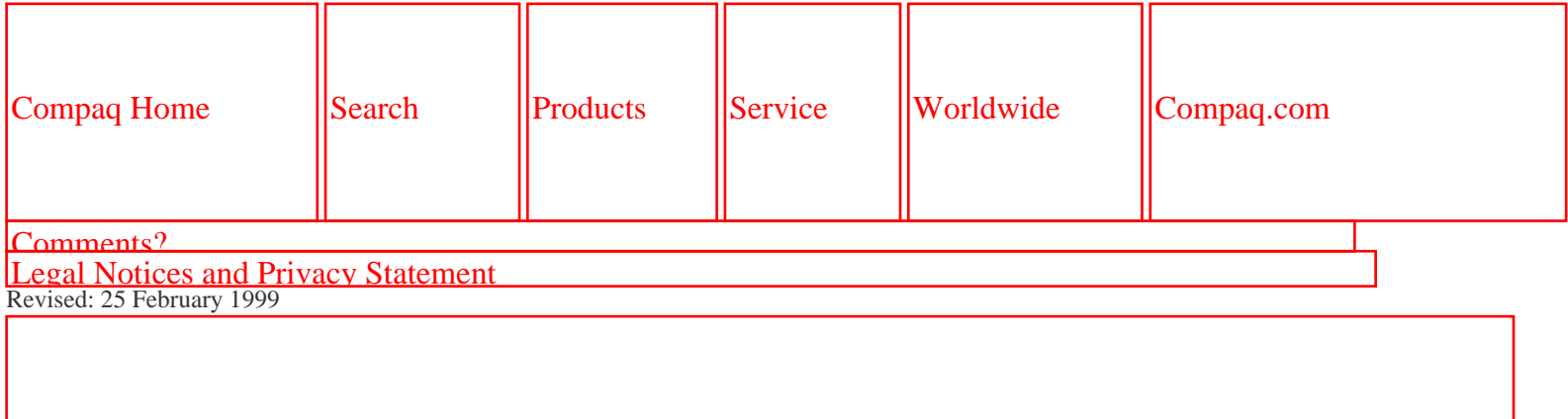

[COMPAQ](file:///) STORE [| PRO](file:///buynow/online.html)D[UCTS | SE](file:///showroom/)R[VICES |](file:///compaqservices/) S[UPPORT](file:///support/) | [CONTACT U](file:///comments.html)S | SEARCH

#### **Maintenance & Service Guide Presario 1200 Series Models: 1255, 1257, 1260, 1262, 1266, and 1267**

 | **[Home Page](#page-1-0)** | **[Notice](#page-3-0)** | **[Preface](#page-5-0)** | **[Product Description](#page-7-0)** | **[Troubleshooting](#page-9-0) [Illustrated Parts Catalog](#page-11-0)** | **[Removal & Replacement Procedures](#page-12-0)** | **[Specifications](#page-14-0) [Pin Assignments](#page-17-0)** | **[Battery Pack Operations](#page-22-0)**

# **Specifications**

#### *Hard Drives*

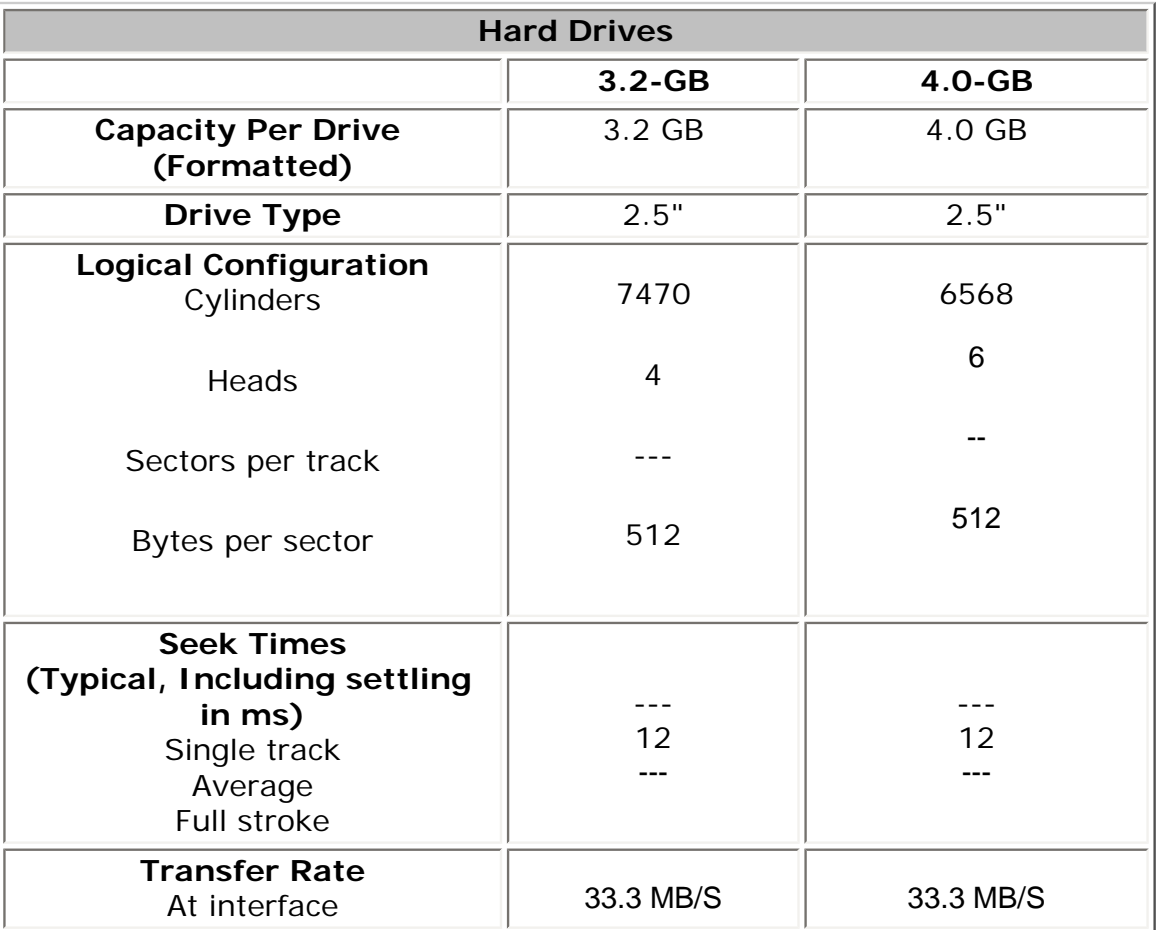

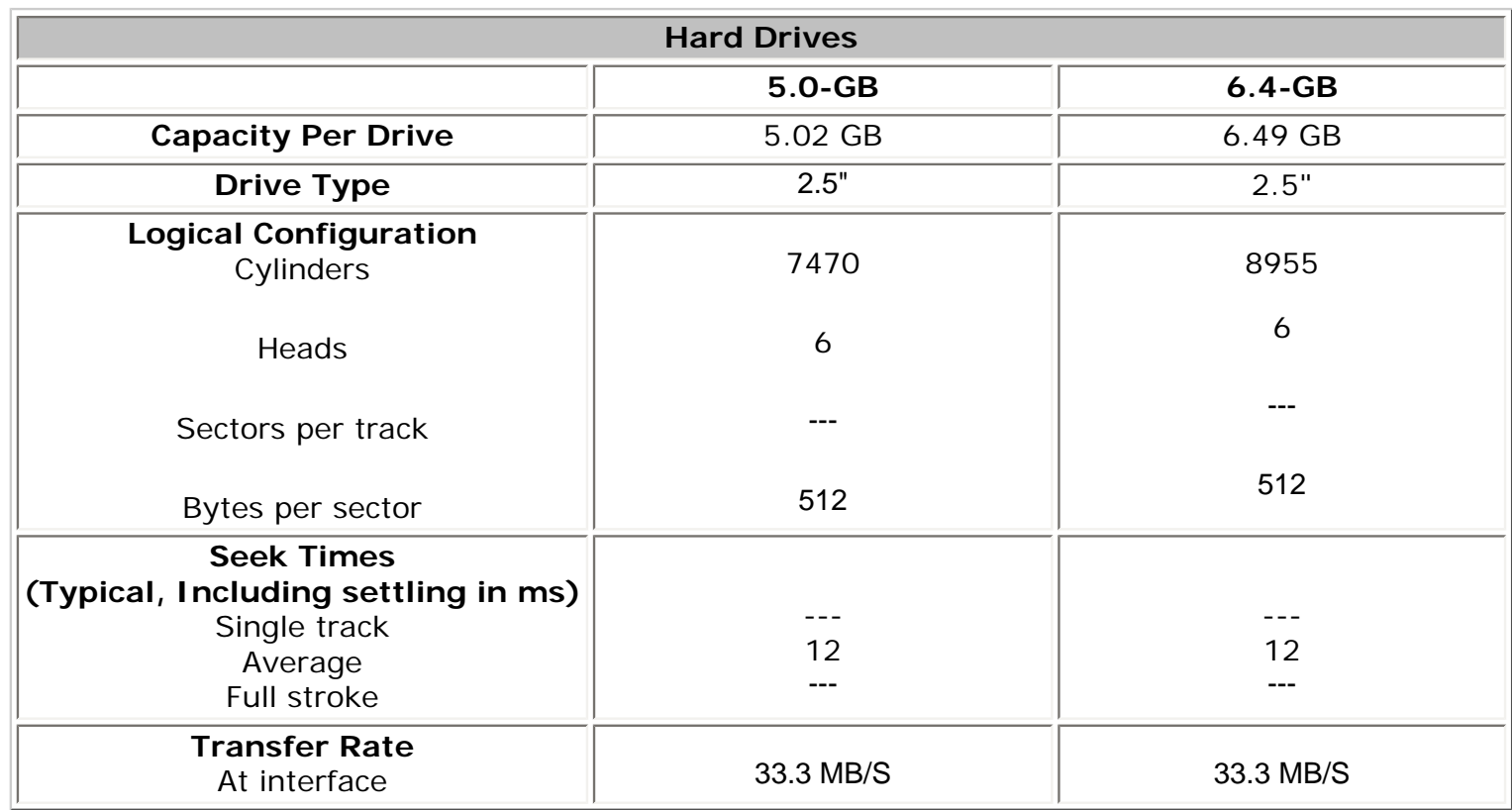

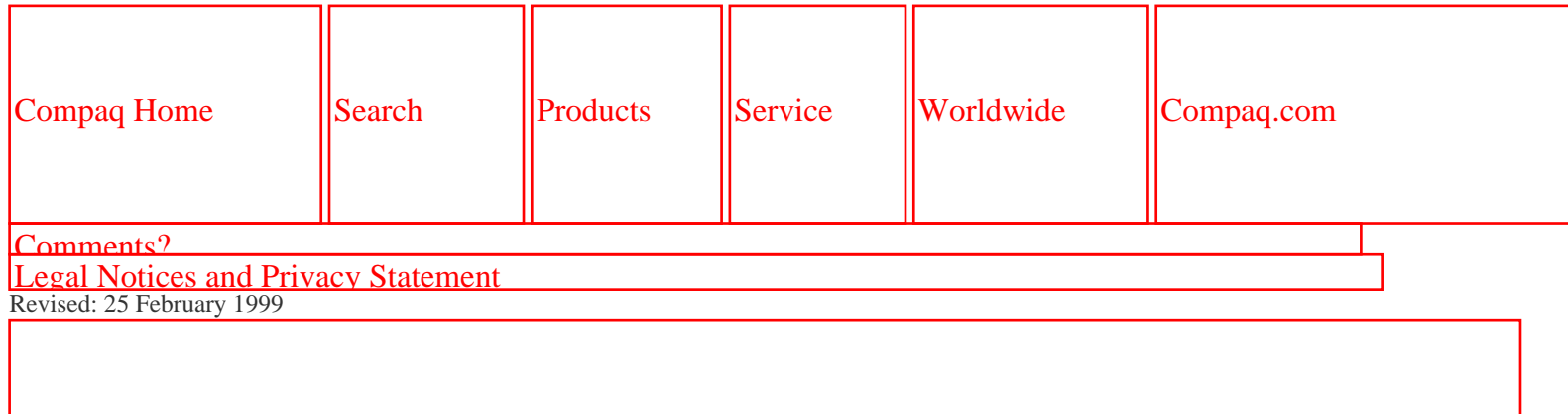

[COMPAQ](file:///) STORE [| PRO](file:///buynow/online.html)D[UCTS | SE](file:///showroom/)R[VICES |](file:///compaqservices/) S[UPPORT](file:///support/) | [CONTACT U](file:///comments.html)S | SEARCH

#### **Maintenance & Service Guide Presario 1200 Series Models: 1255, 1257, 1260, 1262, 1266, and 1267**

 | **[Home Page](#page-1-0)** | **[Notice](#page-3-0)** | **[Preface](#page-5-0)** | **[Product Description](#page-7-0)** | **[Troubleshooting](#page-9-0) [Illustrated Parts Catalog](#page-11-0)** | **[Removal & Replacement Procedures](#page-12-0)** | **[Specifications](#page-14-0) [Pin Assignments](#page-17-0)** | **[Battery Pack Operations](#page-22-0)**

# **Specifications**

#### *CD Drive*

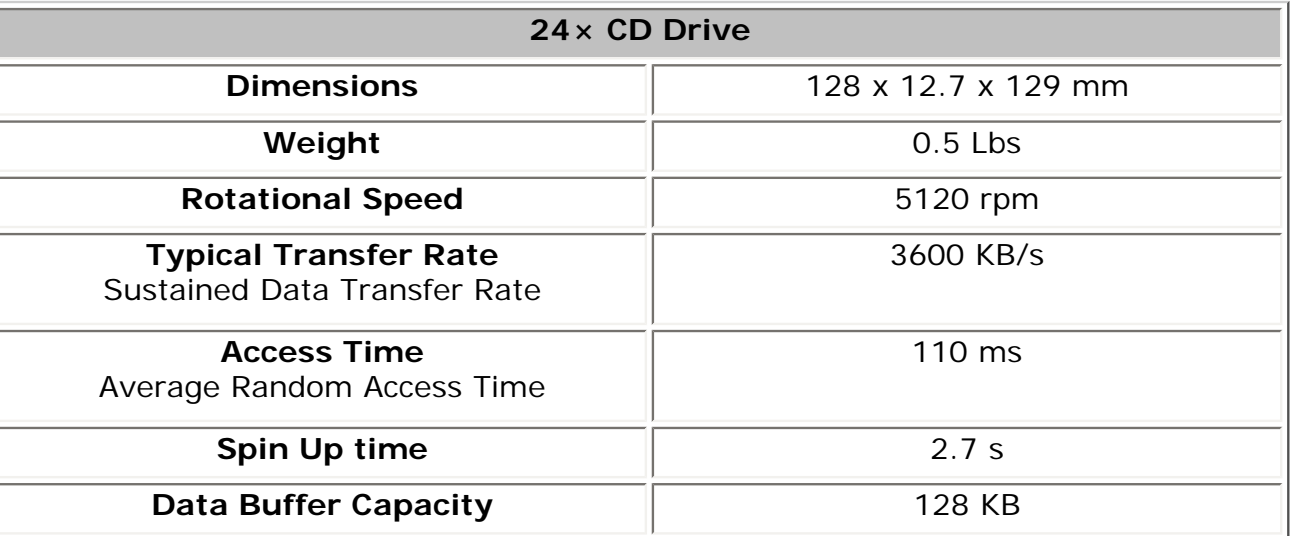

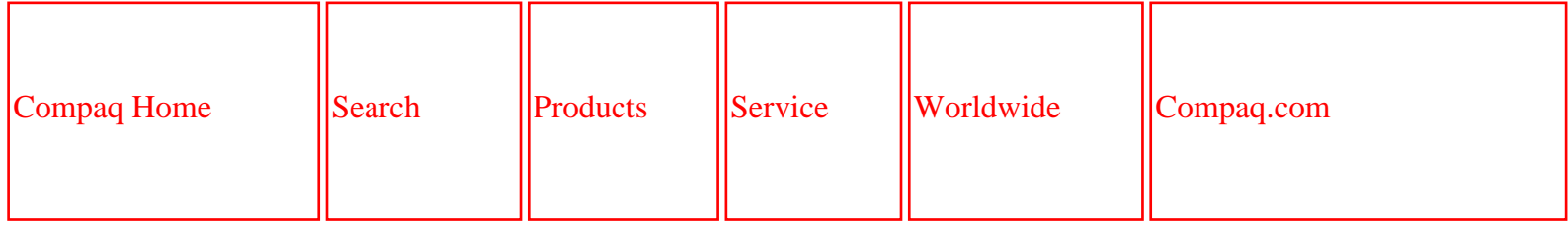

[Comments?](file:///comments.html?file:///C|/SERVICE%20MANUALS/COMPAQ%20_%20checked%20ok/NOTEBOOKS/PRESARIO%201200%20SERIES%201255%201257%201260%201262%201266%201267/spec9.html) [Legal Notices and Privacy Statement](file:///copyright.html) Revised: 25 February 1999

Free Manuals Download Website [http://myh66.com](http://myh66.com/) [http://usermanuals.us](http://usermanuals.us/) [http://www.somanuals.com](http://www.somanuals.com/) [http://www.4manuals.cc](http://www.4manuals.cc/) [http://www.manual-lib.com](http://www.manual-lib.com/) [http://www.404manual.com](http://www.404manual.com/) [http://www.luxmanual.com](http://www.luxmanual.com/) [http://aubethermostatmanual.com](http://aubethermostatmanual.com/) Golf course search by state [http://golfingnear.com](http://www.golfingnear.com/)

Email search by domain

[http://emailbydomain.com](http://emailbydomain.com/) Auto manuals search

[http://auto.somanuals.com](http://auto.somanuals.com/) TV manuals search

[http://tv.somanuals.com](http://tv.somanuals.com/)